# TUGASAKHIR

# SISTEM INFORMASI PENJUALAN CV. KARUNIA JAYA MANDIRI GRESIK

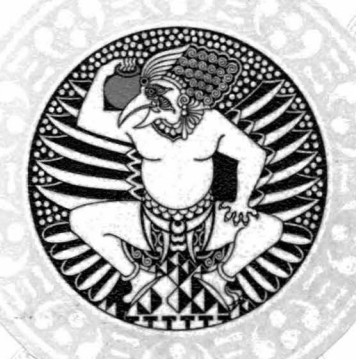

# DONY SETIAWAN

PROGRAM STUDt D3 SISTEM INFORMASI FAKULTAS SAINS DAN TEKNOLOGI UNIVERSITAS AIRLANGGA **SURABAYA** 2014

Tugas Akhir New Sistem Informasi Penjualan ... New Setiawan Dony Setiawan

,

**NOT** A R **FERPUSTARAM UNIVERSITA'S AIRBANCEA** CURADAYA

# LEMBAR JUDUL

# SISTEM INFORMASI PENJUALAN CV.KARUNIA

# JAYA MANDIRI GRESIK

# **TUGAS AKHIR**

### Sebagai Salah Satu Syarat Untuk Dinyatakan Lulus D-3 Sistem Informasi

pada Fakultas Sains dan Teknologi

Universitas Airlangga

Oleh:

DONY SETIAWAN

NIM. 081101027

Disetujui Oleh :

Pembimbing I,

Dra. Rini Semiati, M.Si NIP.19540918198303 2 001 Pembimbing II,

<u>Índra Kharisma, S.Kom, M.T.</u> NIP. 19811028 200604 1 003

.•

11

# LEMBAR PENGESAHAN NASKAH

# *TtJGAS* AKHlR

# Judul : SISTEM INFORMASI PENJUALAN CV. KARUNIA JAYA MANDIRI GRESIK

Penulis : Dony Setiawan

NIM : 081101027

Pembimbing I : Dra. Rini Semiati, M.Si

Pembimbing II: Indra Kharisma, S.Kom, M.T.

Tanggal Ujian : 12 Agustus 2014

Disetujui Oleh :

Pembimbing I,

Dra. Rini Semiati, M.Si NIP. 19540918 1983032 001

Pembimbing II,

Indra Kharisma, S.Kom, M.T. NIP.19811028 2006041 003

### Mengetahui,

Ketua Departemen Matematika **Fakultas Sains dan Teknologi Universitas Airlangga** 

Miswanto, M.Si NIP. 19680204 199303 1 002

Ketua Program Studi Diploma 3 Sistem Informasi Fakuftas Sains dan Teknologi Universitas Airlangga

LA ANNUS

NIP. 19671111 199303 2 002

Tugas Akhir Sistem Informasi Penjualan ... Dony Setiawan

iii

## **PEDOMAN PENGGUNAAN NASKAH**

# **LAPORAN TUGAS AKHIR**

Laporan Tugas Akhir ini tidak: dipublikasikan, namun tersedia di perpustakaan dalam lingkungan Universitas Airlangga. Diperkenankan untuk dipakai sebagai referensi kepustakaan, tetapi pengutipan seijin penulis dan harus menyebutkan sumbemya sesuai dengan kebiasaan ilmiah.

**Dokumen Togas Akhir ini merupakan hak milik Universitas Airlangga.** 

 $\overline{\phantom{a}}$ 

 $\mathbf{I}$ 

 $\vert$ 

-- - -----~- \_\_\_ ..,.\_\_\_

### **KATA PENGANTAR**

Puji syukur kami panjatkan kehadirat Allah SWT, karena berkat limpahan rahmat dan hidayah-Nyalah sehingga kami dapat menyelesaikan laporan Tugas Akhir dengan judul **"Sistem Informasi Penjualan** CV. **Karunia Jaya Mandiri Gresik"** ini selesai tepat pada waktunya.

Laporan ini dibuat setelah melaksanakan kegiatan survei di CV. Karunia Jaya Mandiri Gresik. Hal-hal yang kami peroleh tersebut dapat kami jadikan bahan dalam menyusun laporan ini. Jadi laporan ini didasarkan atas wawancara saya terhadap narasumber di CV. Karunia Jaya Mandiri Gresik. Penulis mengucapkan terima kasih yang sebesar-besarnya, kepada Dosen Pembimbing I dan II, yakni Dra. Rini Semiati, M.Si dan Indra Kharisma, S.Kom., M.T serta semua pihak yang telah membantu atas selesainya Tugas Akhir ini.

Demikian yang dapat kami sampaikan sebagai penulis. Besar harapan kami untuk bisa memperoleh masukan, saran, dan kritik yang sifatnya membangun kami dalam membuat laporan berikutnya. Sekian dan terima kasih.

Surabaya, Agustus 2014

Penyusun,

Dony Setiawan

## .. **UCAPAN TERIMA KASffi**

Syukur alhamdulillah kehadirat Alah SWT karena hanya karena rahmat dan hidayah-Nya, sehingga penulisan Tugas Akhir dengan judul **Sistem Informasi Penjualan** CV. **Karunia Jaya Mandiri Gresik** ini dapat diselesaikan dengan baik.

Dalam pelaksanaan dan penyusunan Tugas Akhir ini, penulis banyak menemui kendala dan atas bantuan dari berbagai pihak, akhirnya laporan ini bisa diselesaikan. Maka tidak lupa penulis mengucapkan terima kasih yang sebesarbesarnya kepada:

- 1. Allah SWT, Tuhan pencipta alam semesta dan kehidupan, atas semua nikmat dan karunia yang telah Engkau berikan.
- 2. Kedua orang tua, terima kasih atas waktu, tenaga, pikiran dan doa yang selama telah dicurahkan untuk penyusun hingga dapat menyelesaikan sekolah dengan lancar.
- 3. Dra. Rini Semiati, M.Si, selaku dosen pembimbing pertama yang telah banyak memberi inspirasi, motivasi, masukan dan arahan sehingga penulis dapat menyelesaikan Tugas Akhir ini.
- 4. Indra Kharisma, S.Kom, M.T, selaku dosen pembimbing kedua yang telah membimbing, memberi motivasi dan masukan yang sangat membantu dalam penyelesaian tugas akhir ini.

VI

- 5. Bapak Ahmad Izzudin, S.T. selaku Direktur CV. Karunia Jaya Mandiri yang telah memeberikan izin melakukan survei dan memberikan data-data yang dibutuhkan untuk membuat sistem informasi ini dan seluruh staff perusahaan yang bekerja di perusahaan tersebut.
- 6. Rekan-rekan saya Rahmat Kurniawan dan M. Zainuddin arif yang telah membantu dalam melakukan survei dan membantu saya dalam mengerjakan Sistem Informasi Penjualan ini.
- 7. Tanya Noviasari yang selalu memberikan dukungan dan semangat dalam mengerjakan Tugas Akhir ini.
- 8. Seluruh Dosen yang telah mengajarkan berbagai pelajaran sebagai landasan utama kepada penulis sehingga memudahkan penulis dalam menyelesaikan laporan Tugas Akhir ini.
- 9. Teman-teman D3 SI 2011 yang selalu bersama-sama berjuang diperkuliahan dari awal masuk hingga semester akhir. Terima kasih atas kekompakan dan solidaritas kalian yang telah memberikan semangat, saran dan bantuan kepada penyusun untuk menyelesaikan Tugas Akhir ini. Kenangan bersama kalian takkan pemah terlupakan.
- 10. Serta semua pihak yang telah membantu dalam penyelesaian Tugas Akhir ini yang tidak bisa penulis sebutkan satu persatu.

Penyusun,

Vll

IR PERPUSTAKAAN UNIVERSITAS AIRLANGGA **B** I IS I LA PERPUSTALAAD **WHIVERSITAS AIRLANGGA** SURABAYA

Dony Setiawan, 2014, *Sistem lnformasi Penjualan CV Karunia Jaya Mandiri Gresik.* Tugas Akhir ini dibawah bimbingan Dra. Rini Semiati, M. Si dan Indra Kharisma, S.Kom, M.T. Program Studi Diploma Tiga Sistem Informasi, Fakultas Sains dan Teknologi, Universitas Airlangga

### **ABSTRAK**

CV. Karunia Jaya Mandiri Gresik memiliki kendala dalam melakukan transaksi penjualan karena transaksi masih dilakukan secara manual. Tujuan dari tugas akhir ini adalah membuat sistem informasi penjualan CV. Karunia Jaya Mandiri Gresik yang mencakup berbagai aktifitas yang berkaitan dengan proses penjualan dan pembelian yang meliputi proses penjualan, pembelian, pembayaran, penerimaan, laporan penjualan dan pembelian.

Pembuatan sistem informasi penjualan CV. Karunia Jaya Mandiri Gresik yang pertama kali dilakukan adalah menganalisa kebutuhan yang berkaitan dengan proses-proses di atas kemudian mendesain sistem dan *database.* Desain sistem digambarkan dengan *hierarchy chart* (HIPO) dan *Data Flow Diagram*  (DFD). Sedangkan untuk mendesain *database,* proses yang dilakukan adalah membuat *Conceptual Data Model* (CDM) kemudian *di-generate* ke PDM. Dari PDM kemudian diimplementasikan ke DBMS. Berdasarkan desain sistem tersebut kemudian membuat desain *form input* dan *output.* Proses terakhir yaitu mengimplementasikan desain *input* dan *output* sistem yang telah didesain ke dalam program dengan menggunakan bahasa pemrograman berbasis web yang menghasilkan beberapa fitur untuk mengelola data penjualan, pembelian, pembayaran, penerimaan barang. Sistem informasi penjualan ini diimplementasikan dengan cara membuat pseudocode dan melakukan uji coba sistem menggunakan metode *black box testing.* Pengujian sistem informasi penjualan ini dilakukan dengan melakukan serangkaian skenario uji coba sesuai pseudocode yang telah dibuat berdasarkan fasilitas-fasilitas yang terdapat pada sistem agar dapat menghasilkan suatu sistem yang efisien.

Berdasarkan hasil uji coba sistem, sistem informasi penjualan sesuai dengan kebutuhan yang ada pada CV. Karunia Jaya Mandiri Gresik. Sistem informasi penjualan ini dapat menampilkan laporan secara otomatis dan dapat meminimalisir terjadinya kesalahan saat melakukan tranksaksi penjualan dan pembelian.

Kata kunci : Sistem Informasi, penjualan, pemesanan, pembayaran, penerimaan.

viii

Tugas Akhir **Sistem Informasi Penjualan ...** New York Setiawan Dony Setiawan

---- ---==-- ~- -- <sup>~</sup>-- -

EINBE PERPUSTALAAM UAIVERSITAS AIRLANGOL BURABAYA

Dony Setiawan, 2014, *Information System of Sale of CV. Karunia Jaya Mandiri Gresik This Final Project had been guiding by* Dra. Rini Semiati, M. Si dan Indra Kharisma, S.Kom, M.T. *Diploma Three of Information System Study Program, Faculty of Science and Technology, Airlangga University.* 

### *ABSTRACT*

*CV. Karunia Jaya Mandiri Gresik has difficulties in implementing the sales transaction because transactions are still done manually. The purpose of this final project was to make a sales information system of CV. Karunia Jaya Mandiri Gresik that covering various activities that related with selling and purchasing that cover activities related with sales process, purchase process, payment process, receipt process, report of sale adn report of purchase.* 

*The first step on making the sales information system of CV. Karunia Jaya Mandiri Gresik was analyzing a system which was related to the process above then designing the system and database. System design was described by hierarchy chart (HIPO) and Data Flow Diagram (DFD). While the process to design a database was making Conceptual Data Model (CDM) then generated to*  PDM. Then PDM are implemented into the DBMS. The next process was *designing input form and output. The last process was implementing the compiled algorithm into web based programming which produces some of the features to manage sales data, purchase, payment, receipt of goods. Sales information system was implemented in a way to make pseudocode and test systems using black box testing methods. Sales information system testing was done by performing a series of test scenarios corresponding pseoudocode that have been made based facilities available in the system in order to produce an effective system.* 

*Based on the results of testing the system, sales information system in accordance with the needs that exist in the CV. Karunia Jaya Mandiri Gresik This sale information system can display report automaticly and can minimize the occurence of errors in the process of sale and purchase.* 

*Keywords : information system, sales, reservation, payment, receipt* 

Tugas Akhir Sistem Informasi Penjualan ... Dony Setiawan

HIBED PERPUSYA: AAN UBIVERSITAS AIRLANGOA BURABATA

# **DAFTAR ISI**

### Halaman

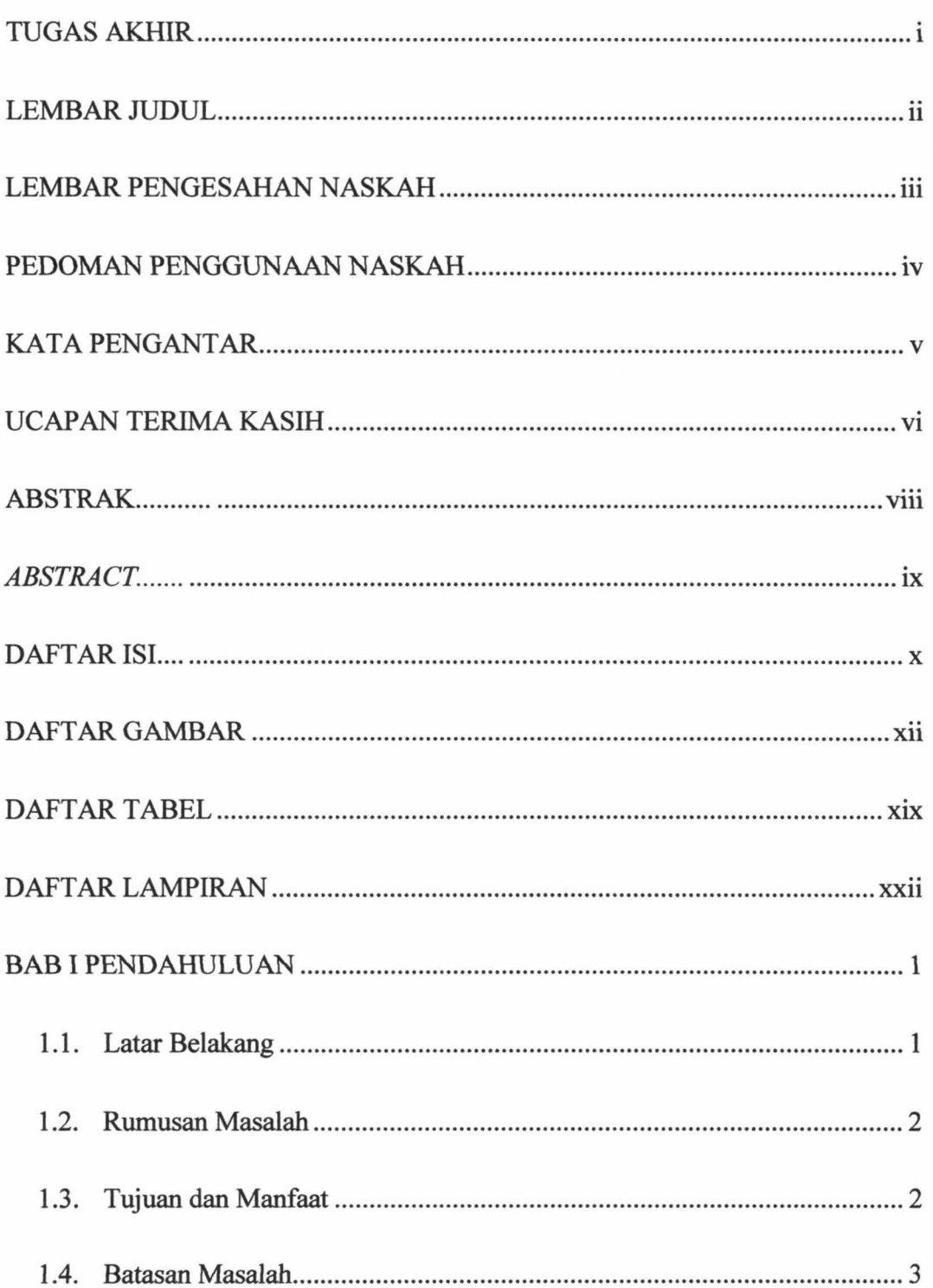

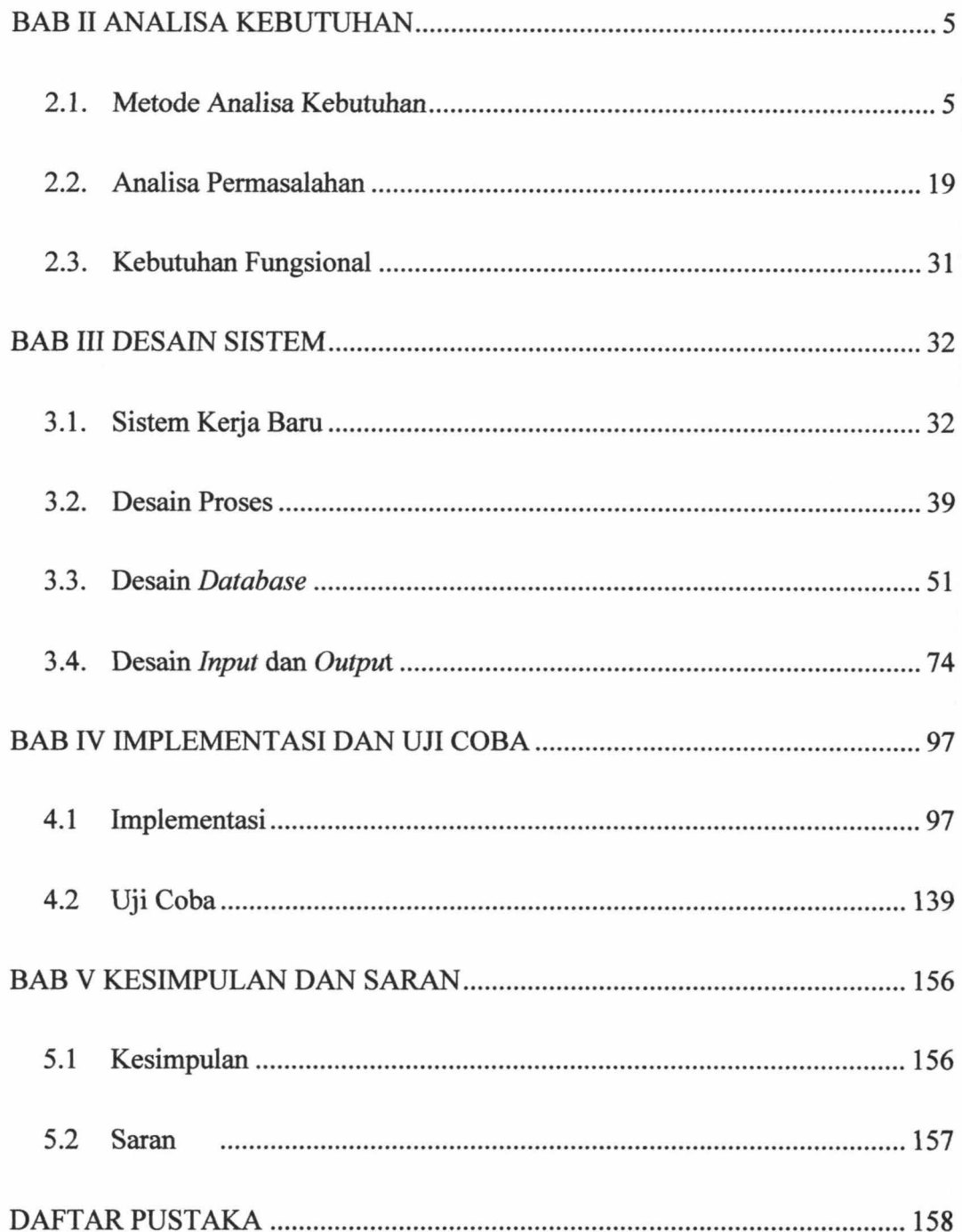

# **DAFTAR GAMBAR**

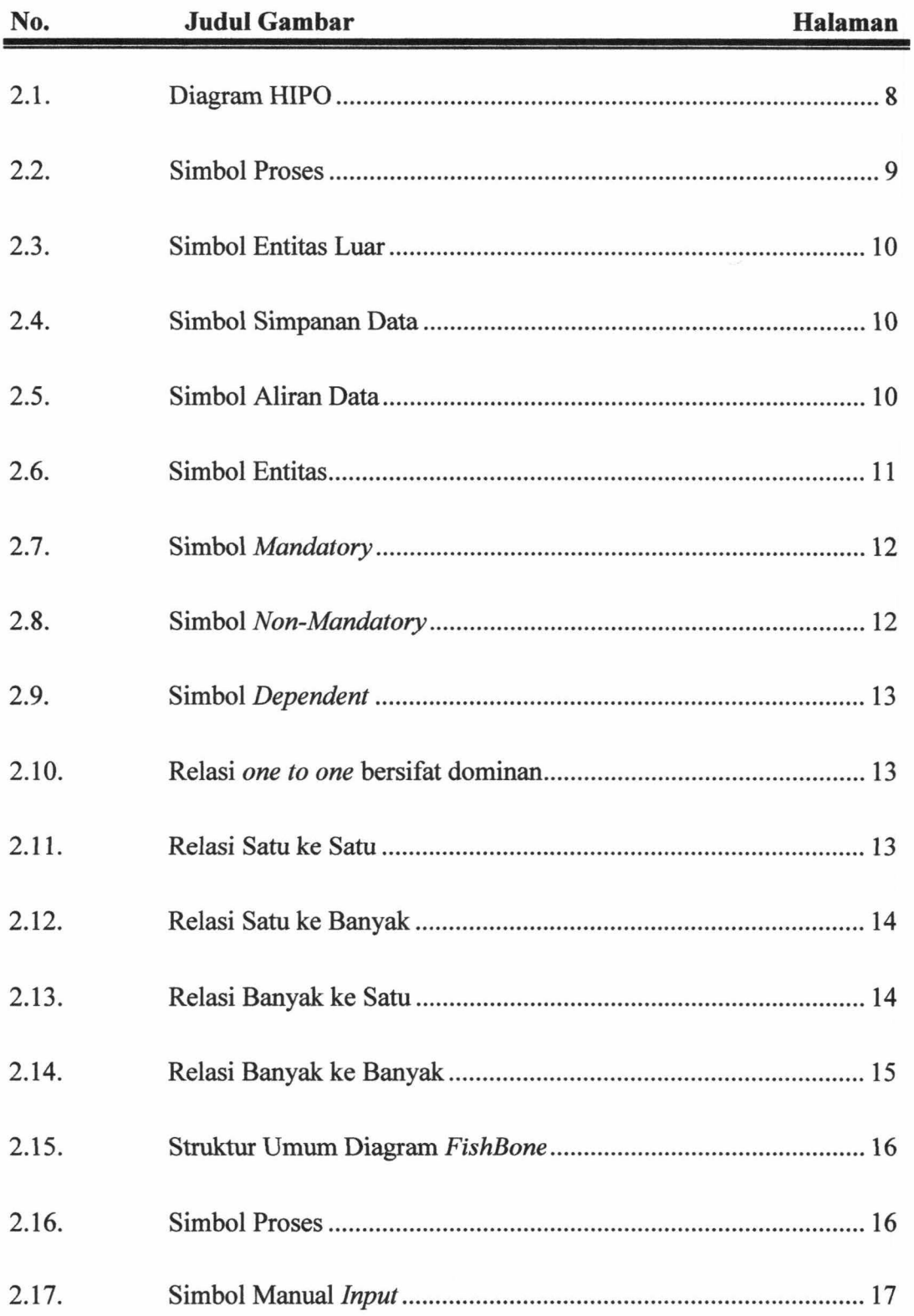

k

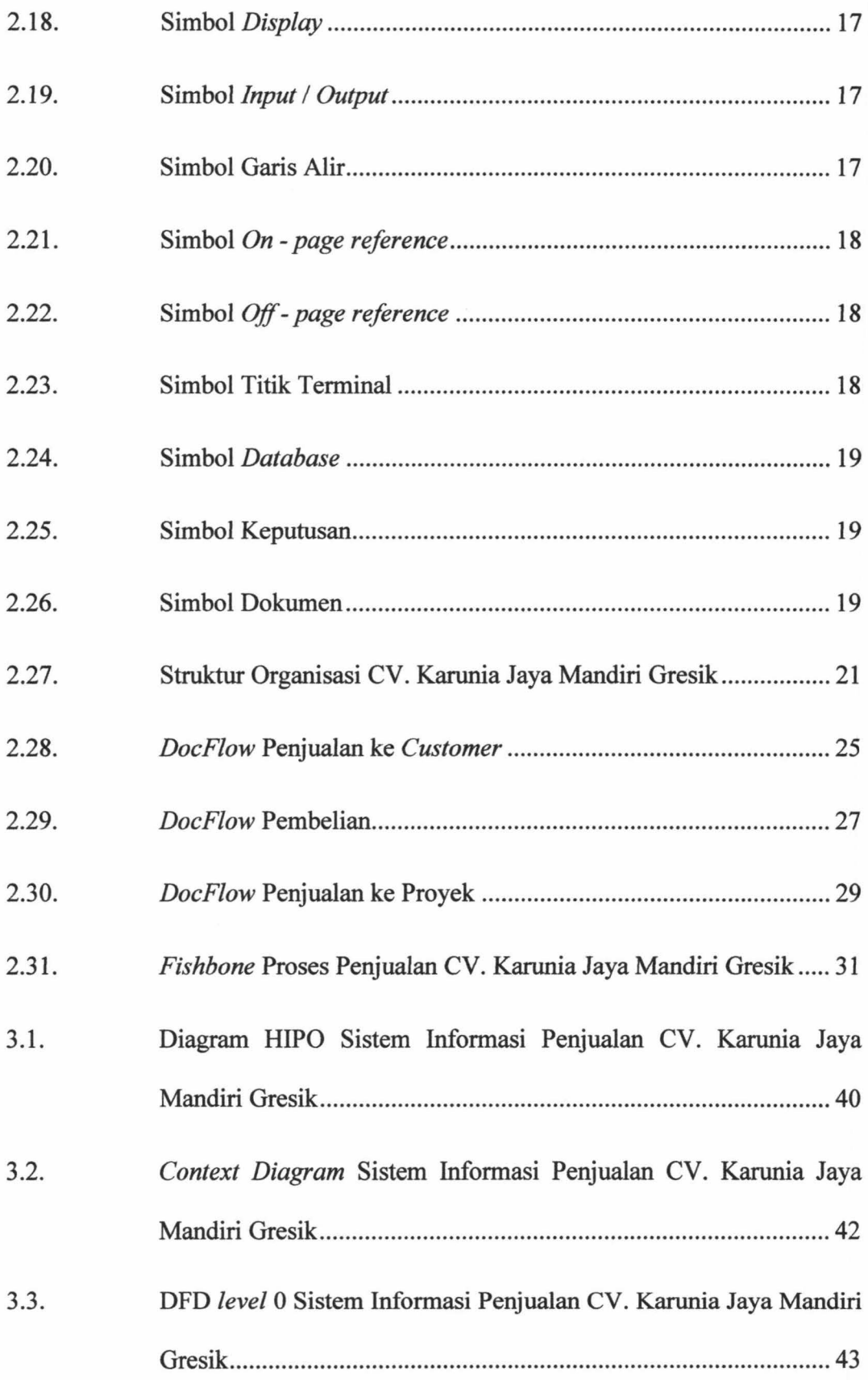

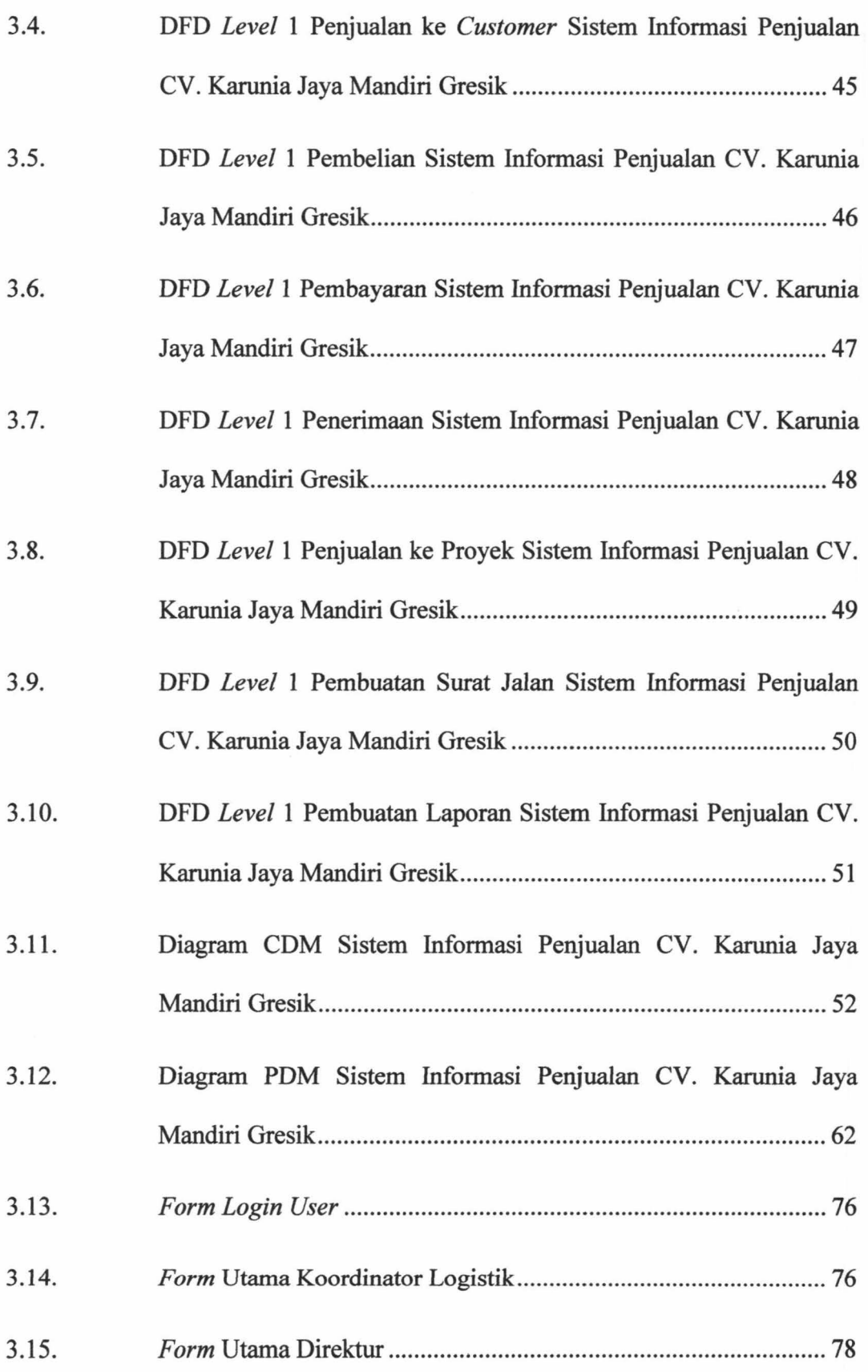

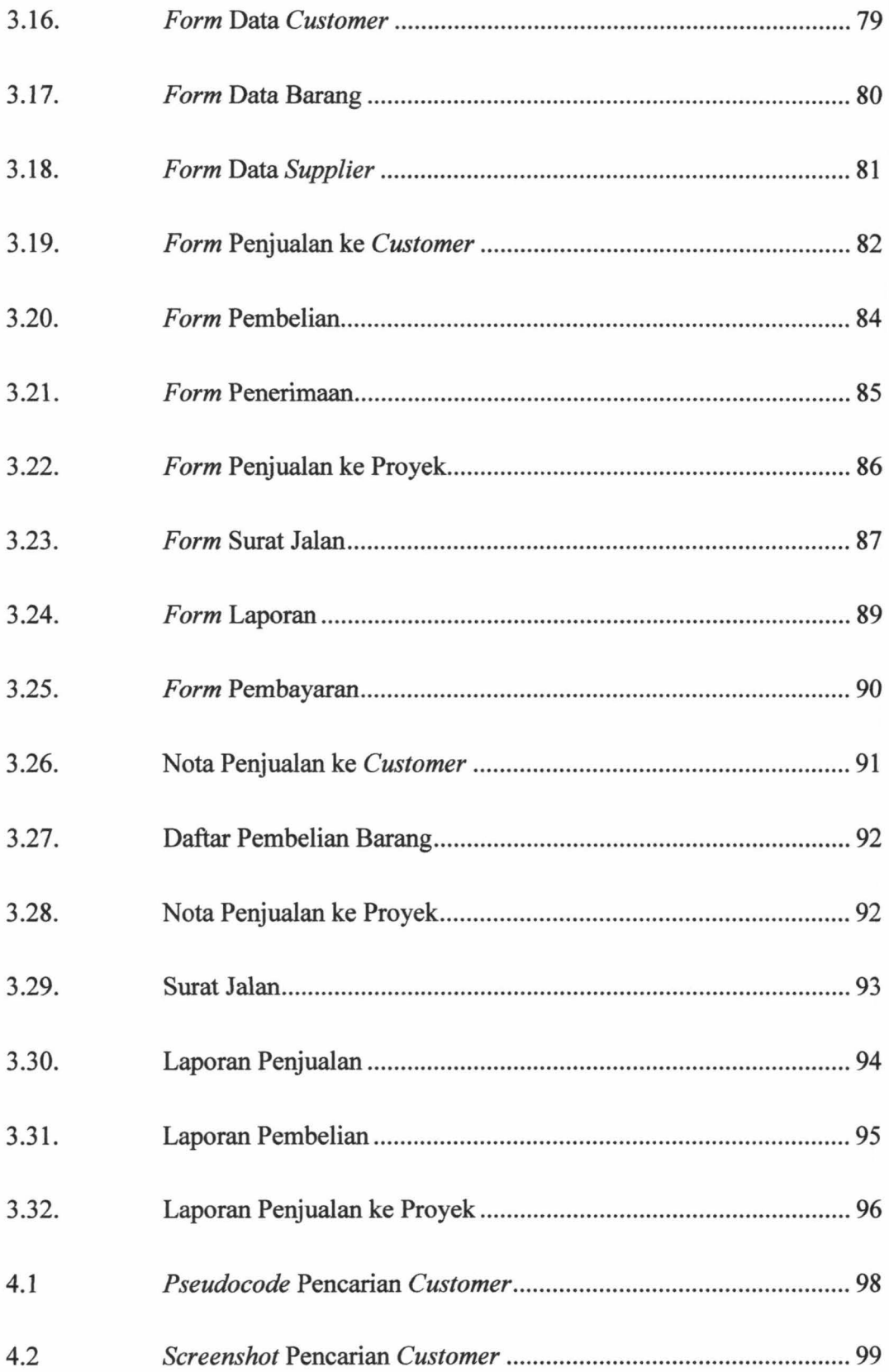

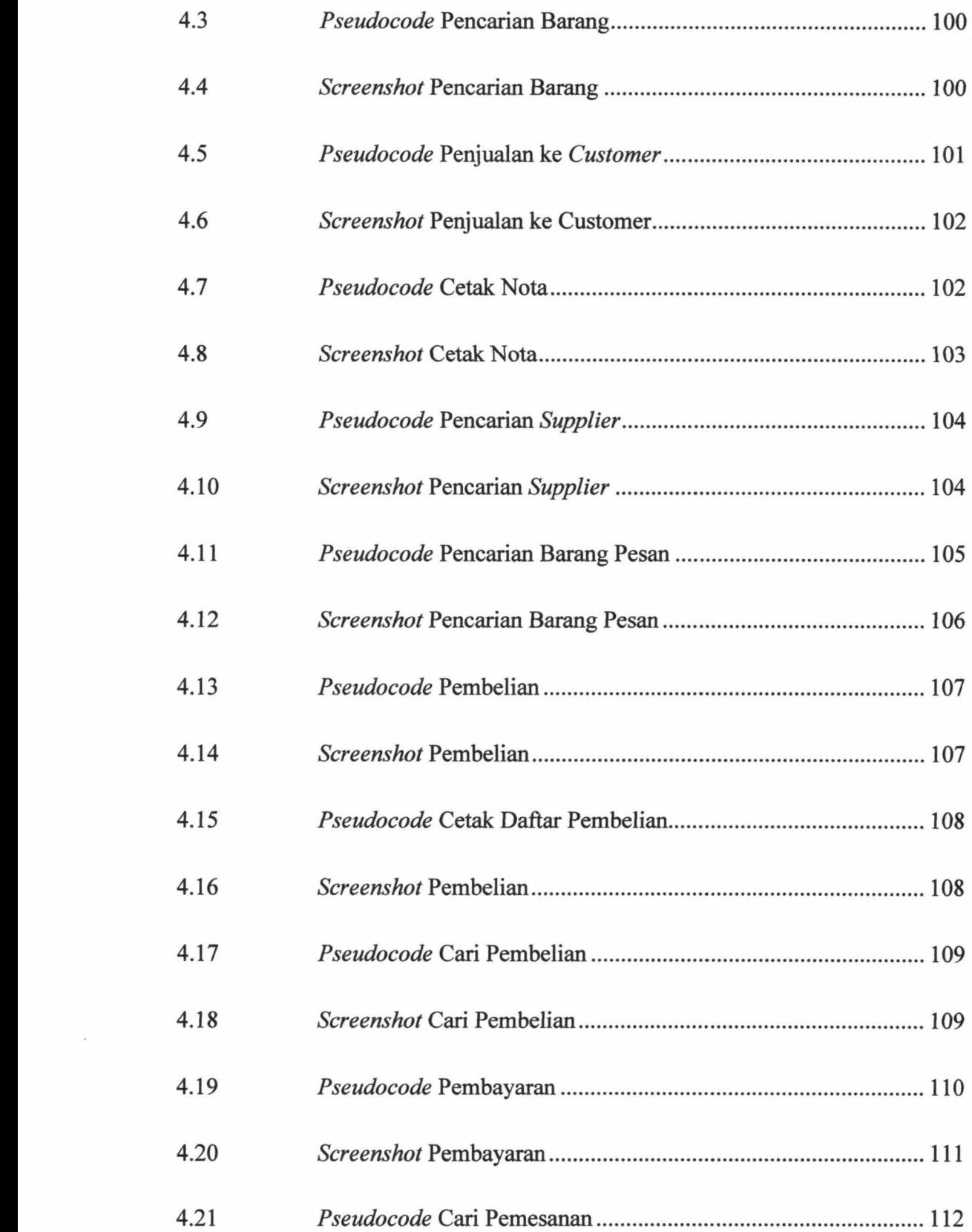

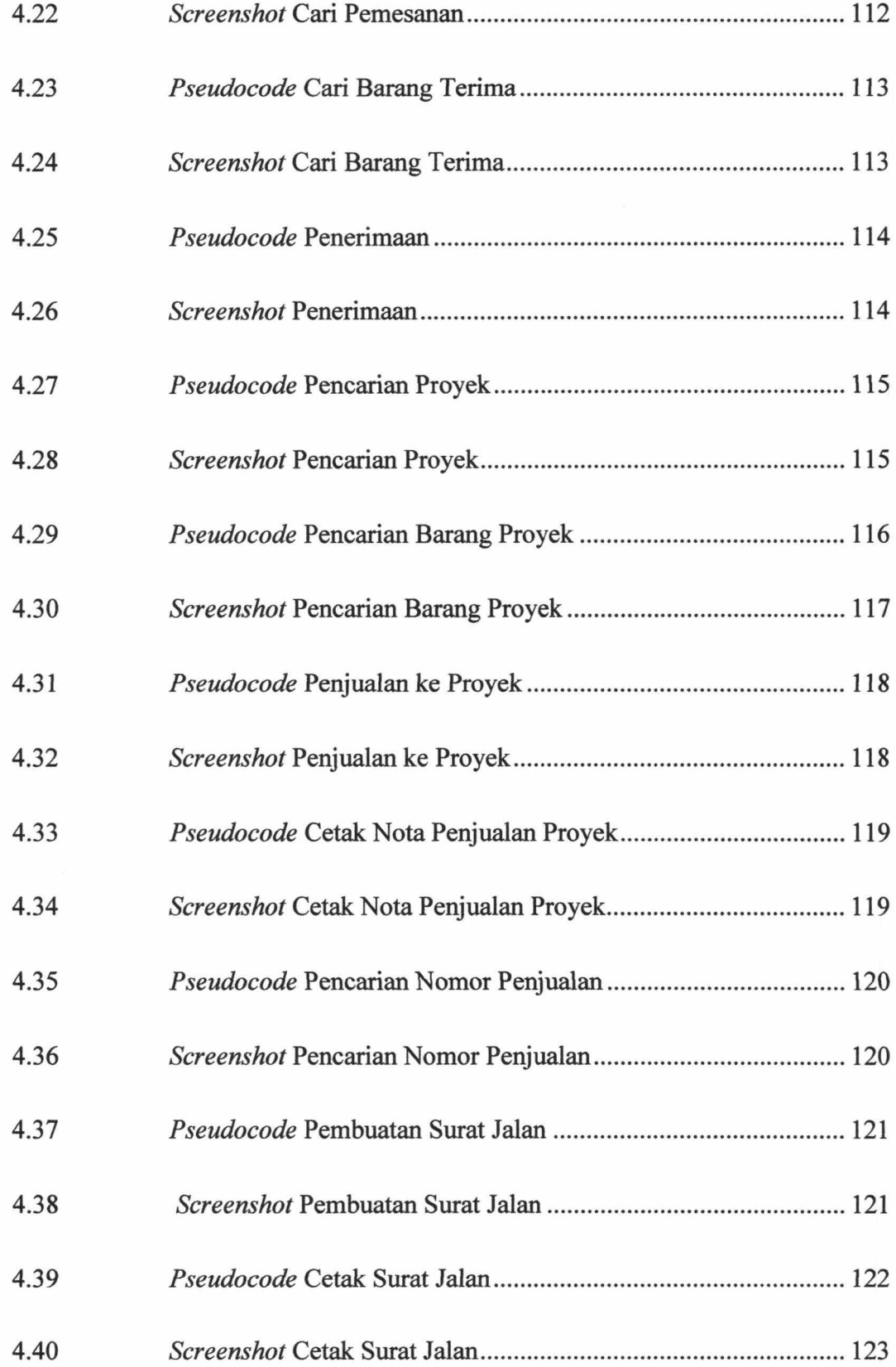

### xvii

ķ

ŀ

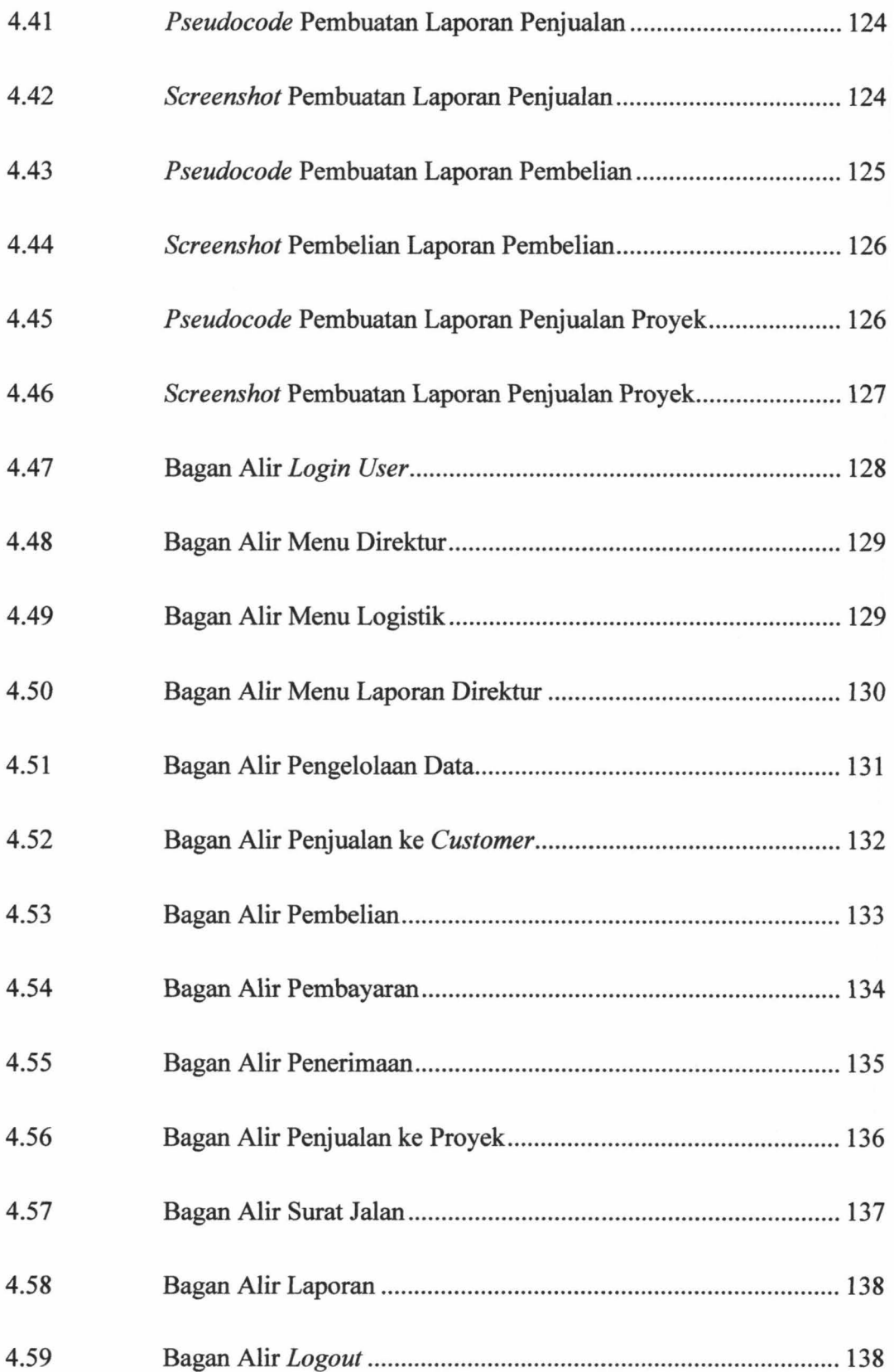

# xviii

 $-$ 

# **DAFTAR TABEL**

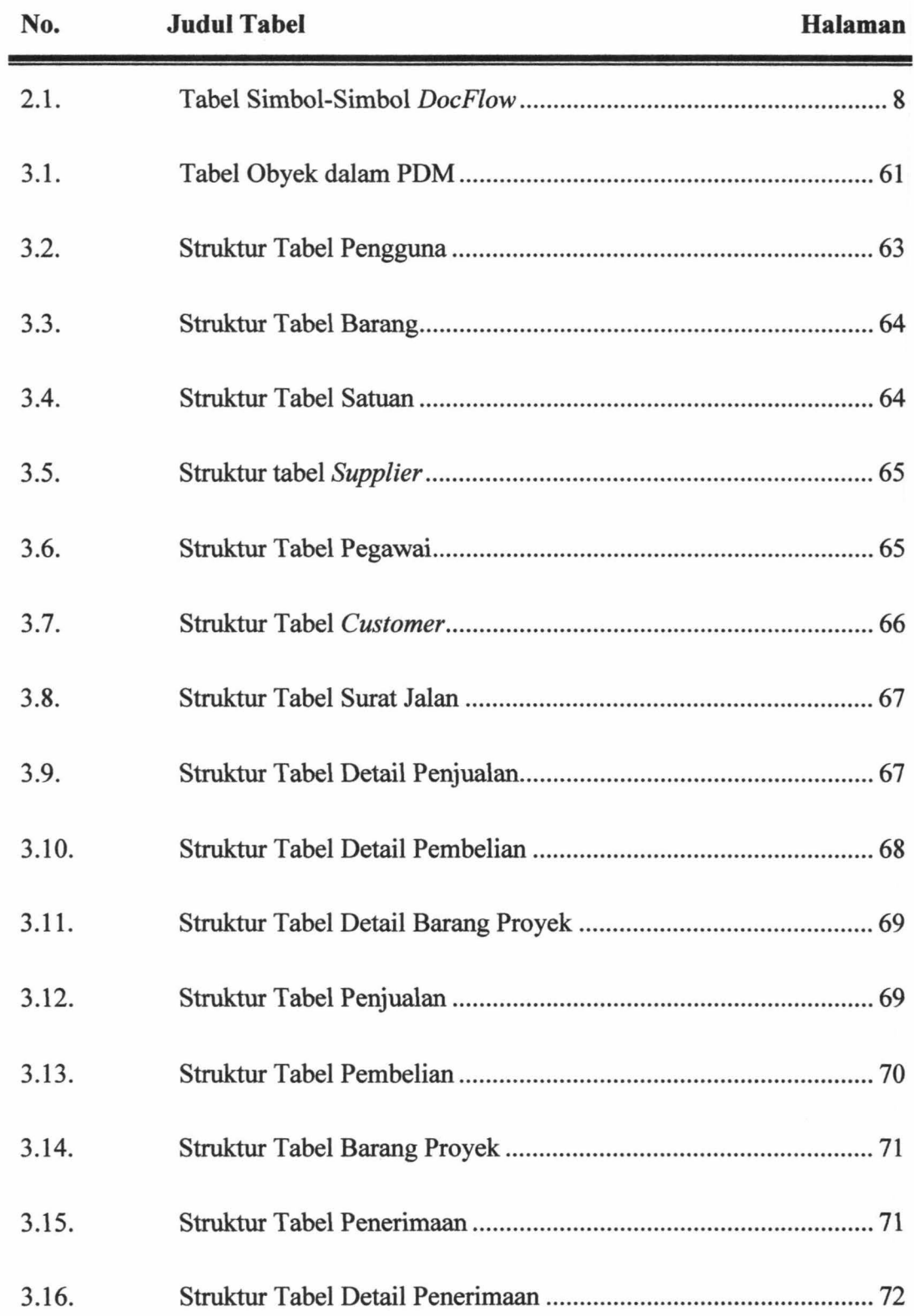

- =----------- --~-

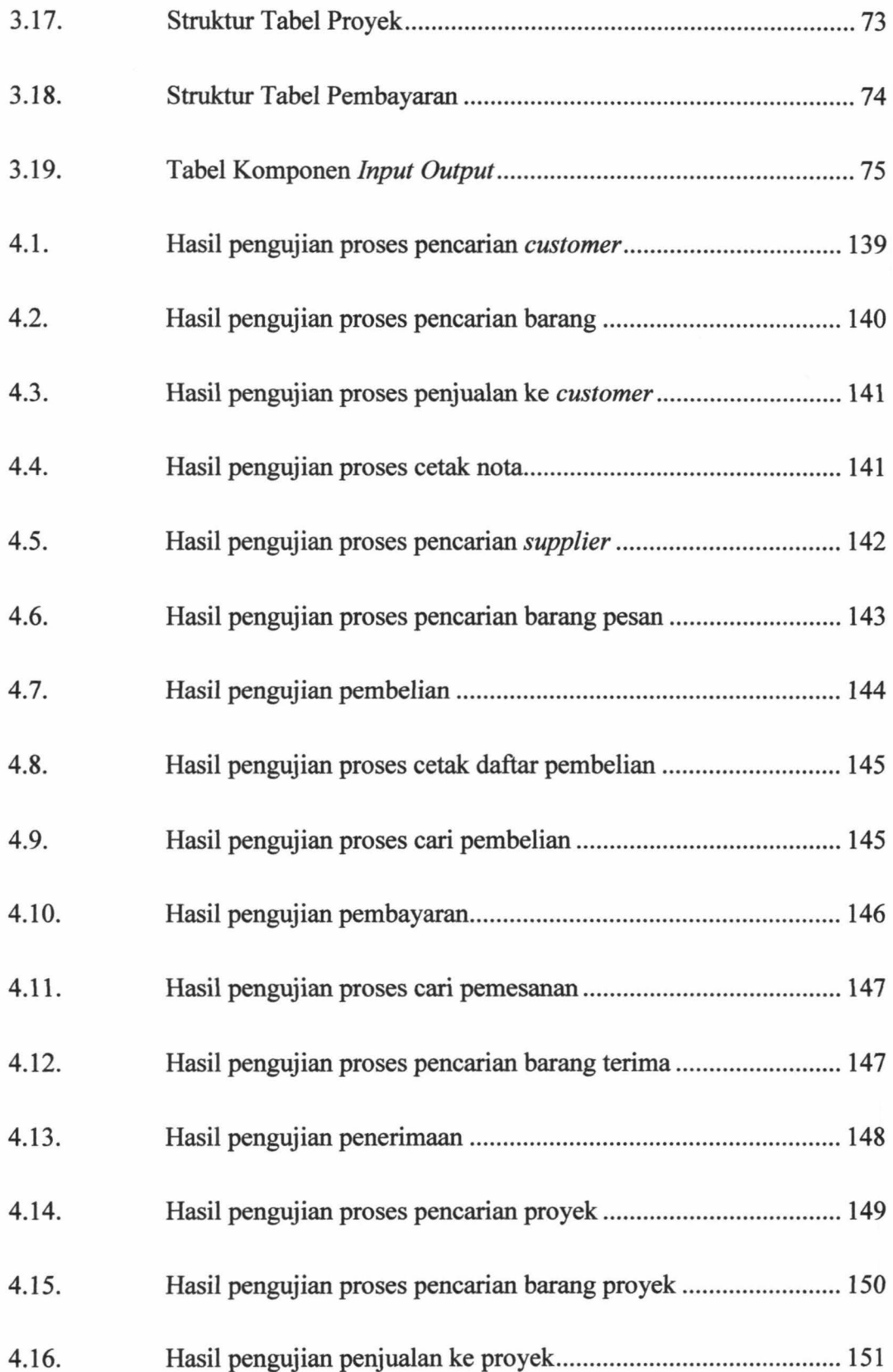

þ

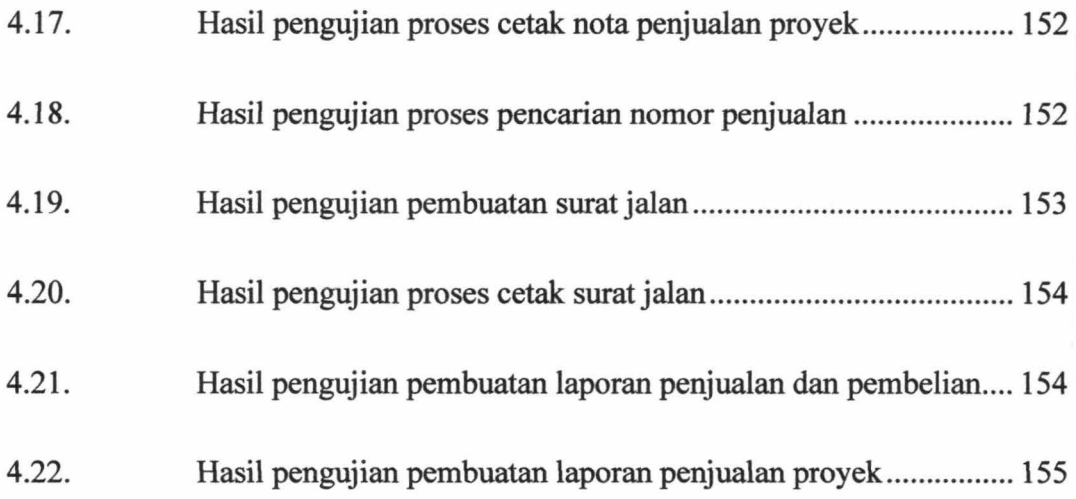

 $\mathbf{r}$ 

 $\bar{t}$ 

 $\frac{1}{2}$ 

. -· -- ----- - ~- -

# DAFTAR LAMPIRAN

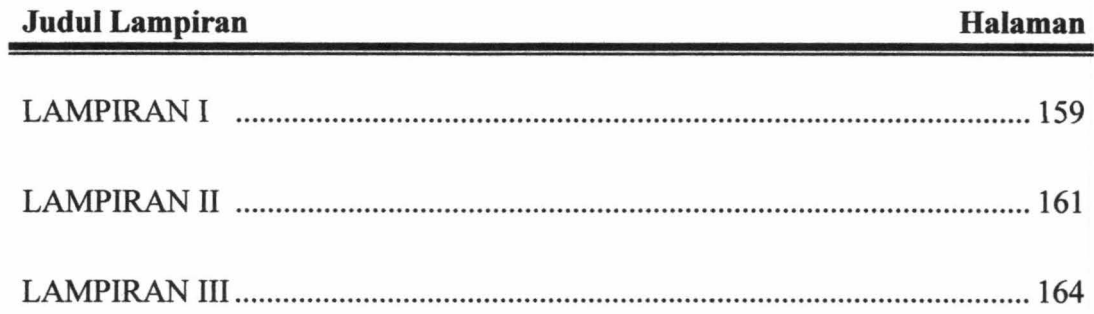

XXII

Tugas Akhir **Sistem Informasi Penjualan ...** Tugas Akhir Dony Setiawan

---- ~ - -

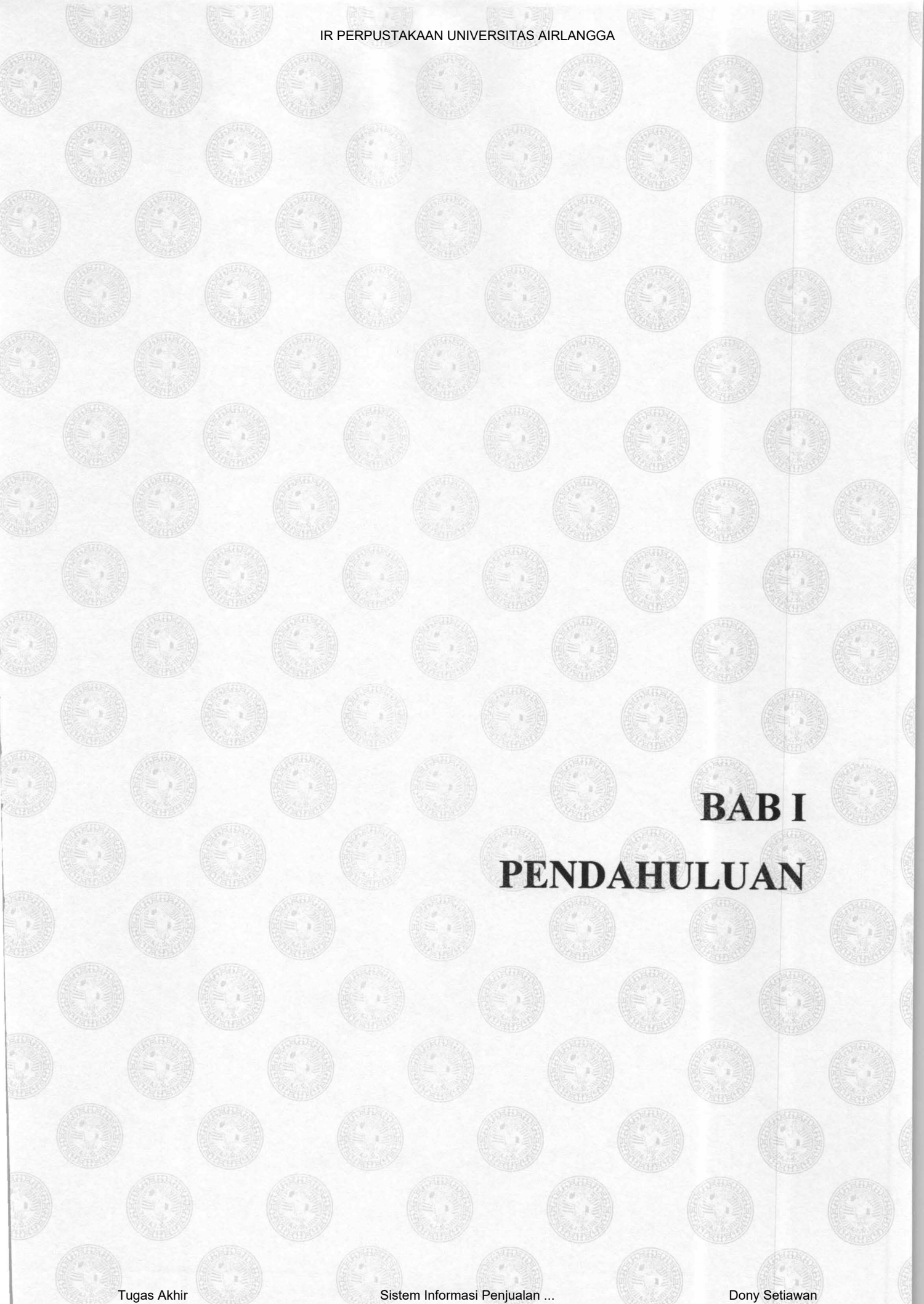

### **BABI**

**FRIT IN E PA**<br>FERPORTATARE<br>WENVERSITAS ANGLARGER

BURADATA

### **PENDAHULUAN**

#### **1.1. Latar Belakang**

CV. Karunia Jaya Mandiri Gresik adalah sebuah perusahaan swasta yang bekerja pada bidang kontraktor atau pemborong serta melayani penjualan bahan bangunan yang berlokasi di Jalan Marabahan II No. 25 GKB - Gresik. Pada perusahaan ini terdapat proses penjualan bahan bangunan ke *customer,* proses pembelian barang, dan proses penjualan barang ke proyek. Selama ini proses tersebut di CV. Karunia Jaya Mandiri Gresik masih berlangsung secara manual.

Pembuatan Sistem Informasi Penjualan CV. Karunia Jaya Mandiri Gresik dikarenakan transaksi jual beli barang yang dilakukan selama ini masih dilakukan dengan manual sehingga berdampak lambatnya proses penjualan bahan bangunan, rekap data pembelian bahan ke *supplier,* pemeliharaan serta pembuatan laporan dan pembuatan nota yang masih dilakukan secara manual sehingga data yang telah ada mudah hilang atau nota mudah terselip bahkan hilang sehingga dalam pembuatan laporan membutuhkan waktu yang lama dan pegawai juga mengalami kesulitan dalam melakukan pencarian data jika semua proses dilakukan secara manual.

Hal-hal inilah yang melatarbelakangi pembuatan Sistem Informasi Penjualan CV. Karunia Jaya Mandiri Gresik. Dengan adanya Sistem Informasi Penjualan ini, selain memenuhi kebutuhan Koordinator Logistik untuk mempermudah proses penjualan, juga berguna untuk membantu proses pembuatan laporan penjualan dan pembelian yang nantinya akan ditujukan kepada direktur.

### 1.2. **Rumusan Masalah**

Berdasarkan uraian latar belakang permasalahan tersebut maka didapatkan rumusan permasalahan sebagai berikut :

- 1. Bagaimana merancang dan membangun sistem informasi penjualan CV. Karunia Jaya Mandiri Gresik yang sesuai dengan kebutuhan.
- 2. Bagaimana menyediakan informasi tentang data yang akan dikelola dan ditampilkan dalam bentuk laporan untuk sistem informasi penjualan secara tepat, cepat dan akurat.

#### 1.3. **Tujuan dan Manfaat**

### **1.3.1. Tujuan**

Tujuan pembuatan sistem informasi penjualan dari permasalahan di atas, antara lain :

- 1. Merancang dan membangun sistem informasi penjualan yang dapat mengatasi permasalahan pada proses penjualan dan pembelian yang ada saat ini.
- 2. Menyediakan informasi tentang data yang akan dikelola dan ditampilkan dalam bentuk laporan untuk sistem informasi penjualan secara tepat, cepat dan akurat.

·- --......-~-- -~- --

### **1.3.2. Manfaat**

Pembuatan Sistem Informasi Penjualan dapat memberikan manfaat bagi CV. Karunia Jaya Mandiri Gresik, antara lain:

- 1. Memberikan kemudahan kepada koordinator logistik dalam melakukan transaksi penjualan dan pembelian.
- 2. Pemeliharaan data yang lebih akurat.
- 3. Tingkat kemudahan yang diberikan sistem kepada pegawai dalam proses pencarian barang yang diinginkan.
- 4. Tingkat kemudahan serta keakuratan pembuatan laporan kerja pada pegawai CV. Karunia Jaya Mandiri yang akan diberikan kepada direktur.

#### **1.4. Batasan Masalah**

Adapun batasan masalah pada perancangan dan pembuatan aplikasi sistem ini adalah sebagai berikut:

- 1. Penjualan barang langsung ke *customer*
- 2. Pembelian
- 3. Pembayaran.
- 4. Penerimaan barang dari *supplier.*
- 5. Penjualan ke proyek
- 6. Pembuatan surat jalan
- 7. Pembuatan laporan yang meliputi :
	- a. Laporan penjualan

3

c. Laporan pembelian barang

-- - ....... ~--- --

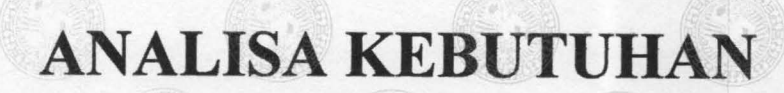

BABII

### **BABII**

-

' ET E IS E ES<br>Berpesyayaan

UEIVERSITAS ARREANOUM SUKABATA

- --~ .......\_\_ - - -

### **ANALISA KEBUTUHAN**

Analisa kebutuhan sangat bergantung pada teori sistem umum sebagai sebuah landasan konseptual. Tujuannya adalah untuk memperbaiki berbagai fungsi di dalam sistem yang sedang berjalan agar menjadi lebih efisien, mengubah sasaran sistem yang sedang berjalan, merancang atau mengganti *output* yang sedang digunakan, untuk mencapai tujuan yang sama dengan seperangkat *input*  yang lain.

Sistem yang diperlukan oleh CV. Karunia Jaya Mandiri Gresik untuk proses penjualan, pembelian, dan penjualan ke proyek adalah sistem yang dapat menangani dan memenuhi semua proses yang ada secara terkomputerisasi sehingga setiap kebutuhan akan informasi dapat dilakukan dengan cepat, tepat, dan akurat.

Berikut ini merupakan analisa kebutuhan dari Sistem Informasi Penjualan CV. Karunia Jaya Mandiri Gresik yang meliputi bagian - bagian yang terlibat dalam sistem kerja dan dokumen- dokumen yang digunakan pada sistem

### **2.1. Metode Analisa Kebutuhan**

Di dalam analisa kebutuhan ini dibutuhkan suatu metode untuk menganalisa dan mendesain sistem yang digunakan untuk perancangan dan pembuatan sebuah aplikasi.

5

Analisa terstruktur *(structured analysis)* adalah sebuah teknik *modeldriven* dan berpusat pada proses yang digunakan untuk menganalisis sistem yang ada, mendefinisikan persyaratan-persyaratan bisnis untuk. sebuah sistem baru, atau keduanya (Whitten, Bentley & Dittman, 2004).

Metode yang di gunakan untuk menganalisis dan menyelesaikan permasalahan yang di perusahaan CV. Karunia Jaya Mandiri adalah pendekatan terstruktur *(structured analysis)*. Dengan menggunakan metode ini, sistem yang telah ada tidak akan banyak terjadi perubahan dan sistem dibuat agar datanya terintergrasi dengan baik berdasarkan aliran prosesnya. Selain itu kita dapat memahami proses yang ada dalam sistem, kemudian menemukan masalah yang ada di sistem, dan mencari solusi untuk. menyelesaikan masalah tersebut.

Untuk mendefinisikan kebutuhan antar proses dengan menggunakan pendekatan terstruktur *(structured analysis)* ak.an menggunak.an *tool* sebagai berikut :

#### **2.1.1.** *Hierarchy plus Input-Proses-Output* (HIPO)

Sistem kompleks biasanya terlalu sulit untuk dipahami secara menyeluruh pada saat ditampilkan sebagai suatu keseluruhan ( dalam artian sebagai suatu proses tunggal). Oleh karena itu, dalam analisis sistem dipisahkan sistem menjadi subsistem komponennya, yang diuraikan menjadi subsistem yang lebih kecil, sampai didapatkan subset yang mampu dikelolah dari keseluruhan sistem. Teknik ini disebut *dekomposisi.* Dekomposisi adalah kegiatan menguraikan sistem menjadi subsistem, proses, dan subproses komponennya. Tiap tingkatan *abstraksi* 

-~-·~ --- - <sup>~</sup>

menampilkan detail lebih banyak atau lebih sedikit mengenai keseluruhan sistem atau subset sistem tersebut. Diagram dekomposisi yang juga dinamakan *bagan hierarki,* menunjukkan dekomposisi fungsional *top-down* dan struktur sistem. Diagram dekomposisi pada dasamya adalah alat perencanaan untuk model proses yang lebih detail, yang disebut diagram aliran data (Whitten, Bentley & Dittman, 2004). Untuk melakukannya, diberlakukan aturan berikut:

- a. Tiap proses dalam diagram dekomposisi merupakan proses induk, proses anak, ( dari suatu induk), atau keduanya.
- b. Induk harus memiliki dua anak atau lebih satu anak tunggal tidak masuk akal karena tidak akan menunjukkan detail tambahan mengenai sistem tersebut.
- c. Dalam sebagian besar standar pendiagraman dekomposisi, satu anak dapat hanya memiliki satu induk.
- d. Pada akhirnya, anak dari satu induk dapat menjadi induk dari anakanaknya sendiri.

Diagram dekomposisi disebut sebagai diagram jenjang atau dapat disebut juga *Hierarchy Plus Input-Proses-Output* (HIPO). *Tools* desain sistem yang digunakan untuk menggambarkan hubungan dari fungsi atau proses di dalam sistem secara berjenjang. Memudahkan dalam memahami fungsi sistem beserta keterhubungannya, kemudian diimplementasikan dalam program. Diagram HIPO ditunjukkan pada Gambar 2.1.

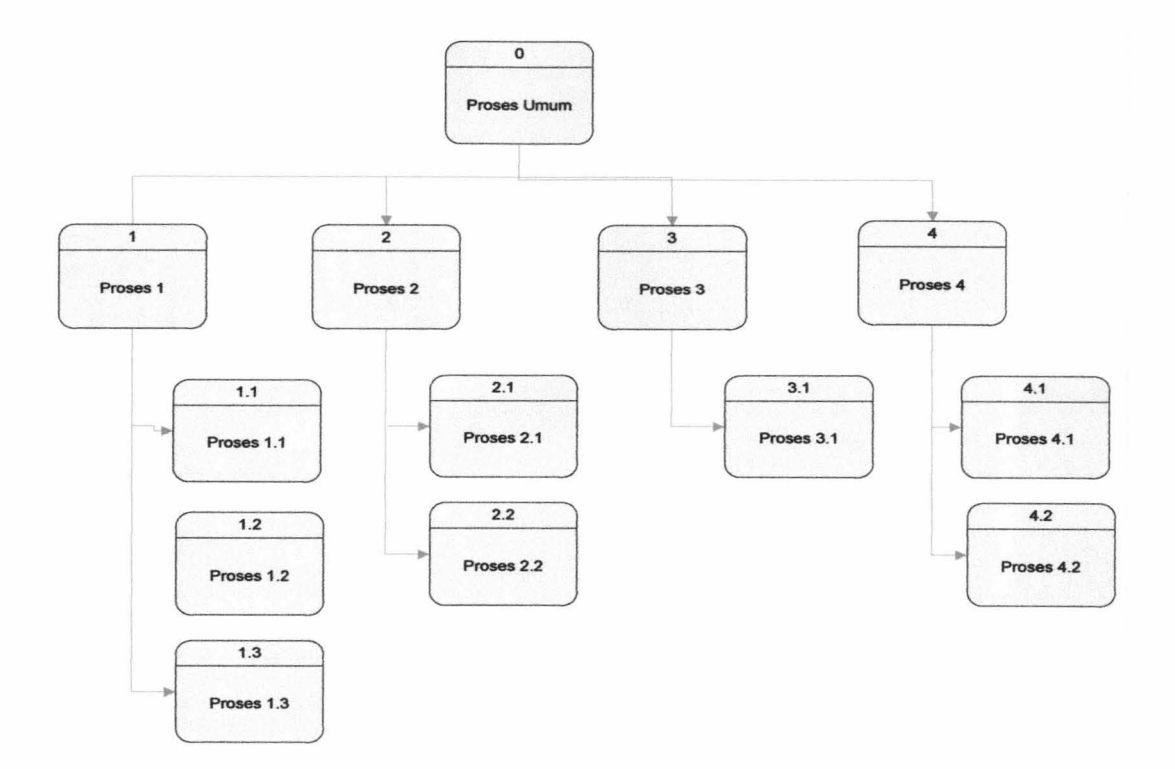

Gambar 2.1. Diagram HIPO

### **2.1.2.** *Flow of Document* **(DocFiow)**

*DocF/ow diagram* merupakan hagan yang menjelaskan secara rinci langkah-langkah dari proses program. Bagan alir program dibuat dari derivikasi bagan alir sistem. (Jogiyanto, 2005) Bagan alir program dibuat dengan menggunakan simbol-simbol berikut pada Tabel 2.1.

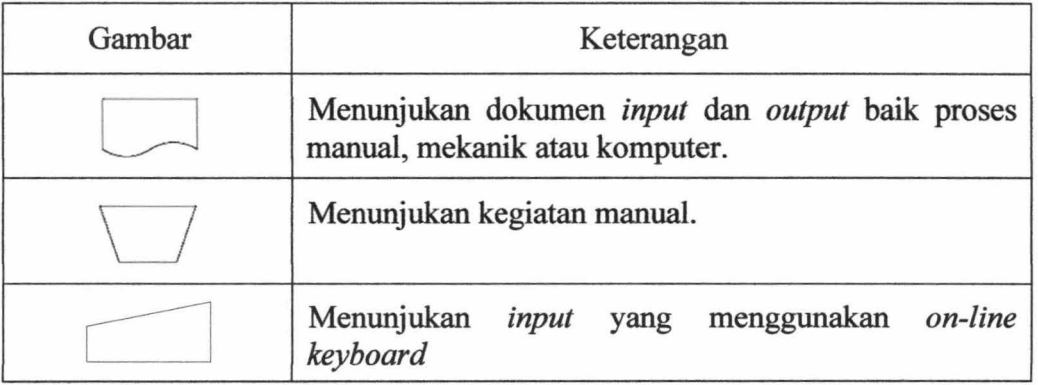

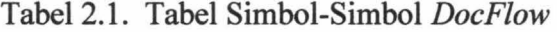

ĵ.

 $\begin{array}{c} \bullet \end{array}$ 

8

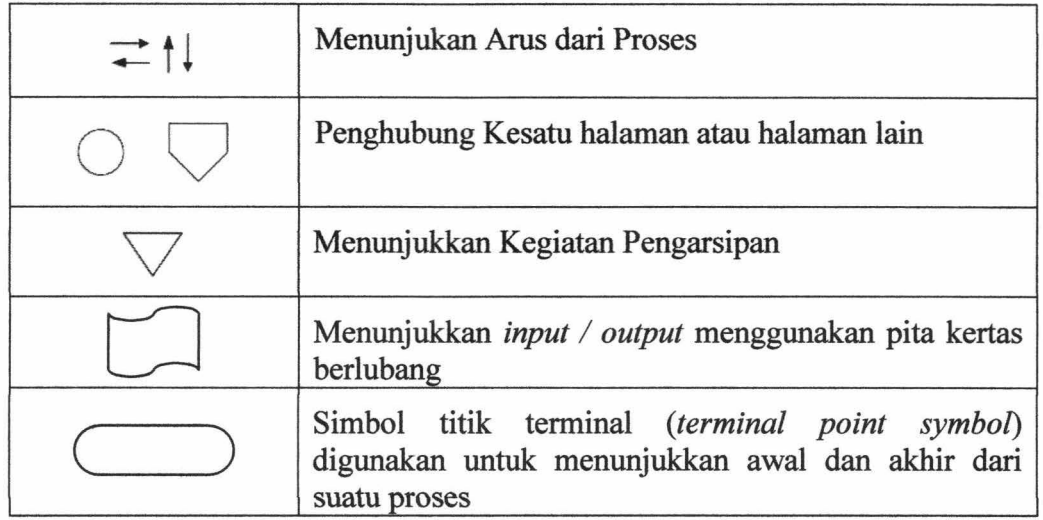

### **2.1.3.** *Data Flow Diagram* **(DFD)**

*Data Flow Diagram* (DFD) adalah model proses yang digunakan untuk menggambarkan aliran data melalui sebuah sistem dan tugas atau pengolahan yang dilakukan oleh sistem. (Whitten, Bentley & Dittman, 2004).

Penggunaan notasi simbol dalam diagram sangat membantu untuk memahami suatu sistem pada semua tingkat kompleksitasnya.

Hanya ada 3 simbol dan 1 koneksi yang digunakan di DFD yaitu :

a. Proses *(Process)* 

Persegi panjang bersudut tumpul menyatakan proses atau bagaimana tugas dikerjakan. Proses adalah kerja yang dilakukan pada atau sebagai respons terhadap aliran data masuk atau kondisi. Simbol proses ditunjukkan Gambar 2.2.

 $\overline{0}$ Nama proses

Gambar 2.2. Simbol Proses

#### b. Entitas luar *(External entity)*

Persegi empat menyatakan *agen eksternal* (entitas luar) - batasan sistem tersebut. Entitas luar dapat berupa orang, organisasi dan sistem informasi lain. Simbol entitas luar dapat ditunjukkan pada Gambar 2.3.

### Nama entitas

Gambar 2.3. Simbol Entitas Luar

c. Simpanan data *(Data store)* 

Kotak dengan ujung terbuka menyatakan *data store*, terkadang disebut *file* atau *database.* Notasi *data store* dapat dilihat pada Gambar 2.4.

> Nama data store Gambar 2.4. Simbol Simpanan Data

d. Aliran data *(Dataflow)* 

Aliran data menunjukkan *input* data ke proses atau *output* data dari proses. Aliran data juga digunakan untuk menunjukkan pembuatan, pembacaan, penghapusan, atau pembaruan data dalam *file* atau *database.* Notasi aliran data dapat dilihat pada Gambar 2.5.

Gambar 2.5. Simbol Aliran Data

#### **2.1.4.** *Conceptual Data Model* **(CDM)**

Conceptual Data Model (CDM) adalah model data yang menggunakan beberapa notasi untuk menggambarkan data dalam konteks entitas dan hubungan

yang dideskripsikan oleh data tersebut (Whitten, Bentley & Dittman, 2004). Obyek CDM yang digunakan adalah sebagai berikut:

1. Entitas

Entitas dapat mewakili kelompok orang, tempat, objek, kejadian atau konsep tentang apa yang kita perlukan untuk *men-capture* dan menyimpan data. Simbol entitas dapat ditunjukkan pada Gambar 2.6

Entitas

Gambar 2.6. Simbol Entitas

2. Data item *(Attribute* )

Jika entitas adalah sesuatu untuk menyimpan data, maka diperlukan mengidentifikasi bagian data spesifik yang ingin kita simpan dari setiap entitas dan disebut dengan data item. Data item adalah sifat atau karakteristik suatu entitas.

3. *Relationship* 

Secara konseptual, entitas dan atribut tidak terpisah. *Relationship!Hubungan* adalah hubungan bisnis alami yang ada di antara satu atau lebih entitas. Hubungan tersebut dapat menyatakan kejadian yang menghubungkan entitas atau hanya persamaan logika yang ada di antara entitas.

### 4. Kardinalitas Relasi

Kardinalitas adalah jumlah minimum dan maksimum kemunculan satu entitas yang mungkin dihubungkan dengan kemunculan tunggal dari entitas lain. Berikut ini adalah sifat-sifat relasi dalam CDM, yaitu:

#### a. *Mandatory*

*Mandatory* merupakan hubungan antara entitas pertama dengan entitas kedua harus memiliki nilai (harus diisi). Simbol *mandatory* dapat ditunjukkan pada Gambar 2.7.

Gambar 2.7. Simbol *Mandatory* 

#### b. *Non-Mandatory*

*Non-Mandatory* merupakan hubungan antara entitas pertama dengan entitas kedua tidak harus memiliki nilai (boleh tidak diisi). Simbol *non-mandatory*  dapat ditunjukkan pada Gambar 2.8.

> ---------------o-Gambar 2.8. Simbol *Non-Mandatory*

c. *Dependent* 

Relasi bersifat *dependent* berkaitan dengan konsep *strong entity* dan *weak entity.* Relasi *dependent* dari entitas A ke entitas B, berarti bahwa keberadaan entitas A bergantung pada keberadaan entitas B. Entitas A tidak mungkin ada jika tidak ada entitas B dimana entitas A bersifat *weak entity.* Tanda
I berarti *mandatory,* sedangkan tanda o berarti bukan *mandatory.* Simbol *dependent* dapat ditunjukkan pada Gambar 2.9.

 $+$ 

Gambar 2.9. Simbol *Dependent* 

d. Dominan *(Dominant)* 

Sifat relasi dominan hanya terjadi pada relasi *one to one.* Sifat dominan digunakan untuk memberi masuknya *primary key* (PK) suatu tabel menjadi *foreign key* (FK) pada tabel relasinya pada saat di *generate* menjadi *Physical Data Model* (PDM). Relasi Satu ke Satu bersifat dominan dapat ditunjukkan pada Gambar 2.10.

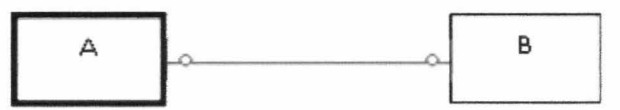

Gambar 2.10. Relasi *one to one* bersifat dominan

Kardinalitas relasi dalam CDM dapat berupa *:* 

a. Satu ke Satu *(one to one)* 

Setiap elemen dari entitas pertama dapat berhubungan dengan maksimal satu elemen pada entitas kedua. Sebaliknya, setiap elemen dari entitas kedua dapat berhubungan dengan maksimal satu elemen pada entitas pertama. Relasi satu ke satu dapat ditunjukkan pada Gambar 2.11.

Gambar 2.11. Relasi Satu ke Satu

 $\sim$   $\sim$   $\sim$ 

#### b. Satu ke Banyak *(one to many)*

Hubungan *one to many* berarti setiap elemen dari entitas pertama dapat berhubungan dengan maksimal banyak elemen dari entitas kedua. Sebaliknya, setiap elemen dari entitas kedua dapat berhubungan dengan maksimal satu elemen dari entitas pertama. Kardinalitas satu ke banyak *(one to many).* Relasi satu ke banyak dapat ditunjukkan pada Gambar 2.12.

Gambar 2.12. Relasi Satu ke Banyak

 $\sim$ 

c. Banyak ke Satu *(many to one)* 

 $\sim$ 

Hubungan *many to one,* setiap elemen dari entitas pertama dapat berhubungan dengan maksimal satu elemen dari entitas kedua. Sebaliknya, setiap elemen dari entitas kedua dapat berhubungan dengan maksimal banyak elemen dari entitas pertama. Relasi banyak ke satu dapat ditunjukkan pada Gambar 2.13.

 $\sum_{n=1}^{\infty} \frac{1}{n} \sum_{n=1}^{\infty} \frac{1}{n} \sum_{n=1}^{\infty} \frac{1}{n} \sum_{n=1}^{\infty} \frac{1}{n} \sum_{n=1}^{\infty} \frac{1}{n} \sum_{n=1}^{\infty} \frac{1}{n} \sum_{n=1}^{\infty} \frac{1}{n} \sum_{n=1}^{\infty} \frac{1}{n} \sum_{n=1}^{\infty} \frac{1}{n} \sum_{n=1}^{\infty} \frac{1}{n} \sum_{n=1}^{\infty} \frac{1}{n} \sum_{n=1}^{\infty$ 

Gambar 2.13. Relasi Banyak ke Satu

d. Banyak ke Banyak *(many to many)* 

Setiap elemen dari entitas pertama dapat berhubungan dengan maksimal banyak elemen dari entitas kedua. Dan sebaliknya, setiap elemen dari entitas kedua dapat berhubungan dengan maksimal banyak elemen dari entitas pertama. Relasi banyak ke banyak dapat ditunjukkan pada Gambar 2.14.

 $\sim$ 

Gambar 2.14. Relasi Banyak ke Banyak

#### **2.1.5.** *Fishbone Diagram*

Metode analisa kebutuhan Sistem lnformasi Penjualan CV. Karunia Jaya Mandiri Gresik menggunakan *fishbone diagram* dikenal juga sebagai diagram Ishikawa untuk menganalisis, mengidentifikasi, dan menyelesaikan masalah. Konsep dasar dari diagram *jishbone* adalah nama masalah yang mendapat perhatian dicantumkan di sebelah kanan diagram (atau pada kepala ikan) dan penyebab masalah yang mungkin digambarkan sebagai tulang-tulang dari tulang utama. Secara khusus, 'tulang-tulang' ini mendeskripsikan empat kategori dasar: material, mesin, kekuatan manusia. Nama lain dapat digunakan untuk menyatakan masalah. Kategori altematif atau tambahan meliputi tempat, prosedur, kebijakan dan orang atau lingkungan sekeliling, pemasok, sistem, dan keterampilan. Kuncinya adalah memiliki tiga sampai enam kategori utama yang mencakup semua area penyebab yang mungkin.

Gambar 2.15 adalah gambar diagram *fishbone* dimana *problem*  merupakan permasalahan utama dari sistem yang akan dibangun. Tulang rusuk yang besar *(Main cause)* adalah penyebab utama dari permalasahan utama. *Level*  1 *cause* adalah penyebab dari *main cause* dan seterusnya. (Whitten, Bentley & Dittman, 2004).

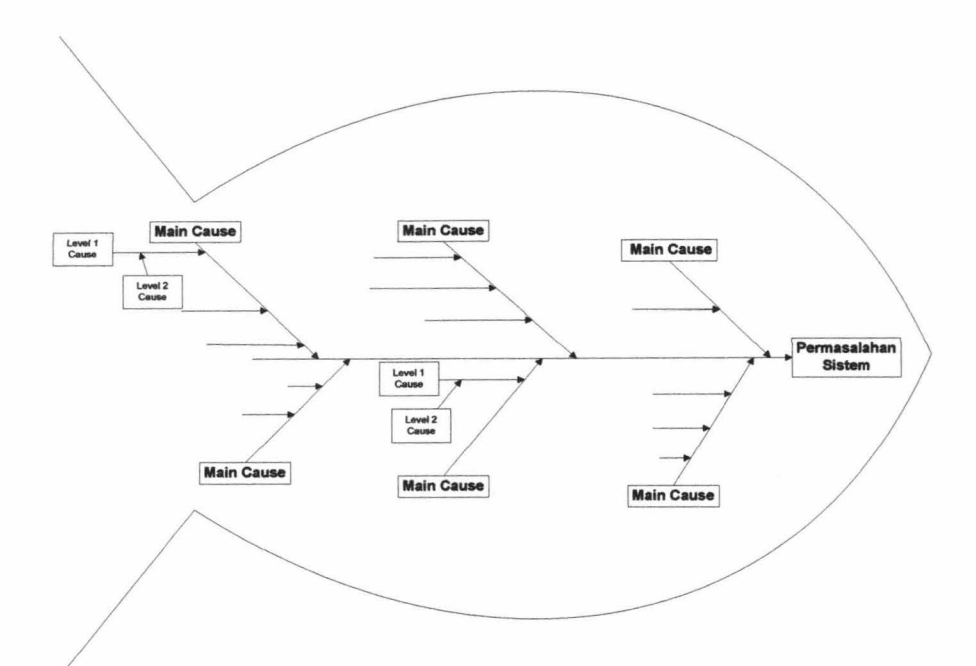

Gamhar 2.15. Struktur Umum Diagram *FishBone* 

# **2.1.6. Bagan Alir**

Bagan alir sistem merupakan hagan yang menunjukkan arus pekerjaan secara keseluruhan dari sistem dan menjelaskan urutan prosedur - prosedur yang ada di sistem. Simhol - simhol yang digunakan dalam hagan alir sistem diantaranya sehagai herikut:

1. Proses

Menunjukkan kegiatan proses dari operasi program komputer, seperti pada Gamhar 2.16.

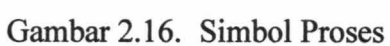

 $\mathcal{V}$ 

## 2. *Manual Input*

Menunjukkan *input* yang dilakukan secara manual dengan keyboard, seperti pada Gambar 2.17.

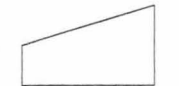

Gam bar 2.17. Simbol Manual *Input* 

3. *Display* 

Menunjukkan *output* yang ditampilkan di monitor, seperti pada Gambar 2.18.

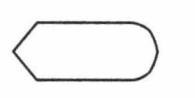

Gambar 2.18. Simbol *Display* 

4. *Input I output* 

Menyatakan proses input dan output tanpa tergantung dengan jenis peralatannya, seperti pada Gambar 2.19.

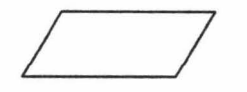

Gambar 2.19. Simbol *Input | Output* 

5. Garis Alir

Digunakan untuk menyatakan jalannya arus suatu proses, seperti pada Gambar 2.20.

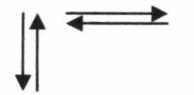

Gambar 2.20. Simbol Garis Alir

17

## 6. *On -page reference*

Menyatakan sambungan dari satu proses ke proses lainnya dalam halaman/lembar yang sama, seperti pada Gambar 2.21.

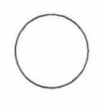

Gambar 2.21. Simbol *On -page reference* 

# 7. *Off- page reforence*

Menyatakan sambungan dari satu proses ke proses lainnya dalam halaman/lembar yang berbeda, seperti pada Gambar 2.22.

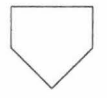

Gambar 2.22. Simbol *Off- page reference* 

8. Titik Terminal

Digunakan untuk menunjukkan awal dan akhir dari suatu proses., seperti pada Gambar 2.23.

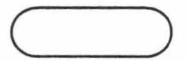

Gambar 2.23. Simbol Titik Terminal

## 9. Simbol *Database*

Simbol *Database* yaitu symbol yang menunjukkan *input/ output*  menggunakan *database,* yang terlihat pada Gambar 2.24.

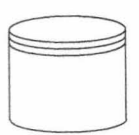

Gambar 2.24. Simbol *Database* 

10. Keputusan

Digunakan untuk penyeleksian kondisi di dalam program, seperti pada Gambar 2.25.

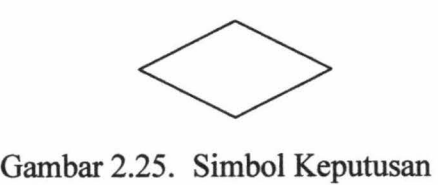

11. Simbol Dokumen

Simbol Dokumen yaitu simbol yang digunakan untuk mencetak data ke *printer,* seperti pada Gambar 2.26.

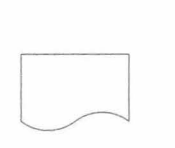

Gambar 2.26. Simbol Dokumen

## **2.2. Analisa Permasalahan**

Metode survei yang dilakukan untuk menganalisa kebutuhan sistem yaitu dengan wawancara dan analisa dokumen. Wawancara dilakukan dengan pihak Direktur dan Koordinator Logistik. Tujuan wawancara ini untuk mengetahui permasalahan yang ada pada sistem kerja saat ini yang sedang berjalan, untuk mengetahui proses atau prosedur kerja, dan mendapatkan data yang ada dalam proses sistem tersebut.

## **2.2.1. Proftl Perusahaan**

CV. Karunia Jaya Mandiri Gresik didirikan pada tanggal 30 April 2007 oleh Achmad Izzuddin S.T. dengan istrinya nyonya Maysaroh yang berlokasi di Jalan Marabahan II No. 25 GKB - Gresik. Maksud dan tujuan mendirikan perseroan ini adalah berusaha dalam bidang perdagangan bahan bangunan pada umumnya, baik untuk perseroan sendiri maupun atas dasar guna pihak lain serta berusaha dalam bidang jasa kontraktor/borongan, baik sebagai perencana maupun pelaksana pembangunan untuk pondasi bangunan, rumah, jalan, jembatan, bendungan, tanggul, dermaga, penggalian, pengurukan, instalasi listrik, air ledeng, dan telekomunikasi. Perseroan ini dipimpin, diusahakan dan diwakili atas kebijakan satu orang persero pengurus, yaitu tuan Achmad Izzuddin, S. T. dengan sebutan Direktur.

# **2.2.2. Struktur Organisasi**

Berikut ini adalah gambaran struktur organisasi yang ada di CV. Karunia Jaya Mandiri Gresik di tunjukkan pada Gambar 2.27.

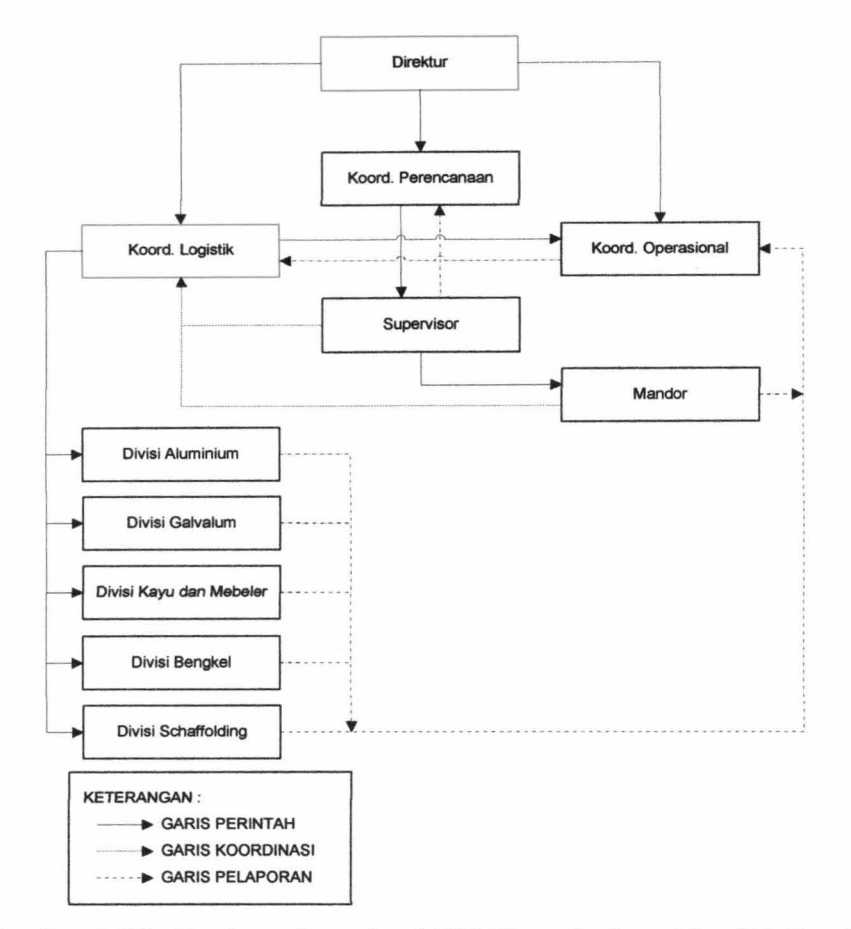

Gambar 2.27. Struktur Organisasi CV. Karunia Jaya Mandiri Gresik

Penjelasan Struktur Organisasi :

Bagian yang terdapat warna merah adalah pegawai yang terlibat pada sistem dan yang menjalankan proses penjualan dan pembelian. Direktur sebagai penanggung jawab dan Koordinator Logistik yang menjalankan proses.

# **2.2.3. Dokumen yang digunakan dalam Sistem Kerja saat ini**

Dokumen-dokumen yang digunakan dalam Sistem lnformasi Penjualan di CV. Karunia Jaya Mandiri Gresik, sebagai berikut :

*Form* nota penjualan ke *customer* digunakan untuk mencatat data barang yang dibeli oleh *customer.* (Lampiran 1)

2. *Form* Nota Pembelian

*Form* nota pembelian digunakan merekap data pembelian sekaligus bukti data pembelian barang yang dilakukan ke *supplier* (Lampiran 1)

3. *Form* Nota Penjualan ke Proyek

*Form* nota penjualan ke proyek digunakan untuk mencatat data barang yang dibeli oleh proyek tertentu. (Lampiran 1)

4. *Form* Surat Jalan

*Form* surat jalan digunakan untuk mencatat data barang yang ingin dikirm ke *customer* dan sebagai tanda terima barang yang dikirim. (Lampiran 1)

## **2.2.4. Bagian yang Terlibat dalam Sistem Kerja saat ini**

Bagian-bagian yang terkait dalam Sistem Informasi Penjualan di CV. Karunia Jaya Mandiri Gresik saat ini adalah sebagai berikut:

1. Direktur

Bertanggung jawab atas keberlangsungan seluruh proses kinerja yang terjadi pada perusahaan baik memimpin, mengkoordinasi, dan mengawasi.

## 2. Koordinator Logistik

Bertanggung jawab atas terjadinya proses penjualan, pembelian serta membuat laporan untuk direktur.

#### **2.2.5. Proses Bisnis dalam Sistem Kerja saat ini**

Proses bisnis adalah suatu kumpulan aktifitas atau pekerjaan terstruktur yang saling terkait untuk menyelesaikan suatu masalah tertentu atau yang menghasilkan produk atau layanan.

Adapun proses bisnis yang terjadi pada perusahaan CV. Karunia Jaya Mandiri Gresik sebagai berikut :

#### **1. Proses Penjualan ke** *Customer*

Proses penjualan ke *customer* adalah proses penjualan barang bangunan ke *customer.* Koordinator logistik mencatat barang pesanan dan membuat nota, serta membuat surat jalan jika dibutuhkan untuk melakukan pengiriman barang.

## **2. Proses Pembelian**

Proses pembelian adalah proses rekap data pembelian barang yang telah dibeli dari *supplier* dengan melihat nota pembeliannya.

# **3. Proses Penjualan ke Proyek**

Proses penjualan ke proyek adalah proses penjualan barang bangunan ke proyek tertentu. Koordinator Logistik mencatat data pesanan dan membuatkan nota. Lalu barang pesanan akan dikirim ke proyek tersebut. Nota disimpan untuk perhitungan akhir proyek tersebut.

### **2.2.6. Prosedur Sistem Kerja Saat Ini**

Prosedur adalah serangkaian tindakan atau operasi yang harus dijalankan atau dieksekusi dengan cara yang sama agar selalu memperoleh hasil yang sama dari keadaan yang sama.

Adapun prosedur untuk masing-masing proses bisnis dalam sistem kerja, dapat dijabarkan sebagai berikut:

# **1. Prosedur Penjualan ke** *Customer*

Prosedur penjualan ke *customer* merupakan prosedur yang harus dilakukan agar proses transaksi penjualan ke *customer* bisa dilakukan. Berikut ini merupakan prosedur penjualan ke *customer* yang harus dilakukan antara lain :

1. *Customer* datang membeli barang.

- 2. Koordinator Logistik mengecek ketersediaan barang. Jika barang pesanan tidak ada, Koordinator Logistik melakukan pembelian ke *supplier.*
- 3. Jika barang tersedia, Koordinator Logistik membuat nota dan menghitung total pembayaran, kemudian *customer* melakukan pembayaran.
- 4. Koordinator Logistik juga membuat surat jalan jika dibutuhkan. Kemudian kurir mengirim barang pesanan.

Prosedur penjualan ke *customer* digambarkan dalam diagram dokumen alir seperti Gambar 2.28.

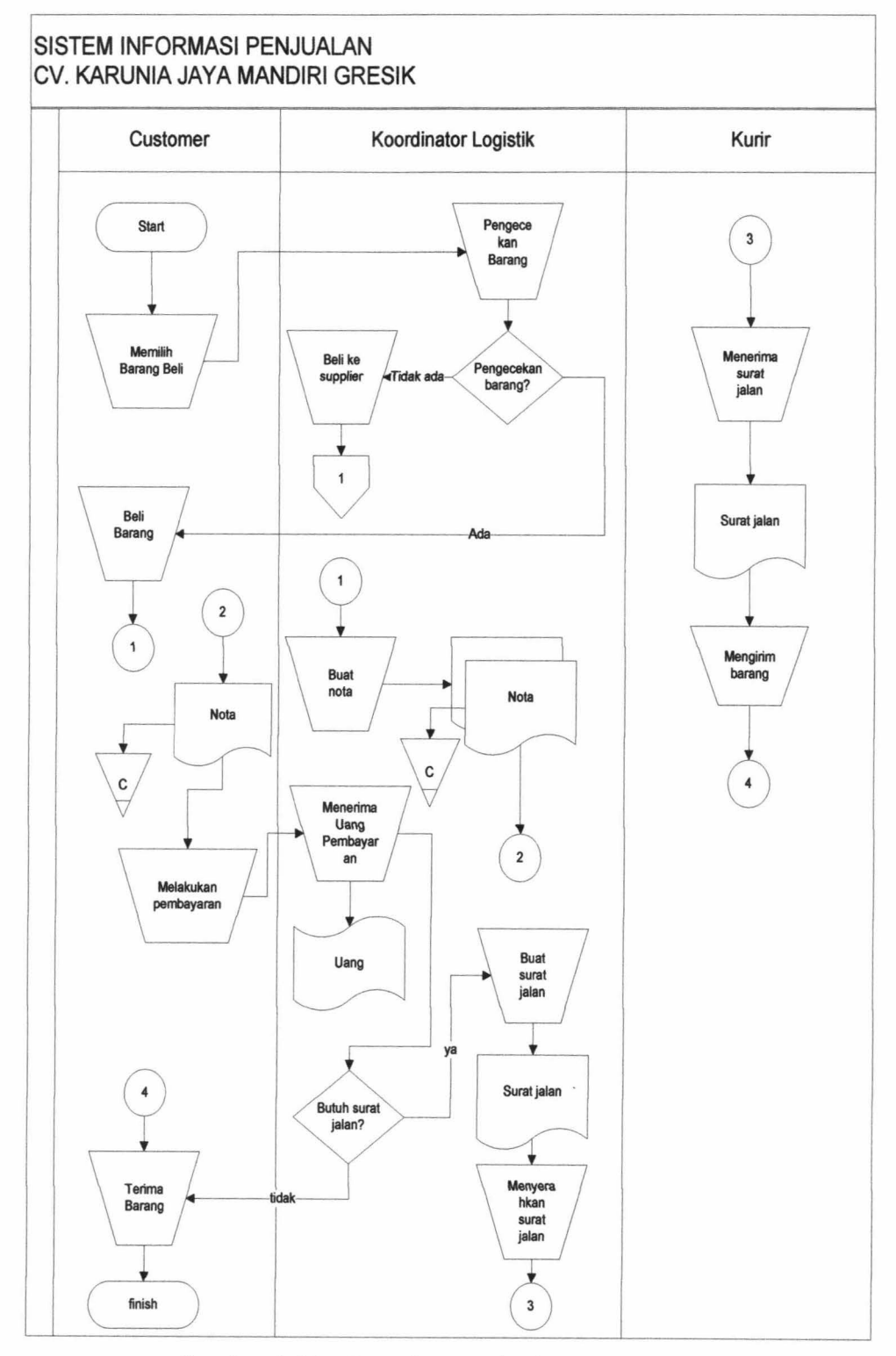

Gambar 2.28. *DocFlow* Penjualan ke *Customer* 

# **2. Prosedur Pembelian**

Prosedur pembelian merupakan prosedur yang harus dilakukan agar proses transaksi pembelian bisa dilakukan. Berikut ini merupakan prosedur pembelian yang harus dilakukan antara lain:

- 1. Koordinator Logistik membuat daftar pembelian barang yang stoknya sudah hamper habis dengan mengecek langsung daftar barang di gudang.
- 2. Koordinator Logistik melakukan pembelian ke *supplier.*
- 3. Kemudian Koordinator Logistik melakukan pembayaran.
- 4. *Supplier* membuat suratjalan dan mengirim barang.
- 5. Setelah barang yang dibeli datang, Koordinator Logistik menerima dan melakukan rekap data barang yang sudah datang.

Prosedur pembelian digambarkan dalam diagram dokumen alir seperti Gambar 2.29.

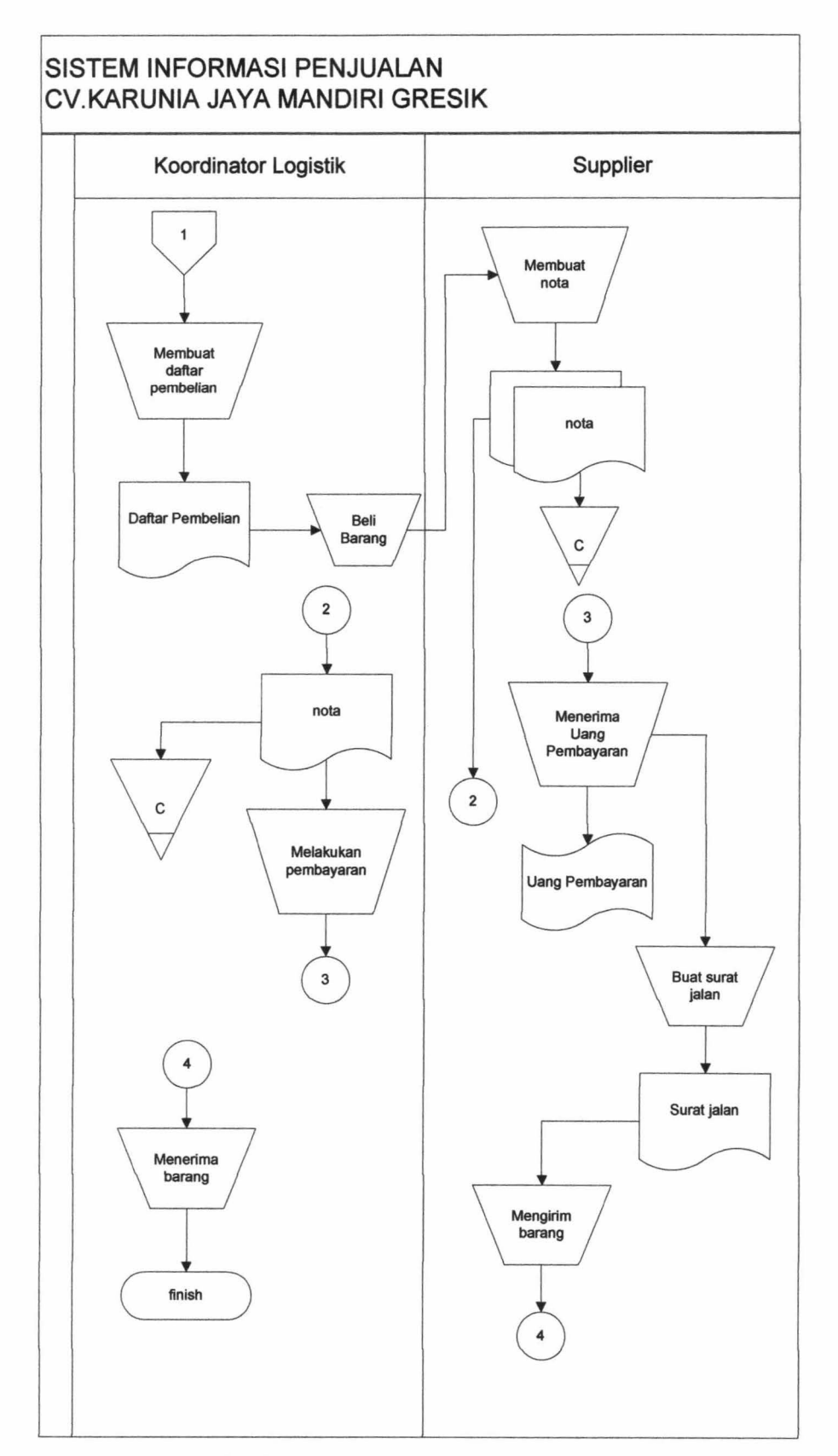

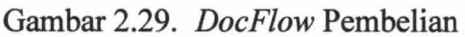

## **3. Prosedur Penjualan ke Proyek**

Prosedur penjualan ke proyek merupakan prosedur yang harus dilakukan agar proses transaksi penjualan ke proyek bisa dilakukan. Berikut ini merupakan prosedur penjualan proyek yang harus dilakukan yaitu:

- 1. Koordinator Logistik menerima daftar barang yang dipesan oleh proyek atau mandor dari proyek tersebut dapat langsung menelepon ke perusahaan untuk memesan barang.
- 2. Kemudian Koordinator logistik mengecek ketersediaan barang. Jika barang ada pegawai mencatat data pesanan dan membuat nota, jika barang tidak ada koordinator logistik membeli barang ke supplier.
- 3. Jika dibutuhkan untuk melakukan pengiriman, pegawai membuat surat jalan.
- 4. Nota disimpan oleh perusahaan untuk perhitungan biaya akhir proyek.

Prosedur penjualan ke proyek digambarkan dalam diagram dokumen alir seperti Gambar 2.30.

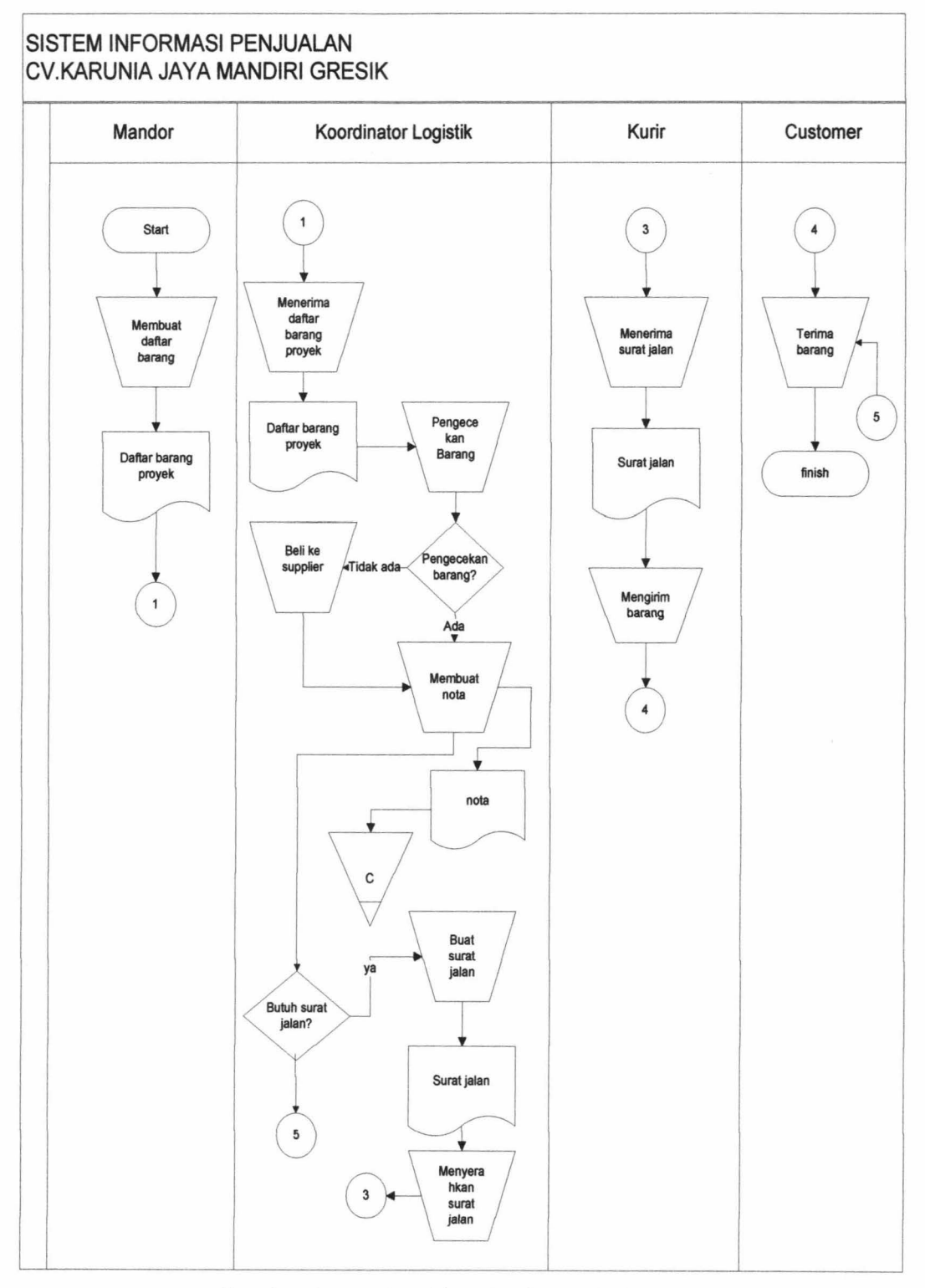

Gambar 2.30. *DocFlow* Penjualan ke Proyek

#### **2.2. 7. Permasalahan Sistem saat ini**

Pada sistem kerja saat ini dan prosedur sistem kerja saat ini terdapat beberapa kekurangan, terkait proses, yaitu:

- 1. Proses membuat nota dan menghitung total harga barang butuh waktu lama karena masih manual.
- 2. Tidak adanya sistem yang menyimpan data barang dan menunjukkan stok barang.
- 3. Proses pembuatan daftar pembelian yang mencatat data barang dengan stok minimal membutuhkan waktu karena harus mengecek satu per-satu barang.
- 4. Proses rekap data pembelian lama karena masih manual.
- 5. Memasukkan ulang data barang pesanan di form surat jalan.
- 6. Untuk membuat laporan bulanan akan kesulitan, karena kemungkinan data tidak terstruktur.

Permasalahan lebih detailnya dapat dilihat pada Gambar 2.31.

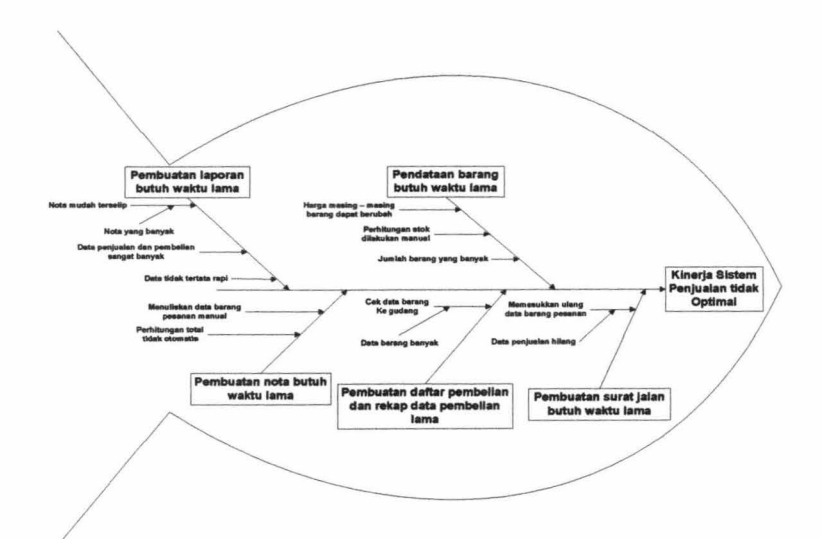

Gam bar 2.31. *Fishbone* Proses Penjualan CV. Karunia Jaya Mandiri Gresik

# 2.3. **Kebutuhan Fungsional**

Dari beberapa permasalahan yang digambarkan pada diagram *jishbone,*  dapat diidentifikasi beberapa kebutuhan fungsional yang ada pada Sistem Informasi Penjualan di CV. Karunia Jaya Mandiri Gresik adalah sebagai berikut:

- 1. Fungsi *login user*
- 2. Fungsi Pengelolahan Data
- 3. Fungsi Penjualan ke *Customer*
- 4. Fungsi Pembelian
- 5. Fungsi Pembayaran
- 6. Fungsi Penerimaan
- 7. Fungsi Penjualan ke Proyek
- 8. Fungsi Pembuatan Surat Jalan
- 9. Fungsi Pembuatan Laporan

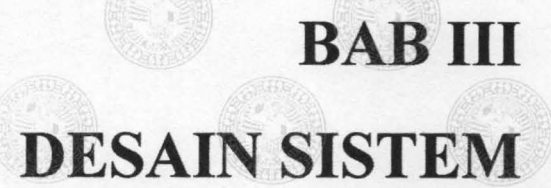

IR PERPUSTAKAAN UNIVERSITAS AIRLANGGA

# **BABIII**

 $\label{eq:R1} \begin{split} \mathcal{L}_{\text{MSE}}(q) = \mathcal{L}_{\text{MSE}}(q) + \mathcal{L}_{\text{MSE}}(q) + \mathcal{L}_{\text{MSE}}(q) + \mathcal{L}_{\text{MSE}}(q) + \mathcal{L}_{\text{MSE}}(q) + \mathcal{L}_{\text{MSE}}(q) + \mathcal{L}_{\text{MSE}}(q) + \mathcal{L}_{\text{MSE}}(q) + \mathcal{L}_{\text{MSE}}(q) + \mathcal{L}_{\text{MSE}}(q) + \mathcal{L}_{\text{MSE}}(q) + \mathcal{L}_{\text{MSE}}(q)$ 

WIAIE **WERPLETATAM BENVERSIYAS ARREAMEDA** 

SURALATA

# **DESAIN SISTEM**

Desain sistem adalah spesifikasi solusi berbasis komputer yang terperinci. Sistem yang di buat memanfaatkan teknologi komputer, jadi informasi data terintegrasi dengan semestinya dan keamanan penyimpanan datanya lebih aman. Selain itu membantu proses merekap data, transaksi jual beli, dan pembuatan laporan secara otomatis.

#### **3.1. Sistem Kerja Baru**

Sistem kerja yang akan dibuat tidak mengalami banyak perubahan pada proses yang ada, namun mempermudah dan mempersingkat dalam melakukan proses penjualan pada perusahaan dan pembuatan laporan secara otomatis. Sistem ini merupakan sub sistem dari Sistem Infomasi CV. Karunia Jaya Mandiri Gresik yang terdiri dari Sistem Informasi Penjualan, Sistem Informasi Pengelolaan Proyek dan Sistem Informasi Penggajian Tukang. Sistem kerja baru ini membutuhkan informasi data proyek dari sistem informasi pengelolaan proyek yang digunakan dalam proses penjualan barang ke proyek.

## **3.1.1. Proses Sistem Kerja Baru**

Proses sistem kerja baru pada Sistem Informasi Penjualan CV. Karunia Jaya Mandiri Gresik adalah sebagai berikut:

## **1. Proses** *Login*

Proses *login user* merupakan halaman awal untuk masuk ke dalam sistem. Hanya *user* koordinator logistik dan direktur yang mempunyai hak akses menggunakan sistem ini.

### **2. Proses Pengelolaan Data**

Proses pengelolaan data digunakan untuk mengelola data yang digunakan pada sistem. Meliputi data *customer,* data barang, data *supplier.* Yang dapat mengakses sistem ini koordinator logistik.

## **3. Proses Penjualan ke** *Customer*

Proses penjualan ke *customer* digunakan untuk melakukan transaksi penjualan yang dilakukan ke *customer.* Sistem ini hanya diakses oleh koordinator logistik.

## **4. Proses Pembelian**

Proses pembelian digunakan untuk membuat daftar barang pembelian barang yang akan dilakukan ke *supplier.* Sistem ini hanya diakses oleh koordinator logistik.

## **5. Proses Pembayaran**

Proses pembayaran digunakan untuk merekap data pembayaran pembelian barang yang dilakukan ke *supplier.* Sistem ini hanya diakses oleh koordinator logistik.

Proses penerimaan digunakan untuk melakukan rekap data pembelian yang dilakukan ke *supplier.* Sistem ini hanya diakses oleh koordinator logistik.

## **7. Proses Penjualan ke Proyek**

Proses penjualan ke proyek digunakan untuk melakukan transaksi penjualan yang dilakukan ke proyek. Sistem ini hanya diakses oleh koordinator logistik.

#### **8. Proses Pembuatan Surat Jalan**

Proses pembuatan surat jalan digunakan untuk membuat surat jalan. Sistem ini hanya diakses oleh koordinator logistik.

### **9. Proses Pembuatan Laporan**

Proses pembuatan laporan digunakan untuk membuat laporan yang meliputi laporan penjualan ke *customer,* laporan pembelian, dan laporan penjualan ke proyek tiap bulan. Yang dapat mengakses sistem ini adalah direktur dan koordinator logistik.

### **3.1.2. Prosedur Sistem Kerja Baru**

Prosedur sistem kerja baru pada sistem informasi penjualan CV. Karunia Jaya Mandiri Gresik adalah sebagai berikut:

#### **1. Prosedur** *Login*

Prosedur yang harus dilakukan ketika *login* ke sistem informasi penjualan CV. Karunia Jaya Mandiri adalah

- 1. Memasukkan *username* dan *password* untuk masuk ke sistem
- 2. Tiap jabatan memiliki hak akses masing masing antara lain :
	- a. Direktur hanya bisa mengakses *form* laporan yang terdapat pada sistem.
	- b. Koordinator Logistik dapat mengakses semua proses atau *form* yang terdapat pada sistem.
- 3. Setelah *login,* sistem akan otomatis masuk ke halaman sesuai tugasnya.

# **2. Prosedur Pengelolaan Data**

Prosedur pengelolaaan data sistem informasi penjualan CV. Karunia Jaya Mandiri Gresik adalah

- 1. Koordinator Logistik melakukan *login* ke sistem.
- 2. Untuk memasukkan data baru, koordinator logistik memasukkan data ke *form inputan.*
- 3. Koordinator logistik melakukan *edit* jika terjadi perubahan data.
- **3. Prosedur Penjualan ke** *Customer*

Prosedur penjualan ke *customer* sistem informasi penjualan CV. Karunia Jaya Mandiri Gresik adalah

- 1. Koordinator logistik melakukan *login* ke sistem.
- 2. Transaksi penjualan ke *customer* dilakukan ketika ada *customer* yang membeli barang. Kemudian koordinator logistik mencari data *customer,*

jika data *customer* belum ada, maka pegawai memasukkan data yang baru *keform.* 

- 3. Memilih barang yang dibeli oleh *customer* dan memasukkan jumlah yang dibeli. Secara otomatis data barang yang sudah dimasukkan tersimpan dan ditampilkan pada tabel dibawah form sekaligus total harga yang dibeli.
- 4. Pegawai melakukan *edit* jumlah barang yang dibeli jika terjadi perubahan.
- 5. Kemudian mencetak nota.

# **4. Prosedur Pembelian**

Prosedur pembelian sistem informasi penjualan CV. Karunia Jaya Mandiri Gresik adalah

- 1. Koordinator logistik melakukan *login* ke sistem.
- 2. Koordinator logistik membuat daftar pembelian barang dengan stok minimal. Daftar pembelian ini digunakan sebagai acuan untuk pegawai ketika membeli barang.
- 3. Koordinator logistik memilih *supplier* yang memasok barang.
- 4. Koordinator logistik memilih barang dengan stok minimal.
- 5. Kemudian memasukkanjumlah yang akan di beli.
- 6. Koordinator logistik mencetak daftar pembelian.

# **5. Prosedur Pembayaran**

Prosedur pembayaran sistem informasi penjualan CV. Karunia Jaya Mandiri Gresik adalah

- 1. Koordinator logistik melakukan *login* ke sistem.
- 2. Koordinator logistik memilih nomor pembelian
- 3. Kemudian memasukkan jumlah pembayaran.

# **6. Prosedur Penerimaan**

Prosedur penerimaan sistem informasi penjualan CV. Karunia Jaya Mandiri Gresik adalah

- 1. Koordinator logistik melakukan *login* ke sistem.
- 2. Koordinator logistik melakukan rekap data dengan memasukkan data barang yang baru datang berdasarkan nomor pembelian.
- 3. Kemudian memasukkan nomor pembelian dan nomor faktur.
- 4. Koordinator logistik memasukkan data barang yang baru masuk.
- 5. Data secara otomatis tersimpan.

# **7. Prosedur Penjualan ke Proyek**

Prosedur penjualan ke proyek sistem informasi penjualan CV. Karunia Jaya Mandiri Gresik adalah

- 1. Koordinator logistik melakukan *login* ke sistem.
- 2. Menerima daftar pesanan dari proyek tertentu dari sistem proyek.
- 3. Koordinator logistik mencari proyek yang melakukan pemesanan barang.
- 4. Kemudian memilih data barang yang di pesan oleh proyek dan memasukkan jumlah barang yang dipesan. Secara otomatis data barang yang dipesan tersimpan dan muncul di tabel yang ada di bawah *form*  sekaligus total bayar.
- 5. Koordinator logistik melakukan *edit* jumlah pembelian jika terjadi perubahan.
- 6. Kemudian mencetak nota.

# **8. Prosedur Pembuatan Surat Jalan**

Prosedur pembuatan surat jalan sistem informasi penjualan CV. Karunia Jaya Mandiri Gresik adalah

- 1. Koordinator logistik melakukan *login* ke sistem.
- 2. Pilih nomor penjualan yang ingin dibuat surat jalan, kemudian masukkan keterangan pengiriman.
- 3. Cetak surat jalan.

## **9. Prosedur Pembuatan Laporan**

Prosedur pembuatan laporan sistem informasi penjualan CV. Karunia Jaya Mandiri Gresik adalah

- 1. Koordinator logistik melakukan *login* ke sistem.
- 2. *Form* laporan dapat di akses oleh direktur dan koordinator logistik.
- 3. Untuk membuat laporan penjualan ke *customer,* pembelian, penjualan ke proyek, koordinator logistik memasukkan periode bulan dan tahun.
- 4. Kemudian cetak laporan.

## **3.2. Desain Proses**

Desain proses yaitu mempresentasikan secara grafis proses-proses untuk mengumpulkan, memanipulasi, menyimpan, dan mendistribusikan data antara sistem dengan lingkungannya, dan diantara komponen sistem lainnya. Memodelkan proses di dalam sistem bertujuan memfasilitasi upaya untuk mengumpulkan informasi selama proses identifikasi kebutuhan. Hasilnya berupa sekumpulan diagram tentang keterhubungan antar data seperti, diagram jenjang (HIPO) dan *dataflow diagram context level,* DFD sistem saat ini dan DFD sistem yang akan dibangun.

#### **3.2.1.** *Hierarchy plus Input-Proses-Output* (HIPO)

Diagram HIPO pada Sistem Informasi Penjualan CV. Karunia Jaya Mandiri Gresik terdapat 7 proses utama, yaitu proses penjualan ke *customer,*  proses pembelian, proses pembayaran, proses penerimaan, proses penjualan ke proyek, proses pembuatan surat jalan, proses pembuatan laporan.

Pembuatan diagram HIPO dibuat berdasarkan proses bisnis sistem kerja baru yang sudah dibuat.

Diagram HIPO untuk Sistem Informasi Penjualan CV. Karunia Jaya Mandiri Gresik pada Gambar 3.1.

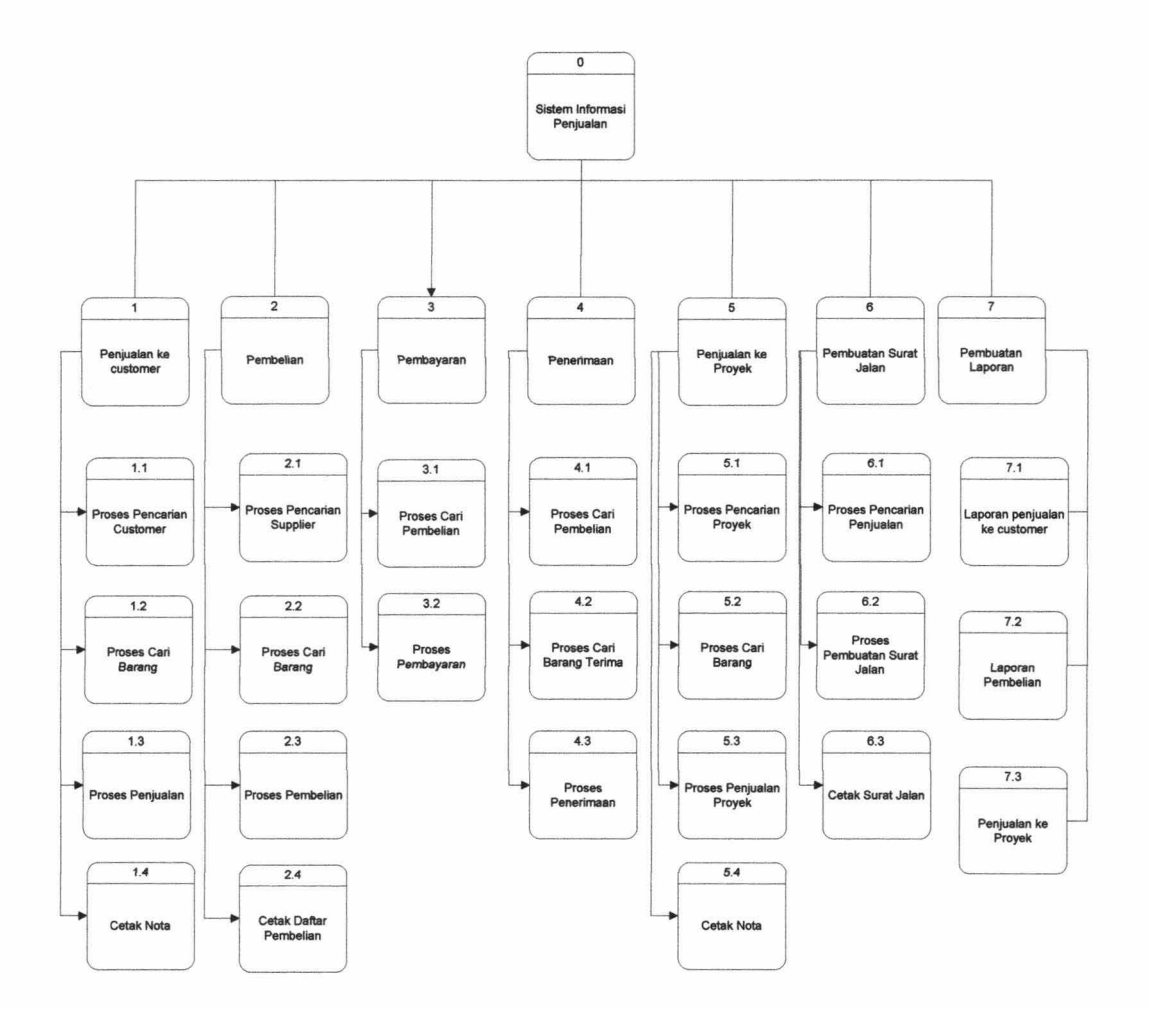

Gambar 3 .1. Diagram HIPO Sistem lnformasi Penjualan CV. Karunia Jaya Mandiri Gresik

# **3.2.2.** *Data Flow Diagram* **(DFD)**

Desain model dari aplikasi Sistem Informasi Penjualan CV. Karunia Jaya Mandiri Gresik ini disajikan dalam bentuk model logika yang digambarkan dengan menggunakan *Data Flow Diagram* (DFD), yang mana fungsinya digunakan untuk menggambarkan aliran data melalui sebuah sistem dan tugas atau pengelolaan yang dilakukan oleh sistem.

## **1.** *Context Diagram*

Diagram ini adalah diagram *level* teratas dari DFD yang menggambarkan hubungan sistem dengan lingkungan luarnya. DFD aplikasi Sistem lnformasi Penjualan CV. Karunia Jaya Mandiri Gresik mempunyai dua entitas pelaku dengan hak akses pada masing-masing bagian.

- a. Direktur : Berhak melihat dan mencetak laporan data semua transaksi yang sudah terjadi.
- b. Koordinator Logistik : Berhak melakukan semua proses yang ada pada Sistem lnformasi Penjualan ini.

*Context diagram* aplikasi Sistem lnformasi Penjualan CV. Karunia Jaya Mandiri Gresik dapat dilihat pada Gambar 3.2.

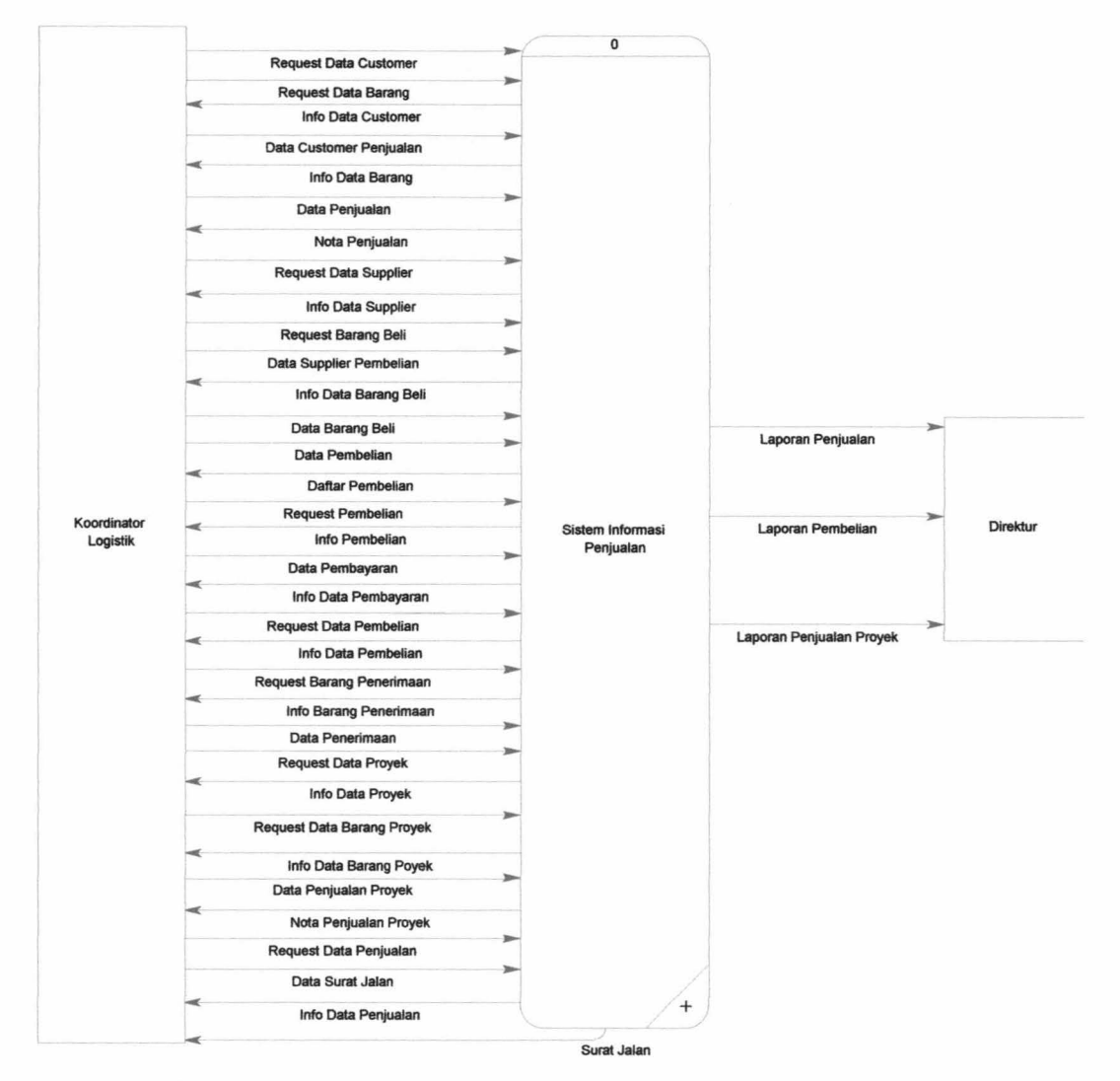

Gambar 3.2. *Context Diagram* Sistem Informasi Penjualan CV. Karunia Jaya Mandiri Gresik

## **2. DFD** *Level* **0**

DFD *level* 0 adalah penjabaran dari *Context Diagram.* Terdapat 7 proses besar yaitu proses penjualan ke *customer,* proses pembelian, proses pembayaran, proses penerimaan, proses penjualan ke proyek, proses pembutan surat jalan, proses pembuatan laporan. DFD *level* 0 Sistem Informasi Penjualan CV. Karunia Jaya Mandiri Gresik dapat dilihat pada Gambar 3.3.

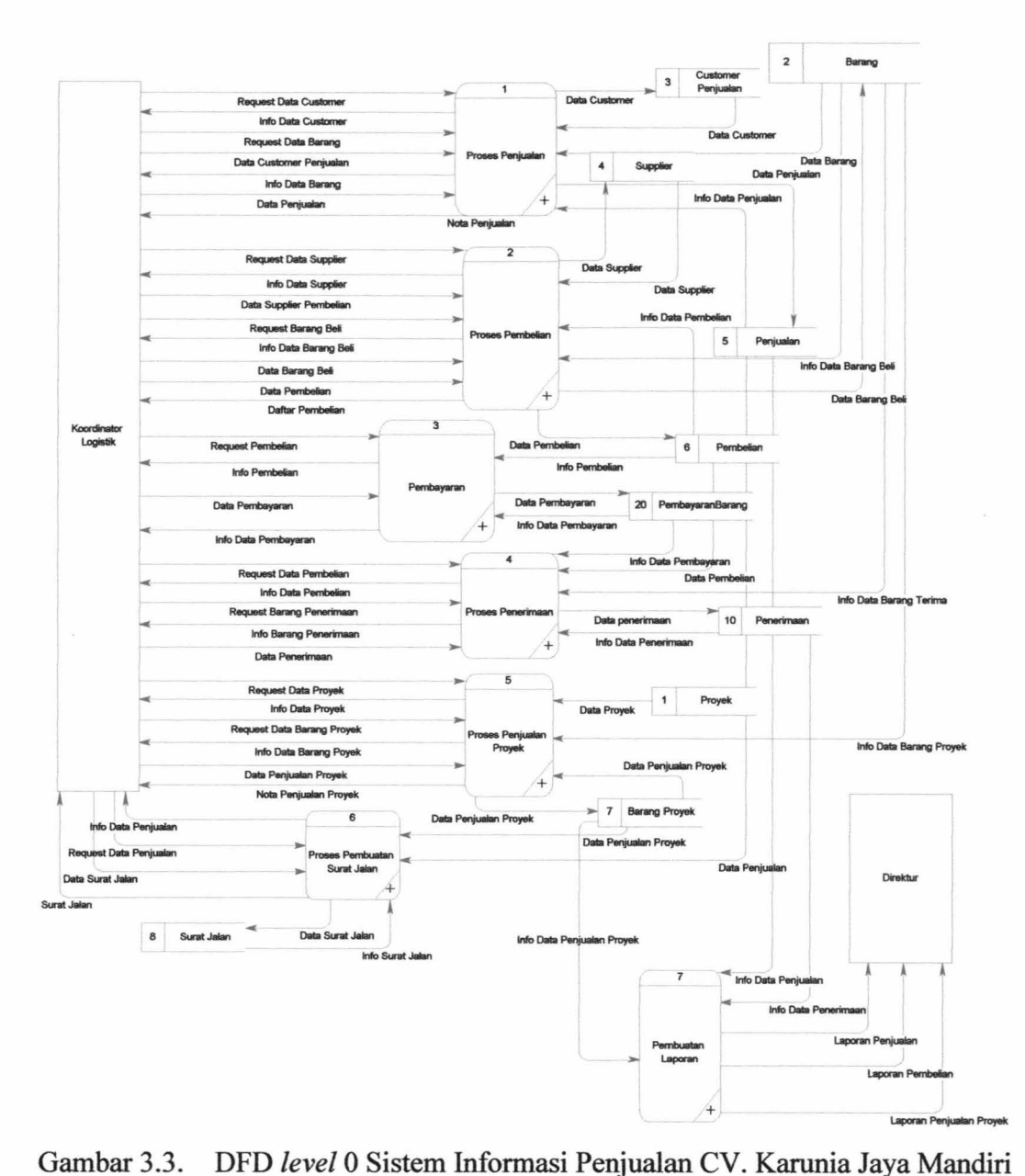

Gresik

Penjelasan : Proses penjualan ke *customer* membutuhkan tabel *customer*  penjualan dan tabel barang. pegawai memasukkan data penjualan seperti jumlah barang beli kemudian data transaksi penjualan disimpan di tabel penjualan. Untuk lebih jelas mengenai proses penjualan ke *customer* dapat dilihat di desain *form*  Gambar 3.19.

Proses pembelian membutuhkan data *supplier* yang diambil dari tabel *supplier* dan tabel barang kemudian data transaksi pembelian disimpan di tabel pembelian. Untuk lebih jelas mengenai proses pembelian dapat dilihat di desain *form* Gambar 3.20.

Proses pembayaran membutuhkan tabel pembelian untuk memperoleh nomor pembelian kemudian data pembayaran disimpan di tabel pembayaran. Untuk lebih jelas mengenai proses pembayaran dapat dilihat di desain *form*  Gambar 3.21.

Proses penerimaan membutuhkan tabel pembelian untuk memperoleh nomor pembelian kemudian data penerimaan disimpan di tabel penerimaan. Untuk lebih jelas mengenai proses penerimaan dapat dilihat di desain *form*  Gambar 3.25.

Proses penjualan ke proyek membutuhkan data proyek yang diambil dari tabel proyek dan tabel barang kemudian data transaksi penjualan proyek disimpan di tabel barang proyek. Untuk lebih jelas mengenai proses penjualan ke proyek dapat dilihat di desain *form* Gambar 3.22.

Proses pembuatan surat jalan membutuhkan tabel penjualan dan tabel barang proyek untuk memperoleh data nomor penjualan kemudian data surat jalan disimpan di tabel surat jalan. Untuk lebih jelas mengenai proses pembuatan surat jalan dapat dilihat di *desainform* Gambar 3.23.

Pada proses pembuatan laporan, dibutuhkan data dari tabel penjualan, tabel pembelian, dan tabel barang proyek yang nantinya akan di tujukan kepada

44

direktur. Untuk lebih jelas mengenai proses pembuatan laporan dapat dilihat di desain *form* Gambar 3.24.

#### **3. DFD** *Levell* **Penjualan ke** *Customer*

DFD *Ievell* penjualan ke *customer* merupakan *decompose I* penjabaran dari proses penjualan ke *customer* yang terdapat pada DFD *level* 0. DFD *level* 1 proses penjualan ke *customer* Sistem Informasi Penjualan CV. Karunia Jaya Mandiri Gresik dapat dilihat pada Gambar 3.4.

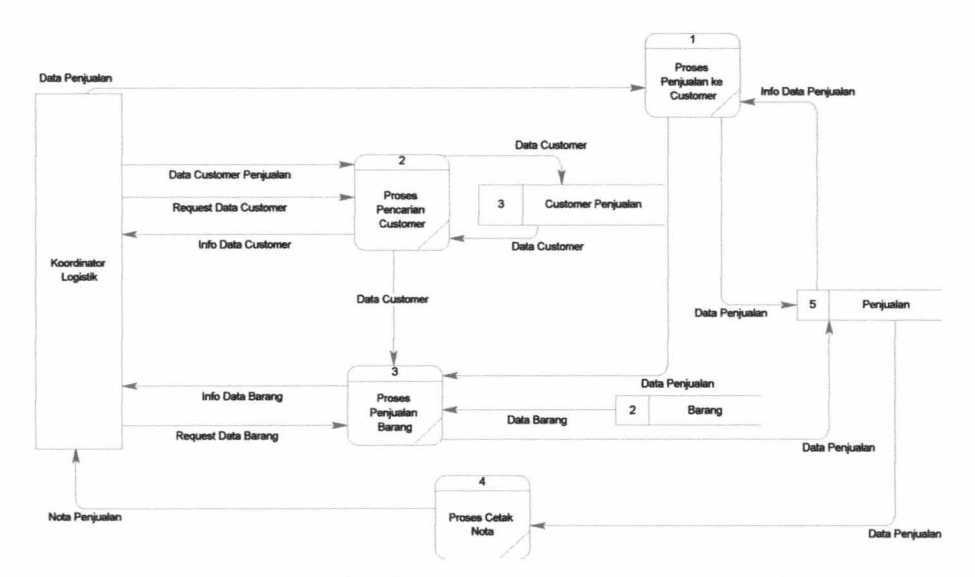

Gambar 3.4. DFD *Level* 1 Penjualan ke *Customer* Sistem Informasi Penjualan CV. Karunia Jaya Mandiri Gresik

Penjelasan : Tabel barang digunakan untuk proses pencarian data barang yang di beli oleh *customer.* Tabel *customer* penjualan digunakan untuk menyimpan data *customer* sekaligus digunakan pada proses pencarian data *customer.* Proses pencarian barang dan proses pencarian *customer* digunakan pada proses penjualan. Tabel penjualan digunakan untuk menyimpan data penjualan sekaligus data pada penjualan digunakan untuk membuat nota.

#### **4. DFD** *Levell* **Pembelian**

DFD *level* 1 Pembelian merupakan *decompose I* penjabaran dari proses pembelian yang terdapat pada DFD *level* 0. DFD *level* 1 Pembelian Sistem Informasi Penjualan CV. Karunia Jaya Mandiri Gresik dapat dilihat pada Gambar 3.5.

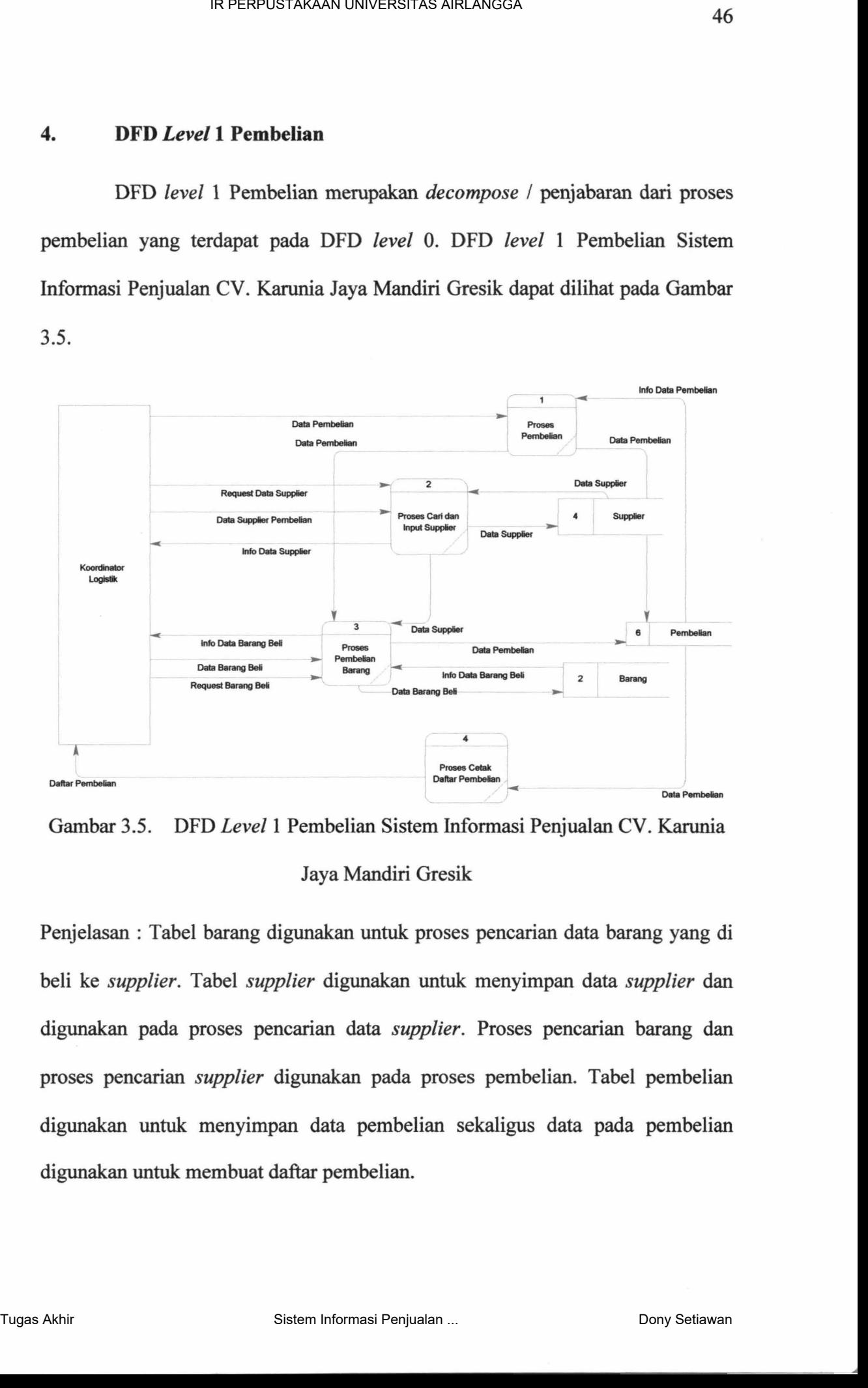

Gambar 3.5. DFD *Level* 1 Pembelian Sistem Informasi Penjualan CV. Karunia Jaya Mandiri Gresik

Penjelasan : Tabel barang digunakan untuk proses pencarian data barang yang di beli ke *supplier.* Tabel *supplier* digunakan untuk: menyimpan data *supplier* dan digunakan pada proses pencarian data *supplier.* Proses pencarian barang dan proses pencarian *supplier* digunakan pada proses pembelian. Tabel pembelian digunakan untuk: menyimpan data pembelian sekaligus data pada pembelian digunakan untuk membuat daftar pembelian.

46

### 5. **DFD** *Level* 1 Pembayaran

DFD *level* 1 Pembayaran merupakan *decompose I* penjabaran dari proses pembayaran yang terdapat pada DFD *level* 0. DFD *level* 1 Pembayaran Sistem Informasi Penjualan CV. Karunia Jaya Mandiri Gresik dapat dilihat pada Gambar 3.6.

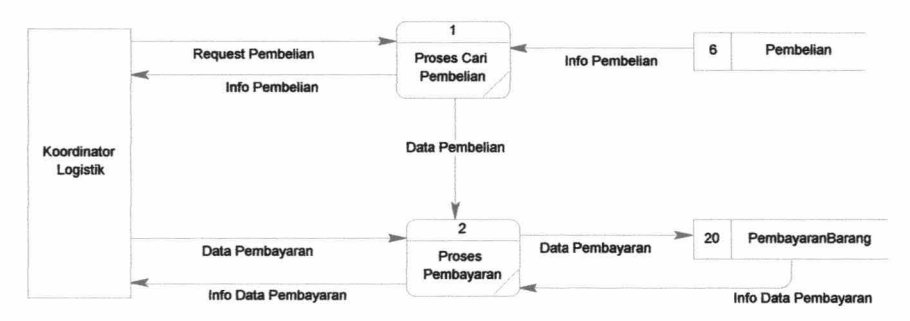

Gambar 3.6. DFD *Level* 1 Pembayaran Sistem Informasi Penjualan CV. Karunia Jaya Mandiri Gresik

Penjelasan : Tabel pembelian digunakan untuk proses pencarian data pembelian yang di lakukan ke *supplier.* Proses cari pembelian digunakan pada proses pembayaran. Tabel pembayaran barang digunakan untuk menyimpan data pembayaran.

#### **6. DFD** *Levell* **Penerimaan**

DFD *level* 1 Penerimaan merupakan *decompose* / penjabaran dari proses penerimaan yang terdapat pada DFD *level* 0. DFD *level* 1 Penerimaan Sistem Informasi Penjualan CV. Karunia Jaya Mandiri Gresik dapat dilihat pada Gambar 3.7.

47
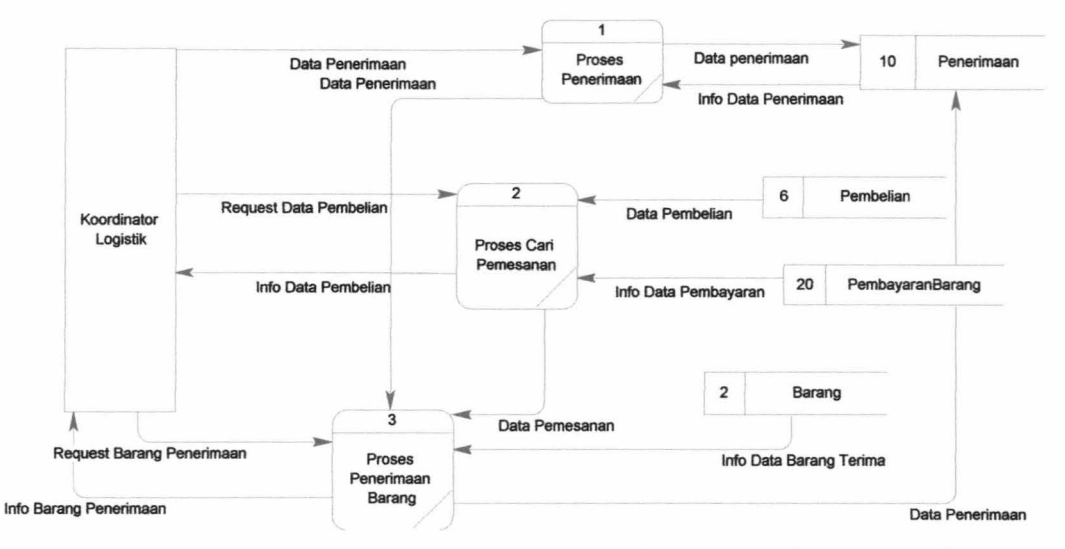

Gambar 3.7. DFD *Level* 1 Penerimaan Sistem Informasi Penjualan CV. Karunia Jaya Mandiri Gresik

Penjelasan : Tabel pembelian digunakan untuk proses pencarian data pembelian yang di lakukan ke *supplier.* Tabel barang digunakan untuk proses cari barang terima. Proses cari pembelian, proses cari barang terima dan tabel pembayaran barang digunakan pada proses penerimaan. Tabel penerimaan digunakan untuk menyimpan data penerimaan barang.

### **7. DFD** *Levell* **Penjualan ke Proyek**

DFD *level* 1 Penjualan ke Proyek merupakan *decompose I* penjabaran dari proses penjualan ke proyek yang terdapat pada DFD *level* 0. DFD *level* 1 Penjualan ke Proyek Sistem Informasi Penjualan CV. Karunia Jaya Mandiri Gresik dapat dilihat pada Gambar 3.8.

48

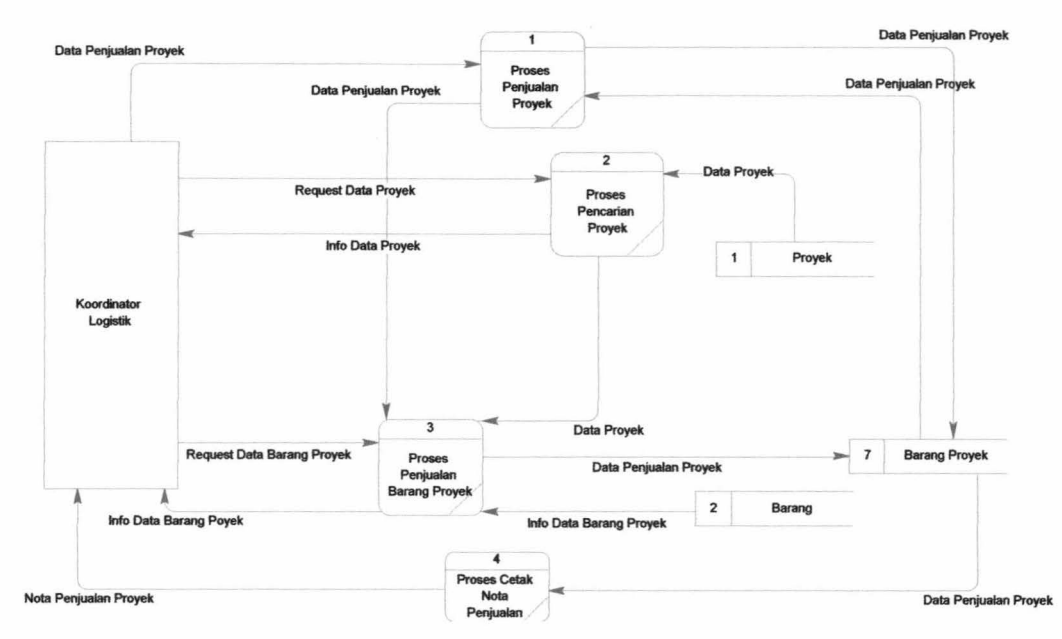

Gambar 3.8. DFD *Level* 1 Penjualan ke Proyek Sistem Informasi Penjualan CV. Karunia Jaya Mandiri Gresik

Penjelasan : Tabel proyek digunakan untuk proses pencarian data proyek yang membeli barang. Tabel barang digunakan untuk proses cari barang di beli. Proses pencarian proyek dan proses pencarian barang digunakan pada proses penjualan proyek. Tabel barang proyek digunakan untuk menyimpan data penjualan ke proyek sekaligus data penjualan digunakan untuk membuat nota.

### **8. DFD** *Levell* **Pembuatan Surat Jalan**

DFD *level* 1 Pembuatan Surat Jalan merupakan *decompose I* penjabaran dari proses pembuatan surat jalan yang terdapat pada DFD *level* 0. DFD *level* 1 Pembuatan Surat Jalan Sistem Informasi Penjualan CV. Karunia Jaya Mandiri Gresik dapat dilihat pada Gambar 3.9.

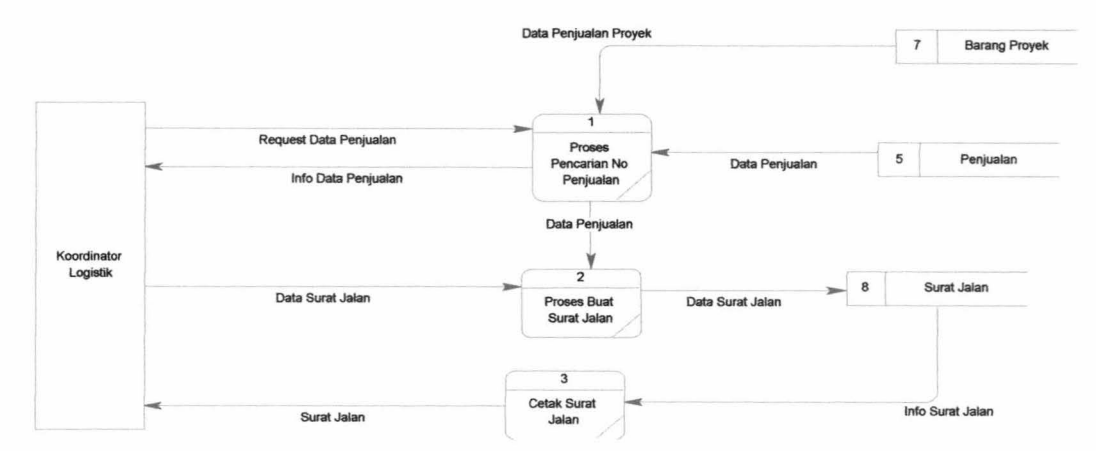

Gambar 3.9. DFD *Level* 1 Pembuatan Surat Jalan Sistem Informasi Penjualan CV. Karunia Jaya Mandiri Gresik

Penjelasan: Tabel penjualan digunakan untuk proses pencarian penjualan. Proses pencarian penjualan digunakan pada proses buat surat jalan. Tabel surat jalan digunakan untuk menyimpan data surat jalan sekaligus digunakan untuk membuat / mencetak surat jalan.

### 9. **DFD** *Level* 1 Pembuatan Laporan

DFD *level* 1 pembuatan laporan merupakan *decompose* / penjabaran dari proses pembuatan laporan yang terdapat pada DFD *level* 0. Proses pembuatan laporan pada DFD *level* 1 dibagi menjadi tiga, yaitu laporan penjualan ke *customer,* laporan pembelian, laporan penjualan ke proyek. DFD *level* 1 proses pembuatan laporan Sistem Informasi Penjualan CV. Karunia Jaya Mandiri Gresik dapat dilihat pada Gambar 3.10.

- - - --- ---=------ . ~

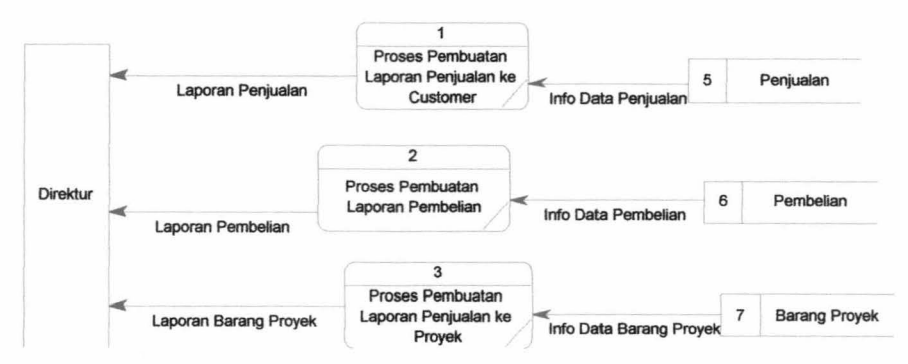

Gambar 3.10. DFD *Level* 1 Pembuatan Laporan Sistem Informasi Penjualan CV. Karunia Jaya Mandiri Gresik

Penjelasan : Proses pembuatan laporan penjualan ke *customer* membutuhkan tabel penjualan. Proses pembuatan laporan pembelian membutuhkan tabel pembelian. Proses pembuatan laporan penjualan ke proyek membutuhkan tabel barang proyek.

#### 3.3. **Desain** *Database*

Database adalah kumpulan informasi yang disimpan di dalam komputer secara sistematik sehingga dapat diperiksa menggunakan suatu program komputer untuk memperoleh informasi dari basis data tersebut. Perangkat lunak yang digunakan untuk mengelola dan memanggil *query* basis data disebut sistem manajemen basis data *(database management system,* DBMS).

#### **3.3.1.** *Conceptual Data Model* **(CDM)**

CDM adalah suatu model yang dibuat berdasarkan anggapan bahwa dunia nyata terdiri dari kumpulan obyek-obyek dasar yang dinamakan entitas *(entity)* serta hubungan *(relationship)* antara entitas-entitas itu.

51

Untuk: memberikan gambaran yang lebih jelas mengenai data-data pada Sistem Informasi Penjualan di CV. Karunia Jaya Mandiri Gresik dapat dilihat pada Gambar 3.11.

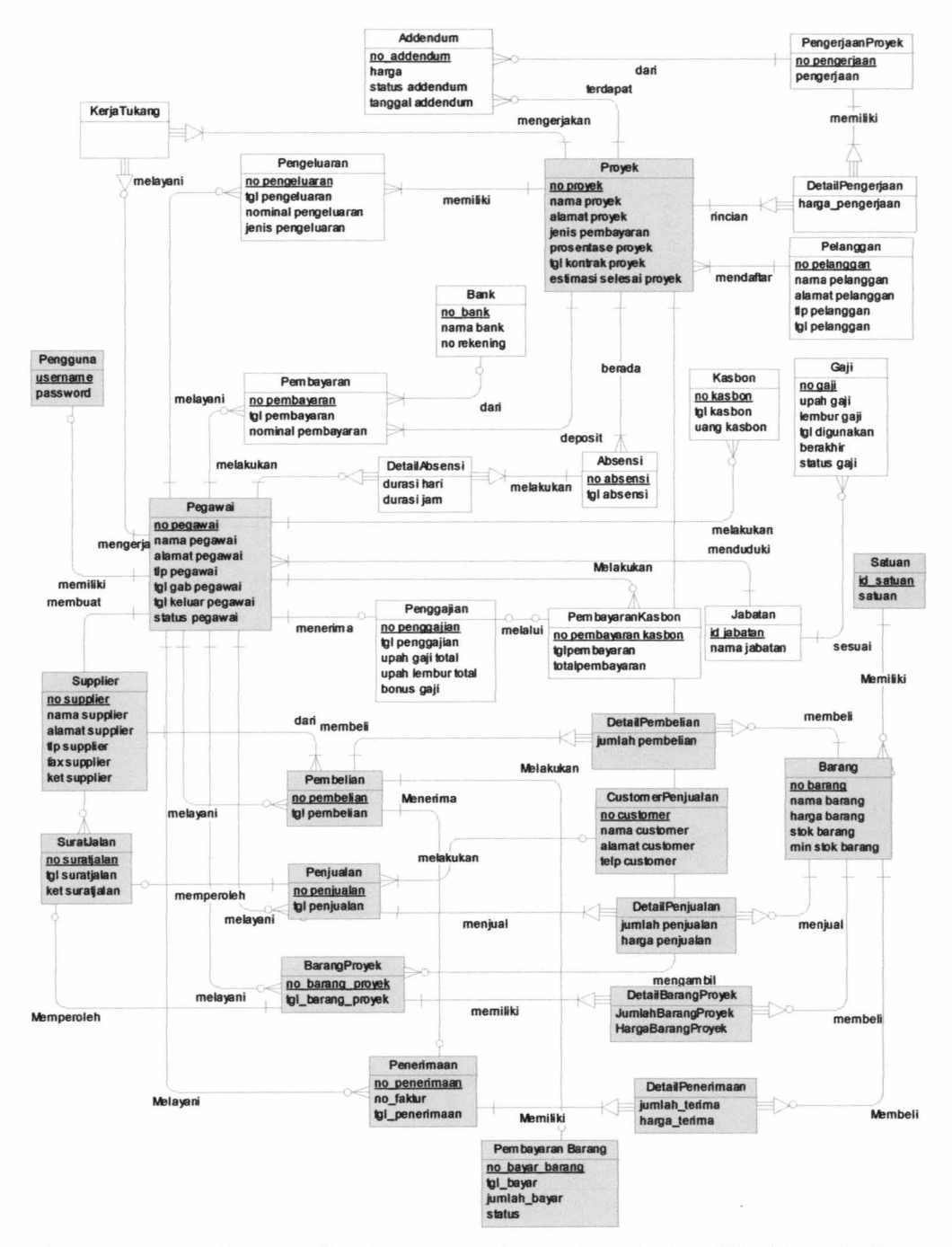

Gambar 3.11. Diagram CDM Sistem Informasi Penjualan CV. Karunia Jaya

Mandiri Gresik

CDM dari Sistem Informasi Penjualan CV. Karunia Jaya Mandiri Gresik memiliki 17 entitas yaitu entitas pengguna, entitas pegawai, entitas barang, entitas satuan, entitas *customer* penjualan, entitas *supplier,* entitas penjualan, entitas detail penjualan, entitas pembayaran, entitas penerimaan, entitas detail penerimaan, entitas pembelian, entitas detail pembelian, entitas barang proyek, entitas detail barang proyek, entitas surat jalan, entitas proyek.

#### 1. Entitas Pengguna

Di dalam entitas pengguna terdapat beberapa atribut diantaranya yaitu USERNAME dan PASSWORD. Entitas ini berfungsi untuk menyimpan data pengguna. Entitas ini hanya berelasikan dengan entitas pegawai. Relasi antara entitas pengguna dan pegawai mempunyai nilai *one-to-one,* dimana satu pengguna dapat dimiliki satu pegawai dan harus ada di entitas pegawai *(mandatory).* 

#### 2. Entitas Pegawai

Atribut yang terdapat pada entitas pegawai yaitu NO \_PEGA W AI, NAMA\_PEGAWAI, TGL GAB PEGAWAI, ALAMAT PEGAWAI, TLP PEGAWAI, TGL\_KELUAR\_PEGAWAI, dan STATUS \_PEGA W AI. Entitas pegawai berfungsi untuk menyimpan data pegawai. Entitas pegawai berelasi dengan entitas pengguna, penjualan, pembelian, penerimaan, barang proyek, dan surat jalan. Relasi pertama yaitu entitas pegawai dangan pengguna dengan relasi yang bernilai *one-to-one* yang artinya satu pegawai hanya memiliki satu pengguna. Entitas pegawai bersifat dominan untuk memberikan *primary key* kepada entitas pengguna dan menjadi *foreign key* di entitas pengguna. Relasi kedua yaitu entitas pegawai dengan entitas penjualan, entitas pembelian, entitas barang proyek, entitas penerimaan, entitas surat jalan yang nilai relasinya *one-to-many* yang artinya satu pegawai bisa melakukan banyak penjualan, pembelian, barang proyek, penerimaan, surat jalan sedangkan penjualan pembelian, barang proyek, penerimaan, surat jalan minimal dilayani satu pegawai *(mandatory)* tetapi pegawai tidak harus melakukan penjualan, pembelian, barang proyek, penerimaan, surat jalan (non-mandatory).

3. Entitas Barang

Atribut yang terdapat pada entitas barang yaitu NO\_BARANG, NAMA\_BARANG, HARGA\_BARANG, STOK\_BARANG, MIN\_STOK\_BARANG. Entitas barang berelasi dengan entitas penjualan, entitas pembelian, entitas barang proyek, entitas satuan, entitas penerimaan. Relasi barang dengan satuan bernilai *one-to-many.* Relasi barang dengan entitas penjualan, entitas pembelian, entitas barang proyek, entitas penerimaan bernilai *many-to-many* yang artinya satu atau lebih barang dapat melakukan penjualan, penerimaan, pembelian, barang proyek dan satu atau lebih penjualan, penerimaan, pembelian, barang proyek mempunyai satu atau lebih barang. Pada ketiga relasi dilakukan *change to entity* untuk membuat entitas detail yang berisi jumlah barang yang di beli maupun yang dijual. Entitas detail berelasi secara *dependent* karena entitas detail bergantung dari entitas lain yang berelasi dengannya karena tidak memiliki *primary key.* 

### 4. Entitas Satuan

Atribut yang terdapat pada entitas satuan yaitu ID \_SATUAN, SATUAN. Entitas satuan berelasi dengan entitas barang. Relasi satuan dengan barang bernilai *one-to-many.* 

### 5. Entitas *Customer* Penjualan

Atribut yang terdapat pada entitas *customer* penjualan yaitu NO CUSTOMER, NAMA CUSTOMER, ALAMAT CUSTOMER, TELP CUSTOMER. Entitas *customer* penjualan berelasi dengan entitas penjualan yang bernilai *one-to-many* yang artinya satu *customer* bisa melakukan banyak penjualan sedangkan satu penjualan hanya untuk satu *customer.* Tetapi penjualan tidak harus memiliki customer *(non-mandatory)* dan *customer* tidak harus memiliki penjualan (non-mandatory).

6. Entitas *Supplier* 

Atribut yang terdapat pada entitas *supplier* yaitu NO\_SUPPLIER, NAMA SUPPLIER, ALAMAT SUPPLIER, TLP SUPPLIER, FAX SUPPLIER, KET SUPPLIER. Entitas *supplier* berelasi dengan entitas pembelian yang bernilai *one-to-many* yang artinya satu supplier bisa banyak melakukan pembelian. Supplier tidak harus melakukan pembelian dan pembelian tidak harus ke supplier *(non-mandatory).* 

### 7. Entitas Penjualan

Atribut yang terdapat pada entitas penjualan yaitu NO \_PENJUALAN, TGL PENJUALAN. Entitas penjualan berelasi dengan entitas barang, entitas

pegawai, entitas *customer,* dan entitas suratjalan. Relasi pertama yaitu entitas penjualan dengan entitas barang yang bemilai *many-to-many* yang artinya satu atau lebih penjualan dapat membeli satu atau lebih barang. Pada relasi dilakukan *change to entity* untuk membuat entitas detail yang berisi jumlah barang yang di jual. Entitas detail berelasi secara *dependent* karena entitas detail bergantung dari entitas lain yang berelasi dengannya karena tidak memiliki *primary key.* Relasi kedua yaitu entitas penjualan dengan entitas pegawai , entitas *customer* yang bernilai *many-to-one* yang artinya satu atau lebih penjualan dapat dilayani satu pegawai dan satu atau lebih penjualan dapat dilakukan oleh satu *customer*. Penjualan tidak harus dilayani oleh pegawai *(non-mandatory)* dan penjualan tidak harus memiliki *customer (non-mandatory).* Relasi ketiga yaitu entitas penjualan dengan entitas surat jalan yang bernilai *one-to-one* yang artinya satu penjualan hanya memiliki satu surat jalan. Penjualan tidak harus memiliki surat jalan *(nonmandatory).* Entitas penjualan bersifat dominan untuk memberikan *primary key*  kepada entitas surat jalan dan menjadi *foreign key* di entitas surat jalan.

#### 8. Entitas Detail Penjualan

Atribut yang terdapat pada entitas detail penjualan yaitu JUMLAH\_PENJUALAN dan HARGA\_PENJUALAN. Entitas detail penjualan berelasi secara *dependent* dengan entitas barang dan entitas penjualan. Entitas detail penjualan disebut sebagai *weak entity* karena entitas detail penjualan di buat dari hasil relasi *many-to-many* antara entitas barang dengan entitas penjualan.

#### 9. Entitas Penerimaan

Atribut yang terdapat pada entitas penerimaan yaitu NO\_PENERIMAAN, NO\_FAKTUR, TGL\_ PENERIMAAN. Entitas penerimaan berelasi dengan entitas pembelian *(one-to-one).* Entitas penerimaan berelasi dengan entitas barang, entitas pegawai. Relasi pertama yaitu entitas penerimaan dengan entitas barang yang bernilai *many-to-many* yang artinya satu atau lebih penerimaan dapat membeli satu atau lebih barang. Pada relasi dilakukan *change to entity* untuk membuat entitas detail yang berisi jumlah barang yang di beli. Entitas detail berelasi secara *dependent* karena entitas detail bergantung dari entitas lain yang berelasi dengannya karena tidak memiliki *primary key.* Relasi kedua yaitu entitas penerimaan dengan entitas pegawai yang bernilai *many-to-one* yang artinya satu atau lebih penerimaan dapat dilayani satu pegawai dan satu Penerimaan tidak harus dilayani oleh pegawai *(non-mandatory).* 

### 10. Entitas Pembayaran

Atribut yang terdapat pada entitas pembayaran yaitu NO\_BAYAR\_BARANG, TGL\_ BAYAR, JUMLAH\_BAYAR, STATUS. Entitas pembayaran berelasi dengan entitas pembelian *(one-to-one).* Entitas pembelian bersifat *dominant* yang artinya *primary key* dari entitas pembelian dibutuhkan di entitas pembayaran.

### 11. Entitas Detail Penerimaan

Atribut yang terdapat pada entitas detail penerimaan yaitu JUMLAH TERIMA, HARGA TERIMA. Entitas detail penerimaan berelasi secara *dependent* dengan entitas barang dan entitas penerimaan. Entitas detail penerimaan disebut sebagai *weak entity* karena entitas detail penerimaan di buat dari hasil relasi *many-to-many* antara entitas barang dengan entitas penerimaan.

### 12. Entitas Pembelian

Atribut yang terdapat pada entitas pembelian yaitu NO\_PEMBELIAN. TGL \_ PEMBELIAN. Entitas pembelian berelasi dengan entitas barang, entitas pegawai, dan entitas *supplier.* Relasi pertama yaitu entitas pembelian dengan entitas barang yang bernilai *many-to-many* yang artinya satu atau lebih pembelian dapat membeli satu atau lebih barang. Pada relasi dilakukan *change to entity*  untuk membuat entitas detail yang berisi jumlah barang yang di beli. Entitas detail berelasi secara *dependent* karena entitas detail bergantung dari entitas lain yang berelasi dengannya karena tidak memiliki *primary key.* Relasi kedua yaitu entitas pembelian dengan entitas pegawai , entitas *supplier* yang bernilai *many-to-one*  yang artinya satu atau lebih pembelian dapat dilayani satu pegawai dan satu atau lebih pembelian dapat dilakukan oleh satu *supplier.* Pembelian tidak harus dilayani oleh pegawai *(non-mandatory)* dan pembelian tidak harus memiliki *supplier (non-mandatory).* 

#### 13. Entitas Detail Pembelian

Atribut yang terdapat pada entitas detail pembelian yaitu JUMLAH PEMBELIAN. Entitas detail pembelian berelasi secara *dependent*  dengan entitas barang dan entitas pembelian. Entitas detail pembelian disebut sebagai *weak entity* karena entitas detail pembelian di buat dari hasil relasi *manyto-many* antara entitas barang dengan entitas pembelian.

14. Entitas Barang Proyek

Atribut yang terdapat pada entitas barang proyek yaitu NO\_BARANG\_PROYEK, TGL\_BARANG\_PROYEK. Entitas barang proyek berelasi dengan entitas barang, entitas pegawai, entitas proyek, dan entitas surat jalan. Relasi pertama yaitu entitas barang proyek dengan entitas barang yang bernilai *many-to-many* yang artinya satu atau lebih barang proyek dapat membeli satu atau lebih barang. Pada relasi dilakukan *change to entity* untuk membuat entitas detail yang berisi jumlah barang yang di jual. Entitas detail berelasi secara *dependent* karena entitas detail bergantung dari entitas lain yang berelasi dengannya karena tidak memiliki *primary key.* Relasi kedua yaitu entitas barang proyek dengan entitas pegawai , entitas proyek yang bernilai *many-to-one* yang artinya satu atau lebih barang proyek dapat dilayani satu pegawai dan satu atau lebih barang proyek dapat dilakukan oleh satu proyek Barang proyek tidak harus dilayani oleh pegawai *(non-mandatory)* dan barang proyek tidak harus memiliki proyek *(non-mandatory).* 

### 15. Entitas Detail Barang Proyek

Atribut yang terdapat pada entitas detail barang proyek yaitu JUMLAH BARANG PROYEK dan HARGA BARANG PROYEK. Entitas detail barang proyek berelasi secara *dependent* dengan entitas barang dan entitas barang proyek. Entitas detail barang proyek disebut sebagai *weak entity* karena entitas detail barang proyek di buat dari hasil relasi *many-to-many* antara entitas barang dengan entitas barang proyek.

16. Entitas Surat Jalan

Atribut yang terdapat pada entitas surat jalan yaitu NO\_SURATJALAN, TGL\_SURATJALAN, KET\_SURATJALAN. Entitas surat jalan berelasi *one-toone* dengan entitas penjualan dan barang proyek yang artinya satu surat jalan hanya merniliki satu penjualan. Surat jalan harus merniliki penjualan *(mandatory).*  Entitas penjualan bersifat dominan untuk memberikan *primary key* kepada entitas surat jalan dan menjadi *foreign key* di entitas surat jalan.

17. Entitas proyek

Atribut yang terdapat pada entitas proyek yaitu NO \_PROYEK, NAMA PROYEK, ALAMAT PROYEK, KONTRAK PROYEK, TGL\_KONTRAK\_PROYEK, ESTIMASI\_SELESAI\_PROYEK. Entitas proyek berelasi dengan entitas barang proyek yang bernilai *one-to-many* yang artinya satu proyek bisa melakukan banyak transaksi barang proyek. Proyek tidak harus melakukan transaksi barang proyek *(non-mandatory),* transaksi barang proyek harus mernilik proyek *(mandatory).* 

### **3.3.2.** *Physical Data Model* **(PDM)**

PDM merupakan model yang menggunakan sejumlah tabel untuk menggambarkan data serta hubungan antara data-data tersebut. Setiap tabel mempunyai sejumlah kolom di mana setiap kolom memiliki nama yang unik. Obyek dalam PDM ditunjukan pada Tabel3.1.

| No. | Obyek       | Keterangan                                                                                                    |
|-----|-------------|----------------------------------------------------------------------------------------------------|
| 1.  | Tabel       | Menggambarkan sekumpulan data yang diatur dalam<br>bentuk baris dan kolom yang merupakan pemodelan<br>dari tabel basis data.                                   |
| 2.  | Kolom       | Merupakan struktur data yang sudah dipilih untuk<br>mengidentiikasikan baris secara unik yang berfungsi<br>untuk mempermudah pengaturan dan perbaikan data.    |
| 3.  | Primary Key | yang sudah<br>dipilih<br>atribut<br>Suatu<br>untuk<br>mengidentifikasikan baris secara unik yang berfungsi<br>untuk mempermudah pengaturan dan perbaikan data. |
| 4.  | Foreign Key | Merupakan kunci (key) pada suatu tabel yang<br>terhubung dengan <i>primary key</i> pada tabel yang lain.                                                       |
| 5.  | Reference   | Merupakan hubungan antara <i>primary key</i> dan <i>foreign</i><br>key dari tabel yang berbeda.                                                                |

Tabel3.1. Tabel Obyek dalam PDM

# **3.3.3. Struktur Tabel**

Diagram PDM Sistem Informasi Penjualan di CV. Karunia Jaya Mandiri

Gresik lihat di Gambar 3.12.

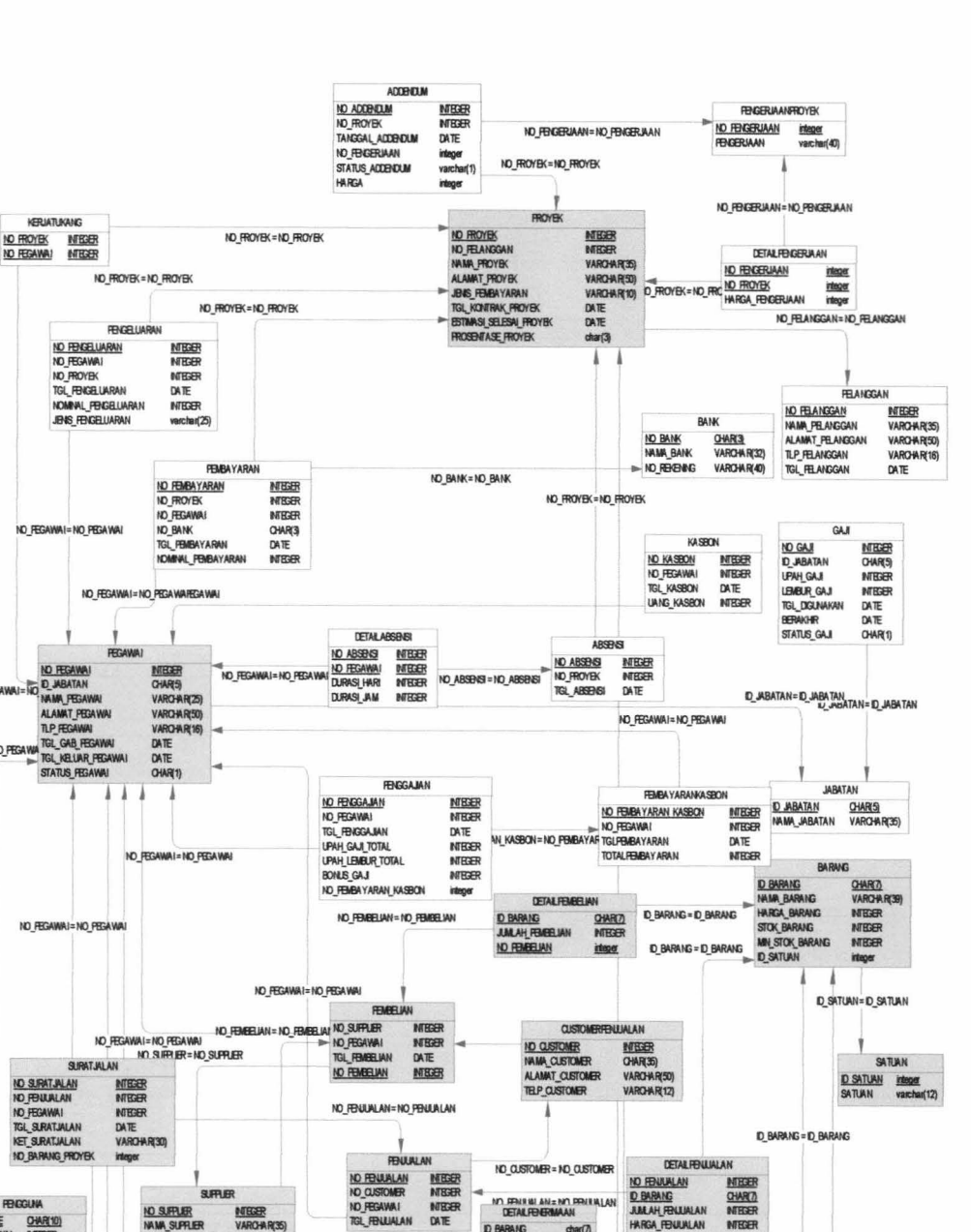

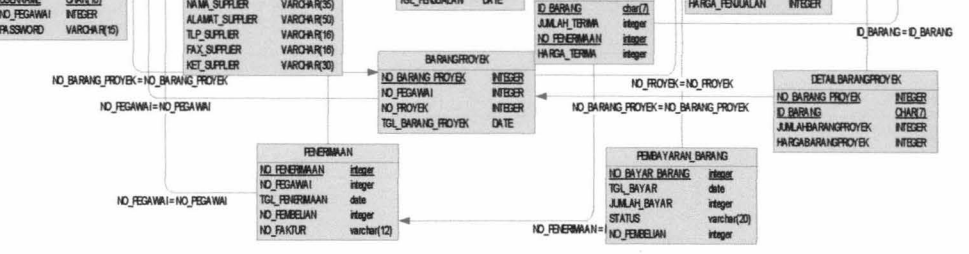

Gambar 3.12. Diagram PDM Sistem lnformasi Penjualan CV. Karunia Jaya

Mandiri Gresik

NO\_FENUALAN<br>NO\_FEGAWA! S.RATJALAN **IT SRATIALA** 

 $0_F$ 

ALAMA **TGL GAB** 

AI=NO\_PEG ND FEG

NO<sub>FE</sub>

NO\_FEC

ND\_FEGA

62

1. Tabel Pengguna

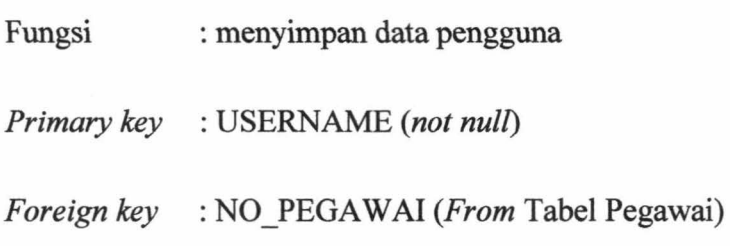

Tabel3.2 menjelaskan struktur dari tabel pengguna.

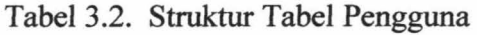

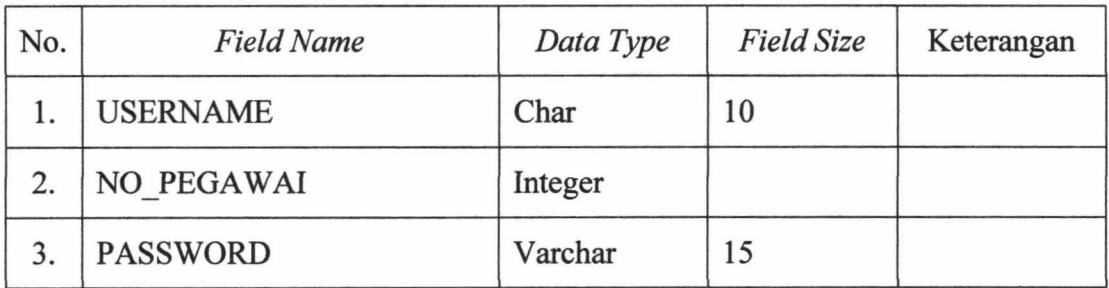

# 2. Tabel Barang

Fungsi : menyimpan data barang

*Primary key* : ID BARANG

*Foreign key* : ID SATUAN *(From* Tabel Satuan)

Tabel 3.3 menjelaskan struktur dari tabel barang.

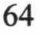

| No. | <b>Field Name</b>   | Data Type | <b>Field Size</b> | Keterangan |
|-----|---------------------|-----------|-------------------|------------|
| 1.  | <b>ID BARANG</b>    | Char      | 7                 |            |
| 2.  | NAMA BARANG         | Varchar   | 35                |            |
| 3.  | <b>HARGA BARANG</b> | Integer   |                   |            |
| 4.  | <b>STOK BARANG</b>  | Integer   |                   |            |
| 5.  | MIN STOK BARANG     | Integer   |                   |            |
| 6.  | <b>ID SATUAN</b>    | Integer   |                   |            |

Tabel 3.3. Struktur Tabel Barang

3. Tabel Satuan

Fungsi : menyimpan data satuan barang

*Primary key* : ID\_SATUAN

Tabel3.4 menjelaskan struktur dari tabel satuan.

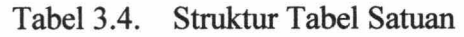

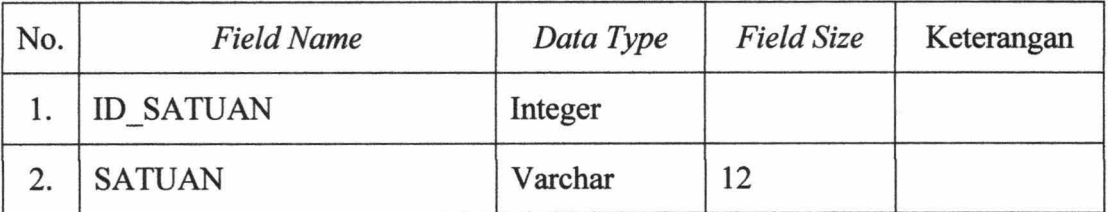

4. Tabel *Supplier* 

Fungsi : menyimpan data *supplier* 

*Primary key* : NO\_SUPPLIER *(not null)* 

Tabel 3.5 menjelaskan struktur dari tabel *supplier.* 

| No. | <b>Field Name</b>      | Data Type | <b>Field Size</b> | Keterangan |
|-----|------------------------|-----------|-------------------|------------|
| 1.  | NO SUPPLIER            | Integer   |                   |            |
| 2.  | <b>NAMA SUPPLIER</b>   | Varchar   | 35                |            |
| 3.  | <b>ALAMAT SUPPLIER</b> | Varchar   | 50                |            |
| 4.  | TLP SUPPLIER           | Varchar   | 16                |            |
| 5.  | <b>FAX SUPPLIER</b>    | Varchar   | 16                |            |
| 6.  | <b>KET SUPPLIER</b>    | Varchar   | 30                |            |

Tabel3.5. Struktur tabel *Supplier* 

5. Tabel Pegawai

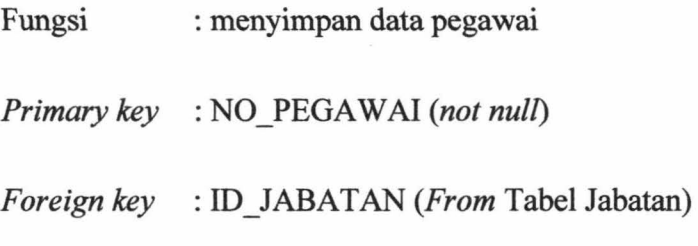

Tabel3.6 menjelaskan struktur dari tabel pegawai.

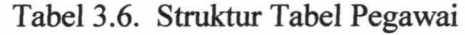

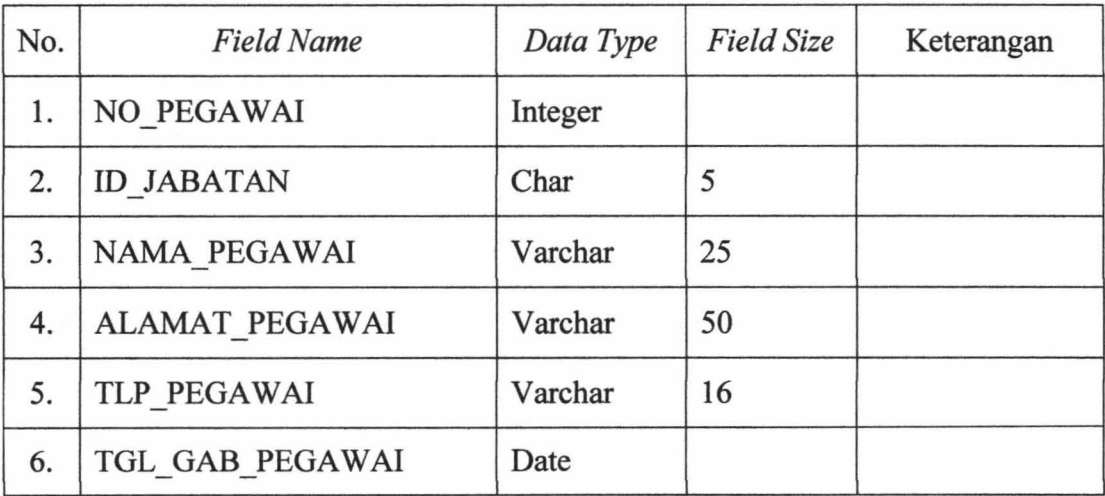

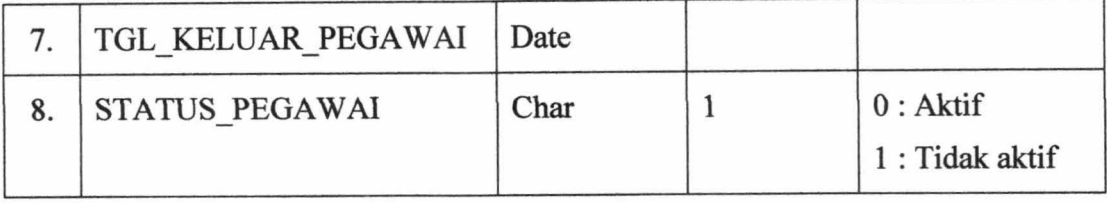

6. Tabel *Customer* Penjualan

Fungsi : menyimpan data *customer* 

*Primary key* : ID CUSTOMER *(not null)* 

Tabel3.7 menjelaskan struktur dari tabel *customer.* 

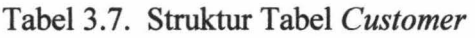

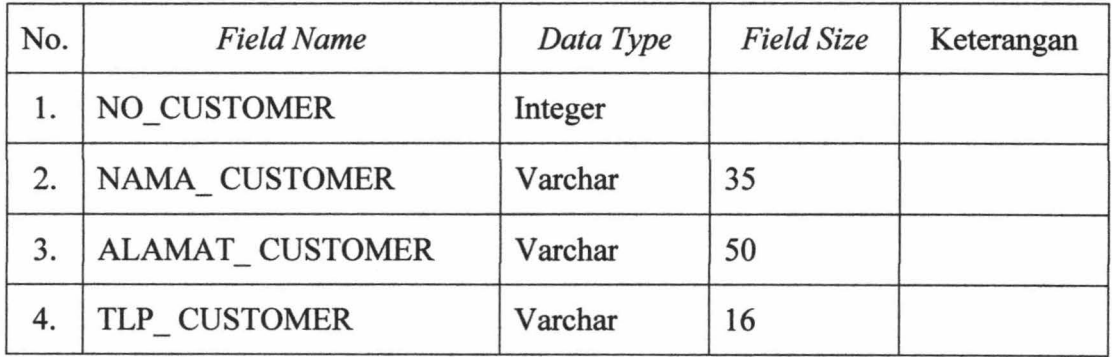

7. Tabel Surat Jalan

Fungsi : menyimpan data surat jalan

*Primary key* : NO\_SURATJALAN *(not null)* 

*Foreign key* : NO\_PENJUALAN *(From* Tabel Penjualan)

Tabel 3.8 menjelaskan struktur dari tabel surat jalan.

| No. | <b>Field Name</b>     | Data Type | <b>Field Size</b> | Keterangan |
|-----|-----------------------|-----------|-------------------|------------|
| 1.  | NO SURATJALAN         | Integer   |                   |            |
| 2.  | NO PENJUALAN          | Integer   |                   |            |
| 3.  | NO BARANG PROYEK      | Integer   |                   |            |
| 3.  | NO PEGAWAI            | Integer   |                   |            |
| 4.  | <b>TGL SURATJALAN</b> | date      |                   |            |
| 5.  | KET SURATJALAN        | varchar   | 30                |            |

Tabel 3.8. Struktur Tabel Surat Jalan

# 8. Tabel Detail Penjualan

Fungsi : menyimpan detail penjualan

*Foreign key* : NO\_PENJUALAN *(From* Tabel Penjualan),

ID\_BARANG *(From* Tabel Barang)

Tabel3.9 menjelaskan struktur dari tabel detail penjualan.

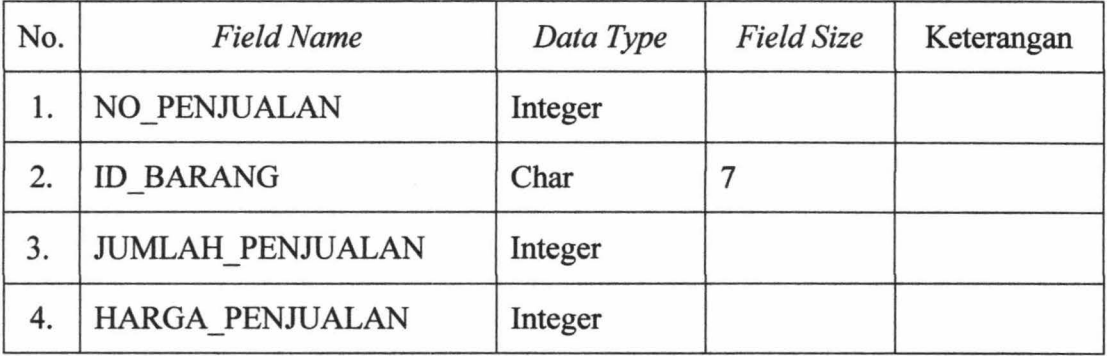

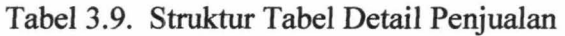

### 9. Tabel Detail Pembelian

Fungsi : menyimpan detail pembelian

*Foreign key* : NO\_PEMBELIAN *(From* Tabel Pembelian),

ID\_BARANG *(From* Tabel Barang)

Tabel3.10 menjelaskan struktur dari tabel detail pembelian

| No. | <b>Field Name</b>       | Data Type | <b>Field Size</b> | Keterangan |
|-----|-------------------------|-----------|-------------------|------------|
|     | NO PEMBELIAN            | Varchar   | 10                |            |
| 2.  | <b>ID BARANG</b>        | Char      |                   |            |
| 3.  | <b>JUMLAH PEMBELIAN</b> | Integer   |                   |            |

Tabel3.10. Struktur Tabel Detail Pembelian

10. Tabel Detail Barang Proyek

Fungsi : menyimpan detail penjualan ke proyek

Foreign key : NO\_BARANG\_PROYEK (From Tabel Barang Proyek),

ID \_BARANG *(From* Tabel Barang)

Tabel 3.11 menjelaskan struktur dari tabel detail barang proyek

| No. | <b>Field Name</b>    | Data<br>Type | <b>Field Size</b> | Keterangan |
|-----|----------------------|--------------|-------------------|------------|
|     | NO BARANG PROYEK     | Integer      |                   |            |
| 2.  | <b>ID BARANG</b>     | Char         |                   |            |
| 3.  | JUMLAH BARANG PROYEK | Integer      |                   |            |
| 4.  | HARGA BARANG PROYEK  | Integer      |                   |            |

Tabel3.11. Struktur Tabel Detail Barang Proyek

# 11. Tabel Penjualan

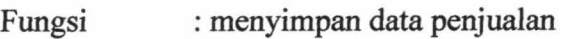

*Primary key* : NO \_PENJUALAN *(not null)* 

*Foreign key* :NO \_PEGA W AI *(From* Tabel Pegawai),

ID \_CUSTOMER *(From* Tabel *Customer)* 

Tabel3.12. menjelaskan struktur dari tabel penjualan

Tabel3.12. Struktur Tabel Penjualan

| No. | <b>Field Name</b> | Data<br>Type | <b>Field Size</b> | Keterangan |
|-----|-------------------|--------------|-------------------|------------|
|     | NO PENJUALAN      | Integer      |                   |            |
| 2.  | NO CUSTOMER       | Integer      |                   |            |
| 3.  | NO PEGAWAI        | Integer      |                   |            |
| 4.  | TGL PENJUALAN     | Date         |                   |            |

12. Tabel Pembelian

Fungsi : menyimpan data pembelian

*Primary key* : NO PEMBELIAN *(not null)* 

*Foreign key* :NO \_PEGA W AI *(From* Tabel Pegawai),

NO SUPPLIER *(From* Tabel *Supplier)* 

Tabel 3.13. menjelaskan struktur dari tabel pembelian

| No. | <b>Field Name</b> | Data<br>Type | <b>Field Size</b> | Keterangan |
|-----|-------------------|--------------|-------------------|------------|
| 1.  | NO PEMBELIAN      | Varchar      | 10                |            |
| 2.  | NO SUPPLIER       | Integer      |                   |            |
| 3.  | NO PEGAWAI        | Integer      |                   |            |
| 4.  | TGL PEMBELIAN     | Date         |                   |            |

Tabel3.13. Struktur Tabel Pembelian

13. Tabel Barang Proyek

Fungsi : menyimpan data penjualan ke proyek

*Primary key* : NO\_BARANG\_PROYEK *(not null)* 

*Foreign key* : NO \_PEGA W AI *(From* Tabel Pegawai),

NO \_PROYEK *(From* Tabel Proyek)

Tabel 3.14. menjelaskan struktur dari tabel barang proyek

| No. | <b>Field Name</b> | Data<br>Type | <b>Field Size</b> | Keterangan |
|-----|-------------------|--------------|-------------------|------------|
| 1.  | NO BARANG PROYEK  | Integer      |                   |            |
| 2.  | NO PROYEK         | Integer      |                   |            |
| 3.  | NO PEGAWAI        | Integer      |                   |            |
| 4.  | TGL BARANG PROYEK | Date         |                   |            |

Tabel3.14. Struktur Tabel Barang Proyek

### 14. Tabel Penerimaan

Fungsi : menyimpan data penerimaan

*Primary key* : NO *PENERIMAAN(not null)* 

*Foreign key* : NO \_PEGA W AI *(From* Tabel Pegawai)

Tabel3.15. menjelaskan struktur dari tabel penerimaan

Tabel3.15. Struktur Tabel Penerimaan

| No. | <b>Field Name</b> | Data<br>Type | <b>Field Size</b> | Keterangan |
|-----|-------------------|--------------|-------------------|------------|
|     | NO PENERIMAAN     | Integer      |                   |            |
| 2.  | NO FAKTUR         | Varchar      | 10                |            |
| 3.  | NO PEGAWAI        | Integer      |                   |            |
| 4.  | TGL PEMBELIAN     | Date         |                   |            |

### 15. Tabel Detail Penerimaan

Fungsi : menyimpan detail penerimaan

*Foreign key* : NO PENERIMAAN *(From* Tabel Penerimaan),

ID BARANG *(From* Tabel Barang)

Tabel 3.16 menjelaskan struktur dari tabel detail penerimaan

| No. | <b>Field Name</b>    | Data Type | <b>Field Size</b> | Keterangan |
|-----|----------------------|-----------|-------------------|------------|
| 1.  | NO PENERIMAAN        | Integer   |                   |            |
| 2.  | <b>ID BARANG</b>     | Char      |                   |            |
| 3.  | <b>JUMLAH TERIMA</b> | Integer   |                   |            |
| 4.  | <b>HARGA TERIMA</b>  |           |                   |            |

Tabel3.16. Struktur Tabel Detail Penerimaan

### 16. Tabel Proyek

Fungsi : menyimpan data proyek

*Primary key* : NO\_PROYEK *(not null)* 

*Foreign key* : NO\_ CUSTOMER *(From* Tabel Customer),

NO\_STATUS *(From* Tabel Status)

Tabel3.17. menjelaskan struktur dari tabel proyek

| No. | <b>Field Name</b>       | Data<br>Type | <b>Field Size</b> | Keterangan |
|-----|-------------------------|--------------|-------------------|------------|
| 1.  | NO PROYEK               | Integer      |                   |            |
| 2.  | NO CUSTOMER             | Integer      |                   |            |
| 3.  | NO STATUS               | Integer      |                   |            |
| 4.  | <b>NAMA PROYEK</b>      | Varchar      | 35                |            |
| 5.  | <b>ALAMAT PROYEK</b>    | Varchar      | 50                |            |
| 6.  | KONTRAK PROYEK          | Integer      |                   |            |
| 7.  | TANGGAL KONTRAK PROYEK  | Date         |                   |            |
| 8.  | ESTIMASI SELESAI PROYEK | Date         |                   |            |

Tabel3.17. Struktur Tabel Proyek

# 17. Tabel Pembayaran

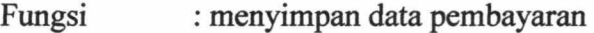

*Primary key* : NO\_BAYAR\_BARANG *(not nul[)* 

*Foreign key* : NO \_PEMBELIAN *(From* Tabel Pembelian)

Tabel3.18. menjelaskan struktur dari tabel pembeyaran

| No. | <b>Field Name</b>   | Data Type | <b>Field Size</b> | Keterangan |
|-----|---------------------|-----------|-------------------|------------|
| 1.  | NO BAYAR BARANG     | Integer   |                   |            |
| 2.  | <b>TGL BAYAR</b>    | Date      |                   |            |
| 3.  | <b>JUMLAH_BAYAR</b> | Integer   |                   |            |
| 4.  | <b>STATUS</b>       | Varchar   | 20                |            |
| 5.  | NO PEMBELIAN        | Integer   |                   |            |

Tabel3.18. Struktur Tabel Pembayaran

### **3.4. Desain** *Input* **dan** *Output*

Pada bagian ini membahas mengenai antarmuka desain *input/masukan* dan desain *outputlhasil* dari Sistem informasi penjualan CV. Karunia Jaya Mandiri.

### **3.4.1. Desain** *Input*

Desain *input* merupakan desain sistem yang berfungsi memberikan gambaran mengenai *form input* yang akan diterapkan pada Sistem lnfomasi Penjualan CV. Karunia Jaya Mandiri. Di desain *inputlmasukan* ini, disetiap halaman memiliki fitur validasi atau mengecek data *input/*masukan.

Dalam membuat desain *input* dan *output* ini membutuhkan beberapa komponen. Penjelasan tentang komponen dalam membuat desain *input* dan *output*  ditunjukkan pada Tabel 3.19.

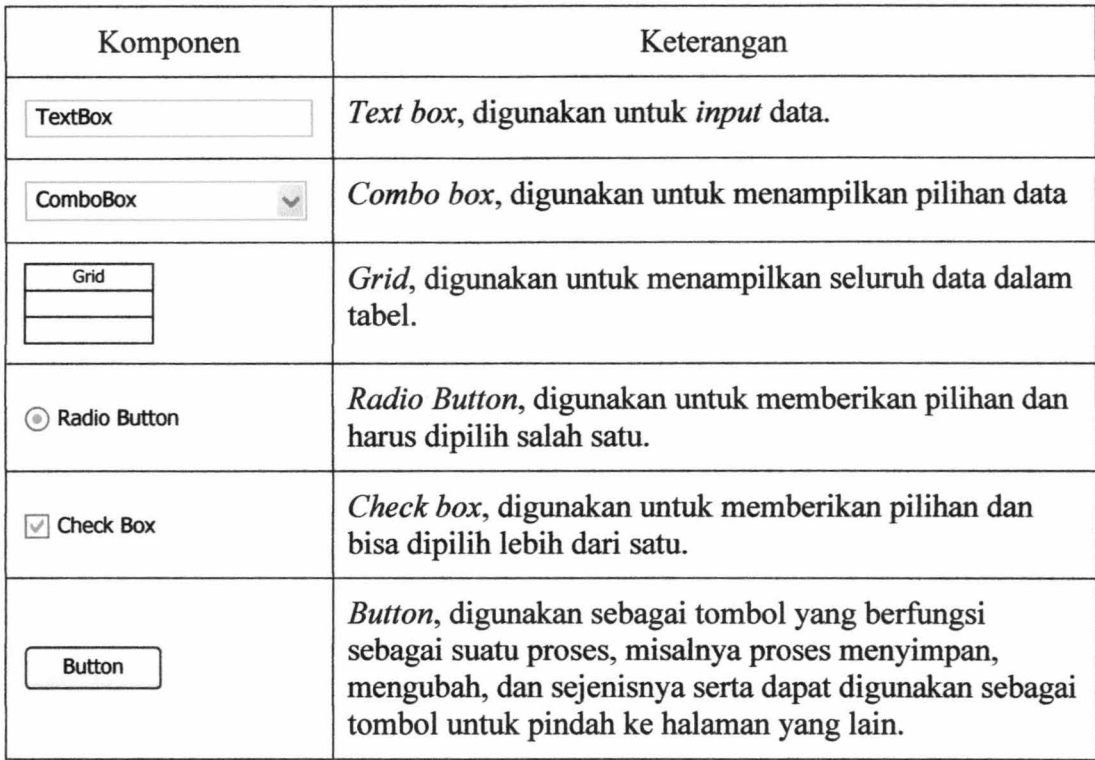

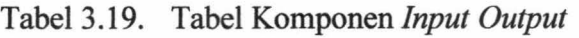

Berikut ini adalah desain *input* dari Sistem Informasi Penjualan CV. Karunia Jaya Mandiri Gresik :

### 1. *Form Login User*

Halaman *login* ini untuk hak akses tiap pegawai, tiap pegawai memiliki hak akses untuk melakukan transaksi di sistem. *User* yang bisa *login* ke sistem yaitu Direktur dan Koordinator Logistik. Desain *form* utama *I* awal koordinator logistik dapat ditunjukkan pada Gambar 3.13.

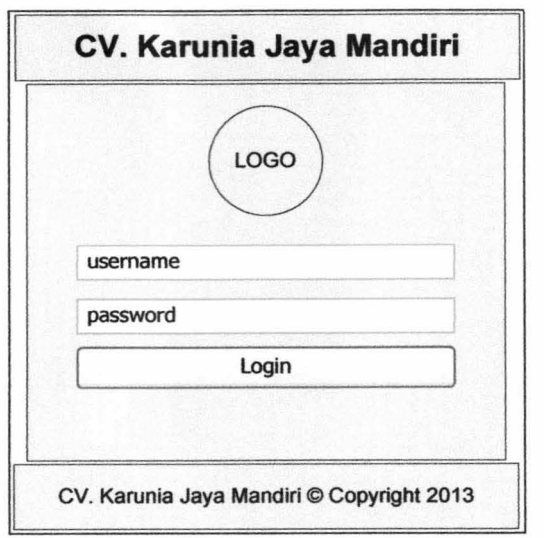

Gambar 3.13. *Form Login User* 

### **2.** *Form* **Utama Koordinator Logistik**

*Form* utama awal koordinator logistik menampilkan daftar barang dengan stock minimal. Desain *form* utama *I* awal koordinator logistik dapat ditunjukkan pada Gambar 3.14.

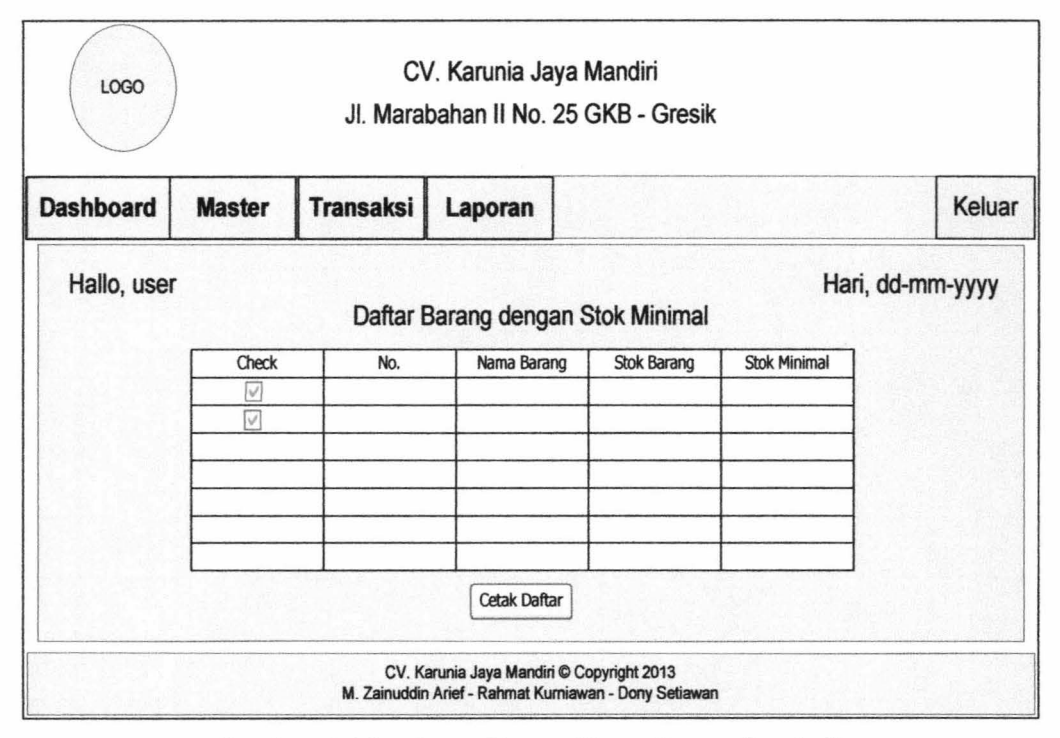

Gambar 3.14. *Form* Utama Koordinator Logistik

### **3.** *Form* **Utama Direktur**

*Form* utama direktur merupakan halaman awal dengan hak akses direktur. Di halaman utama direktur langsung ditampilkan form laporan meliputi laporan penjualan ke *customer,* laporan pembelian, dan laporan penjualan ke proyek. Desain *form* utama direktur dapat ditunjukkan pada Gambar 3.15.

### a. *Form* Laporan Penjualan

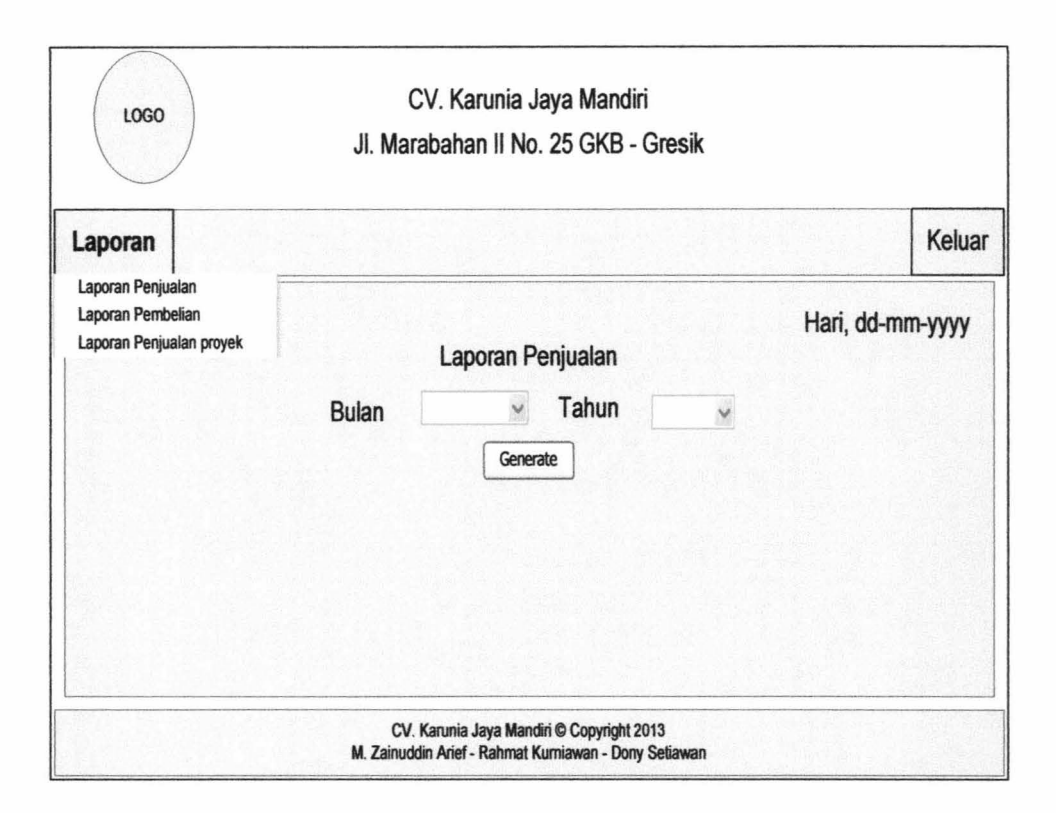

# b. *Form* Laporan Pembelian

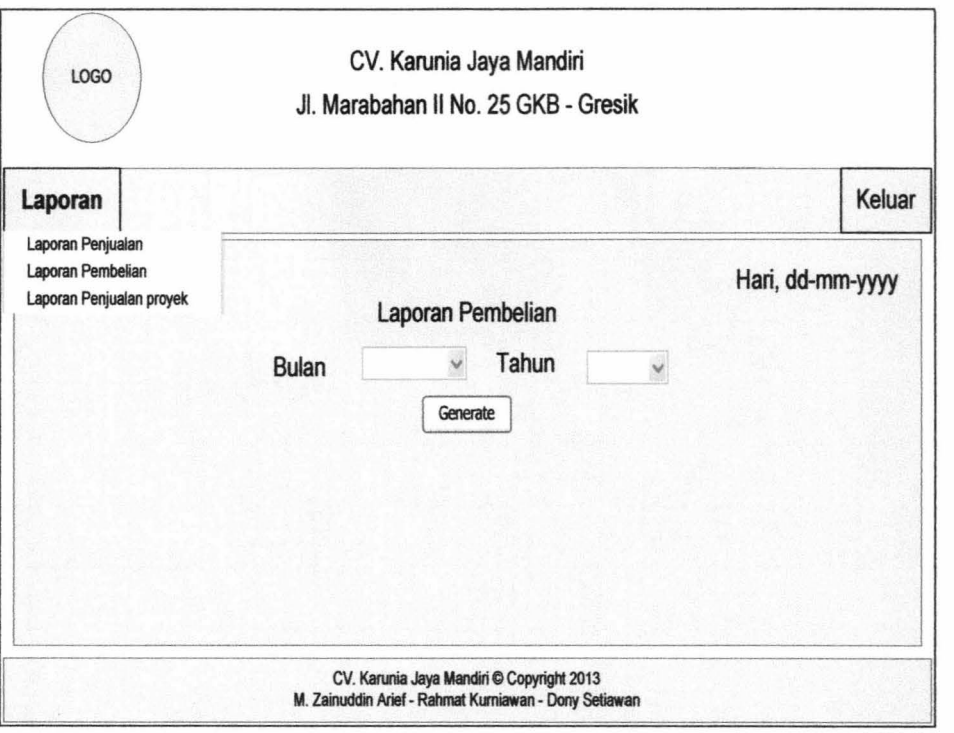

# c. *Form* Laporan Penjualan ke Proyek

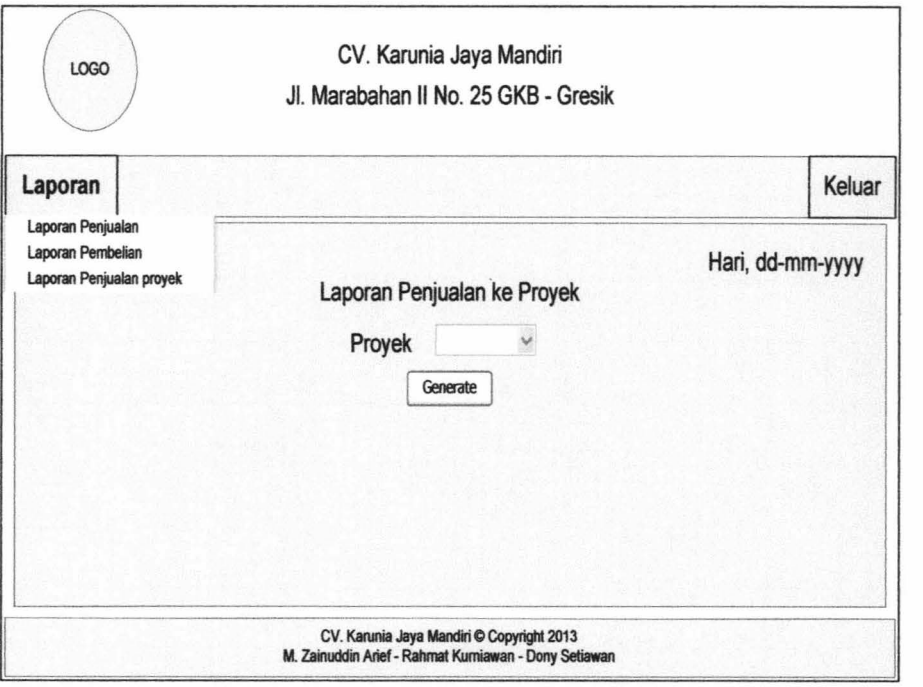

Gambar 3.15. *Form* Utama Direktur

I

I

I I I

j.

### **4.** *Form* **Data** *Customer*

*Form* data *customer* digunakan untuk mengelola data *customer,* meliputi tambah dan ubah data *customer.* Desain *form* data *customer* dapat ditunjukkan pada Gambar 3.16.

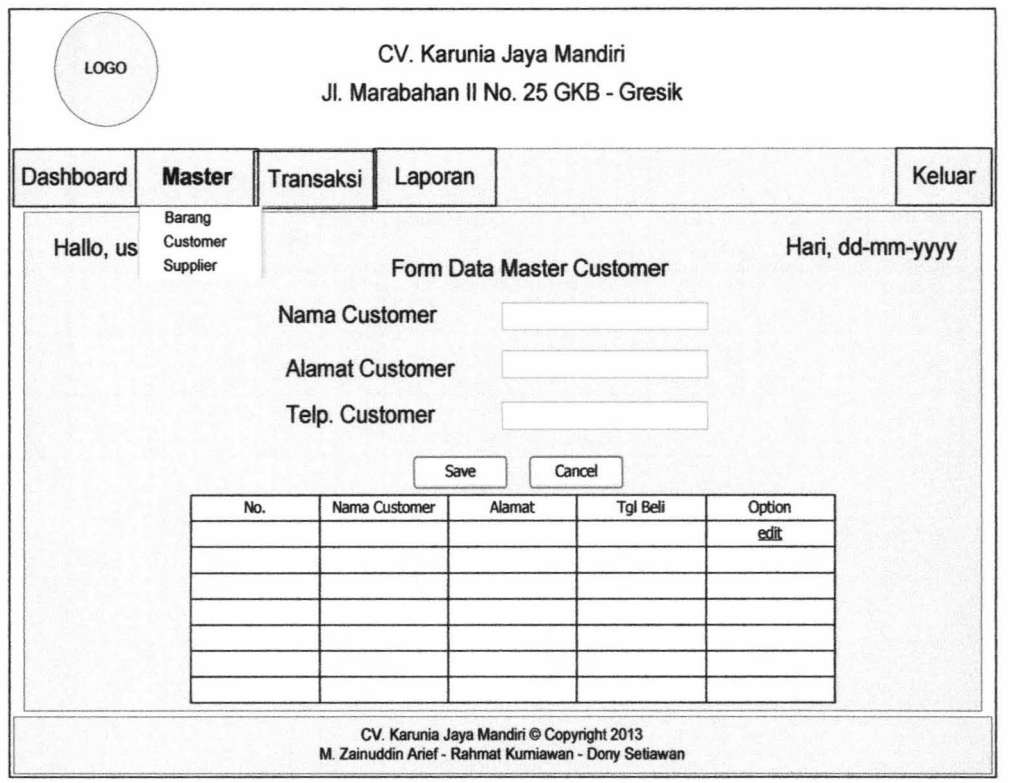

Gambar 3.16. *Form* Data *Customer* 

### **5.** *Form* **Data Barang**

*Form* data barang berfungsi untuk mengelola data barang, meliputi tambah dan ubah data barang. Desain *form* data barang dapat ditunjukkan pada Gambar 3.17.

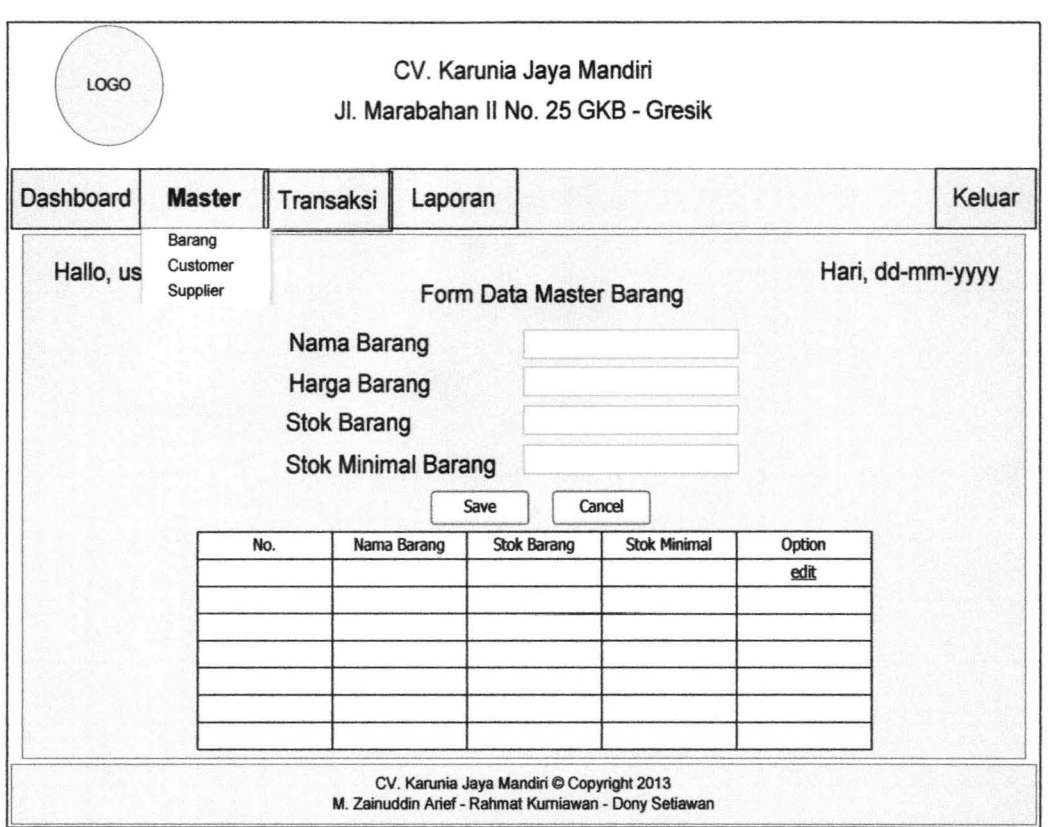

Gambar 3.17. *Form* Data Barang

# **6.** *Form* **Data** *Supplier*

*Form* data *supplier* berfungsi untuk mengelola data *supplier,* meliputi tambah dan ubah data *supplier. Desainform* data *supplier* dapat ditunjukkan pada Gambar 3.18.

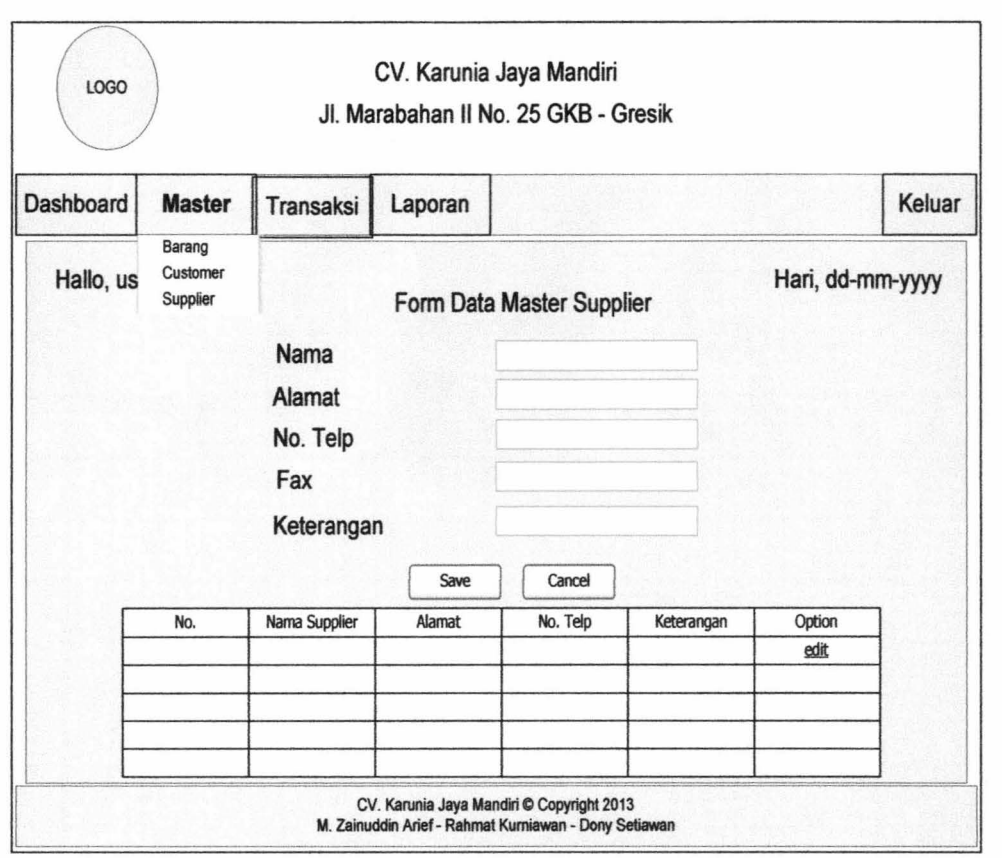

Gambar 3.18. *Form* Data *Supplier* 

# 7. *Form* Penjualan ke *Customer*

*Form* penjualan ke *customer* digunakan untuk proses transaksi penjualan barang ke *customer.* Desain *form* penjualan ke *customer* dapat ditunjukkan pada Gambar 3.19.

î.

Ì.

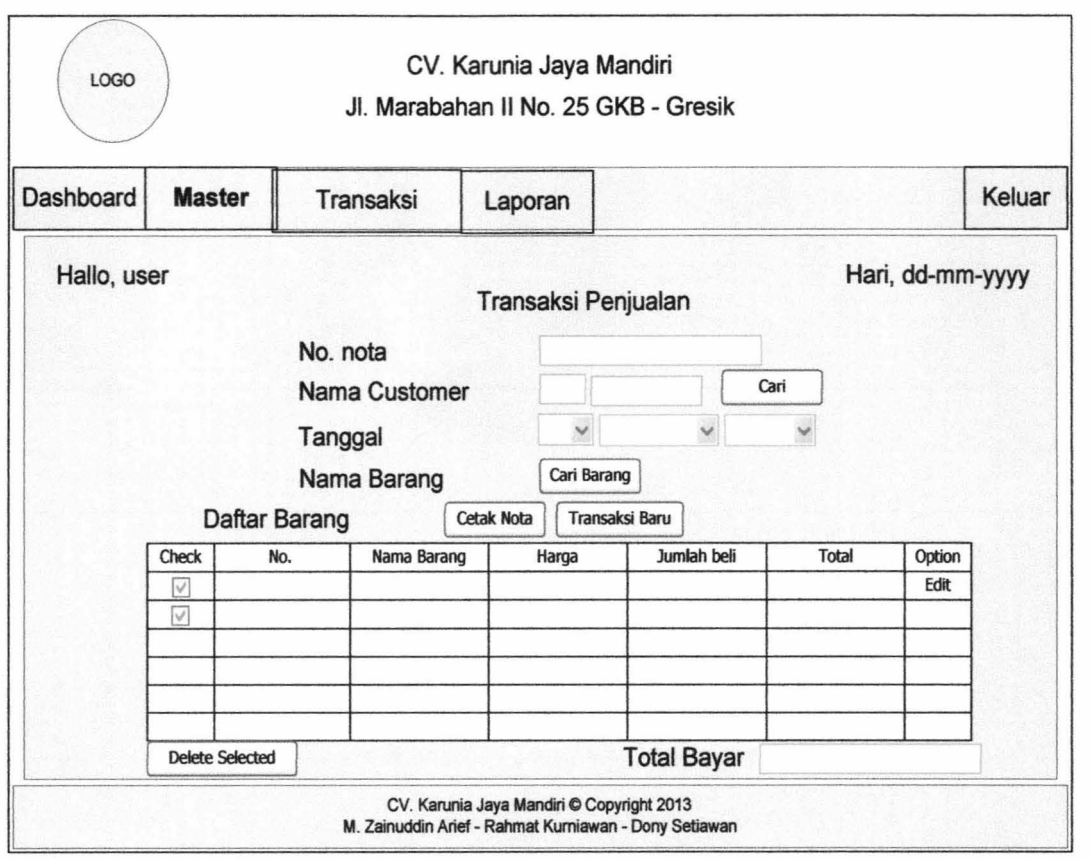

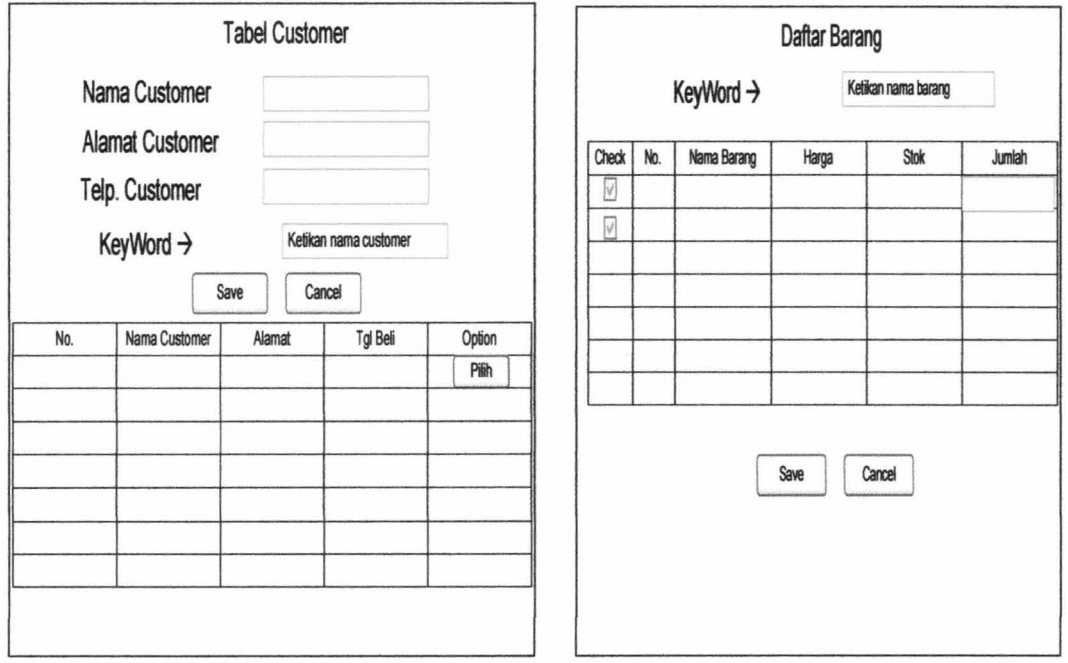

Gambar 3.19. *Form* Penjualan ke *Customer* 

- ·---~·=----

# **8.** *Form* **Pembelian**

*Form* Pembelian digunakan untuk membuat daftar pembelian barang yang ingin di pesan ke *supplier.* Desain *form* pembelian dapat ditunjukkan pada Gambar 3.20.

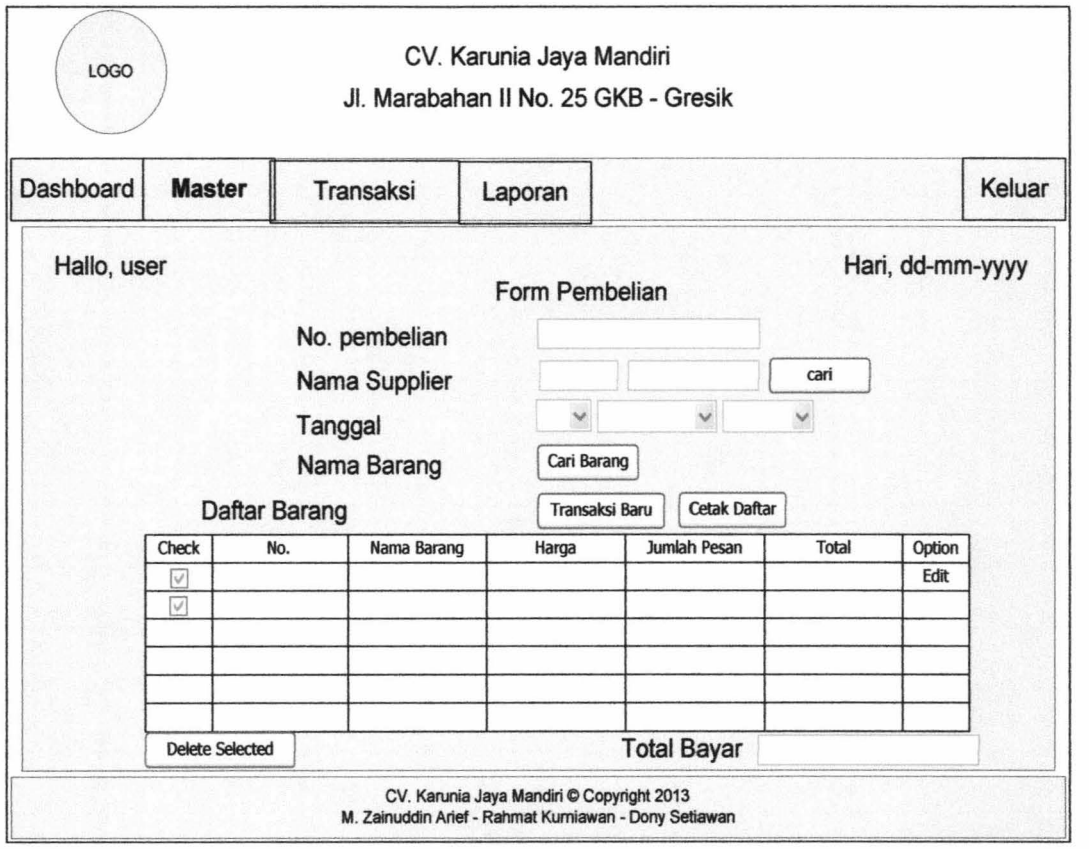

 $\mathfrak{t}$
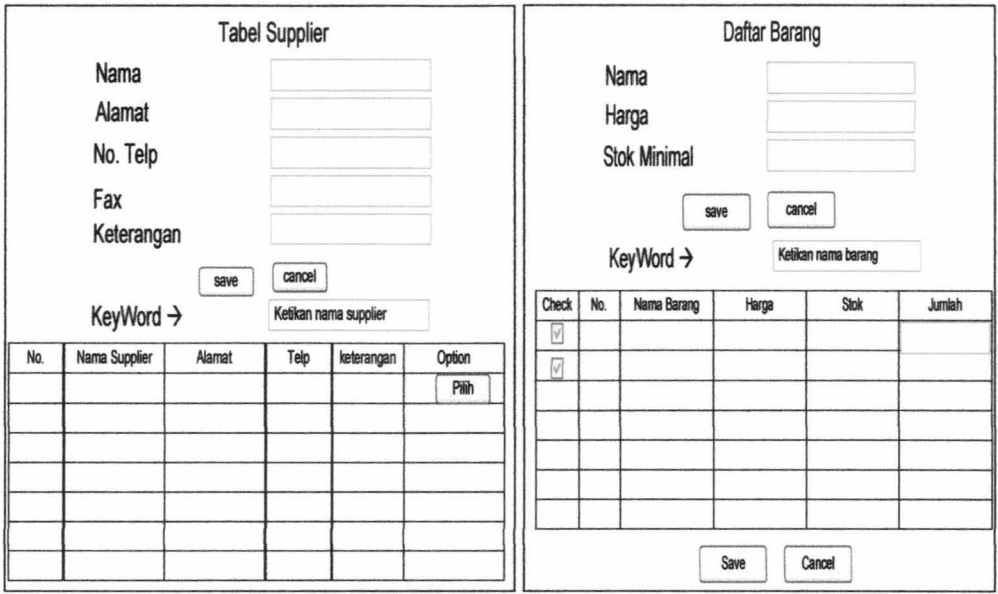

Gambar 3.20. *Form* Pembelian

#### **9.** *Form* **Penerimaan**

*Form* penerimaan berfungsi untuk merekap data pembelian barang dari *supplier. Desainform* penerimaan dapat ditunjukkan pada Gambar 3.21.

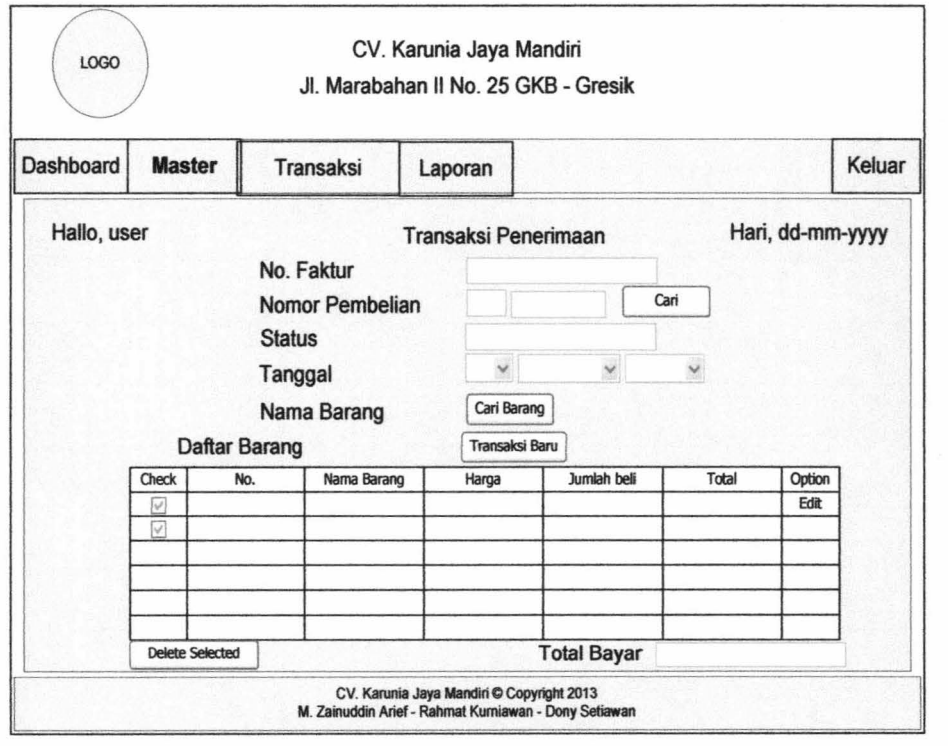

 $\mathfrak{f}$ 

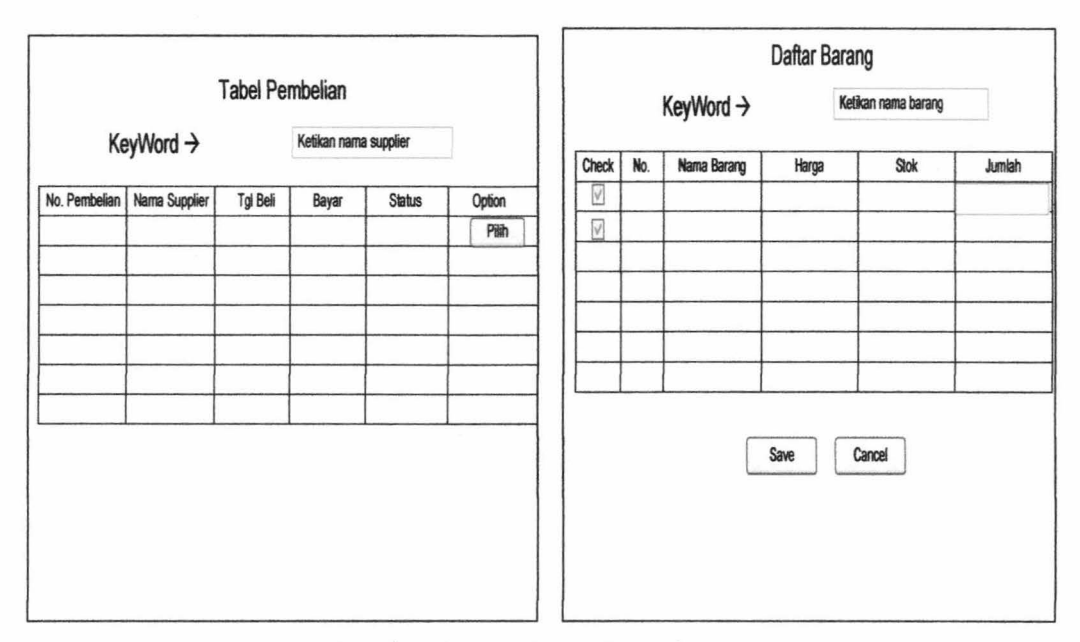

Gambar 3.21. *Form* Penerimaan

# **<sup>10</sup>**. *Form* **Penjualan ke Proyek**

*Form* penjualan ke proyek digunakan untuk proses transaksi penjualan bar ang ke proyek. Desain *form* penjualan ke proyek dapat ditunjukkan pada Gambar 3.22.

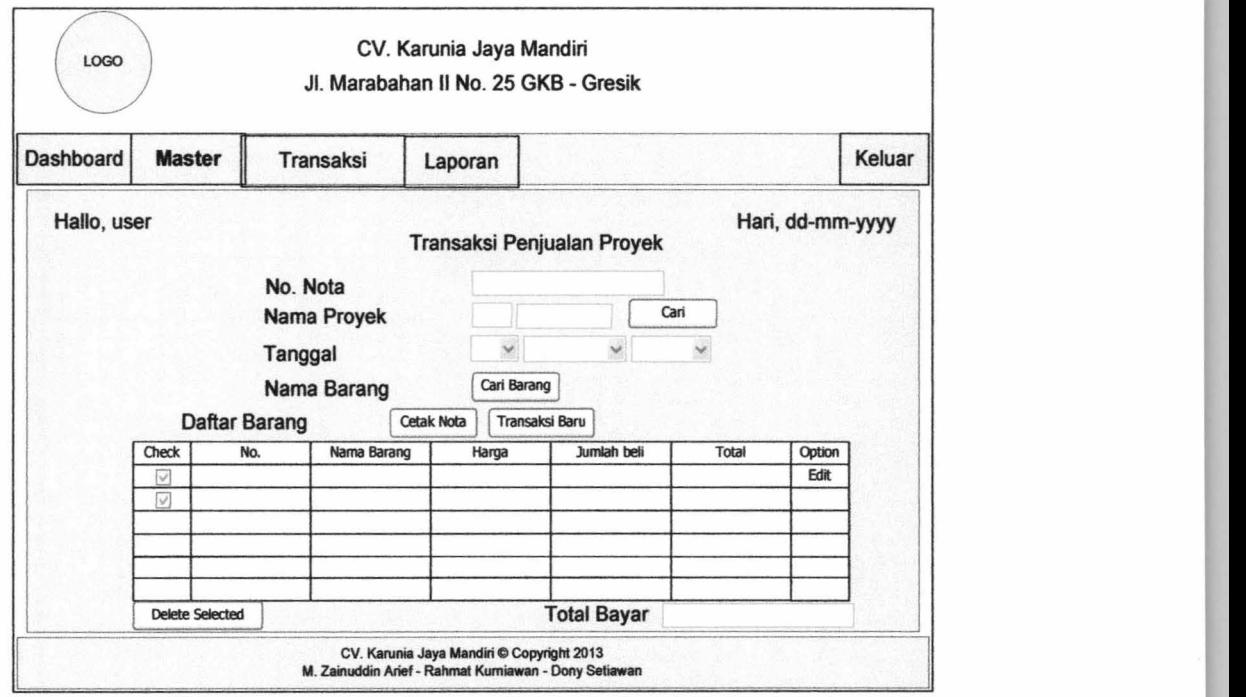

-

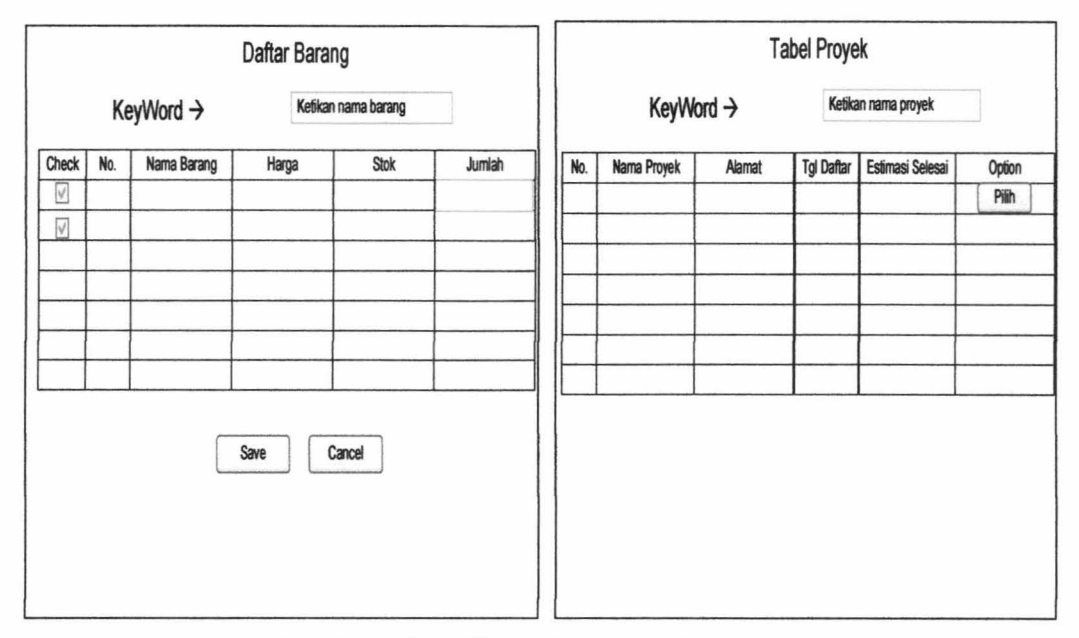

Gambar 3.22. *Form* Penjualan ke Proyek

#### **11.** *Form* **Surat Jalan**

*Form* surat jalan digunakan untuk membuat surat jalan. *Form* surat jalan digunakan ketika ada penjualan ke *customer* yang membutuhkan pengiriman barang. Desain *form* surat jalan dapat ditunjukkan pada Gambar 3.23.

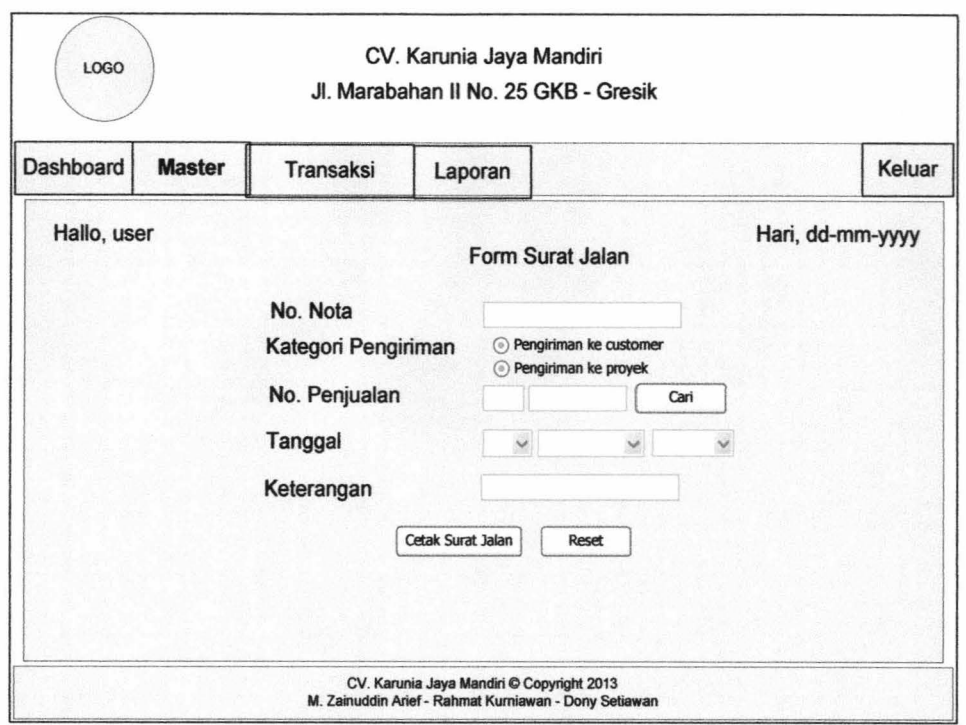

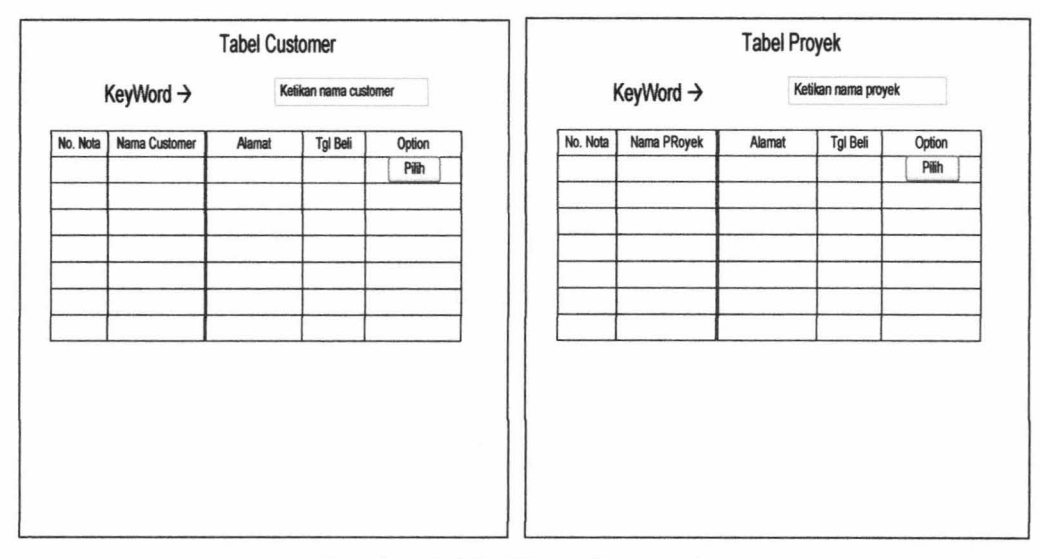

Gambar 3.23. *Form* Surat Jalan

# **12.** *Form* **Laporan**

-·

*Form* laporan digunakan untuk membuat laporan bulanan yang meliputi tiga jenis laporan yaitu laporan penjualan ke *customer,* laporan pembelian, dan laporan penjualan ke proyek. *Desainfrom* laporan dapat ditunjukkan pada Gambar 3.24.

# a. *Form* Laporan Penjualan

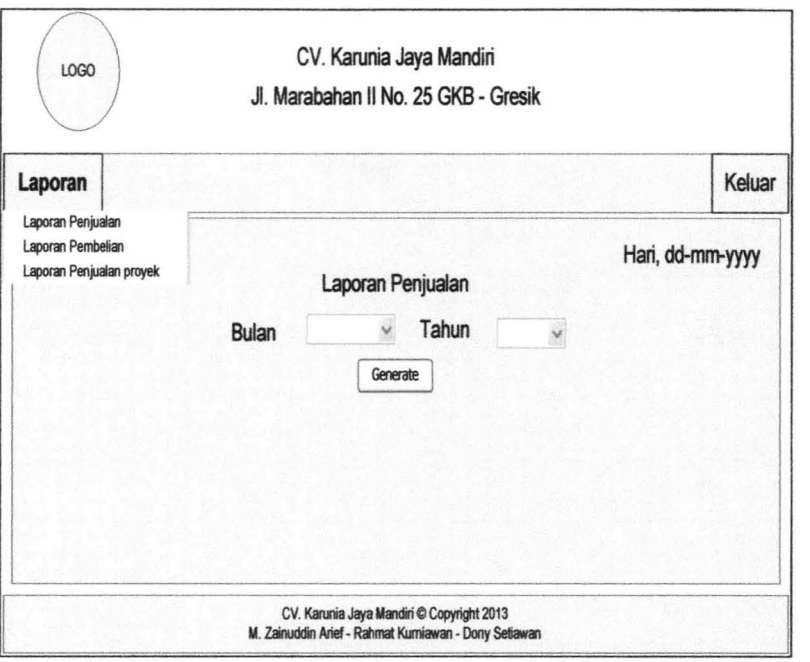

# b. *Form* Laporan Pembelian

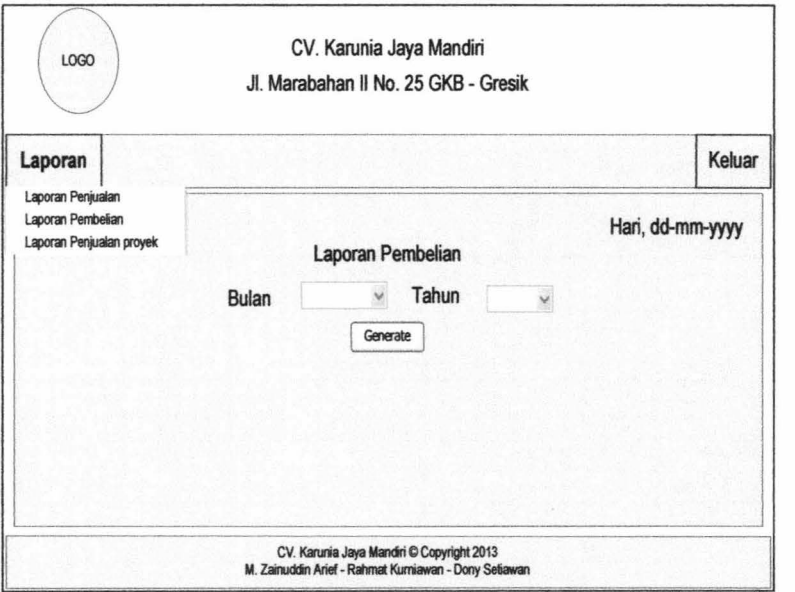

 $\overline{\phantom{a}}$ 

 $\bar{K}$ 

 $\mathbf{L}$ 

----- -~ ~ -

### c. *Form* Laporan Penjualan ke Proyek

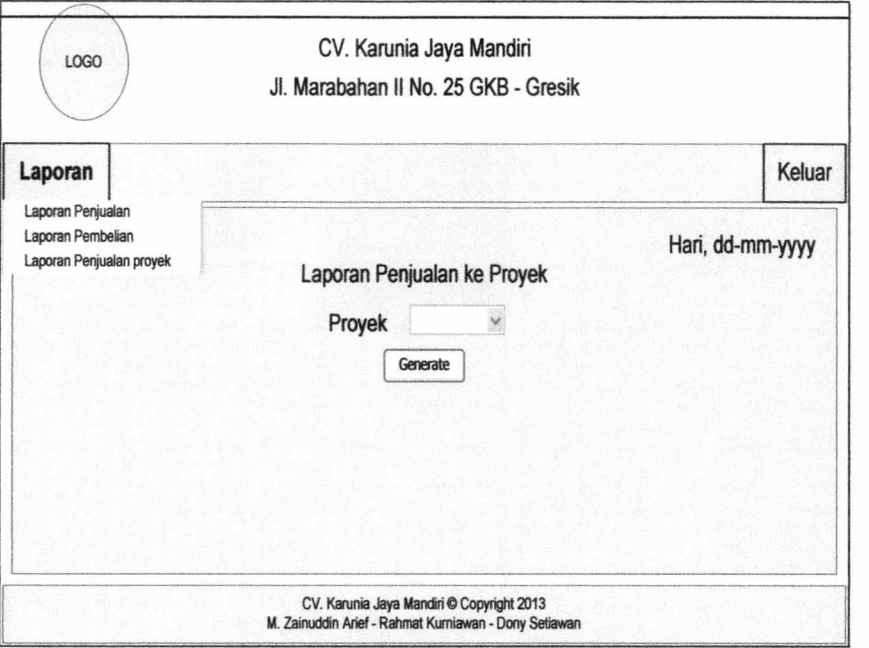

Gambar 3.24. *Form* Laporan

# **13.** *Form* **Pembayaran**

*Form* Pembayaran digunakan untuk merekap data pembayaran pembelian barang yang di beli ke *supplier*. Desain *form* pembayaran dapat ditunjukkan pada Gambar 3.25.

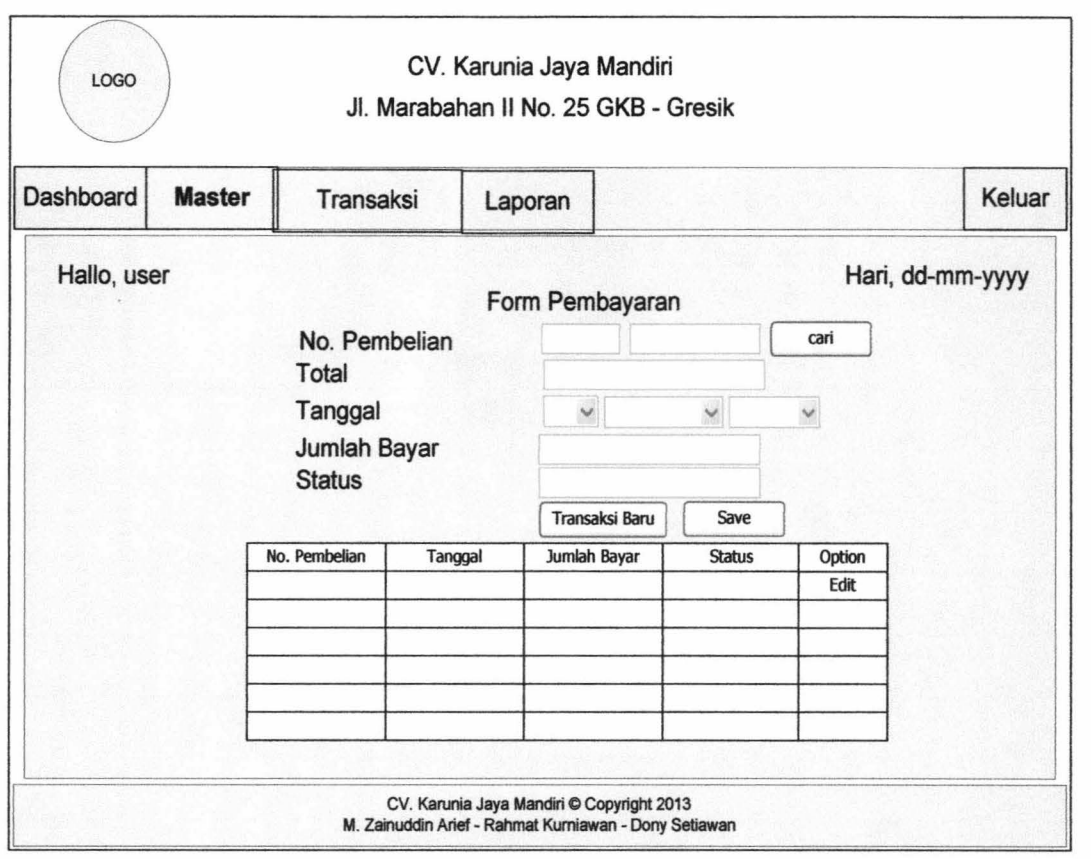

| No. Pembelian | Nama Supplier | Tgl Beli | Option<br>Pilih |
|---------------|---------------|----------|-----------------|
|               |               |          |                 |
|               |               |          |                 |
|               |               |          |                 |
|               |               |          |                 |
|               |               |          |                 |
|               | ×             |          |                 |
|               |               |          |                 |
|               |               |          |                 |

Gambar 3.25. *Form* Pembayaran

#### 3.4.2. Desain *Output* / Hasil

Desain *output* merupakan desain sistem yang bertujuan untuk memberikan gambaran mengenai informasi berupa laporan yang akan diterapkan pada Sistem Informasi Penjualan CV. Karunia Jaya Mandiri Gresik.

#### 1. Nota Penjualan ke *Customer*

Nota penjualan dibuat berdasarkan transaksi penjualan ke *customer* yang sudah dilakukan. Desain nota penjualan ke *customer* dapat ditunjukkan pada Gambar 3.26.

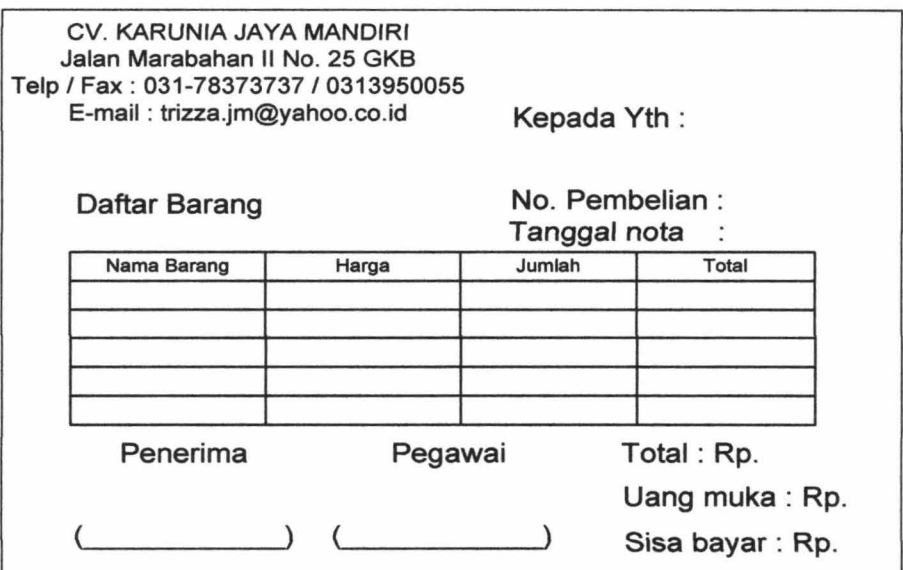

Gambar 3.26. Nota Penjualan ke *Customer* 

#### 2. Daftar Pembelian Barang

Daftar pembelian barang dibuat berdasarkan data barang dengan stok minimal. Desain daftar pembelian barang dapat ditunjukkan pada Gambar 3.27.

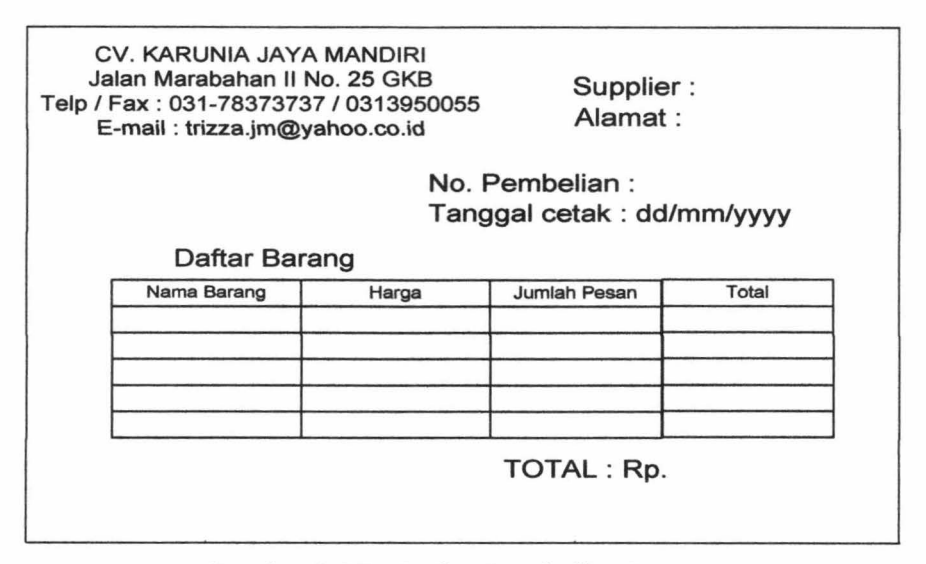

Gambar 3.27. Daftar Pembelian Barang

#### 3. Nota Penjualan ke Proyek

Nota penjualan ke proyek berdasarkan transaksi penjualan ke proyek yang sudah dilakukan. Desain nota penjualan ke proyek dapat ditunjukkan pada Gambar 3.28.

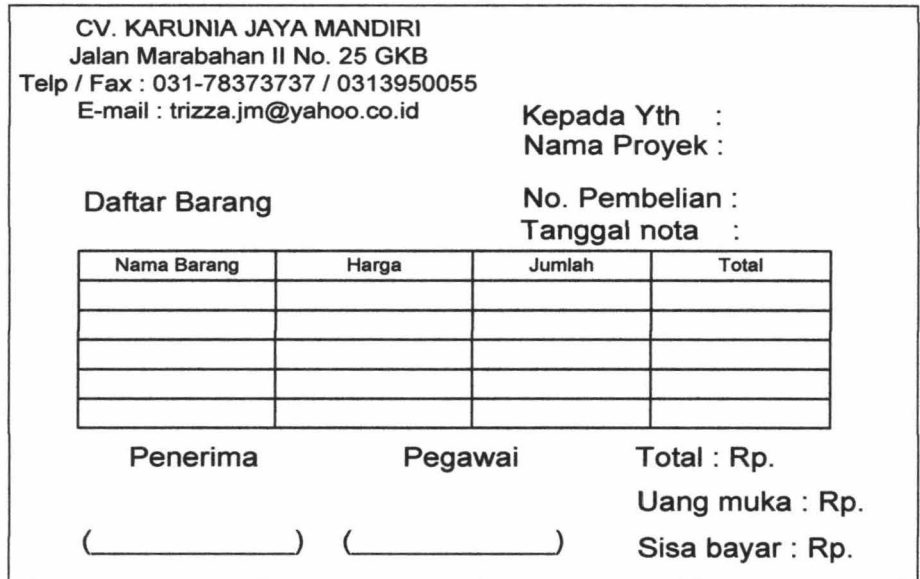

Gambar 3.28. Nota Penjualan ke Proyek

#### 4. Surat Jalan

*Report* Surat Jalan berdasarkan data transaksi penjualan ke *customer* dan dari data transaksi penjualan ke proyek yang sudah dilakukan. Desain surat jalan dapat ditunjukkan pada Gambar 3.29.

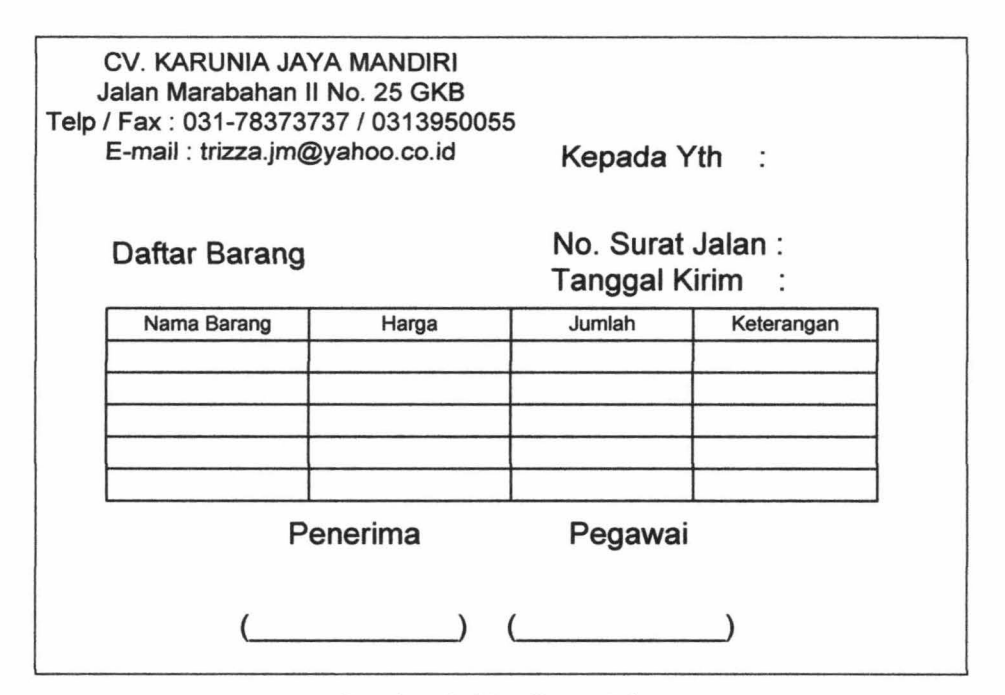

Gambar 3.29. Surat Jalan

#### 5. Laporan Penjualan ke *Customer*

Pada laporan penjualan ke *customer* menampilkan daftar barang yang terjual dan jumlah total yang terjual masing-masing barang di bulan ini dan menampilkan daftar barang yang tidak terjual pada bulan ini. Dan juga menampilkan total pendapatan per-barangnya dan total pendapatan keseluruhan bulan ini dari hasil penjualan barang. Desain laporan penjualan ke *customer* dapat ditunjukkan pada Gambar 3.30.

---- -----=-- -

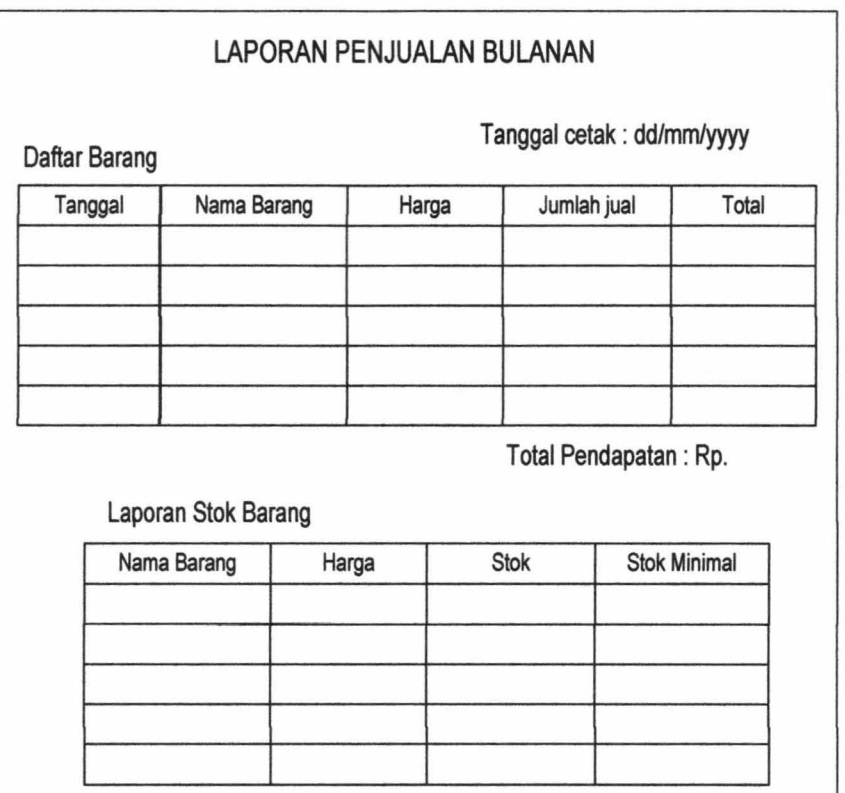

Gambar 3.30. Laporan Penjualan

### **6. Laporan Pembelian**

 $\overline{\mathfrak{l}}$ 

Pada laporan pembelian menampilkan daftar pembelian barang, jumlah pembelian masing-masing barang, total pembelian dari masing-masing barang dan total keseluruhan pengeluaran untuk pembelian barang pada bulan ini. Desain laporan pembelian dapat ditunjukkan pada Gambar 3.31.

| Daftar Barang | Tanggal cetak : dd/mm/yyyy |       |                        |       |
|---------------|----------------------------|-------|------------------------|-------|
| Supplier      | Nama Barang                | Harga | Jumlah jual            | Total |
|               |                            |       |                        |       |
|               |                            |       |                        |       |
|               |                            |       |                        |       |
|               |                            |       |                        |       |
|               |                            |       | Total Pengeluaran: Rp. |       |
|               |                            |       |                        |       |
|               |                            |       |                        |       |
|               |                            |       |                        |       |
|               |                            |       |                        |       |

Gambar 3.31. Laporan Pembelian

#### **7. Laporan Penjualan ke Proyek**

Pada laporan penjualan ke proyek menampilkan daftar penjualan barang ke proyek, jumlah penjualan masing-masing barang, total harga dari masingmasing barang dan total keseluruhan pendapatan dari penjualan barang ke proyek pada bulan ini. Desain laporan penjualan ke proyek dapat ditunjukkan pada Gambar 3.32.

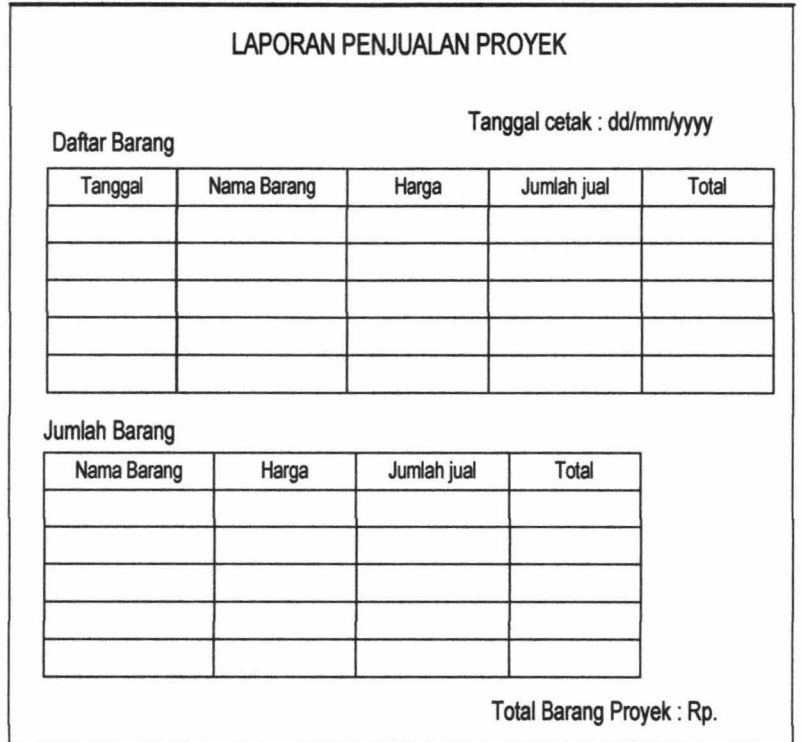

Gambar 3.32. Laporan Penjualan ke Proyek

 $\frac{1}{2}$ 

#### IR PERPUSTAKAAN UNIVERSITAS AIRLANGGA

# BABIV

# IMPLEMENTASI DAN UJI COBA

 $-$ MINED "ERPOSYALAN"<br>George *GRIVERSITAS ARRANGEMENT* SURABATA **BABIV** 

# **IMPLEMENTASI DAN UJI COBA**

Pada bab ini berisi tentang pembahasan terkait implementasi dan uji coba sistem yang sudah didesain dan dibangun.

#### **4.1 Implementasi**

lmplementasi Sistem Informasi Penjualan CV. Karunia Jaya Mandiri Gresik akan digambarkan pada *pseudocode. Pseudo* berarti imitasi atau mirip atau menyerupai dan *code* menunjukkan kode dari program, berarti *pseudocode* adalah kode yang mirip dengan intruksi kode program yang sebenarnya. *Pseudocode*  berbasis pada bahasa pemrograman yang sesungguhnya. Sehingga lebih tepat digunakan untuk menggambarkan algoritma yang akan dikomunikasikan kepada *programmer.* (Jogiyanto, 2005) . Langkah langkah Implementasi Sistem Informasi Penjualan CV. Karunia Jaya Mandiri Gresik adalah sebagai berikut:

1. Membuat *pseudocode* berdasarkan proses terkecil dari *Data Flow Diagram* (DFD).

2. Menerapkan *pseudocode* kedalam bahasa pemrograman berbasis web didukung dengan penggunaan aplikasi XAMPP Server dan SQLyog.

3. Melakukan uji coba sistem menggunakan metode *Black Box Testing.* 

Berikut ini merupakan *pseudocode* dari sistem informasi penjualan CV. Karunia Jaya Mandiri Gresik.

#### 4.1.1. Proses Pencarian *Customer*

Proses Pencarian *Customer* adalah proses cara kerja untuk memasukkan data *customer* yang membeli barang. Proses pencarian *customer* dibuat berdasarkan DFD *level* 1 proses pencarian *customer.* Pada proses ini terdapat *input* dan *output* sebagai berikut :

*Input* : nama *customer,* data *customer* baru dan memilih data *customer* 

*Output* : filter tabel *customer* sesuai nama *customer,* tampil data

*customer* baru pada tabel dan menarnpilkan data *customer* ke *form*  penjualan.

Untuk menjelaskan proses pencarian *customer* dapat dilihat *pseudocode*  pada Gambar 4.1.

| 1.          | Prosedur cari customer();                          |
|-------------|----------------------------------------------------|
| 2.          | Mulai                                              |
| 3.          | Tampil data customer dari tabel customer           |
|             | Ketik nama customer pada kolom keyword             |
| $rac{4}{5}$ | Filter data tabel customer berdasarkan keyword     |
| 6.          | Tampil data filter                                 |
| 7.          | If(data customer ada) THEN                         |
| 8.          | Pilih data customer di tabel customer              |
| 9.          | Kirim data customer yang dipilih ke form penjualan |
| 10.         | Else                                               |
| 11.         | Input data customer baru                           |
| 12.         | simpan data di tabel customer                      |
| 13.         | Tampil data customer baru pada tabel customer      |
| 14.         | Pilih data customer baru                           |
| 15.         | Kirim data customer yang dipilih ke form penjualan |
| 16.         | End if                                             |
| 17.         | Selesai                                            |

Gambar 4.1 *Pseudocode* Pencarian *Customer* 

Berdasarkan *pseudocode* pencarian *customer* yang telah dibuat, didapatkan

desain *input output* yang dijelaskan pada Gambar 4.2.

!

I  $\begin{array}{c} \hline \end{array}$ 

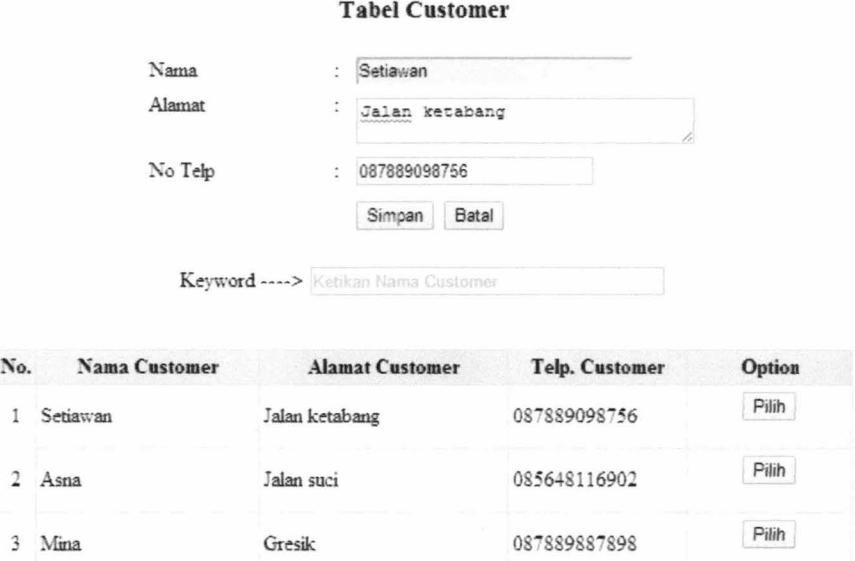

Gambar 4.2 *Screenshot* Pencarian *Customer* 

#### **4.1.2. Proses Pencarian Barang**

Proses Pencarian Barang adalah proses cara kerja untuk memasukkan data barang yang dibeli. Proses pencarian barang dibuat berdasarkan DFD *level* 1 proses pencarian barang. Pada proses ini terdapat *input* dan *output* sebagai berikut:

*Input* : nama barang , memilih dan memasukkan jumlah barang

*Output* : filter tabel barang sesuai nama barang, tampil data barang ke *form*  penjualan.

Untuk menjelaskan proses pencarian barang dapat dilihat *pseudocode* pada Gambar 4.3.

99

| 11.               | Prosedur cari barangjual();                   |
|-------------------|-----------------------------------------------|
| 2.                | Mulai                                         |
|                   | Tampil data barang dari tabel barang          |
|                   | Ketikan nama barang pada kolom keyword        |
|                   | Filter data tabel barang                      |
|                   | Tampil data filter                            |
|                   | Pilih data barang                             |
|                   | Masukan jumlah barang beli                    |
| 3.4.5.6.7.8.9.10. | If(jumlah barang lebih dari stok barang) THEN |
|                   | Keluar alert                                  |
| 11.               | Else                                          |
| 12.               | Simpan data di tabel penjualan                |
| 13.               | Kirim data barang ke form penjualan           |
| 14.               | End if                                        |
|                   | 15. Selesai                                   |

Gambar 4.3 *Pseudocode* Pencarian Barang

Berdasarkan *pseudocode* pencarian barang yang telah dibuat, didapatkan

desain *input output* yang dijelaskan pada Gambar 4.4.

| <b>Daftar Barang</b><br>Keyword ----> Ketikan Nama Barang |                |              |         |          |  |  |  |
|-----------------------------------------------------------|----------------|--------------|---------|----------|--|--|--|
|                                                           |                |              |         |          |  |  |  |
| ۰                                                         | 1              | Semen Holcim | 50,000  | 1043 3   |  |  |  |
| ۰                                                         | 2              | Batu         | 250,000 | $10^{2}$ |  |  |  |
| ۰                                                         | $\overline{3}$ | Genteng      | 5,000   | $22 \ 2$ |  |  |  |
| ◢                                                         | $\overline{4}$ | Bata Biasa   | 2,000   | 90 2     |  |  |  |
| ō                                                         |                | 5 Kerikil    | 10,000  | 78       |  |  |  |
| o                                                         | 6              | Tong         | 9,000   | 78       |  |  |  |
| ū                                                         | 7              | Drum         | 10,000  | 11       |  |  |  |
| ū                                                         | s              | Galvalum     | 9,000   | 9        |  |  |  |
| ₫                                                         | 9.             | Seng         | 4.500   | 8        |  |  |  |
| €                                                         |                | 10 Wc        | 90,000  | 6        |  |  |  |

Gambar 4.4 *Screenshot* Pencarian Barang

#### 4.1.3. Proses Penjualan ke *Customer*

Proses Penjualan ke *Customer* adalah proses cara kerja transaksi penjualan ke *customer.* Proses penjualan ke *customer* dibuat berdasarkan DFD *Ievell* proses penjualan ke *customer.* Pada proses ini terdapat *input* dan *output* sebagai berikut:

*Input* : cari data *customer* , cari data barang, data penjualan

*Output:* menampilkan data *customer,* menampilkan data barang,

#### menampilkan data penjualan

Untuk menjelaskan proses penjualan ke *customer* dapat dilihat *pseudocode* 

pada Gambar 4.5.

|     | 1. Mulai                             |
|-----|--------------------------------------|
| 2.  | $Cari_customer()$ ;                  |
| 3.  | Cari barangjual();                   |
| 4.  | If (ubah data pesanan) THEN          |
| 5.  | Pilih data barang                    |
| 6.  | Tampil data barang yang dipilih      |
| 7.  | Ubah jumlah pesanan                  |
| 8.  | Simpan pada tabel penjualan          |
| 9.  | Tampil data pembelian                |
| 10. | Else if (hapus data pesanan) THEN    |
| 11. | Pilih data barang                    |
| 12. | Hapus barang yg dipilih              |
| 13. | Simpan di tabel penjualan            |
| 14. | Tampil data penjualan                |
| 15. | Masukkan jumlah bayar                |
| 16. | If (jumlah bayar < total bayar) THEN |
| 17. | Keluar alert                         |
| 18. | Else                                 |
| 19. | $Cetakn ();$                         |
| 20. | End if                               |
|     | 21. Selesai                          |

Gambar 4.5 *Pseudocode* Penjualan ke *Customer* 

Berdasarkan *pseudocode* penjualan ke *customer* yang telah dibuat, didapatkan desain *input output* yang dijelaskan pada Gambar 4.6.

101

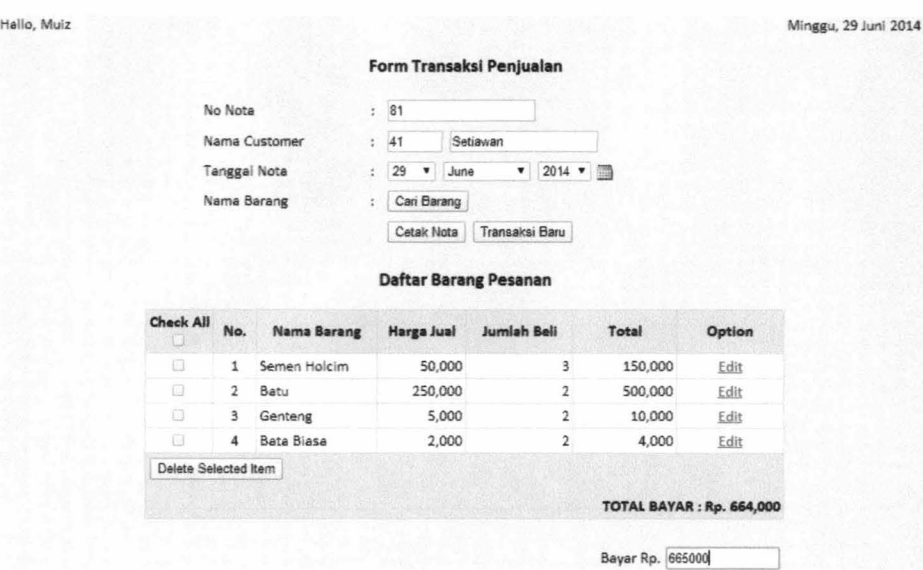

Gambar 4.6 *Screenshot* Penjualan ke Customer

#### 4.1.4. Proses Cetak Nota

Proses Cetak Nota adalah proses cara kerja untuk mencetak nota penjualan. Proses cetak nota dibuat berdasarkan DFD *level* 1 proses cetak nota. Pada proses ini terdapat *input* dan *output* sebagai berikut:

*Input* : jumlah bayar

*Output:* nota penjualan

Untuk menjelaskan proses cetak nota dapat dilihat *pseudocode* pada Gambar 4.7.

|            | 1. Prosedur cetak nota();           |
|------------|-------------------------------------|
|            | 2. Mulai                            |
|            | Masukan jumlah bayar                |
| 3.4.5.5.6. | If(jumlah bayar < total bayar) THEN |
|            | Keluar alert                        |
|            | Else                                |
| 7.         | Cetak nota penjualan                |
| 8.         | End if                              |
| 9.         | Selesai                             |

Gam bar 4. 7 *Pseudocode* Cetak Nota

 $\frac{1}{2}$ 

103

Berdasarkan *pseudocode* cetak nota yang telah dibuat, didapatkan desain

*input output* yang dijelaskan pada Gambar 4.8.

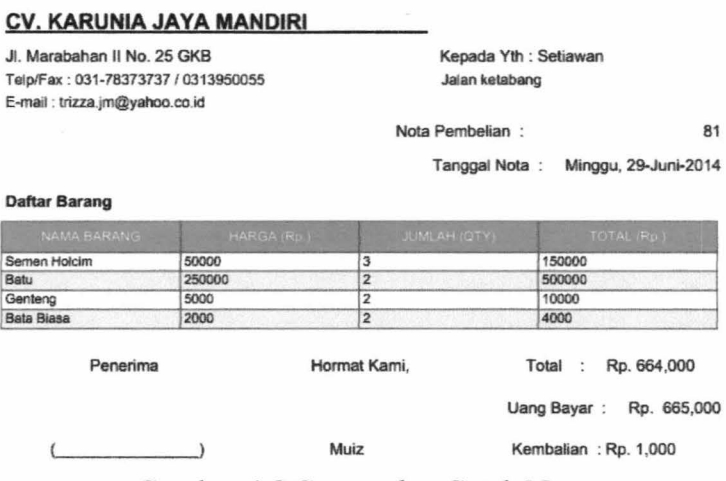

Gambar 4.8 *Screenshot* Cetak Nota

#### **4.1.5. Proses Pencarian** *Supplier*

Proses Pencarian *Supplier* adalah proses cara kerja untuk memasukkan data *Supplier.* Proses pencarian *supplier* dibuat berdasarkan DFD *level* 1 proses pencarian *supplier.* Pada proses ini terdapat *input* dan *output* sebagai berikut:

*Input* : nama *supplier,* data *supplier* baru dan memilih data *supplier* 

*Output* : filter tabel *supplier* sesuai nama *supplier,* tampil data *supplier*  baru pada tabel dan menampilkan data *supplier* ke *form*  pembelian.

Untuk menjelaskan proses pencarian *supplier* dapat dilihat *pseudocode*  pada Gambar 4.9.

| 1.              | Prosedur cari_supplier();                     |
|-----------------|-----------------------------------------------|
| 2.              | Mulai                                         |
| 3.              | Tampil data supplier dari tabel supplier      |
| 4.              | Ketik nama supplier pada kolom keyword        |
| 5.              | Filter data tabel supplier                    |
| 6.              | Tampil data filter                            |
| 7.              | If(data supplier ada) THEN                    |
|                 | Pilih data supplier di tabel supplier         |
| $\frac{8}{9}$ . | Kirim data supplier ke form pembelian         |
| 10.             | Else                                          |
| 11.             | Input data supplier baru                      |
| 12.             | Simpan data di tabel supplier                 |
| 13.             | Tampil data supplier baru pada tabel supplier |
| 14.             | Pilih data supplier baru                      |
| 15.             | Kirim data supplier ke form pembelian         |
| 16.             | End if                                        |
|                 | 17. Selesai                                   |

Gambar 4.9 *Pseudocode* Pencarian *Supplier* 

Berdasarkan *pseudocode* pencarian *supplier* yang telah dibuat, didapatkan desain *input output* yang dijelaskan pada Gambar 4.1 0.

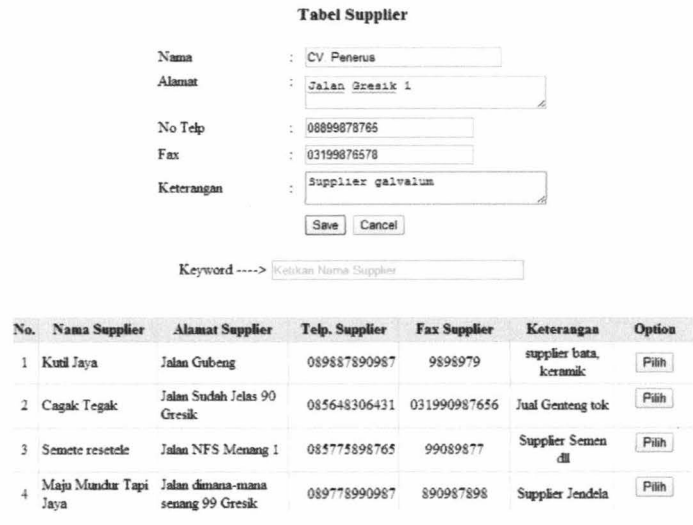

- Gambar 4.10 *Screenshot* Pencarian *Supplier* 

#### 4.1.6. Proses Pencarian Barang Pesan

Proses Pencarian Barang Pesan adalah proses cara kerja untuk memasukkan data barang yang akan dipesan ke *supplier.* Proses pencarian barang pesan dibuat berdasarkan DFD *Ievell* proses pencarian barang pesan. Pada proses ini terdapat *input* dan *output* sebagai berikut:

*Input* : nama barang , data barang baru, memilih dan memasukkan jumlah barang

*Output* : filter tabel barang sesuai nama barang, tampil data barang baru

padaa tabel, tampil data barang ke *form* pembelian.

Untuk menjelaskan proses pencarian barang pesan dapat dilihat *pseudocode* pada Gambar 4.11.

|     | 1. Prosedur cari_barangpesan();        |  |
|-----|----------------------------------------|--|
|     | 2. Mulai                               |  |
| 3.  | Tampil data barang                     |  |
| 4.  | Ketikan nama barang pada kolom keyword |  |
| 5.  | Filter tabel barang                    |  |
| 6.  | Tampil data filter                     |  |
| 7.  | If(data barang belum ada) THEN         |  |
| 8.  | Masukkan data barang baru              |  |
| 9.  | Simpan data di tabel barang            |  |
| 10. | Tampil data barang baru pada tabel     |  |
| 11. | Pilih barang pada tabel                |  |
| 12. | Masukkan jumlah beli                   |  |
| 13. | Simpan data ditabel pembelian          |  |
| 14. | kirim data barang ke form pembelian    |  |
| 15. | Else                                   |  |
| 16. | Pilih data barang pada tabel           |  |
| 17. | Masukkan jumlah beli                   |  |
| 18. | Simpan data di tabel pembelian         |  |
| 19. | Kirim data barang ke form pembelian    |  |
| 20. | End if                                 |  |
|     | 21. Selesai                            |  |

Gambar 4.11 *Pseudocode* Pencarian Barang Pesan

Berdasarkan *pseudocode* pencarian barang pesan yang telah dibuat, didapatkan desain *input output* yang dijelaskan pada Gambar 4.12.

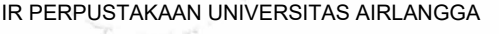

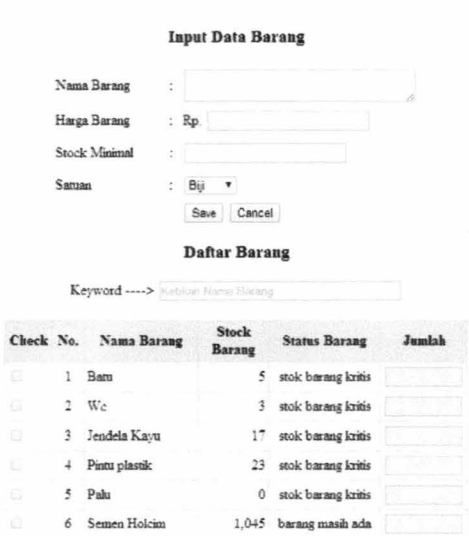

Gambar 4\_12 *Screenshot* Pencarian Barang Pesan

#### **4.1.7. Proses Pembelian**

Proses Pembelian adalah proses cara kerja pemesanan barang ke *supplier.*  Proses pembelian dibuat berdasarkan DFD *level* 1 proses pembelian. Pada proses ini terdapat *input* dan *output* sebagai berikut:

*Input* : cari data *supplier* , cari data barang, data pembelian

*Output* : menampilkan data *supplier,* menampilkan data barang,

menapilkan data pembelian

Untuk menjelaskan proses pembelian dapat dilihat *pseudocode* pada Gambar 4.13.

106

|              | Mulai                             |
|--------------|-----------------------------------|
|              | Cari_supplier();                  |
|              | Cari barangpesan();               |
| 2.3.4.5.6.7. | If (ubah data pesanan) THEN       |
|              | Pilih data barang                 |
|              | Tampil data barang yang dipilih   |
|              | Ubah jumlah pesanan               |
| 8.           | Simpan pada tabel pembelian       |
| 9.           | Tampil data pesanan               |
| 10.          | Else if (hapus data pesanan) THEN |
| 11.          | Pilih data barang                 |
| 12.          | Hapus barang yg dipilih           |
| 13.          | Simpan di tabel pembelian         |
| 14.          | Tampil data pesanan               |
| 15.          | Cetak_daftarpembelian();          |
|              | 16. Selesai                       |

Gambar 4.13 *Pseudocode* Pembelian

Berdasarkan *pseudocode* pembelian yang telah dibuat, didapatkan desain

*input output* yang dijelaskan pada Gambar 4.14.

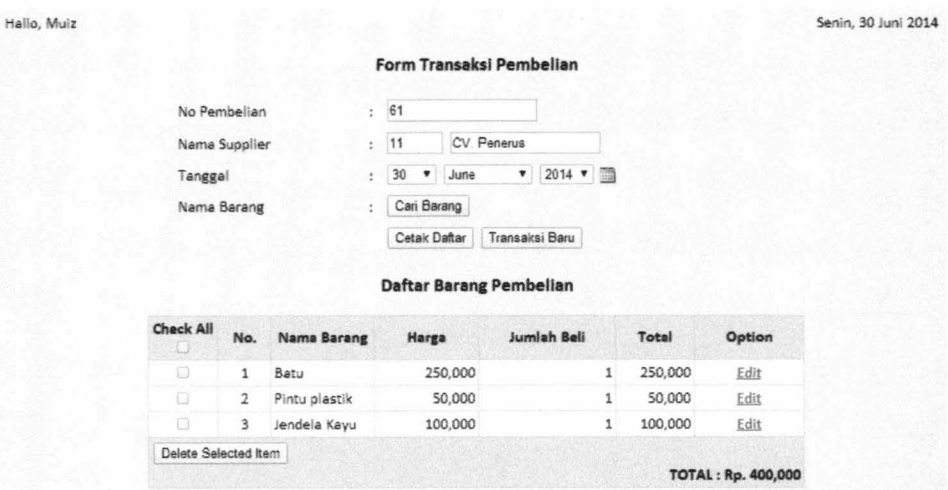

Gambar 4.14 *Screenshot* Pembelian

#### 4.1.8. Proses Cetak Daftar Pembelian

Proses Cetak Daftar Pembelian adalah proses cara kerja untuk mencetak daftar pembelian. Proses cetak daftar pembelian dibuat berdasarkan DFD *level* 1

proses cetak daftar pembelian Pada proses ini terdapat *input* dan *output* sebagai berikut:

*Input* : data pembelian

*Output* : menampilkan daftar pembelian

Untuk menjelaskan proses cetak daftar pembelian dapat dilihat *pseudocode* 

pada Gambar 4.15.

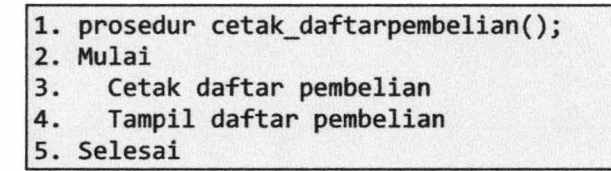

Gambar 4.15 *Pseudocode* Cetak Daftar Pembelian

Berdasarkan *pseudocode* cetak daftar pembelian yang telah dibuat, didapatkan desain *input output* yang dijelaskan pada Gambar 4.16.

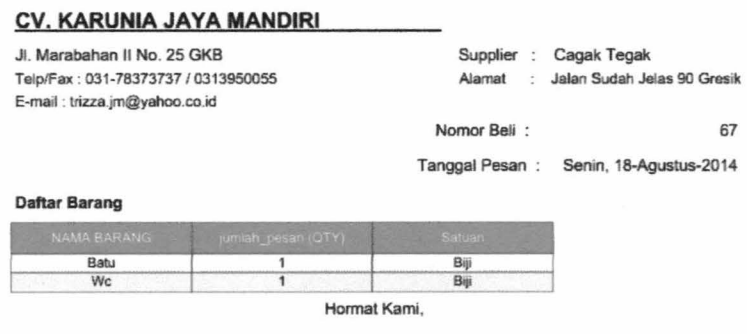

Muiz

Gambar 4.16 *Screenshot* Pembelian

#### **4.1.9. Proses Carl Pembelian**

Proses Cari Pembelian adalah proses cara kerja cari nomor pembelian. Proses cari pembelian dibuat berdasarkan DFD *level* 1 proses cari pembelian Pada proses ini terdapat *input* dan *output* sebagai berikut:

*Input* : nomor pembelian, memilih nomor pembelian

*Output* : filter tabel pembelian sesuai nomor pembelian, menampilkan data

pembelian pada form pembayaran.

Untuk menjelaskan proses cari pembelian dapat dilihat *pseudocode* pada

Gambar 4.17.

|            | 1. Prosedur cari pembelian();                         |
|------------|-------------------------------------------------------|
| 2.         | Mulai                                                 |
| 3.         | Tampil data pembelian yang belum melakukan pembayaran |
|            | Ketik nomor pembelian                                 |
| 4.5.6.7.8. | Filter tabel pembelian berdasarkan nomor pembelian    |
|            | Tampil hasil filter data pembelian                    |
|            | Pilih data pembelian                                  |
|            | Kirim data pembelian ke form pembelian                |
| 9.         | Selesai                                               |

Gambar 4.17 *Pseudocode* Cari Pembelian

Berdasarkan *pseudocode* cari pembelian yang telah dibuat, didapatkan desain *input output* yang dijelaskan pada Gambar 4.18.

|                                       |              | <b>Tabel Pembelian</b> |                     |                  |  |  |  |  |
|---------------------------------------|--------------|------------------------|---------------------|------------------|--|--|--|--|
| Keyword > it comes "former Functions" |              |                        |                     |                  |  |  |  |  |
|                                       | No Pembelian | Nama Supplier          | <b>Tanggal Beli</b> | Option           |  |  |  |  |
|                                       | 43           | Kebiasaan baik         | 2014-01-06          | Pilm             |  |  |  |  |
|                                       | 45           | Cagak Tegak            | 2014-01-25          | Pilih            |  |  |  |  |
|                                       | 46           | Maju Mundur Tapi Jaya  | 2014-01-25          | Pilith           |  |  |  |  |
|                                       | 47           | Maju Mundur Tapi Jaya  | 2014-01-30          | Pilih            |  |  |  |  |
|                                       | 48           | Pembangunan Jaya       | 2014-02-10          | Pilih            |  |  |  |  |
|                                       | 49           | Kuni Java              | 2014-02-11          | Pilih            |  |  |  |  |
|                                       | 51           | Kuni Java              | 2014-02-11          | P <sub>ild</sub> |  |  |  |  |
|                                       | 52           | Cagak Tegak            | 2014-02-12          | Pilih            |  |  |  |  |
|                                       | 61           | CV Penerus             | 2014-06-29          | Pilm             |  |  |  |  |
|                                       |              |                        |                     |                  |  |  |  |  |

Gambar 4.18 *Screenshot* Cari Pembelian

#### 4.1.10. Proses Pembayaran

Proses Pembayaran adalah proses cara kerja pembayaran pembelian barang yang dilakukan ke supplier. Proses pembayaran dibuat berdasarkan DFD

*level* 1 proses pembayaran Pada proses ini terdapat *input* dan *output* sebagai berikut:

*Input* : cari data pembelian, jumlah bayar dan status bayar

*Output* : menampilkan data pembelian, menampilkan data pembayaran

Untuk menjelaskan proses pembayaran dapat dilihat *pseudocode* pada Gambar 4.19.

| $\vert$ 1.                             | Mulai                               |
|----------------------------------------|-------------------------------------|
|                                        | Cari pembelian();                   |
|                                        | Masukkan jumlah bayar               |
|                                        | Pilih status bayar                  |
| 2.3.4.5.6.7.                           | Simpan data di tabel pembayaran     |
|                                        | Tampil data pembayaran pada tabel   |
|                                        | Else if (data lama) THEN            |
| $\begin{bmatrix} 8 \\ 9 \end{bmatrix}$ | Pilih data pembayaran               |
|                                        | Tampil data pembayaran yang dipilih |
| 10.                                    | Ubah status dan jumlah bayar        |
| 11.                                    | Tampil data pembayaran              |
| 12.                                    | End if                              |
|                                        | 13. Selesai                         |

Gambar 4.19 *Pseudocode* Pembayaran

Berdasarkan *pseudocode* pembayaran yang telah dibuat, didapatkan desain *input output* yang dijelaskan pada Gambar 4.20.

| Hallo, Muiz   |                                                                                       | Form Pembayaran                                                                   |                              | Senin, 30 Juni 2014 |
|---------------|---------------------------------------------------------------------------------------|-----------------------------------------------------------------------------------|------------------------------|---------------------|
|               | No. Pembelian<br><b>Total Bayar</b><br>Tanggal<br>Jumlah Bayar<br><b>Status Bayar</b> | t<br>30<br>June<br>۰<br>۰<br>ż<br>ă<br>Sudah Bayar<br>ĩ<br>Transaksi Baru<br>Save | Can<br>$2014$ $\bullet$<br>疆 |                     |
| No. Pembelian | Tanggal                                                                               | Jumlah Bayar                                                                      | <b>Status</b>                | Option              |
| 60            | 2014-06-27                                                                            | 50,000                                                                            | Sudah Bayar                  | Edit                |
| 59            | 2014-05-22                                                                            | 100,000                                                                           | Sudah Bayar                  | Edit                |
| 58            | 2014-05-22                                                                            | 280,000                                                                           | Sudah Bayar                  | Edit                |
|               |                                                                                       |                                                                                   |                              |                     |
| 57            | 2014-04-04                                                                            | 680,000                                                                           | Sudah Bayar                  | Edit                |
| 56            | 2014-02-24                                                                            | 24,000                                                                            | Sudah Bayar                  | Edit                |
| 55            | 2014-02-24                                                                            | 50,000                                                                            | Sudah Bayar                  | Edit                |
| 54            | 2014-02-24                                                                            | 1,000,000                                                                         | Sudah Bayar                  | Edit                |
| 53            | 2014-02-22                                                                            | 100,000                                                                           | Sudah Bayar                  | Edit                |
| 44            | 2014-02-23                                                                            | 12,000                                                                            | Sudah Bayar                  | Edit                |
| 42            | 2014-02-23                                                                            | 1,890,000                                                                         | Sudah Bayar                  | Edit                |

Gambar 4.20 *Screenshot* Pembayaran

#### 4.1.11. Proses Cari Pemesanan

Proses Cari Pemesanan adalah proses cara kerja data cari nomor pembelian. Proses cari pemesanan dibuat berdasarkan DFD *level* 1 proses cari pemesanan Pada proses ini terdapat *input* dan *output* sebagai berikut:

*Input* : nomor pembelian, memilih nomor pembelian

*Output* : filter tabel pembelian sesuai nomor pembelian, menampilkan data pembelian pada *form* penerimaan.

Untuk menjelaskan proses cari pemesanan dapat dilihat *pseudocode* pada Gambar 4.21.

|                                                      | 1. Prosedur cari pemesanan();                         |
|------------------------------------------------------|-------------------------------------------------------|
| 2.                                                   | Mulai                                                 |
| 3.                                                   | Tampil data pembelian yang belum melakukan penerimaan |
|                                                      | Ketik nomor pembelian                                 |
| $\left  \begin{array}{c} 4 \\ 5 \end{array} \right $ | Filter tabel pembelian berdasarkan nomor pembelian    |
| 6.                                                   | Tampil hasil filter data pembelian                    |
| 7.                                                   | Pilih data pembelian                                  |
| 8.                                                   | Kirim data pembelian ke form penerimaan               |
| 9.                                                   | Selesai                                               |

Gambar 4.21 *Pseudocode* Cari Pemesanan

Berdasarkan *pseudocode* cari pemesanan yang telah dibuat, didapatkan desain *input output* yang dijelaskan pada Gambar 4.22.

|              |                       | <b>Tabel Pembelian</b>                 |                     |                     |               |
|--------------|-----------------------|----------------------------------------|---------------------|---------------------|---------------|
|              |                       | Keyword ---- > Ketikan Nomor Pembelian |                     |                     |               |
| No Pembelian | <b>Nama Supplier</b>  | <b>Tanggal Beli</b>                    | <b>Jumlah Bayar</b> | <b>Status Bayar</b> | <b>Option</b> |
| 20           | Maju Mundur Tapi Java | 2013-06-25                             | 750.000             | Sudah Bavar         | Pilih         |
| 21           | Semete resetele       | 2013-06-25                             | 600,000             | Sudah Bayar         | Pilih         |
| 22           | Maju Mundur Tapi Jaya | 2013-06-25                             | 500,000             | Sudah Bayar         | Pilih         |
| 24           | <b>Joss Gandoss</b>   | 2013-07-02                             | 1,000,000           | Sudah Bayar         | Pilih         |
| 26           | Maju Mundur Tapi Java | 2013-12-19                             | 500,000             | Sudah Bavar         | Pilih         |

Gambar 4.22 *Screenshot* Cari Pemesanan

#### 4.1.12. Proses Cari Barang Terima

Proses Cari Barang Terima adalah proses cara kerja untuk memasukkan data barang yang sudah dipesan. Proses cari barang terima dibuat berdasarkan DFD *Ievell* proses cari barang terima Pada proses ini terdapat *input* dan *output*  sebagai berikut:

# *Input* : nama barang , memilih dan memasukkan jumlah dan harga barang

*Output* : filter tabel barang sesuai nama barang, tampil data barang ke *form* penerimaan.

112

Untuk menjelaskan proses carl barang terima dapat dilihat *pseudocode*  pada Gambar 4.23.

| 11.                                    | Prosedur cari_barangterima();                      |
|----------------------------------------|----------------------------------------------------|
| 2.                                     | Mulai                                              |
|                                        | Ambil nomor pembelian                              |
|                                        | Tampil data barang sesuai nomor pembelian          |
| 3.4.5.6.7.                             | Ketikan nama barang pada kolom keyword             |
|                                        | Filter data tabel barang                           |
|                                        | Tampil data filter                                 |
| $\begin{bmatrix} 8 \\ 9 \end{bmatrix}$ | Pilih data barang                                  |
|                                        | Masukan jumlah barang beli dan harga berang terima |
| 10.                                    | Simpan data di tabel penerimaan                    |
| 11.                                    | Kirim data barang ke form penerimaan               |
|                                        | 12. Selesai                                        |

Gambar 4.23 Pseudocode Cari Barang Terima

Berdasarkan *pseudocode* cari barang terima yang telah dibuat, didapatkan

desain *input output* yang dijelaskan pada Gambar 4.24 .

#### .Daftar Barang

|   | Check No. Nama Barang | Harga  | Jumlah<br>beli | Jumlah<br>Terima | Harga<br>Terima |
|---|-----------------------|--------|----------------|------------------|-----------------|
| ✔ | Semen Holcim          | 50,000 | $12 \quad 12$  |                  | 49000           |
|   |                       | Submit | Cancel         |                  |                 |

Gambar 4.24 Screenshot Cari Barang Terima

#### 4.1.13. Proses Penerimaan

Proses Penerimaan adalah proses cara kerja data penerimaan barang yang dipesan. Proses penerimaan dibuat berdasarkan DFD *level* 1 proses penerimaan. Pada proses ini terdapat *input* dan *output* sebagai berikut:

*Input* : cari data pembelian, cari data barang, nomor faktur

*Output* : menampilkan data pembelian, menampilkan data barang,

menampilkan data penerimaan

Untuk menjelaskan proses penerimaan dapat dilihat *pseudocode* pada Gambar 4.25.

|                 | 1. Mulai                             |
|-----------------|--------------------------------------|
| 2.              | Cari pemesanan();                    |
|                 | Masukkan nomor faktur                |
|                 | Cari barangterima();                 |
| 3.4.5.6.7.      | If (ubah data penerimaan) THEN       |
|                 | Pilih data barang                    |
|                 | Tampil data barang yang dipilih      |
| $\frac{8}{9}$ . | Ubah jumlah terima dan harga terima  |
|                 | Simpan pada tabel penerimaan         |
| 10.             | Tampil data penerimaan               |
| 11.             | Else if (hapus data penerimaan) THEN |
| 12.             | Pilih data barang                    |
| 13.             | Hapus barang yg dipilih              |
| 14.             | Simpan di tabel penerimaan           |
| 15.             | Tampil data penerimaan               |
| 16.             | End if                               |
|                 | 17. Selesai                          |

Gambar 4.25 *Pseudocode* Penerimaan

Berdasarkan *pseudocode* penerimaan yang telah dibuat, didapatkan desain *input output* yang dijelaskan pada Gambar 4.26.

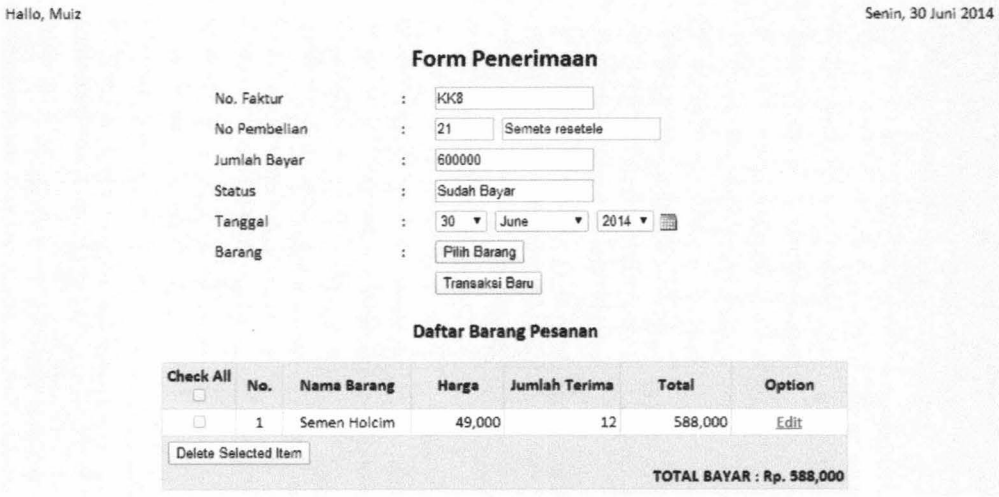

Gambar 4.26 *Screenshot* Penerimaan

#### 4.1.14. Proses Pencarian Proyek

Proses Pencarian Proyek adalah proses cara kerja data cari proyek. Proses pencarian proyek dibuat berdasarkan DFD *Ievel l* proses pencarian proyek Pada proses ini terdapat *input* dan *output* sebagai berikut :

*Input* : nama proyek, memilih data proyek

*Output* : filter tabel proyek sesuai nama proyek, menampilkan data

proyek ke *form* penjualan proyek.

Untuk menjelaskan proses pencarian proyek dapat dilihat *pseudocode* pada

Gambar 4.27.

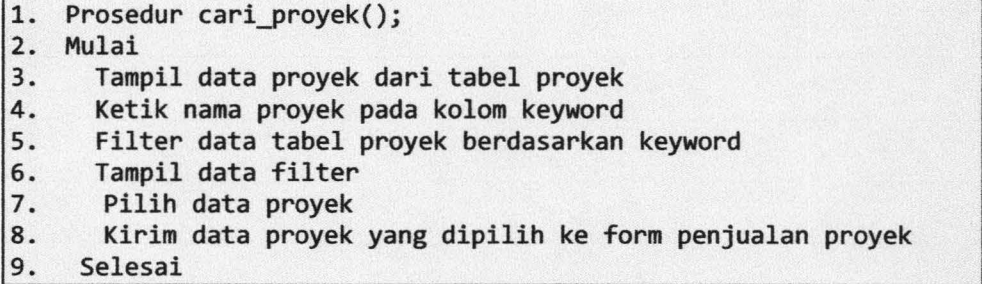

Gambar 4.27 *Pseudocode* Pencarian Proyek

Berdasarkan *pseudocode* pencarian proyek yang telah dibuat, didapatkan

desain *input output* yang dijelaskan pada Gambar 4.28.

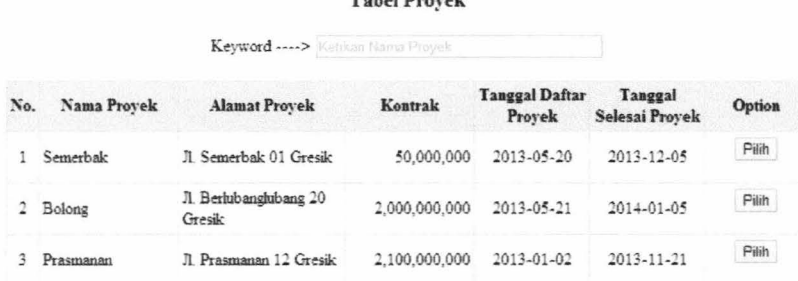

Tabel ro~ ek

Gambar 4.28 *Screenshot* Pencarian Proyek

#### 4.1.15. Proses Pencarian Barang Proyek

Proses Pencarian Barang Proyek adalah proses cara kerja untuk memasukkan data barang yang dibeli. Proses pencarian barang proyek dibuat berdasarkan DFD *level* 1 proses pencarian barang proyek Pada proses ini terdapat *input* dan *output* sebagai berikut:

*Input* : nama barang , memilih dan memasukkan jumlah barang

*Output* : filter tabel barang sesuai nama barang, tampil data barang ke *form* 

penjualan proyek.

Untuk menjelaskan proses pencarian barang proyek dapat dilihat *pseudocode* pada Gam bar 4.29.

| 11.          | Prosedur cari barangproyek();                 |
|--------------|-----------------------------------------------|
| 2.           | Mulai                                         |
| 3.           | Tampil data barang dari tabel barang          |
|              | Ketikan nama barang pada kolom keyword        |
|              | Filter data tabel barang                      |
| 4.5.6.7.8.9. | Tampil data filter                            |
|              | Pilih data barang                             |
|              | Masukan jumlah barang beli                    |
|              | If(jumlah barang lebih dari stok barang) THEN |
| 10.          | Keluar alert                                  |
| 11.          | Else                                          |
| 12.          | Simpan data di tabel penjualan proyek         |
| 13.          | Kirim data barang ke form penjualan proyek    |
| 14.          | End if                                        |
|              | 15. Selesai                                   |

Gambar 4.29 *Pseudocode* Pencarian Barang Proyek

Berdasarkan *pseudocode* pencarian barang proyek yang telah dibuat, didapatkan desain *input output* yang dijelaskan pada Gambar 4.30.

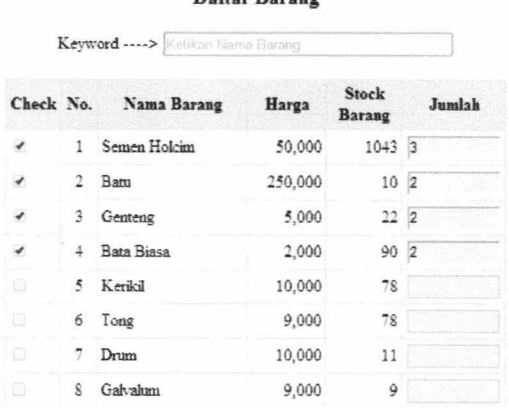

Daftar Barang

Gambar 4.30 *Screenshot* Pencarian Barang Proyek

#### **4.1.16. Proses Penjualan ke Proyek**

Proses Penjualan ke Proyek adalah proses cara kerja data penjualan barang ke proyek. Proses penjualan ke proyek dibuat berdasarkan DFD *level* 1 proses penjualan ke proyek Pada proses ini terdapat *input* dan *output* sebagai berikut:

*Input* : cari data proyek , cari data barang, data penjualan proyek

*Output* : menampilkan data proyek, menampilkan data barang,

menampilkan data penjualan proyek

Untuk menjelaskan proses penjualan ke proyek dapat dilihat *pseudocode*  pada Gambar 4.31.

|                 | Mulai                             |
|-----------------|-----------------------------------|
| 2.              | Cari_proyek ();                   |
| 3.              | Cari_barangproyek();              |
| 4.5.6.          | If (ubah data pesanan) THEN       |
|                 | Pilih data barang                 |
|                 | Tampil data barang yang dipilih   |
| 7.              | Ubah jumlah pesanan               |
| $\frac{8}{9}$ . | Simpan pada tabel penjualan       |
|                 | Tampil data pembelian             |
| 10.             | Else if (hapus data pesanan) THEN |
| 11.             | Pilih data barang                 |
| 12.             | Hapus barang yg dipilih           |
| 13.             | Simpan di tabel penjualan proyek  |
| 14.             | Tampil data penjualan proyek      |
| 15.             | Cetak notapenjualanproyek();      |
| 16.             | End if                            |
|                 | 17. Selesai                       |

Gambar 4.31 *Pseudocode* Penjualan ke Proyek

Berdasarkan *pseudocode* penjualan ke proyek yang telah dibuat, didapatkan desain *input output* yang dijelaskan pada Gambar 4.32.

| Hallo, Muiz |                  |                |                    |    |             |                      |                                 |   |         |        | Senin, 30 Juni 2014 |
|-------------|------------------|----------------|--------------------|----|-------------|----------------------|---------------------------------|---|---------|--------|---------------------|
|             |                  |                |                    |    |             |                      | Form Transaksi Penjualan Proyek |   |         |        |                     |
|             |                  | No Note        | t                  | 51 |             |                      |                                 |   |         |        |                     |
|             |                  | Nama Proyek    |                    | 1  |             | Semerbak             |                                 |   |         |        |                     |
|             |                  | Tanggal Nota   | ۰                  | 30 | $\bullet$   | June                 | 2014 ▼                          |   |         |        |                     |
|             |                  | Pilih Barang   | ł                  |    | Cari Barang |                      |                                 |   |         |        |                     |
|             |                  |                |                    |    | Cetak Nota  | Transaksi Baru       |                                 |   |         |        |                     |
|             |                  |                |                    |    |             | <b>Daftar Barang</b> |                                 |   |         |        |                     |
|             | <b>Check All</b> | No.            | <b>Nama Barang</b> |    |             | Harga                | Jumlah Pesan                    |   | Total   | Option |                     |
|             | O.               | 1              | Semen Holcim       |    |             | 50,000               |                                 | 2 | 100,000 | Edit   |                     |
|             | 日                | $\overline{2}$ | Batu               |    |             | 250,000              |                                 | 1 | 250,000 | Edit   |                     |
|             | a                | 3              | Genteng            |    |             | 5,000                |                                 | 1 | 5,000   | Edit   |                     |
|             |                  |                |                    |    |             |                      |                                 |   |         |        |                     |

Gambar 4.32 *Screenshot* Penjualan ke Proyek

#### 4.1.17. Proses Cetak Nota Penjualan Proyek

Proses Cetak Nota Penjualan Proyek adalah proses cara kerja untuk mencetak nota penjualan proyek. Proses cetak nota penjualan proyek dibuat berdasarkan DFD *level* 1 proses cetak nota penjualan proyek Pada proses ini terdapat *input* dan *output* sebagai berikut:
*Input* : data penjualan proyek

*Output* : menampilkan nota penjualan proyek

Proses Cetak Nota Penjualan Proyek dapat dilihat *pseudocode* pada Gambar 4.33.

1. Prosedur cetak notapenjualanproyek(); 2. Mulai 3. Buat Nota penjualan proyek<br>4. Tampil nota penjualan proye 4. Tampil nota penjualan proyek Selesai

Gambar 4.33 *Pseudocode* Cetak Nota Penjualan Proyek

Berdasarkan *pseudocode* cetak nota penjualan proyek yang telah dibuat,

didapatkan desain *input output* yang dijelaskan pada Gambar 4.34.

| <b>CV. KARUNIA JAYA MANDIRI</b>     |             |                     |                                              |  |  |
|-------------------------------------|-------------|---------------------|----------------------------------------------|--|--|
| Jl. Marabahan II No. 25 GKB         |             |                     | Kepada Yth: H. Romlah                        |  |  |
| Telp/Fax: 031-78373737 / 0313950055 |             |                     | Nama Proyek : Semerbak                       |  |  |
| E-mail : trizza.jm@yahoo.co.id      |             |                     | Alamat: Jl. Semerbak 01 Gresik               |  |  |
|                                     |             | Nota Pembelian:     | 51                                           |  |  |
|                                     |             | Tanggal Nota:       | Senin, 30-Juni-2014                          |  |  |
| <b>Daftar Barang</b>                |             |                     |                                              |  |  |
| NAMA BARANG                         | HARGA (Rp.) | <b>JUMLAH (Qty)</b> | TOTAL (Rp.)                                  |  |  |
| Semen Holcim                        | 50000       | 2                   | 100000                                       |  |  |
| Batu                                | 250000      | 1                   | 250000                                       |  |  |
| Genteng                             | 5000        | 1                   | 5000                                         |  |  |
| Penerima                            |             | Hormat Kami.        | : $Rp. 355000$<br>Total<br>Uang Muka : Rp. 0 |  |  |
|                                     |             | Muiz                | Sisa Bayar: Rp. 0                            |  |  |

Gambar 4.34 *Screenshot* Cetak Nota Penjualan Proyek

#### 4.1.18. Proses Pencarian Nomor Penjualan

Proses Pencarian Nomor Penjualan adalah proses cara kerja data can nomor penjualan. Proses pencarian nomor penjualan dibuat berdasarkan DFD *level* 1 proses pencarian nomor penjualan Pada proses ini terdapat *input* dan *output* sebagai berikut:

*Input* : nomor penjualan, memilih data penjualan

*Output* : filter tabel penjualan sesuai nomor penjualan, menampilkan data

penjualan pada form surat jalan.

Untuk menjelaskan proses pencarian nomor penjualan dapat dilihat *pseudocode* pada Gambar 4.35.

|     | 1. Prosedur cari nomorpenjualan();         |
|-----|--------------------------------------------|
| 2.  | Mulai                                      |
| 3.  | If(kategori = penjualan) THEN              |
| 4.  | Tampil data penjualan                      |
| 5.  | Ketikan nomor penjualan pada kolom keyword |
| 6.  | Filter data tabel penjualan                |
| 7.  | Tampil data filter                         |
| 8.  | Pilih data penjualan                       |
| 9.  | Kirim nomor penjualan ke form surat jalan  |
| 10. | If(kategori = penjualan proyek) THEN       |
| 11. | Tampil data penjualan proyek               |
| 12. | Ketikan nomor penjualan pada kolom keyword |
| 13. | Filter data tabel penjualan proyek         |
| 14. | Tampil data filter                         |
| 15. | Pilih data penjualan proyek                |
| 16. | Kirim data penjualan proyek                |
| 17. | End if                                     |
|     | 18. Selesai                                |

Gambar 4.35 *Pseudocode* Pencarian Nomor Penjualan

Berdasarkan *pseudocode* pencarian nomor penjualan yang telah dibuat,

didapatkan desain *input output* yang dijelaskan pada Gambar 4.36.

|          |                      | <b>Tabel Customer</b>               |                     |        |
|----------|----------------------|-------------------------------------|---------------------|--------|
|          |                      | Keyword ---- > Kehkan Nama Customer |                     |        |
| No. Nota | <b>Nama Customer</b> | Alamat                              | <b>Tanggal Beli</b> | Option |
| 81       | Setiawan             | Jalan ketabang                      | 2014-06-29          | Pilih  |
| 80       | Mina                 | Gresik                              | 2014-06-27          | Pilih  |
| 77       | Setia                | Jalan Jamrud khatulistiwa<br>Gresik | 2014-05-22          | Pilih  |

Gambar 4.36 *Screenshot* Pencarian Nomor Penjualan

#### 4.1.19. Proses Pembuatan Surat Jalan

Proses Pembuatan Surat Jalan adalah proses cara kerja data pembuatan surat jalan. Proses pembuatan surat jalan dibuat berdasarkan DFD *level* 1 proses pembuatan surat jalan. Pada proses ini terdapat *input* dan *output* sebagai berikut:

*Input* : cari data penjualan, data surat jalan

*Output* : menampilkan data penjualan, menampilkan data surat jalan

Untuk menjelaskan proses pembuatan surat jalan dapat dilihat *pseudocode*  pada Gambar 4.37.

| 1. Mulai<br>2. cari_nomorpenjualan();<br>3. Masukkan keterangan<br>4. Simpan data di tabel surat jalan dan cetak_suratjalan();<br>5. Tampil surat jalan<br>6. End if<br>7. Selesai |
|----------------------------------------------------------------------------------------------------|

Gambar 4.37 *Pseudocode* Pembuatan Surat Jalan

Berdasarkan *pseudocode* pembuatan surat jalan yang telah dibuat, didapatkan desain *input output* yang dijelaskan pada Gambar 4.38.

#### Form Membuat Surat Jalan

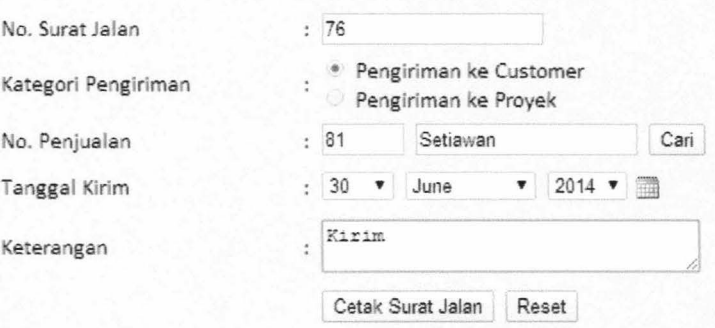

Gambar 4.38 *Screenshot* Pembuatan Surat Jalan

### 4.1.20. Proses Cetak Surat Jalan

Proses Cetak Surat Jalan adalah proses cara kerja untuk mencetak surat jalan. Proses cetak surat jalan dibuat berdasarkan DFD *level* 1 proses cetak surat jalan. Pada proses ini terdapat *input* dan *output* sebagai berikut:

*Input* : data surat jalan

*Output* : menampilkan surat jalan

Untuk menjelaskan proses cetak surat jalan dapat dilihat *pseudocode* pada Gambar 4.39.

|                | 1. Prosedur cetak suratjalan();            |
|----------------|--------------------------------------------|
|                | 2. Mulai                                   |
| 3.4.5.6.7.8.9. | If (kategori = penjualan) THEN             |
|                | Buat surat jalan penjualan                 |
|                | Kirim data penjualan                       |
|                | Tampil surat jalan penjualan               |
|                | Else if (kategori = penjualan proyek) THEN |
|                | Buat surat jalan penjualan proyek          |
|                | Kirim data penjualan proyek                |
| 10.            | Tampil surat jalan penjualan proyek        |
| 11.            | End if                                     |
|                | 12. Selesai                                |

Gambar 4.39 *Pseudocode* Cetak Surat Jalan

Berdasarkan *pseudocode* cetak surat jalan yang telah dibuat, didapatkan

desain *input output* yang dijelaskan pada Gambar 4.40.

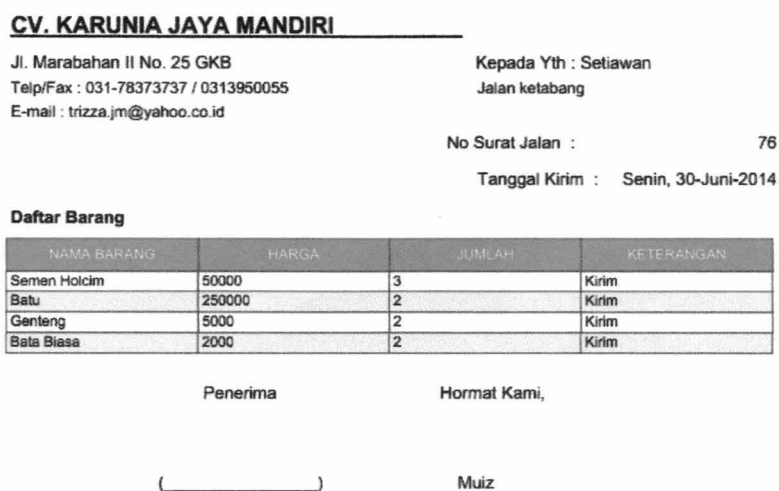

Gambar 4.40 *Screenshot* Cetak Surat Jalan

Muiz

### **4.1.21. Proses Pembuatan Laporan Penjualan**

Proses Pembuatan Laporan Penjualan adalah proses cara kerja data pembuatan laporan penjualan. Proses pembuatan laporan penjualan dibuat berdasarkan DFD *level* 1 proses pembuatan laporan penjualan Pada proses ini terdapat *input* dan *output* sebagai berikut:

*Input* : parameter bulan dan tahun

*Output* : menampilkan laporan penjualan

Untuk menjelaskan proses pembuatan laporan penjualan dapat dilihat *pseudocode* pada Gambar 4.41 .

|                                             | 1. Mulai                        |
|---------------------------------------------|---------------------------------|
| $\begin{bmatrix} 2 \\ 3 \\ 4 \end{bmatrix}$ | Pilih parameter bulan dan tahun |
|                                             | Tampil list bulan dan tahun     |
|                                             | Kirim parameter                 |
| 5.                                          | Tampilkan laporan penjualan     |
| 6.                                          | Selesai                         |

Gambar 4.41 *Pseudocode* Pembuatan Laporan Penjualan

Berdasarkan *pseudocode* pembuatan laporan penjualan yang telah dibuat,

didapatkan desain *input output* yang dijelaskan pada Gambar 4.42.

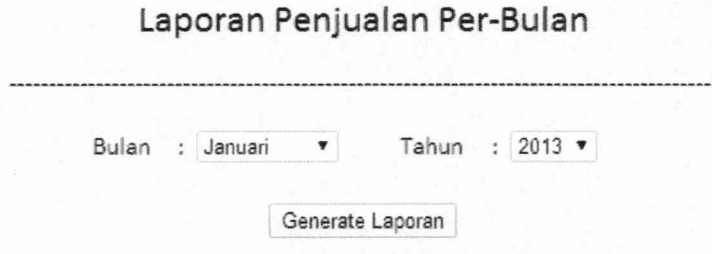

### LAPORAN PENJUALAN BULANAN

#### CV. KARUNIA JAYA MANDIRI GRESIK

Tanggal Cetak : Selasa, 19-Agustus-2014

| NAMA BARANG   | <b>HARGA</b> | JUMLAH TER-JUAL         | <b>TOTAL (Ro.1)</b> |
|---------------|--------------|-------------------------|---------------------|
| Bata          | 2500         | 100                     | 250000              |
| Besi          | 250000       | 22                      | 5500000             |
| Cat Besi      | 7500         | $\overline{\mathbf{z}}$ | 15000               |
| Cat Tembok    | 50000        | 108                     | 5400000             |
| Jendela Kayu  | 100000       | 26                      | 2600000             |
| Kayu Jati     | 10000        | 10                      | 100000              |
| Pintu plastik | 50000        | 33                      | 1650000             |

Total Pendapatan Bulan 06 Tahun 2013: Rp. 15,515,000

#### Laporan Stok Barang

Daflar Barang Penjualan

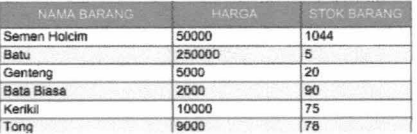

### Gambar 4.42 *Screenshot* Pembuatan Laporan Penjualan

#### 4.1.22. Proses Pembuatan Laporan Pembelian

Proses Pembuatan Laporan Pembelian adalah proses cara kerja data pembuatan laporan pembelian. Proses pembuatan laporan pembelian dibuat berdasarkan DFD *level* 1 proses pembuatan laporan pembelian. Pada proses ini terdapat *input* dan *output* sebagai berikut:

*Input* : parameter bulan dan tahun

*Output* : menampilkan laporan pembelian

Untuk menjelaskan proses pembuatan laporan pembelian dapat dilihat *pseudocode* pada Gambar 4.43.

| Pilih parameter bulan dan tahun                                                                          |
|----------------------------------------------------------------------------------------------------|
| Tampil list bulan dan tahun                                                                              |
| Kirim parameter                                                                                          |
| Tampilkan laporan pembelian                                                                              |
| <b>1. Mulai</b><br><b>2.</b> Pil<br><b>3.</b> Tam<br><b>4.</b> Kir<br><b>5.</b> Tam<br><b>6. Selesai</b> |

Gambar 4.43 *Pseudocode* Pembuatan Laporan Pembelian

Berdasarkan *pseudocode* pembuatan laporan pembelian yang telah dibuat, didapatkan desain *input output* yang dijelaskan pada Gambar 4.44.

l aporan Pembelian Per-Bulan

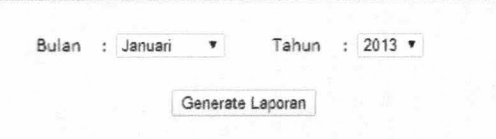

#### LAPORAN PEMBELIAN BULANAN

#### CV. KARUNIA JAYA MANDIRI GRESIK

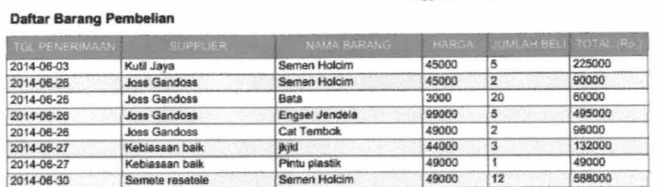

Total Pengeluaran Bulan 06 Tahun 2014: Rp. 1,737,000

Tannnal Cetak : Selasa, 22-Juli-2014

Gambar 4.44 *Screenshot* Pembelian Laporan Pembelian

### 4.1.23. Proses Pembuatan Laporan Penjualan Proyek

Proses Pembuatan Laporan Penjualan Proyek adalah proses cara kerja data pembuatan laporan penjualan proyek. Proses pembuatan laporan penjualan proyek dibuat berdasarkan DFD *Ievell* proses pembuatan laporan penjualan proyek. Pada proses ini terdapat *input* dan *output* sebagai berikut:

*Input* : memilih proyek

*Output* : menampilkan laporan penjualan proyek

Untuk menjelaskan proses pembuatan laporan proyek dapat dilihat *pseudocode* pada Gambar 4.45.

1. Mulai 2. Pilih nama proyek 3. Tampil list proyek 4. Kirim nama proyek 5. Tampilkan laporan penjualan proyek 6. Selesai

#### Gambar 4.45 *Pseudocode* Pembuatan Laporan Penjualan Proyek

Berdasarkan *pseudocode* pembuatan laporan penjualan proyek yang telah dibuat, didapatkan desain *input output* yang dijelaskan pada Gambar 4.46.

### **Laporan Penjualan Proyek Per-Bulan**

Nama Proyek : Semerbak •

Generate Laporan

# **LAPORAN BARANG PROYEK Pintas**

#### **CV. KARUNIA JAVA MANDIRI GRESIK**

Tanggal Cetak : Selasa, 1-Juli-2014

Daftar Barang Penjualan ke proyek

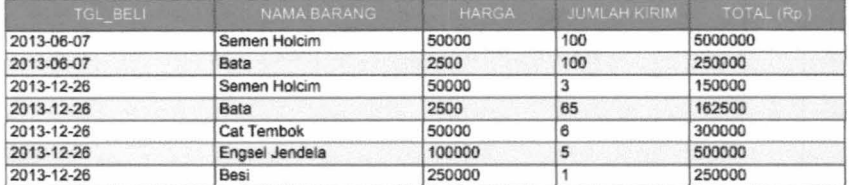

Jumlah Barang yang dikirim **ke** proyek Pintas

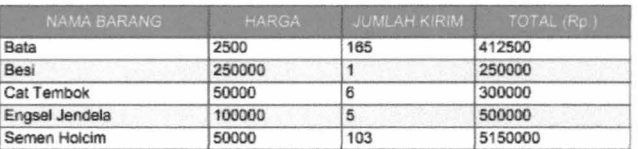

Total Harga Barang Rp. 6,612,500

Gambar 4.46 *Screenshot* Pembuatan Laporan Penjualan Proyek

Bagan Alir Sistem *(Systems Flowchart)* merupakan hagan yang menunjukkan arus pekerjaan secara keseluruhan dari sistem. Bagan ini menjelaskan urut-urutan dari prosedur-prosedur yang ada didalam sistem. Bagan alir sistem menunjukkan apa yang dikerjakan di sistem. (Jogiyanto, 2005). Berikut ini merupakan hagan alir dari sistem informasi penjualan CV. Karunia Jaya Mandiri Gresik.

#### **4.1.24. Bagan Alir** *Login*

Bagan alir *login* menggambarkan cara kerja dari proses *login user,* tiap user dibedakan atas jabatan masing-masing dan dapat mengakses sesuai menu yang disediakan. Bagan alir *login* dapat dilihat pada Gambar 4.47.

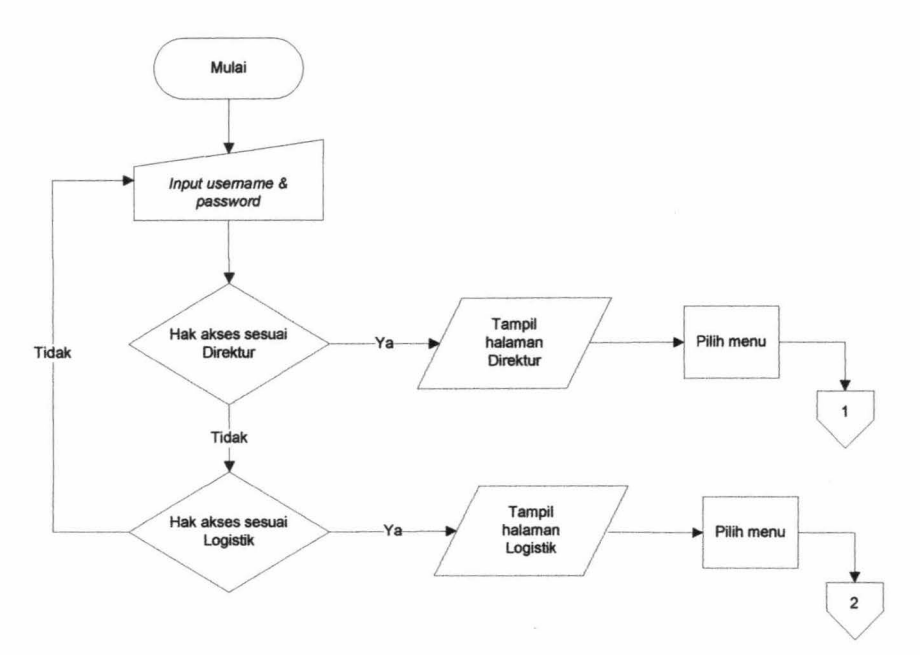

Gambar 4.47 Bagan Alir *Login User* 

### **4.1.25. Bagan Alir Menu**

Menu dibedakan atas 2 halaman yang masing-masing didasarkan pada jabatan *user* untuk mengakses menu untuk dikelola Bagan alir menu direktur dapat dilihat pada Gambar 4.48, hagan alir logistik dapat dilihat pada Gambar 4.49.

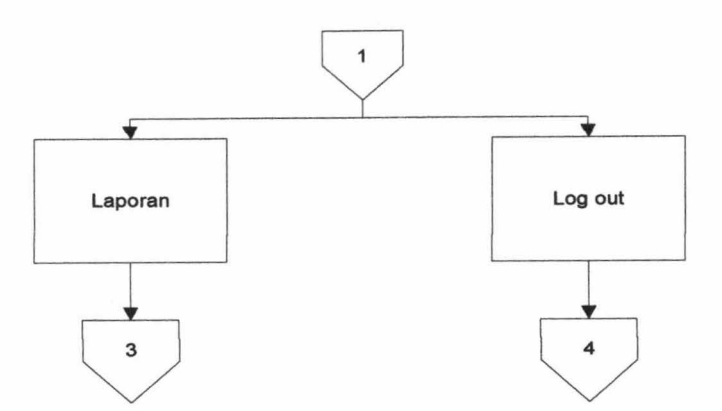

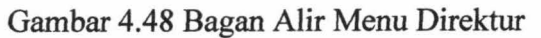

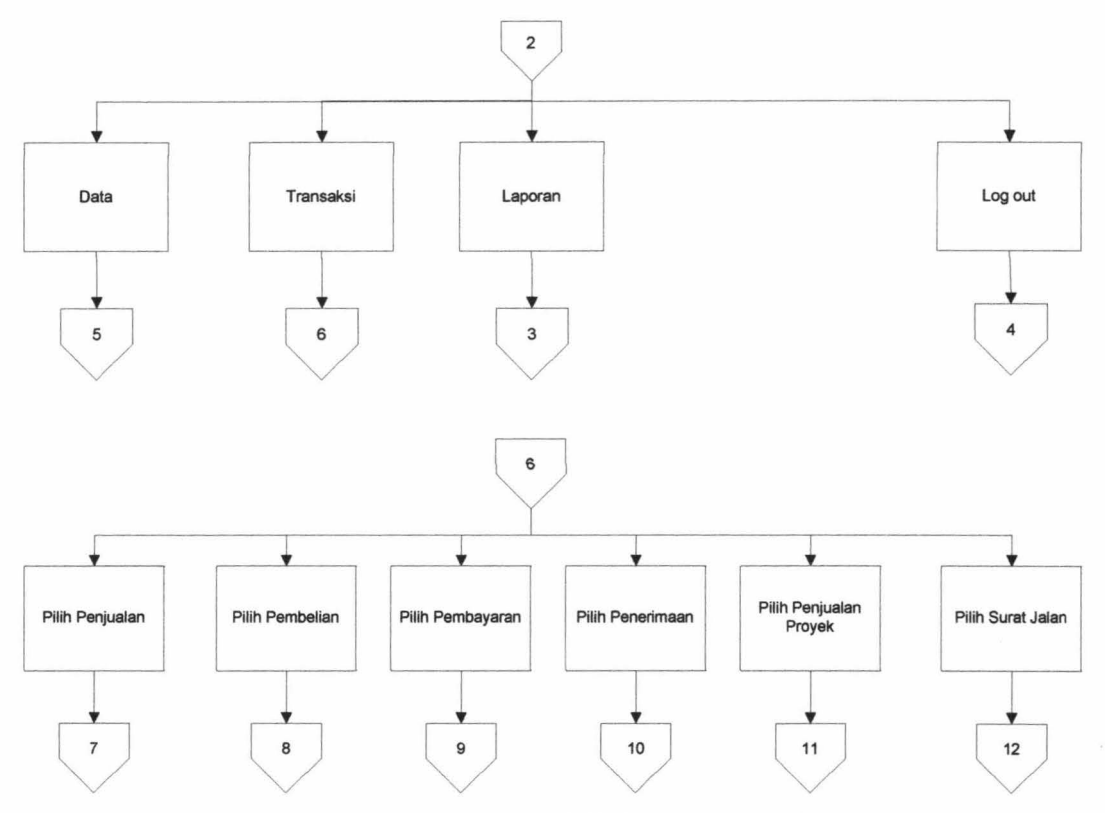

Gambar 4.49 Bagan Alir Menu Logistik

### **4.1.26. Bagan Alir Menu Direktur**

Bagan alir menu direktur menggambar proses aliran data laporan bulanan. Bagan alir menu direktur dapat dilihat pada Gambar 4.50.

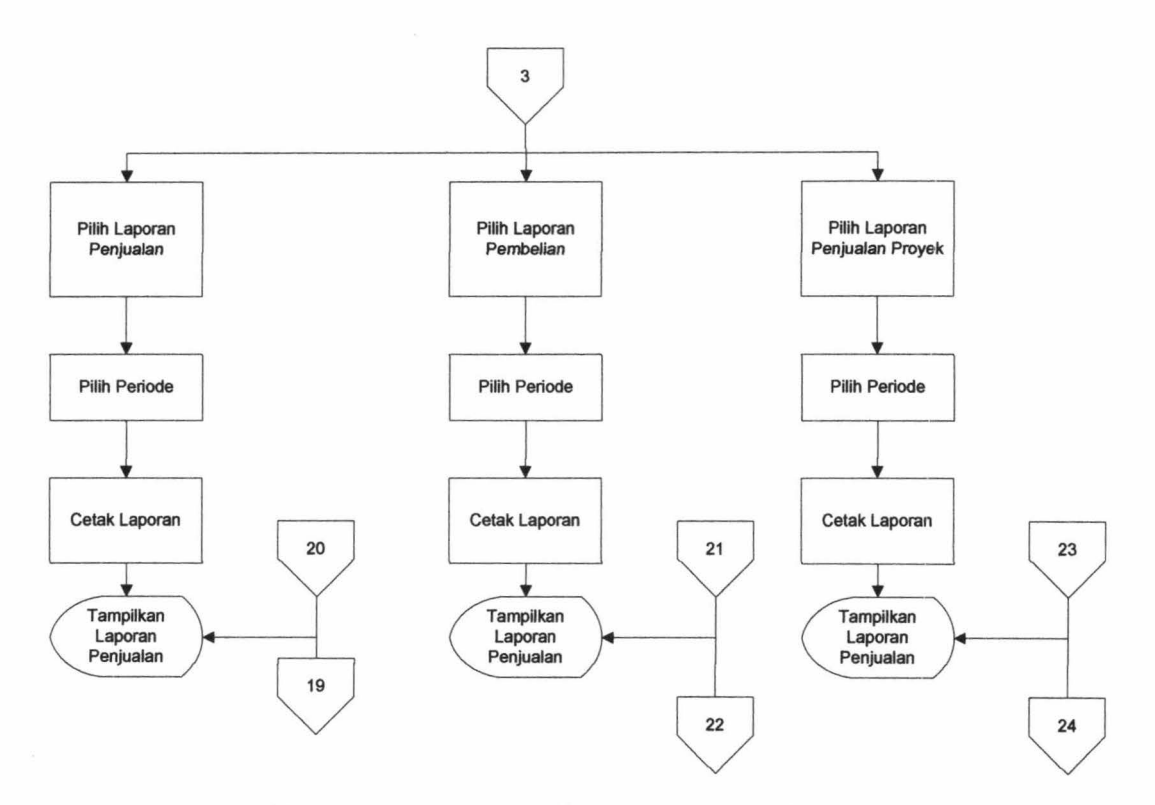

Gambar 4.50 Bagan Alir Menu Laporan Direktur

### **4.1.27. Bagan Alir Menu Logistik**

Bagan alir menu logistik menggambarkan aliran data yang dapat diakses oleh logistik. Logistik bertugas untuk mendata semua transaksi dan data yang ada pada sistem. Terdapat beberapa hagan alir menu logistik yaitu:

#### **1. Bagan Alir Pengelolaan Data**

Bagan alir pengelolaan data menggambarkan aliran data yang digunakan untuk mengelola data *customer,* data barang dan data *supplier.* Bagan alir pengelolaan data dapat dilihat pada Gambar 4.51.

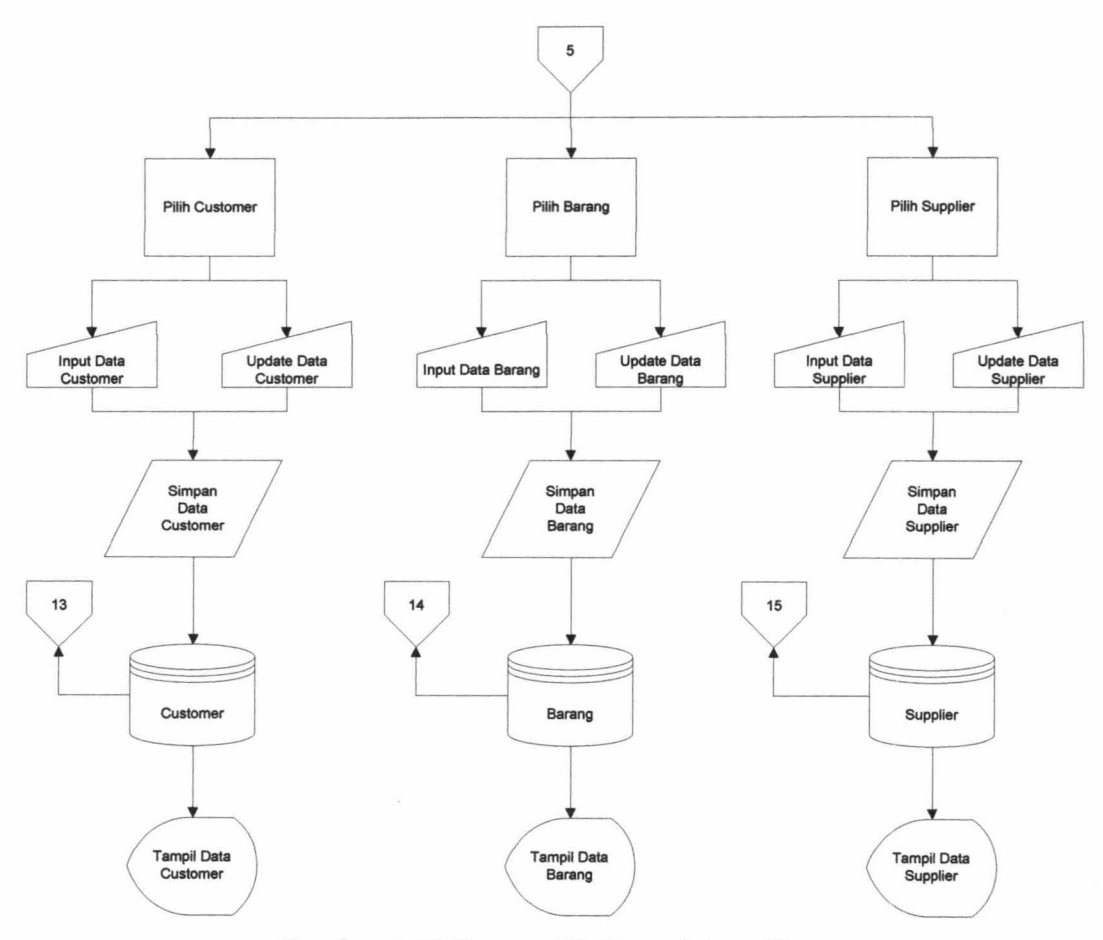

Gambar 4.51 Bagan Alir Pengelolaan Data

### **2. Bagan Alir Penjualan ke Customer**

Bagan alir penjualan ke *customer* menggambarkan aliran data penjualan barang yang dilakukan ke *customer.* Bagan alir penjualan ke *customer* dapat dilihat pada Gambar 4.52.

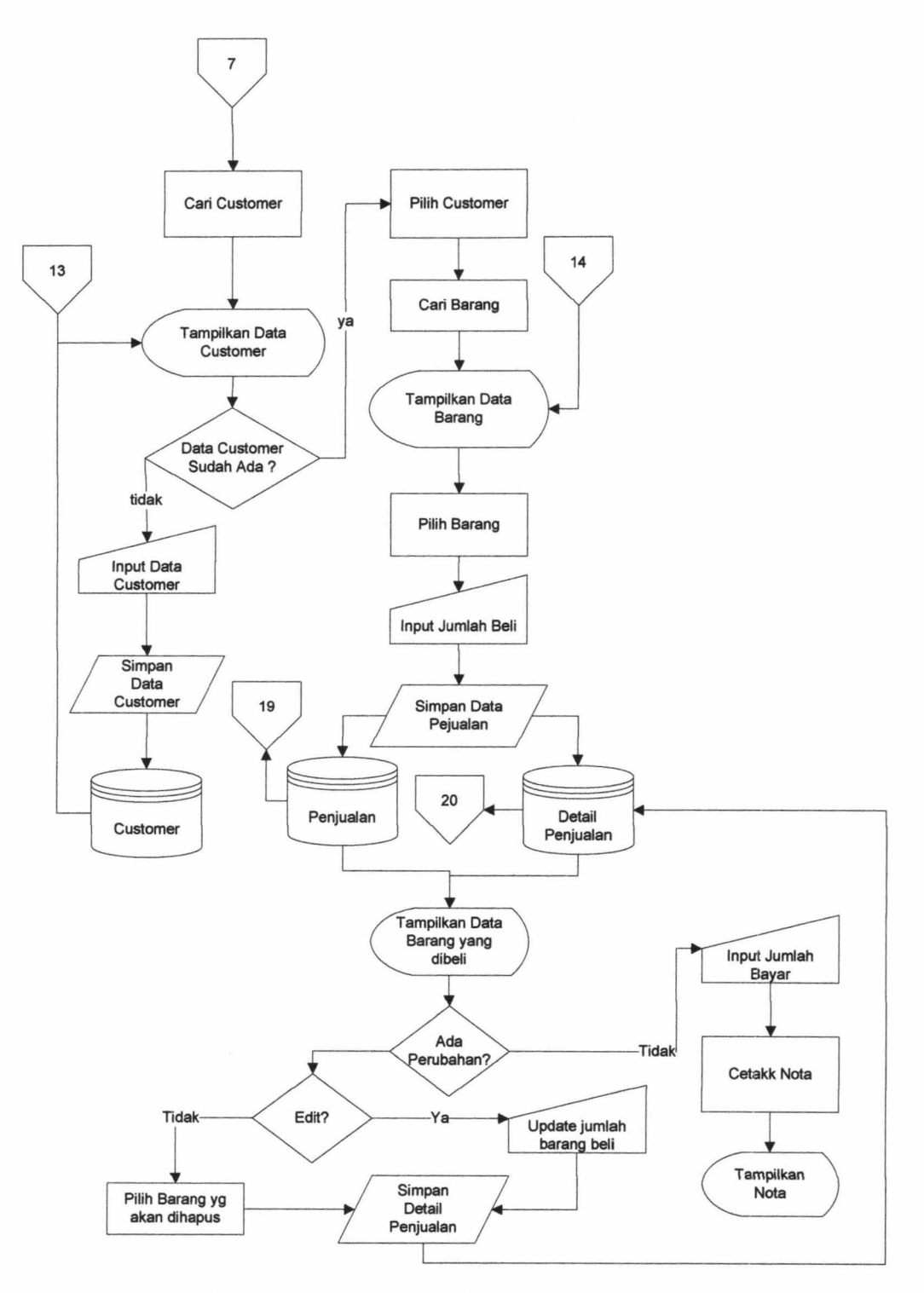

Gambar 4.52 Bagan Alir Penjualan ke *Customer* 

#### **3. Bagan Alir Pembelian**

Bagan alir pembelian menggambarkan aliran data pembelian barang yang akan dilakukan ke *supplier.* Bagan alir pembelian dapat dilihat pada Gambar 4.53.

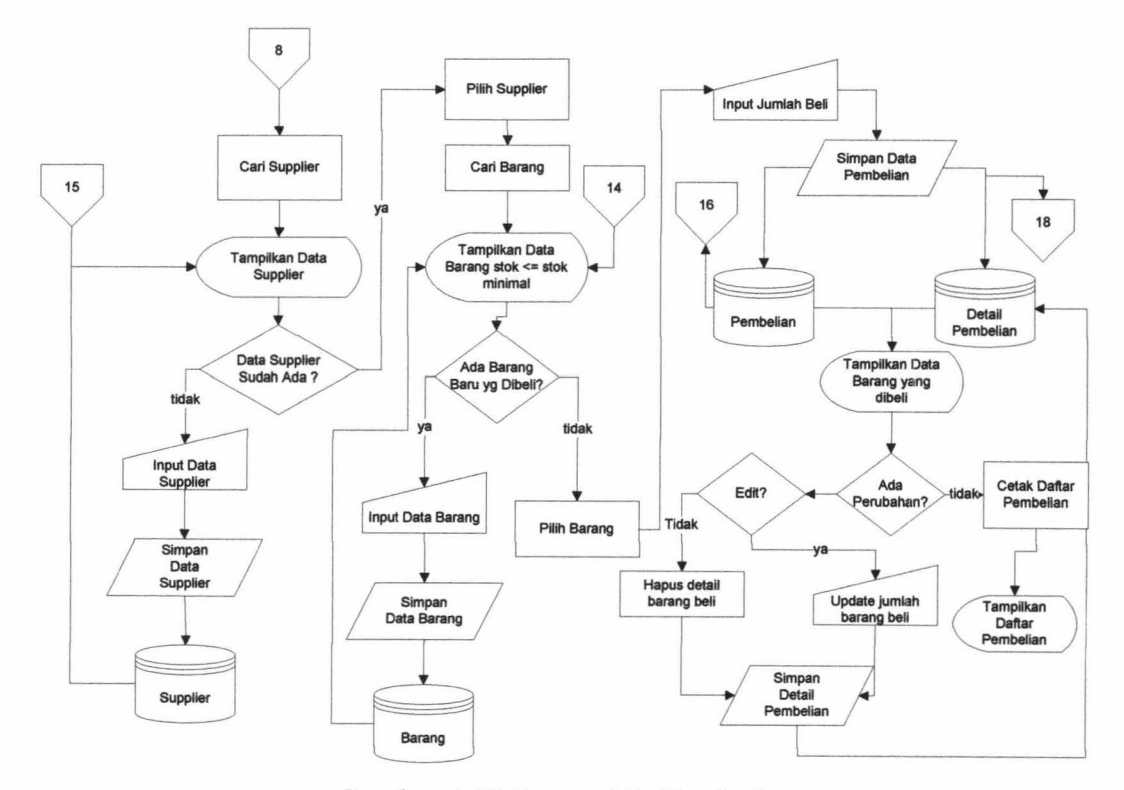

Gambar 4.53 Bagan Alir Pembelian

### **4. Bagan Alir Pembayaran**

Bagan alir pembayaran menggambarkan aliran data pembayaran yang dilakukan ke *supplier.* Bagan alir pembayaran dapat dilihat pada Gambar 4.54.

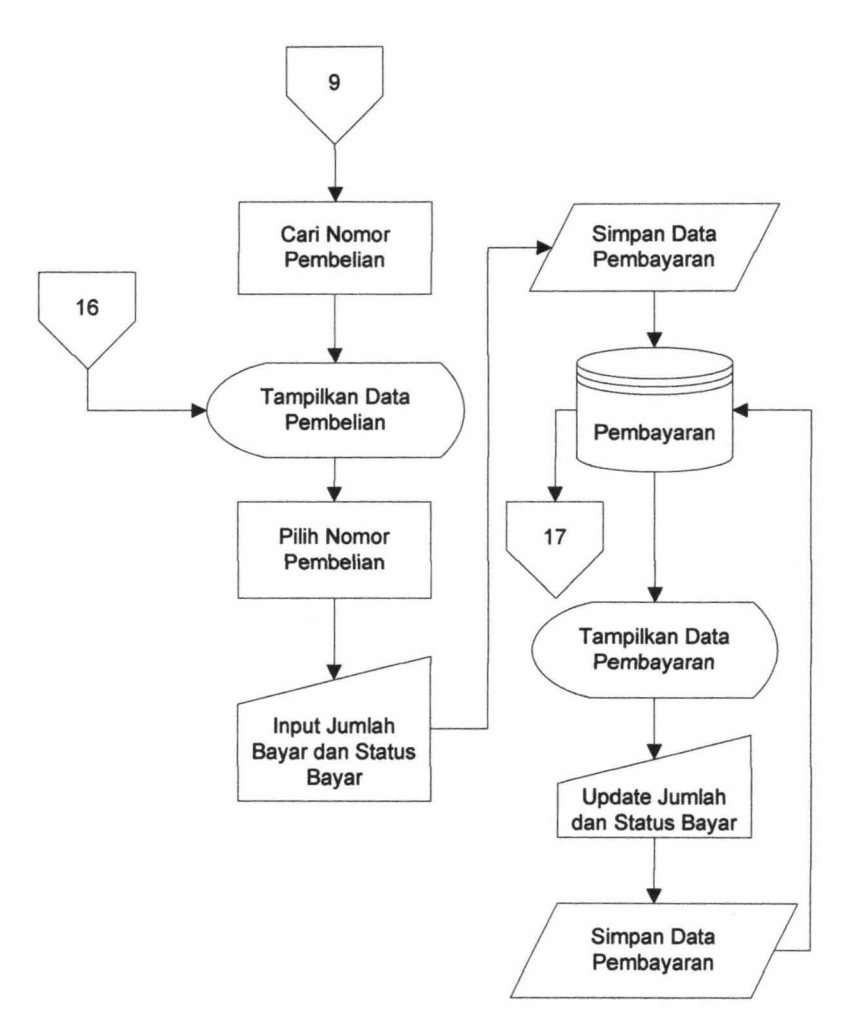

Gambar 4.54 Bagan Alir Pembayaran

### **5. Bagan Alir Penerimaan**

Bagan alir penerimaan menggambarkan aliran data penerimaan barang dari *supplier.* Bagan alir penerimaan dapat dilihat pada Gambar 4.55.

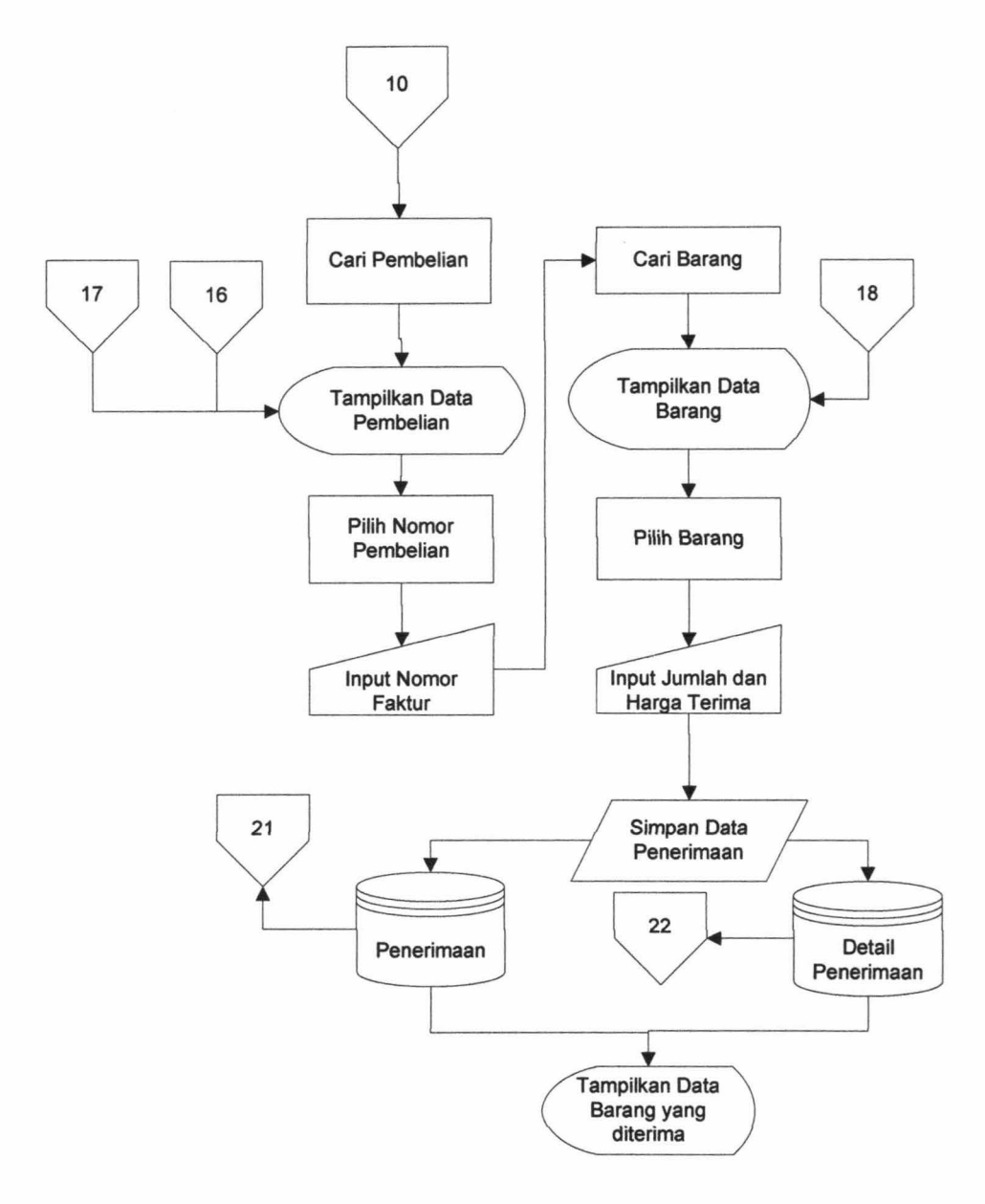

Gambar 4.55 Bagan Alir Penerimaan

### **6. Bagan Alir Penjualan ke Proyek**

Bagan a1ir penjualan ke proyek menggambarkan a1iran data penjualan barang ke proyek. Bagan a1ir penjualan ke proyek dapat dilihat pada Gambar 4.56.

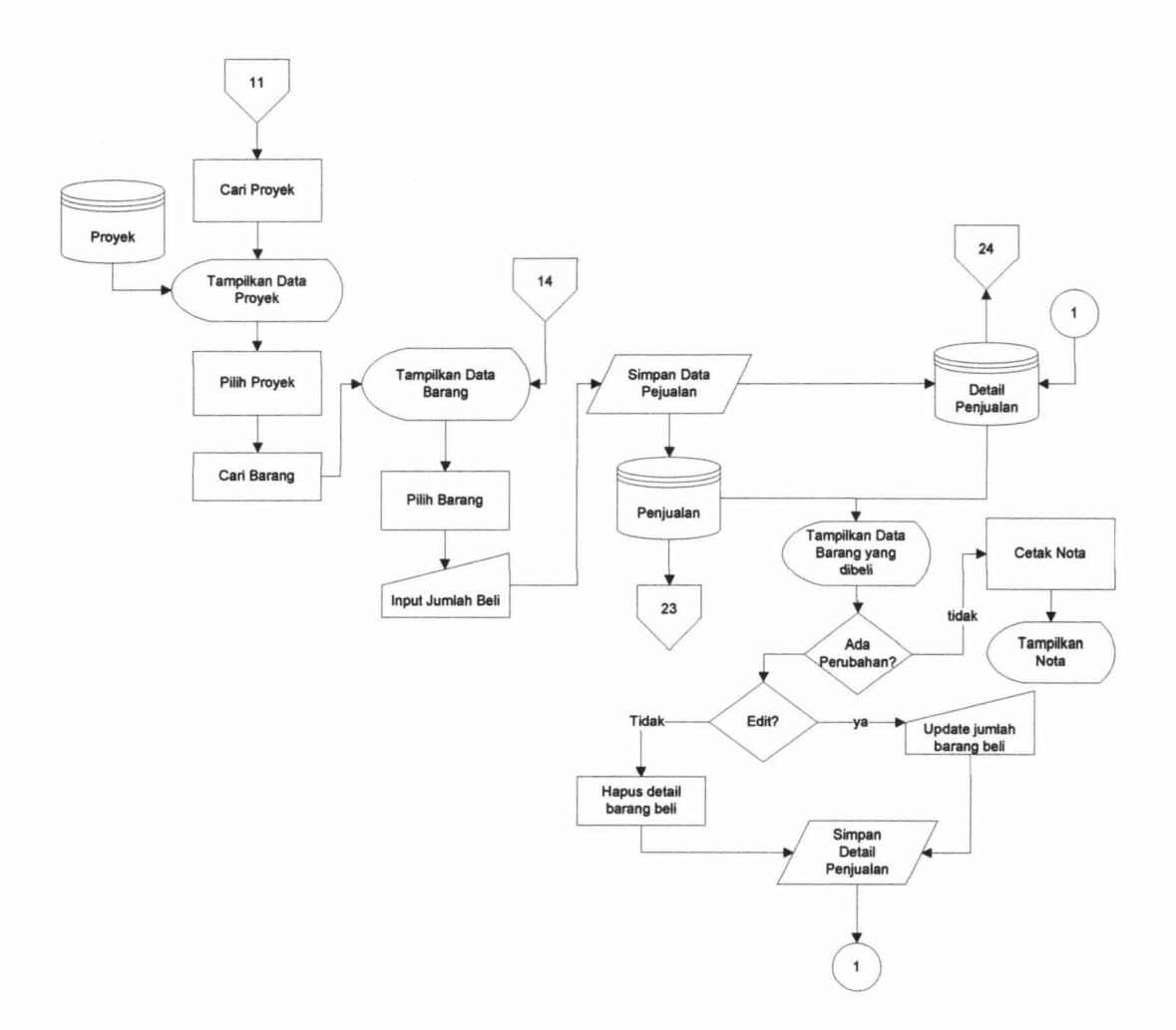

Gambar 4.56 Bagan Alir Penjualan ke Proyek

### **7. Bagan Alir Surat Jalan**

Bagan alir surat jalan menggambarkan aliran data pembuatan surat jalan.

Bagan alir suratjalan dapat dilihat pada Gambar 4.57.

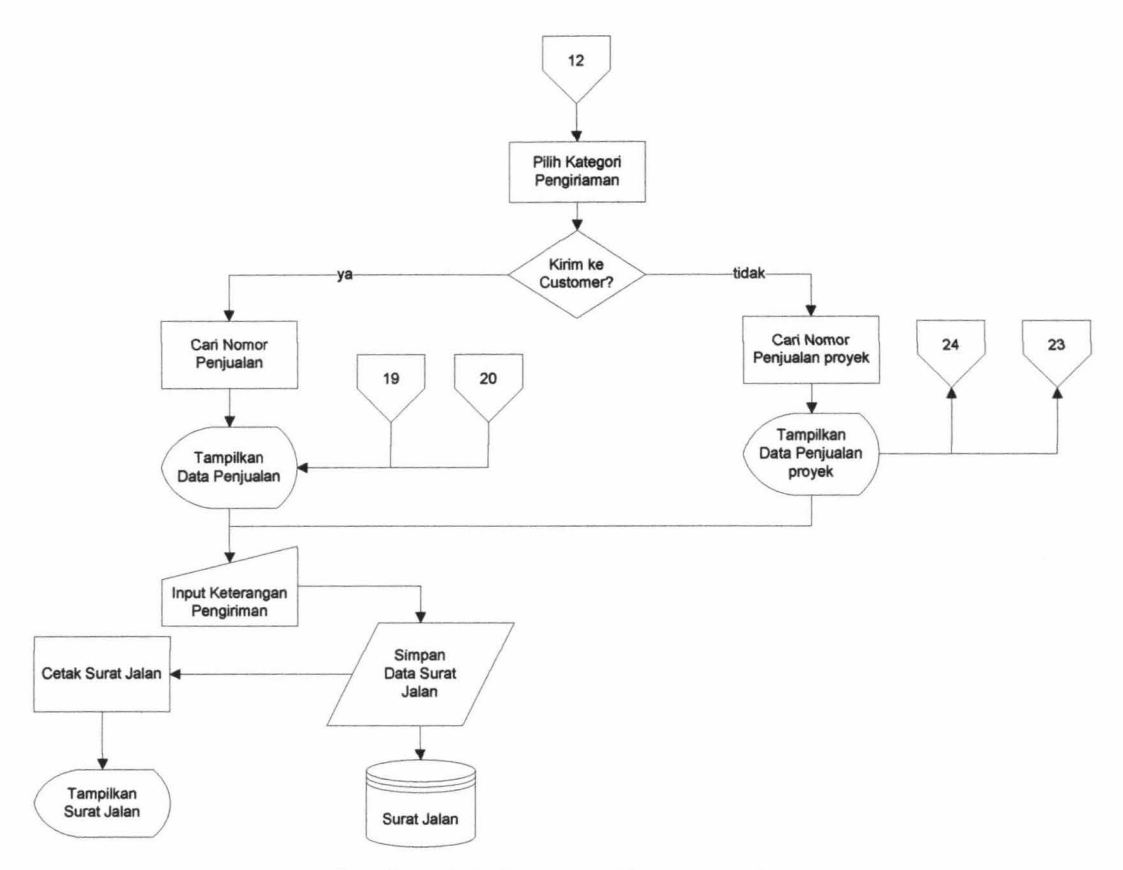

Gambar 4.57 Bagan Alir Surat Jalan

### **8. Bagan Alir Laporan**

Bagan alir laporan menggambarkan aliran data dalam pembuatan laporan.

Bagan alir laporan dapat dilihat pada Gambar 4.58.

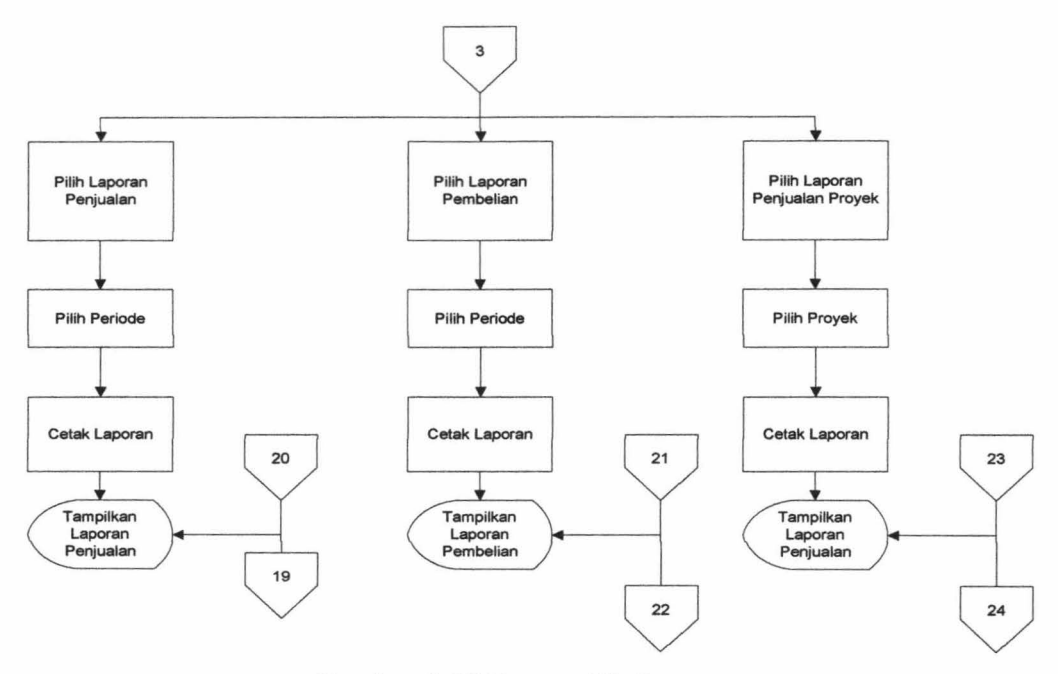

Gambar 4.58 Bagan Alir Laporan

### **4.1.28. Bagan Alir** *Logout*

Bagan alir *logout* dapat diakses oleh semua user untuk kembali ke halaman *login.* Bagan alir *logout* dapat dilihat pada Gambar 4.59.

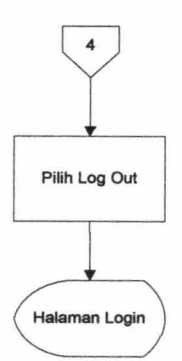

Gambar 4.59 Bagan Alir *Logout* 

### **4.2 Uji Coba**

Pada bagian uji coba ini berisi pengujian sistem informasi penjualan dengan menggunakan metode *blackbox* dengan serangkaian skenario. Metode *blackbox* adalah cara pengujian dilakukan dengan hanya menjalankan atau mengeksekusi unit atau modul kemudian diamati apakah hasil dari unit itu sesuai dengan proses bisnis yang diinginkan. Pengujian sistem meliputi fitur-fitur yang terdapat pada masing-masing proses sitem kerja baru. Pengujian meliputi fiturfitur yang terdapat pada masing-masing proses sistem kerja baru.

#### **4.2.1. Pengujian Proses Pencarian** *Customer*

Pengujian proses pencarian *customer* dilakukan berdasarkan desain *input output* yang ditunjukkan pada Gambar 4.2.

Dari hasil pengujian *user* terhadap fitur proses pencarian *customer* didapatkan hasil seperti yang terlihat pada Tabel 4.1.

| No. | Skenario                                    | Input                                                 | Output                                                            | Sesuai /<br>Tidak<br>sesuai |
|-----|---------------------------------------------|-------------------------------------------------------|-------------------------------------------------------------------|-----------------------------|
| 1.  | Memasukkan nama<br>customer pada<br>keyword | - Mengisi nama<br>customer yang<br>sesuai tabel       | - Menampilkan data<br>customer sesuai<br>keyword                  |                             |
|     |                                             | - Tidak mengisi data<br>yang sesuai tabel             | - Tampilan tabel<br>kosong                                        |                             |
| 2.  | Memasukkan data<br>customer                 | - Memasukkan data<br>customer secara<br>lengkap       | - Menampilkan data<br>customer baru pada<br>tabel                 |                             |
|     |                                             | - Tidak memasukkan<br>data customer secara<br>lengkap | - Terdapat notifikasi<br>bahwa data harus<br>diisi secara lengkap |                             |

Tabel 4.1. Hasil pengujian proses pencarian *customer* 

#### **4.2.2. Pengujian Proses Pencarian Barang**

Pengujian proses pencarian barang dilakukan berdasarkan desain *input output* yang ditunjukkan pada Gambar 4.4.

Dari hasil pengujian *user* terbadap fitur proses pencarian barang didapatkan hasil seperti yang terlihat pada Tabel 4.2.

| No. | Skenario                                  | Input                                                       | Output                                                    | Sesuai /<br>Tidak<br>sesuai |
|-----|-------------------------------------------|-------------------------------------------------------------|-----------------------------------------------------------|-----------------------------|
| 1.  | Memasukkan nama<br>barang pada<br>keyword | - Mengisis nama<br>barang sesuai tabel                      | - Menampilkan data<br>barang sesuai<br>keyword            |                             |
|     |                                           | - Mengisi nama<br>barang yang tidak<br>sesuai               | - Tampilan tabel<br>kosong                                |                             |
| 2.  | Memasukkan<br>jumlah barang               | - Memasukkan jumlah<br>barang yang tidak<br>lebih dari stok | - Menampilkan data<br>barang yang dibeli                  |                             |
|     |                                           | - Memasukkan jumlah<br>barang yang lebih<br>dari stok       | - Terdapat notifikasi<br>bahwa stok barang<br>tidak cukup |                             |

Tabel4.2. Hasil pengujian proses pencarian barang

### **4.2.3. Pengujian Proses Penjualan ke** *Customer*

Pengujian proses penjualan ke *customer* dilakukan berdasarkan desain *input output* yang ditunjukkan pada Gambar 4.6.

Dari hasil pengujian *user* terhadap fitur proses penjualan ke *customer*  didapatkan hasil seperti yang terlihat pada Tabel 4.3.

| No. | Skenario                    | Input                                                  | Output                                                  | Sesuai/<br>Tidak<br>Sesuai |
|-----|-----------------------------|--------------------------------------------------------|---------------------------------------------------------|----------------------------|
| 1.  | Memasukkan data<br>customer | - Menentukan<br>customer                               | Menampilkan data<br>customer                            |                            |
|     |                             | Tidak menentukan<br>۰<br>customer                      | Data customer<br>kosong                                 |                            |
| 2.  | Memasukkan data<br>barang   | - Menentukan barang                                    | Menampilkan data<br>barang yang dibeli<br>pada tabel    |                            |
| 3.  | Edit jumlah barang          | - Memasukkan jumlah<br>barang tidak lebih<br>dari stok | - Menampilkan data<br>barang yang dibeli<br>pada tabel  |                            |
|     |                             | - Memasukkan jumlah<br>barang lebih dari<br>stok       | Terdapat notifikasi<br>bahwa stok barang<br>tidak cukup |                            |
| 4.  | Hapus barang                | - Pilih data barang<br>yang akan dihapus               | Menampilkan data<br>barang yang dibeli<br>pada tabel    |                            |

Tabel4.3. Hasil pengujian proses penjualan ke *customer* 

# 4.2.4. Pengujian Proses Cetak Nota

Pengujian proses cetak nota dilakukan berdasarkan desain *input output*  yang ditunjukkan pada Gambar 4.8.

Dari hasil pengujian *user* terhadap fitur proses cetak nota didapatkan hasil

seperti yang terlihat pada Tabel 4.4.

| No. | Skenario                   | Input                             | Output                                 | Sesuai /<br>Tidak<br>Sesuai |
|-----|----------------------------|-----------------------------------|----------------------------------------|-----------------------------|
|     | Memasukkan<br>jumlah bayar | - Memasukkan jumlah<br>pembayaran | - Menampilkan nota<br>penjualan        |                             |
|     |                            | Tidak memasukkan<br>jumlah bayar  | Tidak<br>menampilkan nota<br>penjualan |                             |

Tabel4.4. Hasil pengujian proses cetak nota

#### **4.2.5. Pengujian Proses Pencarian** *Supplier*

Pengujian proses pencarian *supplier* dilakukan berdasarkan desain *input output* yang ditunjukkan pada Gambar 4.10.

Dari hasil pengujian *user* terhadap fitur proses pencarian *supplier* didapatkan hasil seperti yang terlihat pada Tabel 4.5.

| No. | Skenario                                    | Input                                                 | Output                                                            | Sesuai /<br>Tidak<br>Sesuai |
|-----|---------------------------------------------|-------------------------------------------------------|-------------------------------------------------------------------|-----------------------------|
| 1.  | Memasukkan nama<br>supplier pada<br>keyword | - Mengisi nama<br>supplier sesuai tabel               | - Menampilkan data<br>supplier sesuai<br>keyword                  |                             |
|     |                                             | - Mengisi nama<br>supplier yang tidak<br>sesuai tabel | Tampilan tabel<br>kosong                                          |                             |
| 2.  | Memasukkan data<br>supplier                 | - Memasukkan data<br>supplier secara<br>lengkap       | - Menampilkan data<br>supplier baru pada<br>tabel                 |                             |
|     |                                             | - Tidak memasukkan<br>data supplier secara<br>lengkap | - Terdapat notifikasi<br>bahwa data harus<br>diisi secara lengkap |                             |

Tabel4.5. Hasil pengujian proses pencarian *supplier* 

### **4.2.6. Pengujian Proses Pencarian Barang Pesan**

Pengujian proses pencarian barang pesan dilakukan berdasarkan desain *input output* yang ditunjukkan pada Gambar 4.12.

Dari hasil pengujian *user* terhadap fitur proses pencarian barang pesan

didapatkan hasil seperti yang terlihat pada Tabel 4.6.

| No. | Skenario                                  | Input                                                                              | Output                                               | Sesuai /<br>Tidak<br>Sesuai |
|-----|-------------------------------------------|------------------------------------------------------------------------------------|------------------------------------------------------|-----------------------------|
| 1.  | Memasukkan nama<br>barang pada<br>keyword | Mengisi nama<br>$\overline{\phantom{0}}$<br>barang yang sesuai<br>pada tabel       | Menampilkan data<br>۰<br>barang sesuai<br>keyword    |                             |
|     |                                           | Mengisi nama<br>$\overline{\phantom{0}}$<br>barang yang tidak<br>sesuai pada tabel | Tampilan tabel<br>kosong                             |                             |
| 2.  | Memasukkan data<br>barang                 | Mengisi data barang<br>-<br>secara lengkap                                         | Menampilkan data<br>-<br>barang baru pada<br>tabel   |                             |
|     |                                           | Memasukkan data<br>barang secara tidak<br>lengkap                                  | - Terdapat notifikasi<br>bahwa data harus<br>lengkap |                             |
| 3.  | Memasukkan<br>jumlah barang               | - Memasukkan jumlah<br>barang                                                      | - Menampilkan data<br>barang yang<br>dipesan         |                             |
|     |                                           | Tidak memasukkan<br>jumlah barang                                                  | - Data barang yang<br>ditampilkan<br>bernilai 0      |                             |

Tabel4.6. Hasil pengujian proses pencarian barang pesan

### **4.2.7. Pengujian Proses Pembelian**

Pengujian proses pembelian dilakukan berdasarkan desain *input output*  yang ditunjukkan pada Gambar 4.14.

Dari hasil pengujian *user* terhadap fitur pembelian didapatkan hasil seperti yang terlihat pada Tabel 4.7.

| No. | Skenario                    | Input                                    | Output                                                         | Sesuai/<br>Tidak<br>Sesuai |
|-----|-----------------------------|------------------------------------------|----------------------------------------------------------------|----------------------------|
| 1.  | Memasukkan data<br>supplier | - Menentukan supplier                    | Menampilkan data<br>supplier                                   |                            |
|     |                             | Tidak menentukan<br>supplier             | Terdapat notifikasi<br>bahwa harus<br>memilih data<br>supplier |                            |
| 2.  | Memasukkan data<br>barang   | - Menentukan barang                      | Menampilkan data<br>barang yang dibeli<br>pada tabel           |                            |
| 3.  | Edit jumlah barang          | - Memasukkan jumlah<br>barang            | Menampilkan data<br>barang yang dibeli<br>pada tabel           |                            |
|     |                             | Tidak memasukkan<br>jumlah barang        | Jumlah barang<br>bernilai 0                                    |                            |
| 4.  | Hapus barang                | - Pilih data barang<br>yang akan dihapus | Menampilkan data<br>barang yang dibeli<br>pada tabel           |                            |

Tabel4.7. Hasil pengujian pembelian

### **4.2.8. Pengujian Proses Cetak Daftar Pembelian**

Untuk pengujian proses cetak daftar pembelian dibuat berdasarkan desain *input output* yang ditunjukkan pada Gambar 4.16.

Dari hasil pengujian *user* terhadap fitur proses cetak daftar pembelian didapatkan hasil seperti yang terlihat pada Tabel 4.8.

| No. | Skenario                  | Input                                                | Output                                           | Sesuai /<br>Tidak<br>Sesuai |
|-----|---------------------------|------------------------------------------------------|--------------------------------------------------|-----------------------------|
|     | Cetak daftar<br>pembelian | - Memasukkan data<br>pembelian secara<br>lengkap     | - Menampilkan<br>daftar pembelian                |                             |
|     |                           | Tidak memasukkan<br>data pembelian<br>secara lengkap | - Tidak dapat<br>menampilkan<br>daftar pembelian |                             |

Tabel 4.8. Hasil pengujian proses cetak daftar pembelian

### **4.2.9. Pengujian Proses Carl Pembelian**

Untuk pengujian proses carl pembelian dibuat berdasarkan desain *input output* yang ditunjukkan pada Gambar 4.18.

Dari hasil pengujian *user* terhadap fitur proses cari pembelian didapatkan

hasil seperti yang terlihat pada Tabel 4.9.

| No. | Skenario                                      | Input                                                   | Output                                            | Sesuai /<br>Tidak<br>Sesuai |
|-----|-----------------------------------------------|---------------------------------------------------------|---------------------------------------------------|-----------------------------|
|     | Memasukkan<br>nomor pembelian<br>pada keyword | Mengisi nomor<br>pembelian yang<br>sesuai tabel         | - Menampilkan data<br>pembelian sesuai<br>keyword |                             |
|     |                                               | - Mengisi nomor<br>pembelian yang<br>tidak sesuai tabel | - Tampilan tabel<br>kosong                        |                             |

Tabel 4.9. Hasil pengujian proses cari pembelian

### **4.2.10. Pengujian Proses Pembayaran**

Untuk pengujian proses cetak daftar pembelian dibuat berdasarkan desain

*input output* yang ditunjukkan pada Gambar 4.20.

Dari hasil pengujian *user* terhadap fitur pembayaran didapatkan hasil seperti yang terlihat pada Tabel 4.10.

| No. | Skenario                                            | Input                                                            | Output                                                                                           | Sesuai /<br>Tidak<br>Sesuai |
|-----|-----------------------------------------------------|------------------------------------------------------------------|--------------------------------------------------------------------------------------------------|-----------------------------|
| 1.  | Memasukkan<br>nomor pembelian                       | Menentukan nomor<br>pembelian                                    | - Menampilkan data<br>pembelian                                                                  |                             |
|     |                                                     | - Tidak menentukan<br>nomor pembelian                            | Terdapat notifikasi<br>$\qquad \qquad \blacksquare$<br>bahwa harus<br>memilih nomor<br>pembelian |                             |
| 2.  | Memasukkan<br>jumlah pembayaran<br>dan status bayar | Memasukkan jumlah<br>$\blacksquare$<br>bayar dan status<br>bayar | Menampilkan data<br>$\overline{\phantom{a}}$<br>pembayaran                                       |                             |
|     |                                                     | Tidak memasukkan<br>jumlah bayar                                 | Terdapat notifikasi<br>$\overline{\phantom{a}}$<br>bahwa harus<br>memasukkan<br>jumlah bayar     |                             |
| 3.  | Edit jumlah bayar<br>dan status bayar               | Memasukkan jumlah<br>÷<br>bayar dan status<br>bayar              | Menampilkan data<br>pembayaran                                                                   |                             |
|     |                                                     | Tidak mengisi<br>jumlah bayar                                    | Terdapat notifikasi<br>-<br>bahwa harus<br>mengisi jumlah<br>bayar                               |                             |

Tabel4.10. Hasil pengujian pembayaran

### **4.2.11. Pengujian Proses Carl Pemesanan**

Untuk pengujian proses cari pemesanan dibuat berdasarkan desain *input output* yang ditunjukkan pada Gambar 4.22.

Dari hasil pengujian *user* terhadap fitur proses cari pemesanan didapatkan

hasil seperti yang terlihat pada Tabel 4.11.

| No. | Skenario                                      | Input                                            | Output                                            | Sesuai /<br>Tidak<br>Sesuai |
|-----|-----------------------------------------------|--------------------------------------------------|---------------------------------------------------|-----------------------------|
| 1.  | Memasukkan<br>nomor pembelian<br>pada keyword | - Mengisi nomor<br>pembelian sesuai<br>tabel     | - Menampilkan data<br>pembelian sesuai<br>keyword |                             |
|     |                                               | Mengisi nomor<br>pembelian tidak<br>sesuai tabel | - Tampilan tabel<br>kosong                        |                             |

Tabel 4.11. Hasil pengujian proses cari pemesanan

# **4.2.12. Pengujian Proses Pencarian Barang Terima**

Untuk pengujian proses pencarian barang terima dibuat berdasarkan desain

*input output* yang ditunjukkan pada Gambar 4.24.

Dari hasil pengujian *user* terhadap fitur proses pencarian barang terima

didapatkan hasil seperti yang terlihat pada Tabel 4.12.

| No. | Skenario                                  | Input                                            | Output                                                 | Sesuai /<br>Tidak<br>Sesuai |
|-----|-------------------------------------------|--------------------------------------------------|--------------------------------------------------------|-----------------------------|
| 1.  | Memasukkan nama<br>barang pada<br>keyword | - Mengisi nama<br>barang sesuai pada<br>tabel    | - Menampilkan data<br>barang sesuai<br>keyword         |                             |
|     |                                           | - Mengisi nama<br>barang tidak sesuai<br>tabel   | Tampilan tabel<br>kosong                               |                             |
| 2.  | Input jumlah dan<br>harga barang          | - Memasukkan jumlah<br>dan harga barang          | - Menampilkan data<br>barang yang<br>dipesan           |                             |
|     |                                           | - Tidak memasukkan<br>jumlah dan harga<br>barang | - Tampilan jumlah<br>dan harga pda tabel<br>bernilai 0 |                             |

Tabel 4.12. Hasil pengujian proses pencarian barang terima

### **4.2.13. Pengujian Proses Penerimaan**

Untuk pengujian proses penerirnaan dibuat berdasarkan desain *input output* yang ditunjukkan pada Gambar 4.26.

Dari hasil pengujian *user* terhadap fitur penerimaan didapatkan hasil seperti yang terlihat pada Tabel 4.13.

| No. | Skenario                               | Input                                                                            | Output                                                                      | Sesuai/<br>Tidak<br>Sesuai |
|-----|----------------------------------------|----------------------------------------------------------------------------------|-----------------------------------------------------------------------------|----------------------------|
| 1.  | Masukkan nomor<br>pembelian            | Mmenentukan<br>w.<br>nomor pembelian                                             | - Menampilkan data<br>pembelian                                             |                            |
|     |                                        | Tidak menentukan<br>nomor pembelian                                              | Terdapat notifikasi<br>$\blacksquare$<br>harus memilih<br>nomor pembelian   |                            |
| 2.  | Memasukkan data<br>barang              | - Menentukan data<br>barang terima<br>berdasarkan nomor<br>pembelian             | - Menampilkan data<br>barang sesuai<br>nomor pembelian                      |                            |
| 3.  | Memasukkan<br>Faktur                   | Mengisi nomor<br>$\overline{\phantom{0}}$<br>faktur sesuai nota<br>yang diterima | Menampilkan data<br>$\qquad \qquad \blacksquare$<br>penerimaan              |                            |
|     |                                        | - Tidak memasukkan<br>nomor faktur                                               | - Terdapat notifikasi<br>harus memasukkan<br>nomor faktur                   |                            |
| 4.  | Edit jumlah dan<br>harga terima barang | Memasukkan jumlah<br>dan harga barang                                            | Menampilkan data<br>$\blacksquare$<br>barang yang<br>diterima               |                            |
|     |                                        | Tidak memasukkan<br>jumlah dan harga<br>barang                                   | Terdapat notifikasi<br>harus memasukkan<br>jumlah dan harga                 |                            |
| 5.  | Hapus barang                           | - Pilih data barang<br>yang akan dihapus                                         | Menampilkan data<br>$\qquad \qquad \blacksquare$<br>barang yang<br>diterima |                            |

Tabel 4.13. Hasil pengujian penerimaan

 $\ddot{b}$ 

#### **4.2.14. Pengujian Proses Pencarian Proyek**

Untuk pengujian proses pencarian proyek dibuat berdasarkan desain *input output* yang ditunjukkan pada Gambar 4.28.

Dari hasil pengujian *user* terhadap fitur proses pencarian proyek didapatkan hasil seperti yang terlihat pada Tabel 4.14.

| No. | Skenario                                  | Input                                          | Output                                         | Sesuai/<br>Tidak<br>Sesuai |
|-----|-------------------------------------------|------------------------------------------------|------------------------------------------------|----------------------------|
|     | Memasukkan nama<br>proyek pada<br>keyword | - Mengisi nama<br>proyek sesuai tabel          | - Menampilkan data<br>proyek sesuai<br>keyword |                            |
|     |                                           | - Mengisi nama<br>proyek tidak sesuai<br>tabel | - Tampilan tabel<br>kosong                     |                            |

Tabel4.14. Hasil pengujian proses pencarian proyek

#### **4.2.15. Pengujian Proses Pencarian Barang Proyek**

Untuk pengujian proses pencarian barang proyek dibuat berdasarkan desain *input output* yang ditunjukkan pada Gambar 4.30.

Dari hasil pengujian *user* terhadap fitur proses pencarian barang proyek didapatkan hasil seperti yang terlihat pada Tabel 4.15.

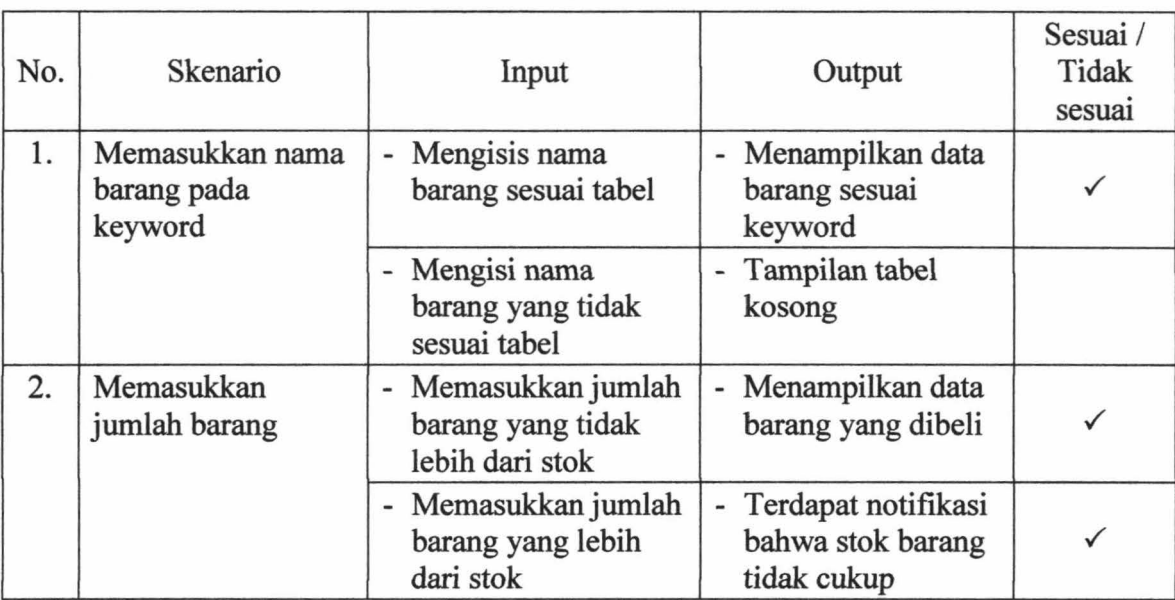

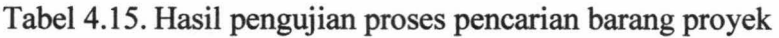

# **4.2.16. Pengujian Proses Penjualan ke Proyek**

Untuk pengujian proses penjualan ke proyek dibuat berdasarkan desain *input output* yang ditunjukkan pada Gambar 4.32.

Dari hasil pengujian *user* terhadap fitur penjualan ke proyek didapatkan hasil seperti yang terlihat pada Tabel 4.16.

1-- -- ---- ----- -

----- --

| No. | Skenario                  | Input                                                  | Output                                                     | Sesuai /<br>Tidak<br>Sesuai |
|-----|---------------------------|--------------------------------------------------------|------------------------------------------------------------|-----------------------------|
| 1.  | Memasukkan data<br>proyek | - Menentukan proyek                                    | Menampilkan data<br>proyek                                 |                             |
|     |                           | Tidak menentukan<br>proyek                             | Terdapat notifikasi<br>harus memilih<br>proyek             |                             |
| 2.  | Memasukkan data<br>barang | - Menentukan barang                                    | Menampilkan data<br>barang yang dibeli<br>pada tabel       |                             |
| 3.  | Edit jumlah barang        | - Memasukkan jumlah<br>barang tidak lebih<br>dari stok | Menampilkan data<br>-<br>barang yang dibeli<br>pada tabel  |                             |
|     |                           | - Memasukkan jumlah<br>barang lebih dari<br>stok       | Terdapat notifikasi<br>bahwa stok barang<br>tidak cukup    |                             |
| 4.  | Hapus barang              | - Pilih data barang<br>yang akan dihapus               | Menampilkan data<br>÷,<br>barang yang dibeli<br>pada tabel |                             |

Tabel4.16. Hasil pengujian penjualan ke proyek

### **4.2.17. Pengujian Proses Cetak Nota Penjualan Proyek**

Untuk pengujian proses cetak nota penjualan proyek dibuat berdasarkan

desain *input output* yang ditunjukkan pada Gambar 4.34.

Dari hasil pengujian *user* terhadap fitur proses cetak nota penjualan proyek

didapatkan hasil seperti yang terlihat pada Tabel 4.17.

Ĭ.

ï

| No. | Skenario                       | Input                                                | Output                                 | Sesuai/<br>Tidak<br>Sesuai |
|-----|--------------------------------|------------------------------------------------------|----------------------------------------|----------------------------|
|     | Cetak nota<br>penjualan proyek | Memasukkan data<br>penjualan secara<br>lengkap       | - Menampilkan nota<br>penjualan proyek |                            |
|     |                                | Tidak memasukkan<br>data penjualan<br>secara lengkap | - Tidak bisa<br>menampilkan nota       |                            |

Tabel4.17. Hasil pengujian proses cetak nota penjualan proyek

# **4.2.18. Pengujian Proses Pencarian Nomor Penjualan**

Untuk pengujian proses pencarian nomor penjualan dibuat berdasarkan

desain *input output* yang ditunjukkan pada Gambar 4.36.

Dari hasil pengujian *user* terhadap fitur proses pencarian nomor penjualan

didapatkan hasil seperti yang terlihat pada Tabel 4.18.

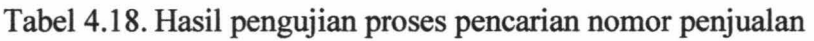

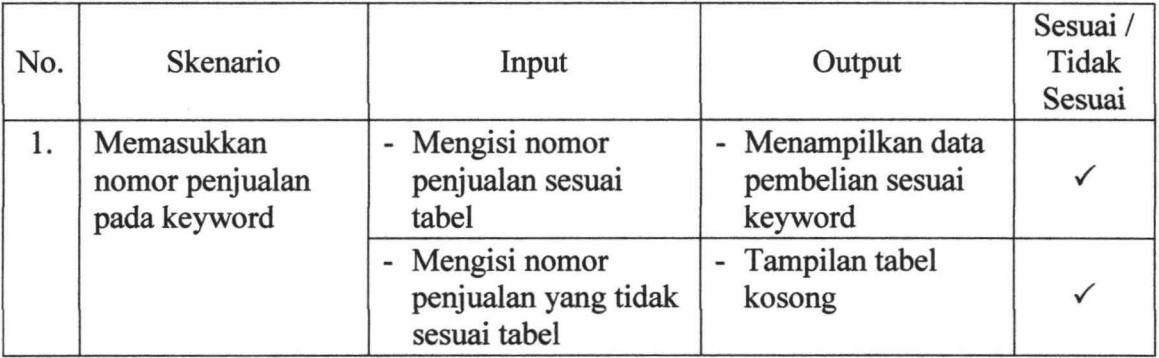

# **4.2.19. Pengujian Proses Pembuatan Surat Jalan**

Untuk pengujian proses cetak nota penjualan proyek dibuat berdasarkan desain *input output* yang ditunjukkan pada Gambar 4.38.

Dari hasil pengujian *user* terhadap fitur pembuatan surat jalan didapatkan hasil seperti yang terlihat pada Tabel 4.19.

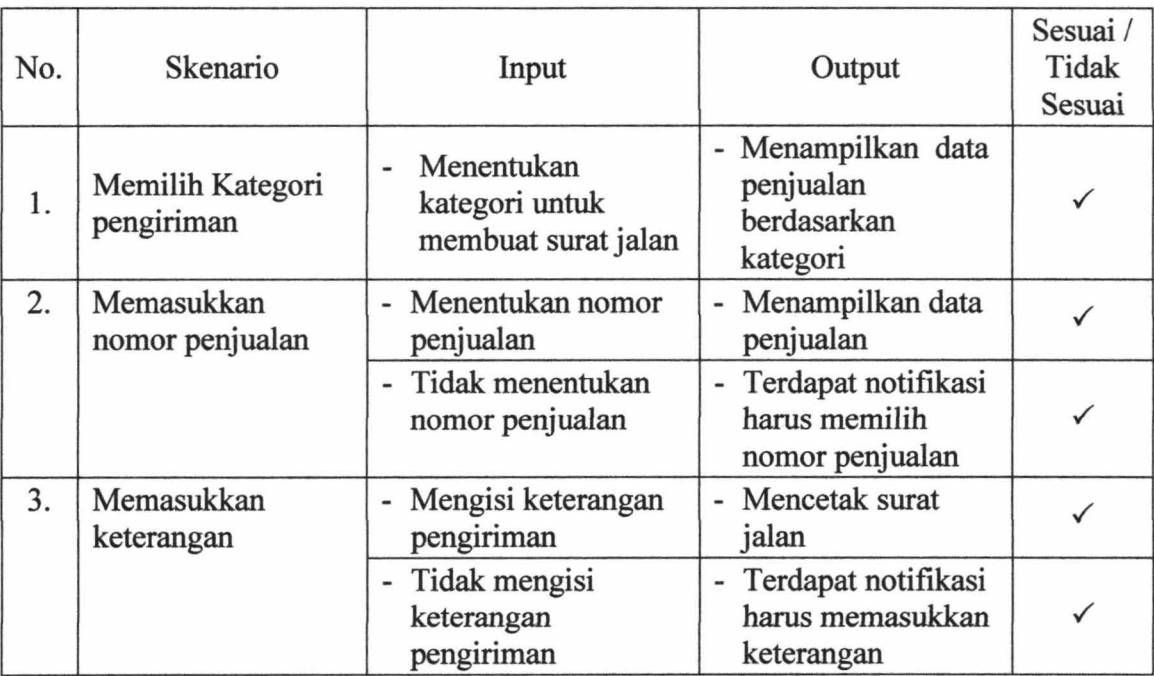

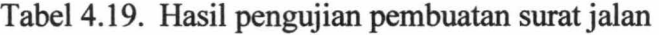

### **4.2.20. Pengujian Proses Cetak Surat Jalan**

Untuk pengujian proses cetak surat jalan dibuat berdasarkan desain *input output* yang ditunjukkan pada Gambar 4.40.

Dari hasil pengujian *user* terhadap fitur proses cetak surat jalan didapatkan

hasil seperti yang terlihat pada Tabel 4.20.

| No. | Skenario          | Input                                              | Output                                     | Sesuai /<br>Tidak<br>Sesuai |
|-----|-------------------|----------------------------------------------------|--------------------------------------------|-----------------------------|
|     | Cetak surat jalan | - Memasukkan data<br>surat jalan secara<br>lengkap | - Menampilkan surat<br>jalan               |                             |
|     |                   | - Memasukkan data<br>surat jalan tidak<br>lengkap  | - Tidak bisa<br>menampilkan surat<br>jalan |                             |

Tabel 4.20. Hasil pengujian proses cetak surat jalan

### **4.2.21. Pengujian Proses Pembuatan Laporan Penjualan dan Pembelian**

Untuk pengujian proses pembuatan laporan penjualan dan laporan pembelian dibuat berdasarkan desain *input output* yang ditunjukkan pada Gambar 4.42. dan Gambar 4.44.

Dari hasil pengujian *user* terhadap fitur pembuatan laporan penjualan dan pembelian didapatkan hasil seperti yang terlihat pada Tabel 4.21.

Tabel4.21. Hasil pengujian pembuatan laporan penjualan dan pembelian

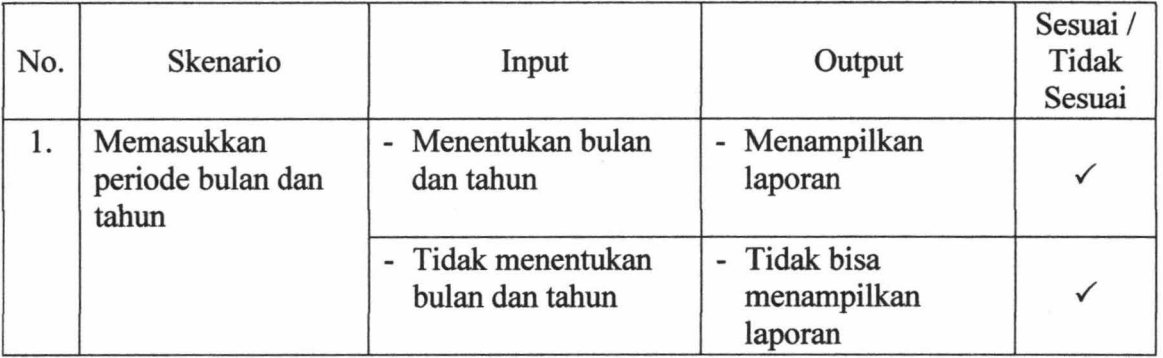

į.

ý.
#### **4.2.22. Pengujian Proses Pembuatan Laporan Penjualan Proyek**

Untuk pengujian proses pembuatan laporan penjualan proyek dibuat berdasarkan desain *input output* yang ditunjukkan pada Gambar 4.46.

Dari hasil pengujian *user* terhadap fitur pembuatan laporan penjualan proyek didapatkan hasil seperti yang terlihat pada Tabel 4.22.

Tabel4.22. Hasil pengujian pembuatan laporan penjualan proyek

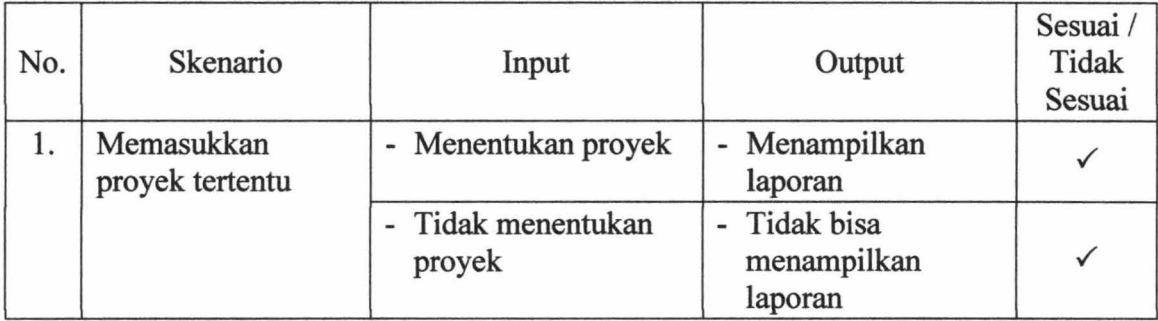

#### IR PERPUSTAKAAN UNIVERSITAS AIRLANGGA

## BABV

# KESIMPULAN DAN SARAN

j

FORFUSYA . ARM

SURABAYA

**BABV** 

#### **KESIMPULAN DAN** SARAN

#### **5.1 Kesimpulan**

Dari hasil pembahasan pada Sistem Informasi Penjualan berbasis website pada CV. Karunia Jaya Mandiri Gresik, dapat disimpulkan bahwa:

1. Dengan menggunakan sistem informasi ini, transaksi penjualan dan pembelian dapat dilakukan dengan cepat karena dapat menunjukkan data stok barang sehingga pegawai tidak perlu cek stok barang ke gudang yang akan mempermudah dalam pencarian barang yang di beli oleh pelanggan maupun yang akan di pesan ke supplier. Pembuatan nota dapat dilakukan secara otomatis sehingga mempercepat dalam proses transaksi. Dan terdapat fungsi *alert* yang akan membantu meminimalisir terjadinya kesalahan dalam melakukan transaksi.

2. Dengan adanya sistem saat ini dan berdasarkan hasil pengujian, di hasilkan sistem yang mampu pembuatan laporan penjualan dan pembelian dapat dihasilkan secara otomatis tanpa membuat rekapan manual. Pegawai hanya perlu memilih periode bulan dan tahun agar dapat menampilkan laporan penjualan dan pembelian, sedangkan untuk laporan penjualan ke proyek pegawai hanya perlu memilih proyek untuk menampilkan laporan penjualan ke proyek tertentu.

156

### 5.2 **Saran**

Sistem Informasi Penjualan CV. Karunia Jaya Mandiri Gresik masih perlu pengembangan dalam agar menjadi lebih sempurna. Pengembangan yang diharapkan meliputi penggunaan desian yang sesuai dengan interaksi manusia dan komputer dengan mengacu kepada kemudahan dalam penggunaan pemakaian, penggunaan *barcode* untuk mempermudah dalam transaksi penjualan. Pengembangan aplikasi dapat diakses di mana saja oleh *owner* yang bersangkutan (bersifat *mobile)* sehingga *owner* dapat melakukan pemantauan melalui *seluler.* 

#### IR PERPUSTAKAAN UNIVERSITAS AIRLANGGA

DAFTAR PUSTAKA

### **DAFTAR PUSTAKA**

Hartika, Nike, (2013), *Sistem Jnformasi Tata Naskah UPT Laboratorium Pengendalian dan Pengujian Mutu Basil Perikanan Surabaya, Unair, Surabaya.* 

Jogiyanto. (2005). *Ana/isis dan Desain.* Penerbit Andi, Y ogyakarta.

Septiyani-chi, Dewi, *Metode dalam Teknik Pengujian Perangkat Lunak 1 (Black Box),* 

> http://dedechineko9banjarmacin.wordpress.com/2012/01/10/metodedalam-teknik-pengujian-perangkat-lunak-1 black-box/, diakses tanggal 27 Juni 2014

Whitten Jeffery L., Lonnie D. Bentley, Kevin C. Dittman. (2004). *Metode Desain dan Ana/isis Sistem Edisi Enam.* Me Graw Hill-Andi, Yogyakarta.

MIBIR **FERPOSYATAA SHIVEREITAS AIRLARED** EURAHAN

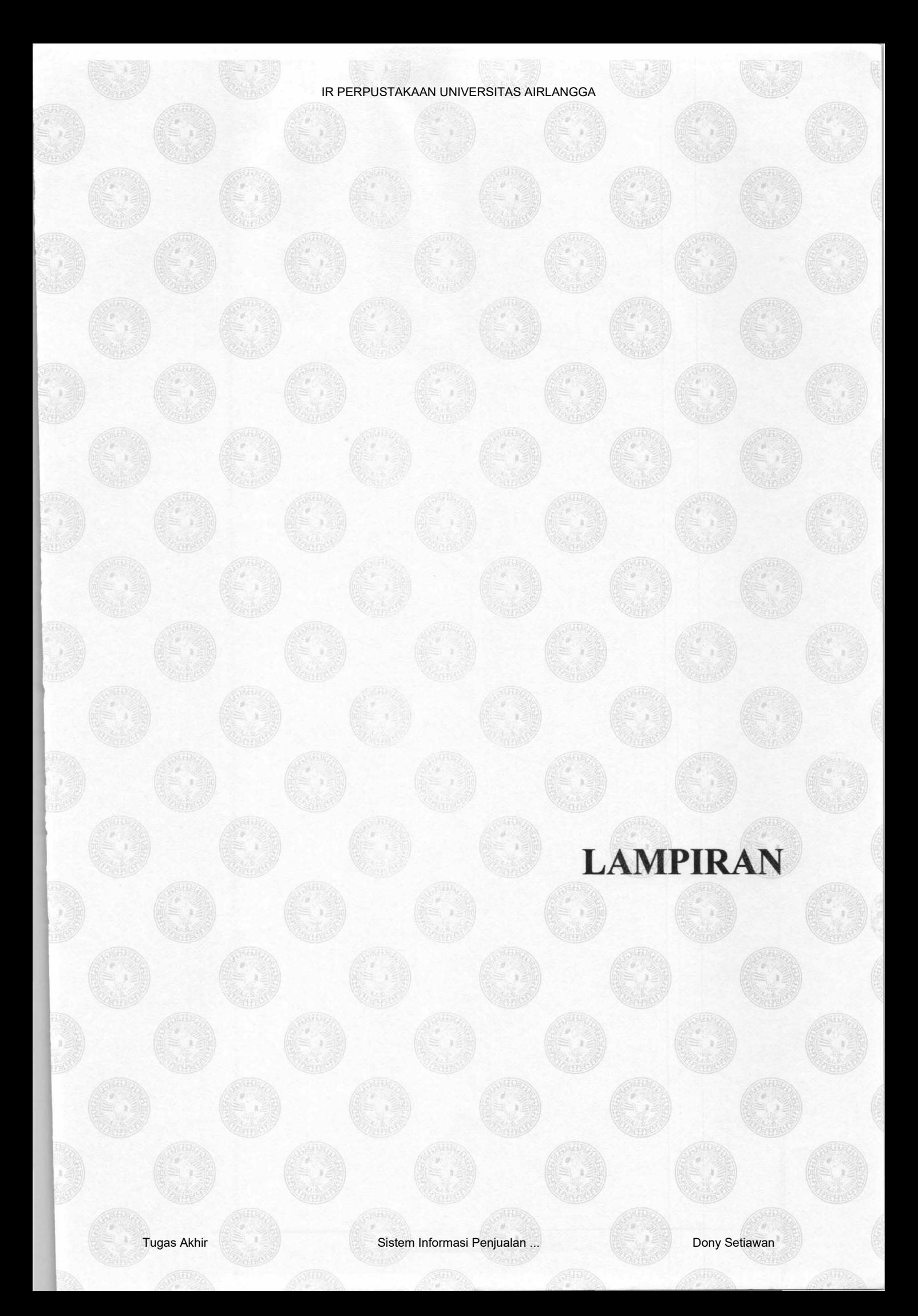

 $X$  , and  $Y$ **PERPUSTATAAD GENERSITAS ARLANGEL** SURABAYA

### LAMPIRANI

### DOKUMEN-DOKUMEN YANG DIGUNAKAN

### 1. Form nota penjualan dan pengiriman

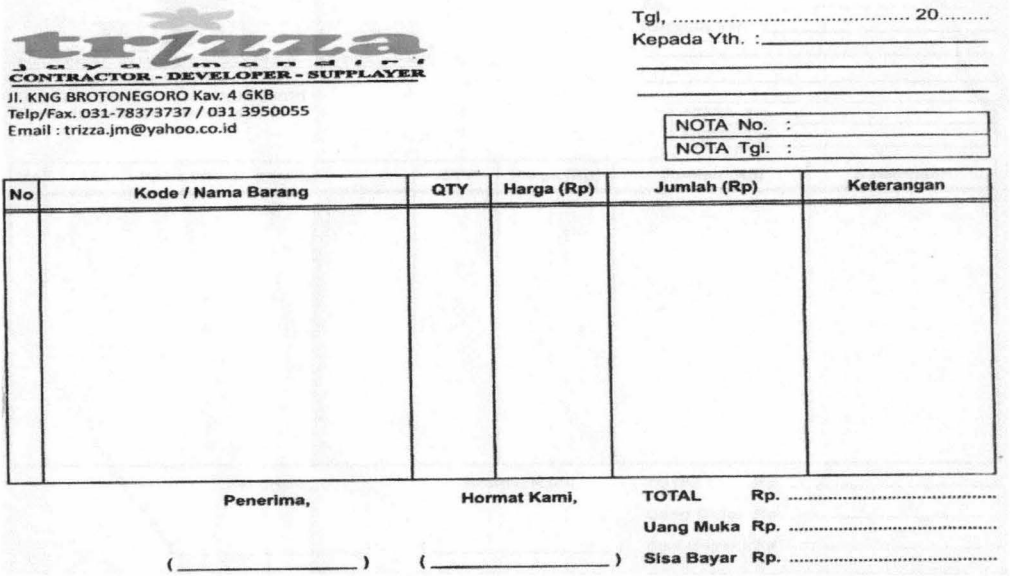

### 2. Form Surat Jalan

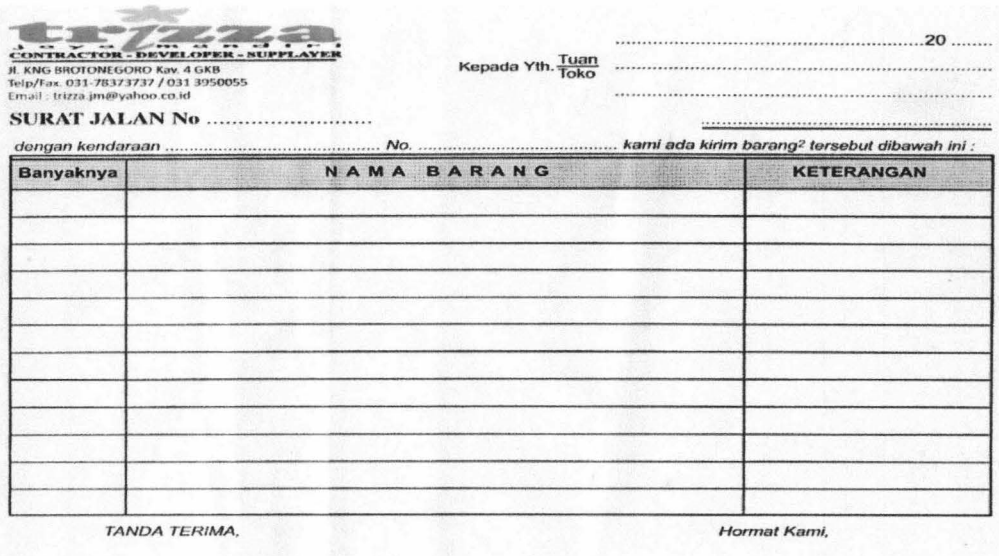

159

### 3. Form Nota Pembelian

14-JAM DERKAT JAYA<br>Telp. 031-7495539 Fax, 031-7491342<br>Telp. 031-7495539 Fax, 031-7491342 l<sup>NO</sup>, Nota : JL-1201-00124 <sup>NOTA</sup>PENJOALAN<br>*Trangga : 13/01/2012*<br>Jth Tempo : 14 hari 124 kirim Ke : JL.BROTONECORO<br>Keterangan : MOTA 124 kirim Ke : JL.BROTONECORO I A PENJO<br>ada Yth : TRIZZA '<sup>91</sup> . DROTONEGORO | KAV<br>GRESTK Kode **Nama** Barang  $\overline{Q1y}$   $\overline{\text{Sat.}}$   $\overline{\text{Harga}}$ WACOOL WALL ANGLE CROSS CALCOOL CORNICE ADHLSIVE ELEPHANT ... Jumlah  ${^{10.00}}\begin{bmatrix} 250.00 \ 10.00 \ 248 \end{bmatrix}$   ${^{16.250}}$   ${^{10.00}}\begin{bmatrix} 6.250 \ 52.000 \ 800 \end{bmatrix}$  $\frac{1,562,500,00}{520,000,00}$ <br>360,000.00 Terbitang : DUA JUTA EMPAT RATUS EMPAT LIMA RATUS RUETAH EMPAT RELEDE DUA I  $2,442,500,00$ <br>0.00<br>2, 442, 500, 00 Total<br>kirim<br>Total "embayaran Cek / Giro dinyatakan lunas"<br>"Setelah jatuh tempo.<br>"U*la Transfer : a/n Leonard Hartono*" .<br>"BCA no. 087 122,3890 Penerima. Salcey Berleingya l  $\mathbf{t}$ Tang Terima. Det TophayketJaya i.  $\ddot{\phantom{a}}$  $\sim$ 

4. Form Surat Jalan Pembelian

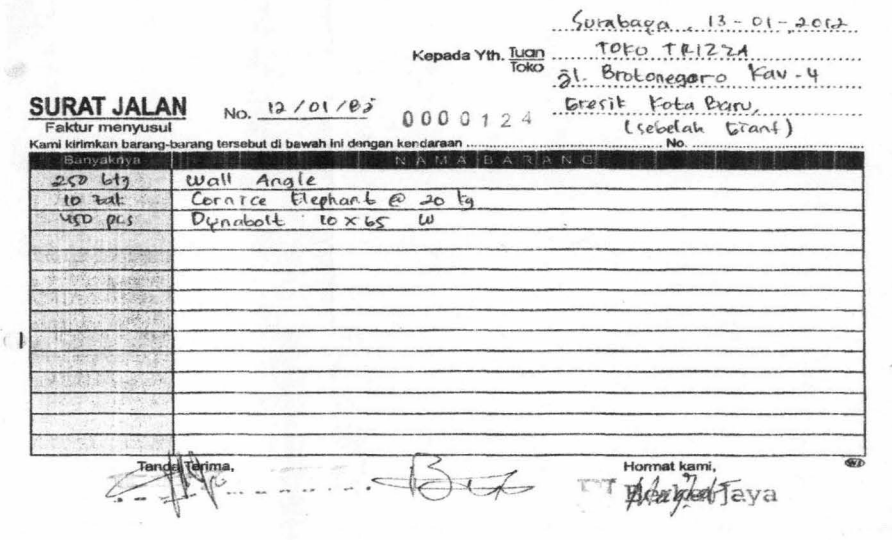

### LAMPIRAN II

### DOKUMEN PENDUKUNG SURVEI

## Interview Outline

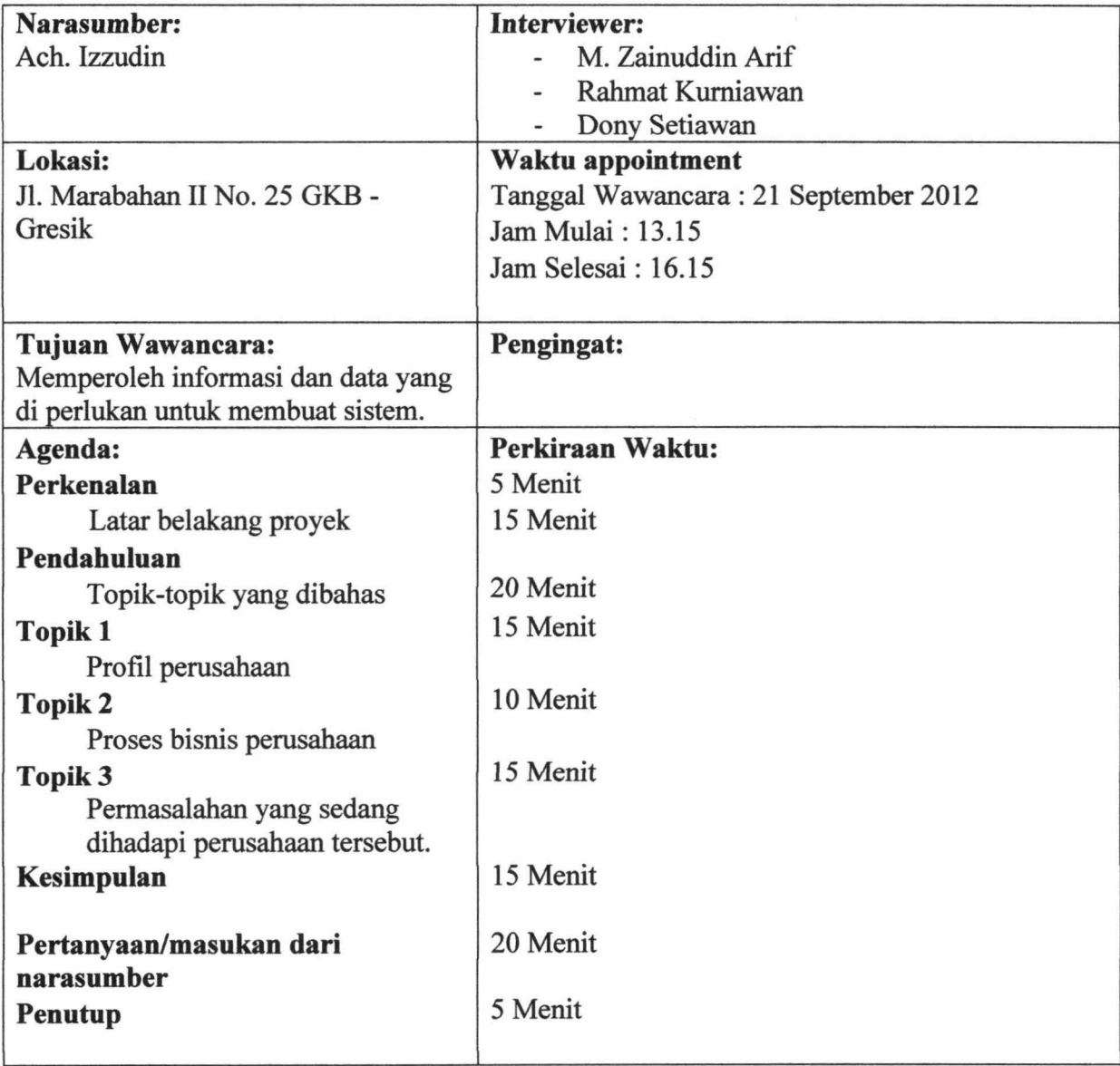

#### Observasi secara umum:

Narasumber terlihat santai, untuk wawancara diperlukan menghubungi beberapa hari sebelumnya agar narasumber bisa menyiapkan diri. Pada saat wawancara, laptop dalam keadaan nyala. Kemungkinan itu laptop yang biasa digunakan oleh user.

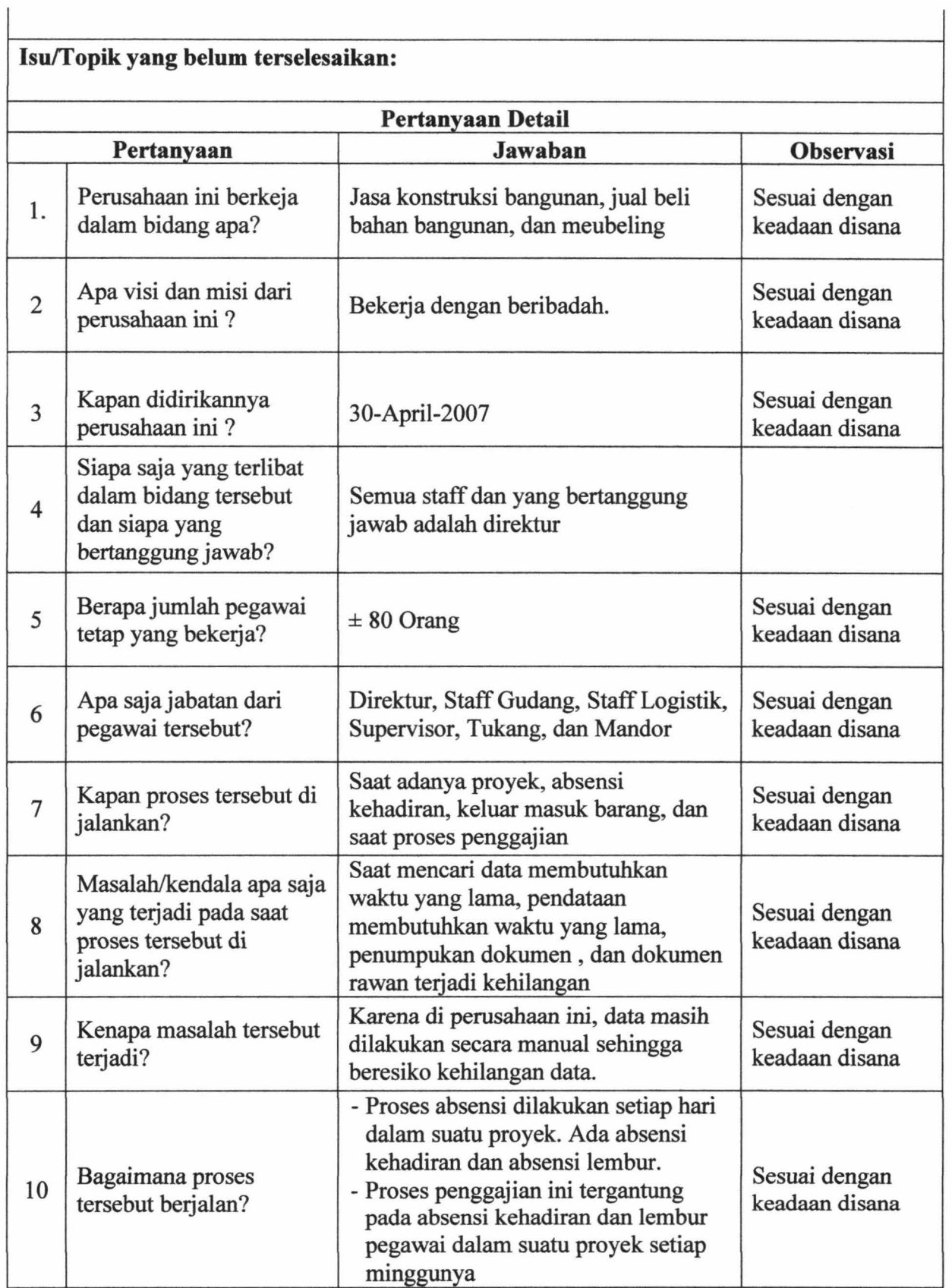

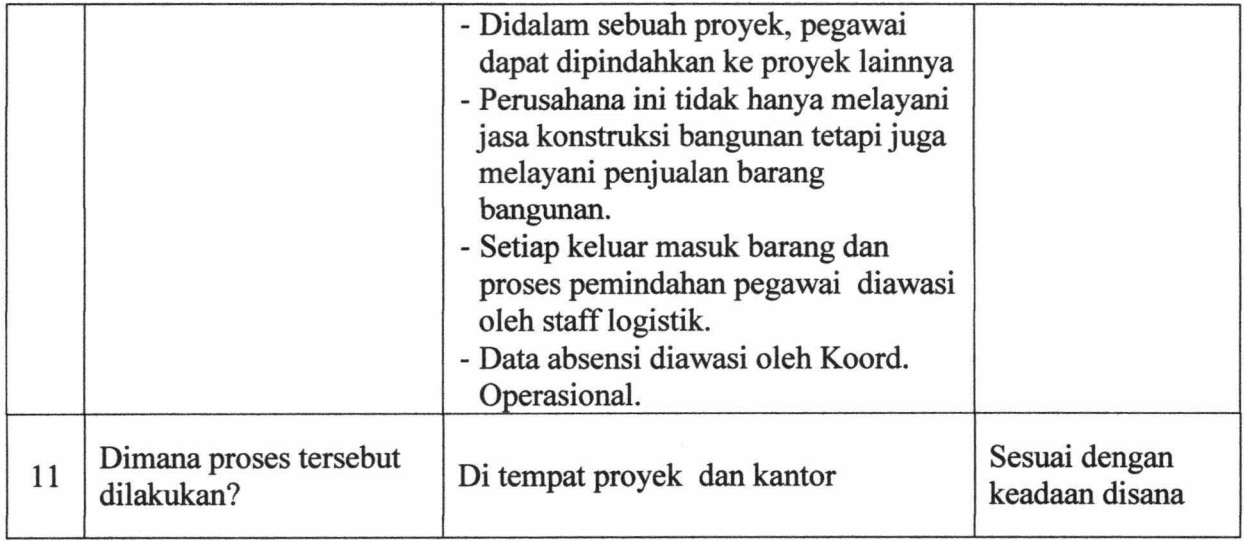

### LAMPIRAN III

### LEMBAR UJI COBA

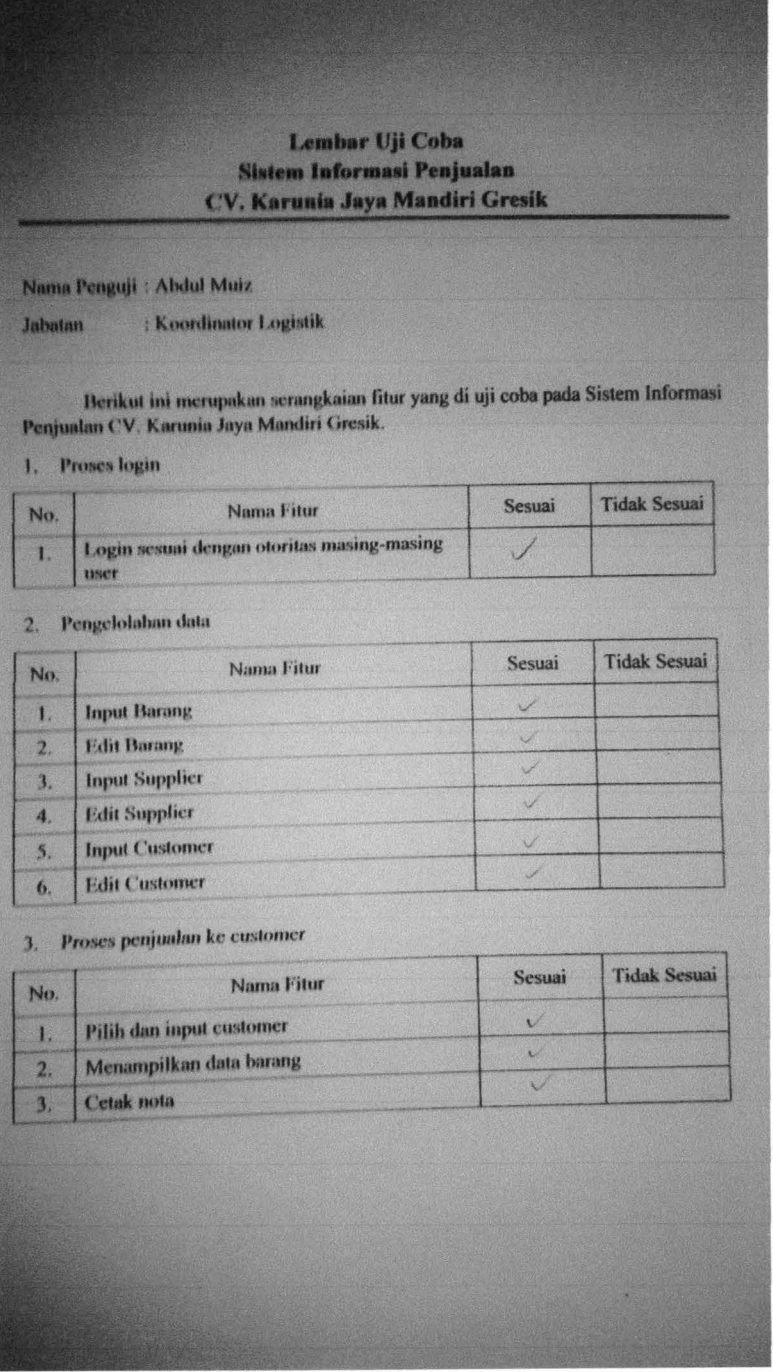

#### IR PERPUSTAKAAN UNIVERSITAS AIRLANGGA

### 4. Proses pembelian

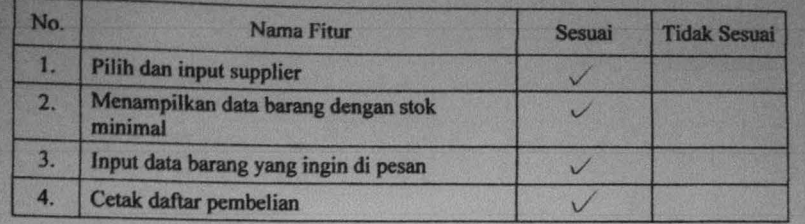

## 5. Proses pembayaran

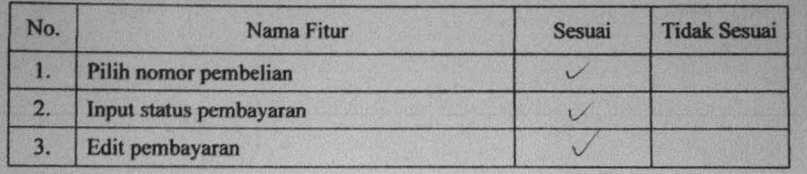

#### 6. Proses penerimaan

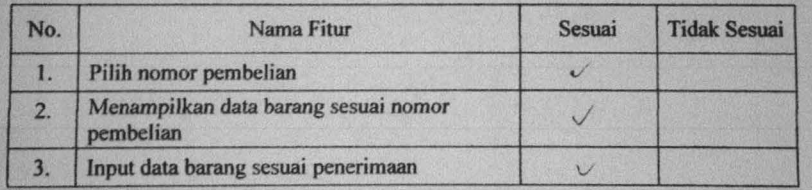

#### 7. Proses penjualan ke proyek

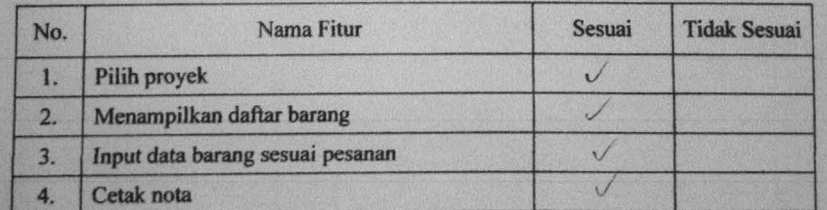

#### 8. Proses pembuatan surat jalan

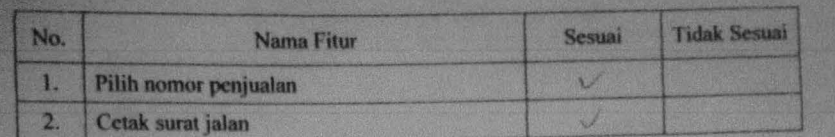

#### 9. Proses pembuatan laporan

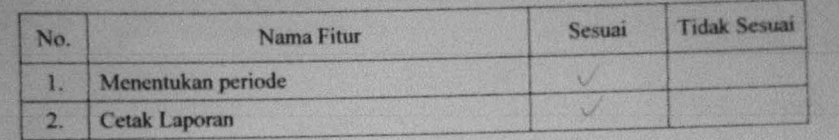

#### 10. Proses pembuatan laporan

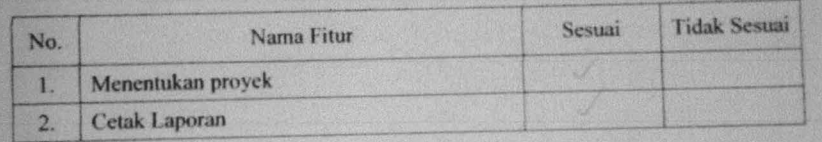

Tambahan:<br>Form Penermanan ditambala sessus penerma barang

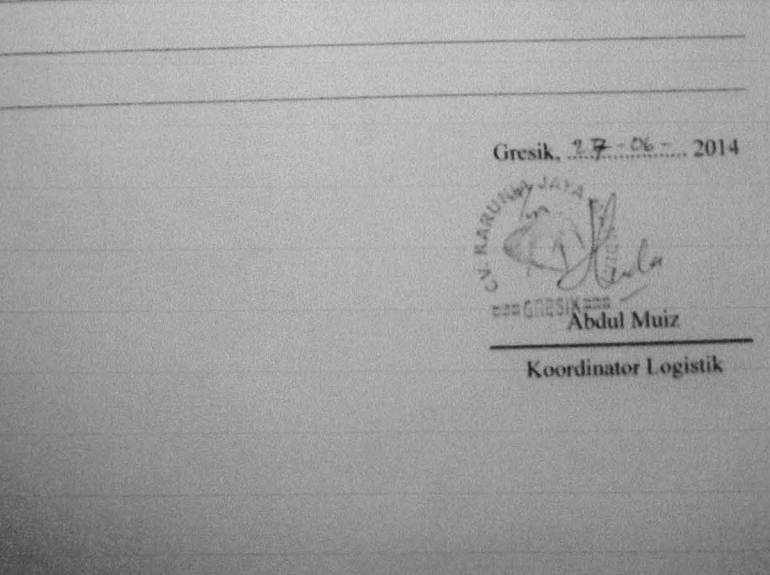